# ME350 WN17 Semester FINAL REPORT

Team 52

Austin Broda Marcos Cavallin Nikko Van Crey David Van Dyke Mitchell Williams

GSI: Kyle Kenkel

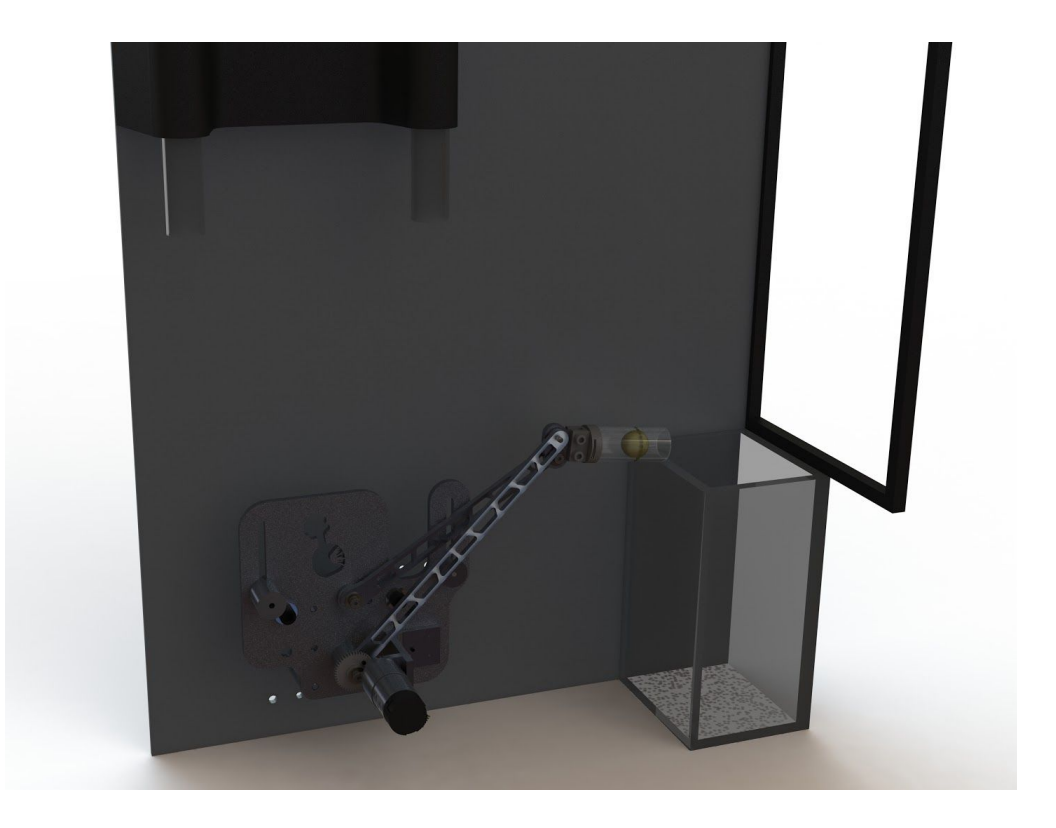

"We have fully abided by the University of Michigan College of Engineering Honor Code"  $\mathcal{L}_\text{max}$ 

> \_\_\_\_\_\_\_\_\_\_\_\_\_\_\_\_\_\_\_\_\_\_\_\_\_\_\_\_ \_\_\_\_\_\_\_\_\_\_\_\_\_\_\_\_\_\_\_\_\_\_\_\_\_\_\_\_ \_\_\_\_\_\_\_\_\_\_\_\_\_\_\_\_\_\_\_\_\_\_\_\_\_\_\_\_

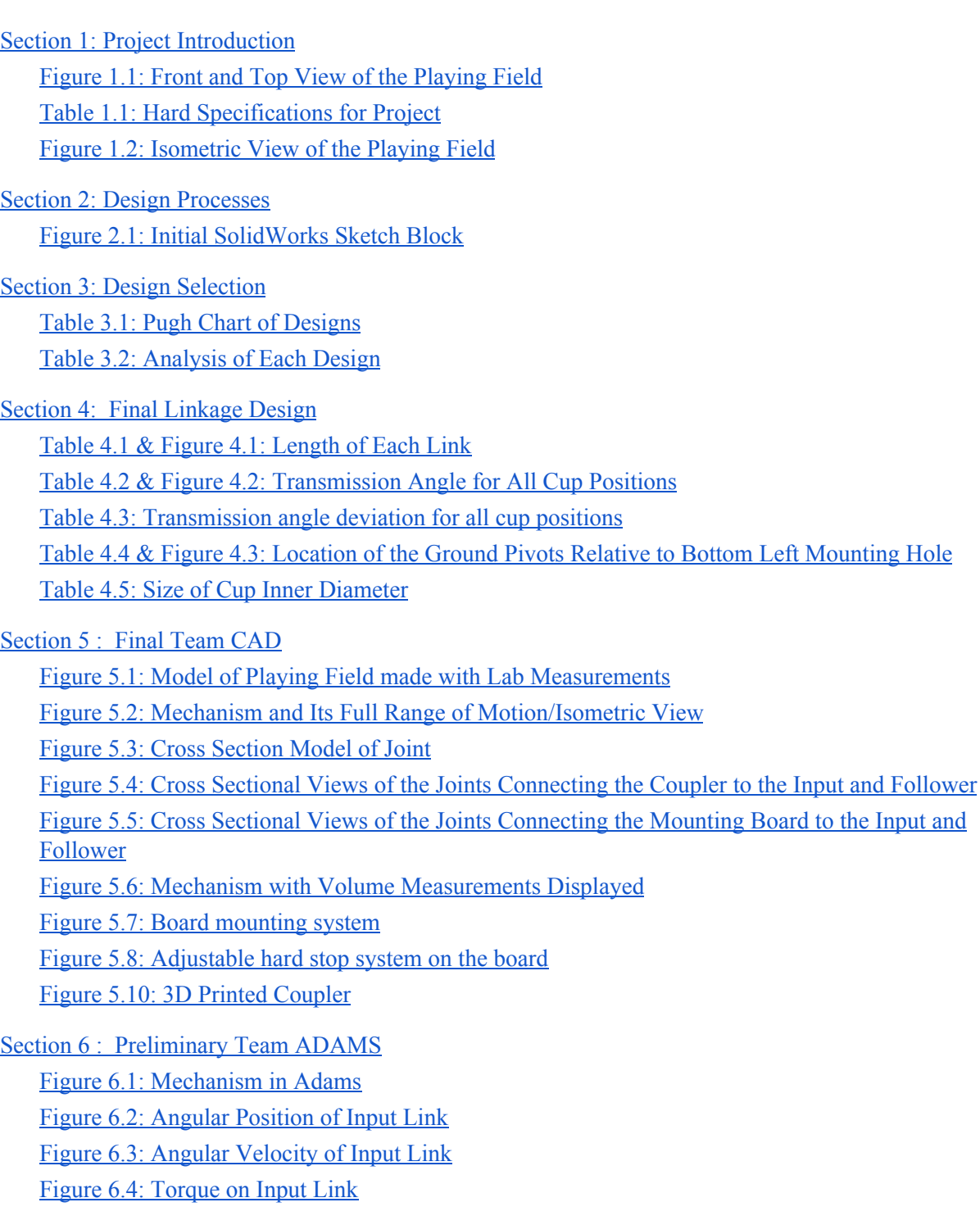

Figure 6.5: Power [Consumption](#page-27-1) from Left to Right-most Position

Section 7: Motion [Generator](#page-28-0) Revision

- Section 8: Evaluation of Received Designs for [Manufacturing](#page-28-1)
	- Figure 8.1: Coupler [Drawing](#page-29-0)
	- Figure 8.2: Coupler [Manufacturing](#page-30-0) Plan
	- Figure 8.3: Plate [Drawing](#page-31-0)
	- Figure 8.4: Plate [Manufacturing](#page-32-0) Plan
	- Figure 8.5: Hard Stop [Drawing](#page-33-0)
	- Figure 8.6: Link 1 [Drawing](#page-34-0)
	- Figure 8.7: Link 1 [Manufacturing](#page-35-0) Plans
	- Figure 8.8: Link 2 [Drawing](#page-36-0)
	- Figure 8.9: Link 2 [Manufacturing](#page-37-0) plan
	- Figure 8.10: Standoff [Drawing](#page-38-0)
- Section 9: Evaluation of Received [Manufactured](#page-39-0) Parts
- Section 10: Energy Conversion [Introduction](#page-39-1)
- Section 11: Transmission Ratio and Type [Determination](#page-40-0)
	- Table 11.2: Max torque and [transmission](#page-43-0) ratio for the beginning and end of the mechanisms range of [motion](#page-43-0)
	- Table 11.3: Max [transmission](#page-44-0) ratio for each method of calculation
	- Table 11.4: Pugh chart comparing [transmission](#page-44-1) types
	- Table 11.5: [Transmission](#page-45-0) components and sources
- Section 12: Final [Transmission](#page-46-0) Design
	- Figure 12.1: Full CAD Model with [Transmission](#page-46-1)
	- Figure 12.2: Horizontal [Adjustment](#page-47-0) of Motor
	- Figure 12.3: Vertical [Adjustment](#page-47-1) of Motor
- Section 13: Gravity [Compensation](#page-48-0)
	- Table 13.1: Torques Required to overcome Gravity After [Transmission](#page-48-1) Ratio
	- Table 13.1: Variables Used to find Motor [Constants](#page-49-0)
	- Table 13.2: Voltage required at Extreme [positions](#page-49-1)
- Section 14: Power [Analysis](#page-49-2)
	- Table 14.1: [Variables/Equations](#page-50-0) for Power Analysis
- Section 15: Torque Transfer [Analysis](#page-52-0)
	- Figure 15.1: Cross Section of Torque [Transfer](#page-52-1) to Pulley System
	- Figure 15.2: Cross Section of Torque [Transfer](#page-53-0) to Input Link
	- Figure 15.3: Free Body [Diagram](#page-53-1) of Torque Transfer from Motor to Pulley

Figure 15.4: Free Body [Diagram](#page-54-0) of Torque Transfer from Belt to Pulley Figure 15.4: Free Body [Diagram](#page-54-1) of Torque Transfer From Pulley to Input Link Table 15.1: Variables and [Equations](#page-56-0) for Torque Analysis

Section 16: Safety & Motor Controls [Introduction](#page-57-0)

Section 17: [Capabilities](#page-57-1) & Limitations of Sensors

Sensor 18: Mounting [Considerations](#page-58-0) & Methods Figure 18.1: Color [Sensor](#page-58-1) CAD Figure 18.2: Color Sensor In [Assembly](#page-59-0)

Section 19: Encoder Counts, Color Sensor [Thresholds,](#page-59-1) and Controller Gains Table 19.1: [Summary](#page-60-0) of Variables in Arduino Code

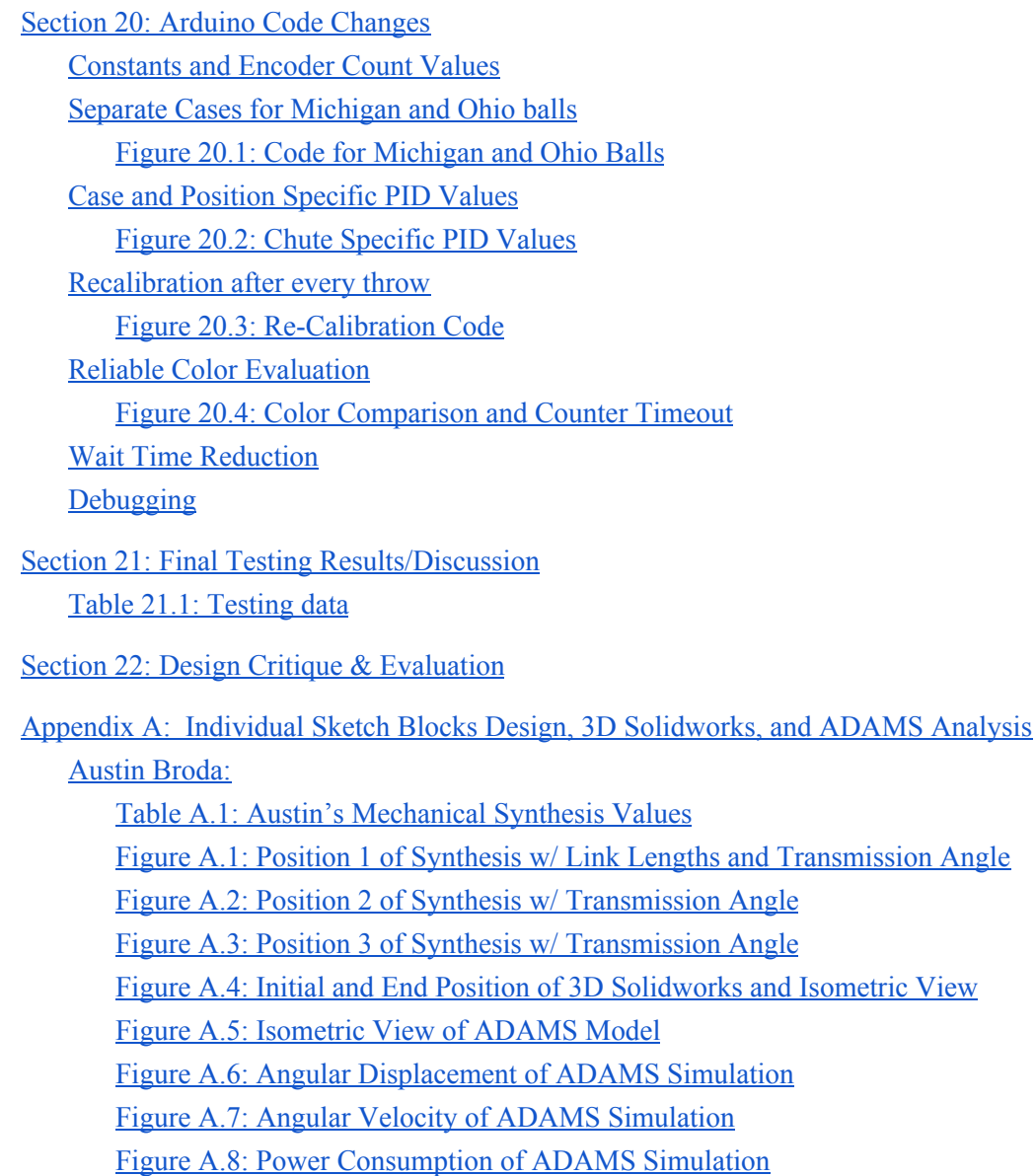

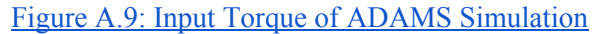

Marcos [Cavallin:](#page-77-0)

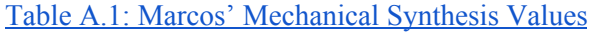

Figure A.1: Position 1 of Synthesis w/ Link lengths and [Transmission](#page-78-0) Angle

Figure A.2: Position 2 of Synthesis w/ [Transmission](#page-78-1) Angle

Figure A.3: Position 3 of Synthesis w/ [Transmission](#page-79-0) Angle

Figure A.4: Initial and End Positions of 3D [Solidworks](#page-79-1) Model and Isometric View

Figure A.5: [Isometric](#page-80-0) View of ADAMS model

Figure A.6: ADAMS Simulation Graphs (Angular [Displacement,](#page-80-1) Angular Velocity, Power, and Input [Torque\)](#page-80-1)

Mitchell [Williams:](#page-81-0)

Table A.1: Mitchell's [Mechanical](#page-81-1) Synthesis Values

Figure A.1: All 3 Cup Positions w/ [Transmission](#page-82-0) Angle and Link Lengths

Figure A.2: Initial and End Positions of 3D [Solidworks](#page-83-0) Model and Isometric View

Figure A.3: [Isometric](#page-83-1) View of ADAMS

Figure A.4: Angular [Displacement](#page-84-0) of ADAMS Simulation

Figure A.5: Angular Velocity of ADAMS [Simulation](#page-84-1)

Figure A.6: Power [Consumption](#page-85-0) of ADAMS Simulation

Figure A.7: Input Torque of ADAMS [Simulation](#page-85-1)

[David](#page-86-0) Van Dyke

Table A.1: David's [Mechanical](#page-86-1) Synthesis Values

Figure A.1: David's [Mechanical](#page-87-0) Synthesis model

Figure A.2: Initial positions of David's 3D [Solidworks](#page-88-0) Model

Figure A.3: Final Position of David's [SolidWorks](#page-89-0) Model

Figure A.4: Isometric View of David's [Mechanism](#page-90-0) on the Playing Field

Figure A.5: David's Model in [ADAMS](#page-91-0)

Figure A.6: David's ADAMS Simulation Graphs (Angular [Displacement,](#page-92-0) Angular Velocity, Power, and Input [Torque\)](#page-92-0)

[Nikko](#page-93-0) Van Crey

Table A.1: Nikko's [Mechanical](#page-93-1) Synthesis Values

Figure A.2: Initial positions of Nikko's 3D [Solidworks](#page-95-0) Model

Figure A.3: Final Position of Nikko's [SolidWorks](#page-96-0) Model

Figure A.4: Isometric View of Nikko's [Mechanism](#page-97-0) on the Playing Field

Figure A.5: Nikko's Model in [ADAMS](#page-98-0)

Figure A.6: Nikko's ADAMS Simulation Graphs (Angular [Displacement,](#page-98-1) Angular Velocity, Power, and Input [Torque\)](#page-98-1)

Appendix B: Drawings, [Manufacturing](#page-99-0) Plans, Bill of Materials, and Assembly Plan for Final Design

Drawings and [Manufacturing](#page-99-1) Plans:

Angle [Bracket](#page-99-2)

[Long](#page-101-0) Input Short [Follower](#page-103-0) Lower [Coupler](#page-105-0) **[Mounting](#page-107-0) Plate** Input [Ground](#page-109-0) Link Spacer [Link](#page-111-0) Stop [Input](#page-113-0) Stop Board [Spacer](#page-115-0) (Bolt) Bill of [Materials](#page-117-0) [Assembly](#page-118-0) Manual Figure B.1: Cup and Coupler Exploded [Assembly](#page-119-0) Figure B.2: [Aluminum](#page-119-1) Coupler + Bearings Exploded Assembly Figure B.3: Full Coupler Exploded [Assembly](#page-120-0) Figure B.4: Coupler to Follower Exploded [Assembly](#page-120-1) Figure B.5: Spring Pin [Assembly](#page-121-0) Figure B.6: Coupler to Input Exploded [Assembly](#page-121-1) Figure B.7: Input to Base Plate [Assembly](#page-122-0) Figure B.8: Follower to Base Plate [Assembly](#page-122-1) Figure B.9: Hard Stops [Assembly](#page-123-0) to Baseplate Figure B.10: Spacer + Baseplate [Assembly](#page-123-1) Figure B.11: Full [Mechanism](#page-124-0) Assembly Appendix C: Approval Packages, Bill of Materials, and Assembly Plan for [Transmission](#page-125-0) Design **Bill of [Materials:](#page-134-0)** [Assembly](#page-135-0) Manual:

Figure C.1: DC Motor [Assembly](#page-135-1)

Figure C.2: 20 Tooth Pulley [Assembly](#page-136-0)

Figure C.3: 40 Tooth Input Pulley [Assembly](#page-136-1)

Figure C.4: Gearbox + Bracket Exploded [Assembly](#page-137-0)

Figure C.5: Belt [Assembly](#page-137-1)

Appendix D: Wiring Diagram, Arduino Code, [Calculations,](#page-138-0) and Bill of Materials for Safety & Motor **[Controls](#page-138-0)** 

Wiring [Diagram:](#page-138-1) [Arduino](#page-138-2) Code: [Calculations:](#page-159-0) Bill of [Materials:](#page-159-1)

## <span id="page-6-0"></span>**Section 1: Project Introduction**

The motivation for this project is to design, build, and test an automated mechanism that catches balls in a cup, and reliably deposits them into the correct basket. In doing so, we will learn methods in which to efficiently design mechanical linkages, how to program an arduino, and how to seamlessly integrate electrical and mechanical systems. This class will introduce the process of manufacturing parts based solely on the engineering prints drafted by other individuals, as well as creating universal drawings that can be read by any manufacturer. The environment that the mechanism must work in is shown in Figure 1.1, with the mounting points at the bottom left corner and ball capture and release points above and to the right, respectively.

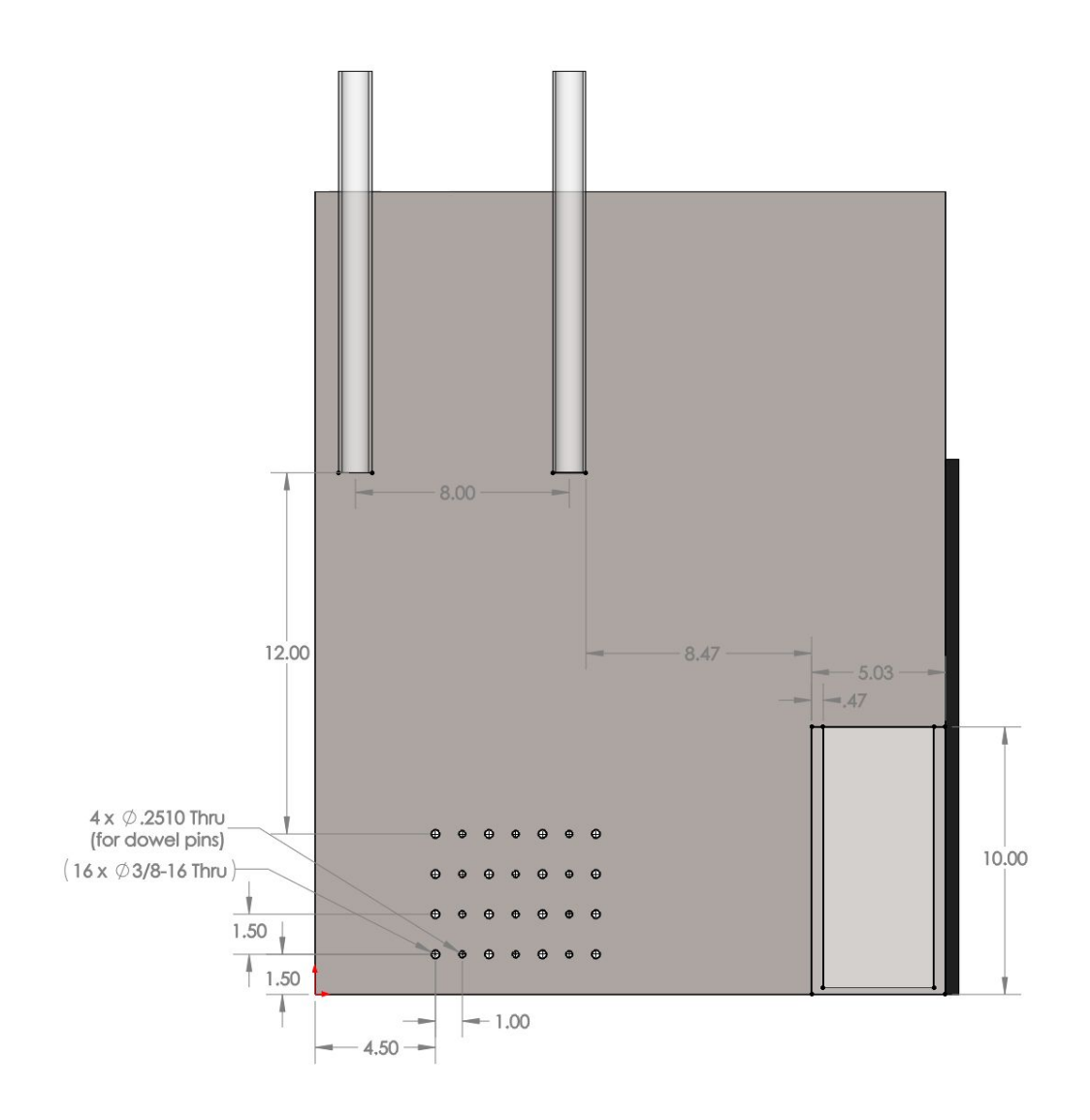

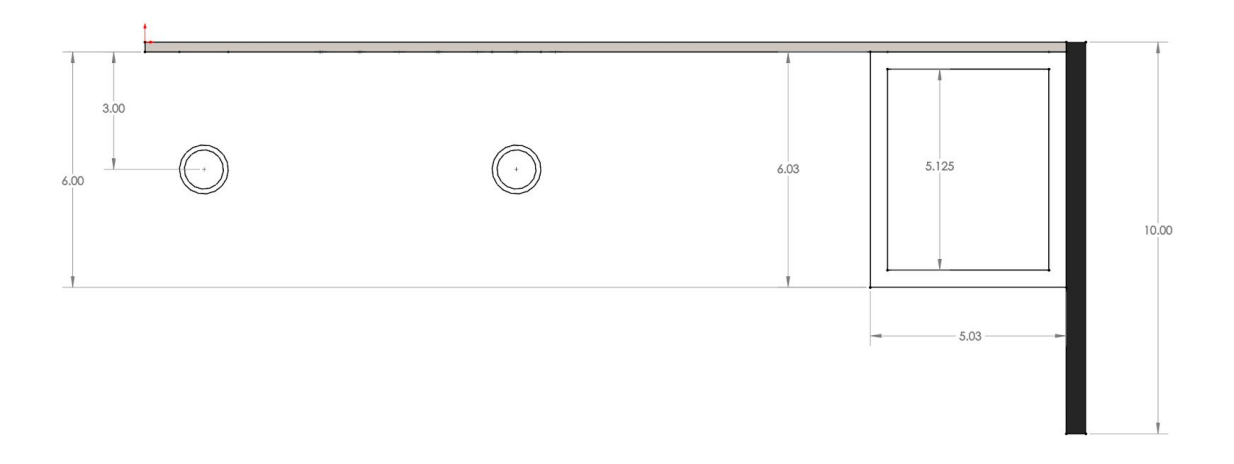

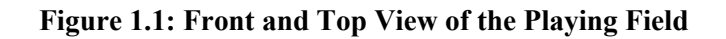

<span id="page-7-0"></span>This project has many "hard metrics" that limit our design. The mechanism must be able to fit within the arena assembly and be manufactured in the winter 2017 semester using only machines available in the machine shop. Aside from the \$100 allotted budget, the materials we use to make our mechanism such as metal alloys, motors, and fasteners, must be from those provided. In order for the design to meet the target pickup and drop off points, the transmission angle must remain between 30 and 150 degrees throughout the entirety of the mechanism's motion, so that the linkage does not buckle or bind. In practice the speed of the communication between sensors and motors will be limited by the processing speed of the Arduino microcontroller board.

<span id="page-7-1"></span>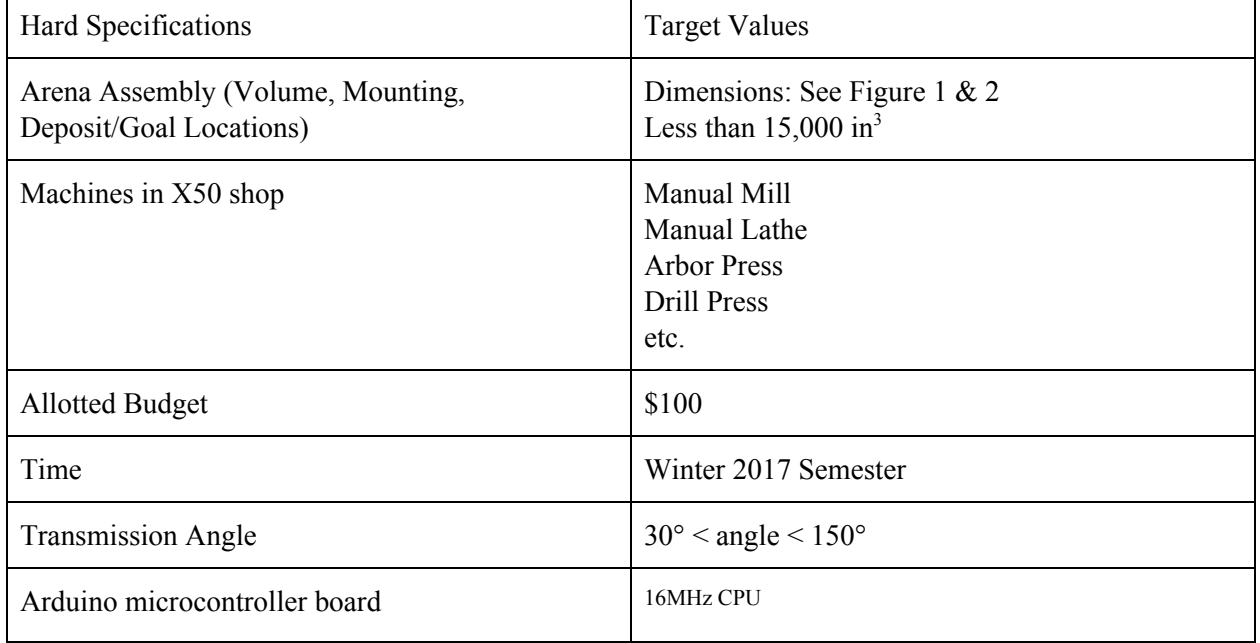

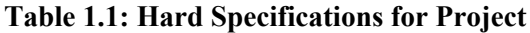

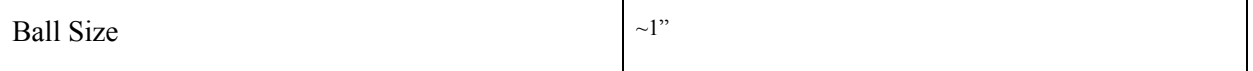

There are also several soft project metrics that distinguish performance of mechanisms. One of these includes the manufacturing skills of those that are creating our parts. The skills of the engineers producing our parts is not known, thus asking for difficult machining processes is not possible. General craftsmanship can also affect the project's performance and safety of the machine itself. Another metric includes the number of parts our mechanism is composed of. We cannot create a machine with excessive components because another manufacturer must produce these parts. General safety precautions should also be met, such as limiting the speed of the machine so it is not dangerous or removing sharp edges from design.

Some other restrictions in design include the mechanism being able to catch the ball in a 1 or 2 inch cup from the chutes (figure 3), recognizing the color of the ball received, and dropping the ball in the correct bucket based on its color. The machine must be able to drop the maize and blue ball within the area specified in the bucket shown in figure 3 and toss the scarlet and grey balls in the net also shown in Figure 2.

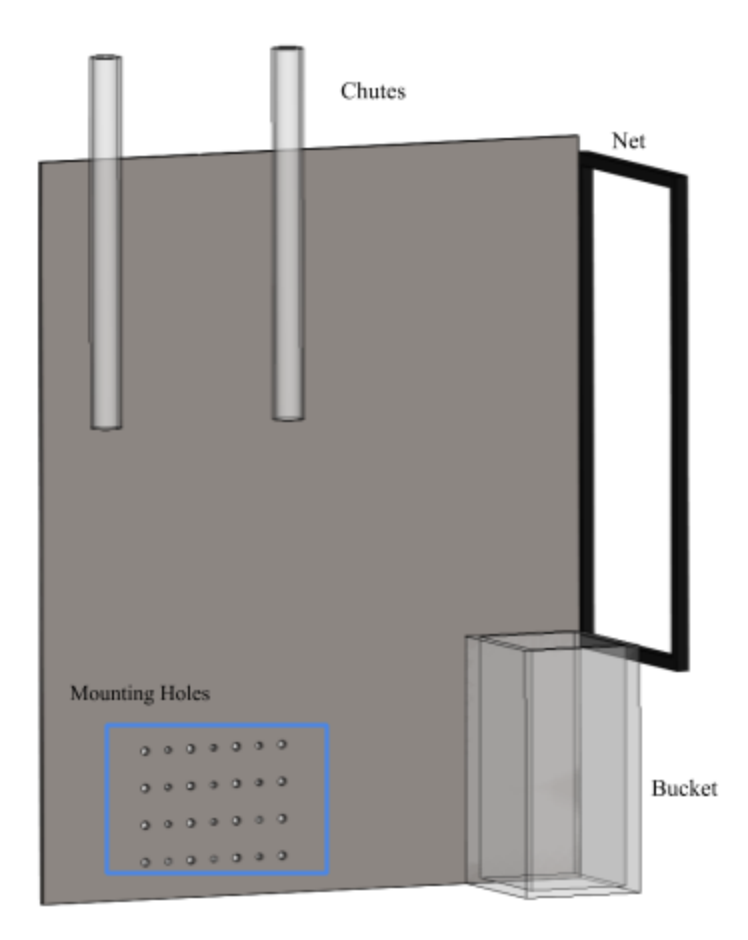

## **Figure 1.2: Isometric View of the Playing Field**

## <span id="page-9-1"></span><span id="page-9-0"></span>**Section 2: Design Processes**

The goal of the design process is to create a mechanism capable of moving the cup to the desired positions and orientations with a single motor and single cup. Important things to consider in this design are the orientation of the cup with the ball droppers and goal and the transmission angle. It is ideal for the cup to be close to vertical with the droppers to make it easier for the ball to drop into the cup. The transmission angle, the acute angle between the coupler and the follower, should be between 30° and 150° in order the maintain a high mechanical advantage. Having an angle that exceeds these bounds makes the mechanism less efficient. A low moment of inertia is also important as this will allow the mechanism to move quickly and complete its objective in the allocated time.

Initial designs to find link lengths and positions were made is SolidWorks. Using sketch blocks, we created positions for the cups and found where the ground pivots would end up on the board. Sketch relations allowed us try many positions since the entire sketch would automatically update with each change.

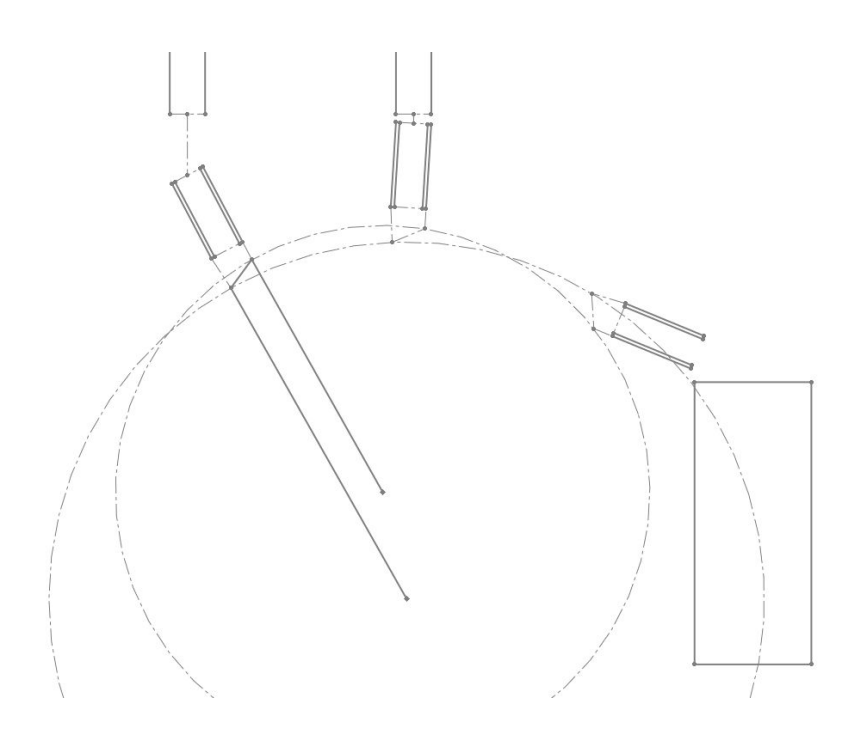

**Figure 2.1: Initial SolidWorks Sketch Block**

<span id="page-10-0"></span>We created 3D models of our mechanisms in SolidWorks. We then created a dynamic model of the mechanism in Adams to see if the provided motor delivers enough power to meet the motion requirements of the design. We also analyzed the angular velocity and torque of our mechanism. Using this information from the Adams model, we compared each of our designs and selected the one that best met our specifications.

#### <span id="page-10-1"></span>**Section 3: Design Selection**

The Pugh chart that we used to select a final design is depicted below. Our strategy is to use a 1 inch cup in order to gain the most amount of points possible. This is why the angle of the cup relative to the tube that drops the marbles is given a value of 2 because it is important that no marbles are dropped. Having the angle of the cup relative to the tube be low helps prevent this from happening as having an angled cup results in a greater chance that the marble will not fall in the cup. The angle relative to the basket at the final position is given a value of 1 because the speed of the mechanism is more important to get the marble in the basket or net. The power required is given the high value of 3 because if the mechanism uses more power than the motor can provide, it will not be able to move and we will be unable to move any marbles. The transmission angle deviation is give the highest weight of 4 because if it exceeds 60 degrees at any point in the motion, efficiency is greatly reduced. Speed is given the value of 2 because the mechanism must be able to move quickly to deposit marbles into the basket. The ADAMS analysis for each design that we used to determine values for the Pugh chart is depicted in table 3.2 below.

<span id="page-11-0"></span>

| Requirement                                          | Weight         | Mitch's<br>Design | Nikko's<br>Design | David's<br>Design | Austin's<br>Design | Marcos'<br>Design |
|------------------------------------------------------|----------------|-------------------|-------------------|-------------------|--------------------|-------------------|
| Position 1 angle<br>compared to<br>tube              | $\overline{2}$ | $\mathbf{1}$      | $\boldsymbol{0}$  | $\boldsymbol{0}$  | $\boldsymbol{0}$   | $\boldsymbol{0}$  |
| Position 2 angle<br>compare to tube                  | $\overline{2}$ | $\overline{0}$    | $\overline{0}$    | $\mathbf{1}$      | $\mathbf{0}$       | 1                 |
| <b>Final Position</b><br>angle relative to<br>basket | 1              | $\boldsymbol{0}$  | $\mathbf{1}$      | $\mathbf{1}$      | $\boldsymbol{0}$   | $\mathbf{1}$      |
| Power required                                       | $\overline{3}$ | $\mathbf{1}$      | $\boldsymbol{0}$  | $\boldsymbol{0}$  | $\mathbf{0}$       | $\boldsymbol{0}$  |
| Transmission<br>Angle<br>Deviation                   | $\overline{3}$ |                   | $\theta$          | $\overline{0}$    | $\theta$           | $\theta$          |
| Speed                                                | $\overline{2}$ | $\overline{0}$    | $\overline{0}$    | $\mathbf{0}$      | $\mathbf{0}$       | $\overline{0}$    |
| Total                                                |                | 8                 | 1                 | 3                 | $\theta$           | 3                 |

**Table 3.1: Pugh Chart of Designs**

After comparing each of the designs, we we decided Mitch's design was the best option for our strategy. Designs were very similar in terms of power required and speed, but had slightly different angles relative to each tube in the first two locations. Mitch's design had the polycarbonate tube directly underneath the marble drop tube and nearly vertical whereas Marcos' design was not as straight. The angle of the cup is very important for our strategy, since we are using the one inch cup. Being able to catch the cup was also seen as very important, simply because it assured a given point value of 10 (double of dumping the ball). We determined that Mitch's design would be able to catch the marbles much more reliably and effectively and therefore is the design we have chosen. Summary of these choices is shown in table 3.2 below.

<span id="page-12-0"></span>

|                                                             | Mitch's<br>Design | Marcos'<br>Design | Nikko's<br>Design | David's<br>Design | Austin's<br>Design |
|-------------------------------------------------------------|-------------------|-------------------|-------------------|-------------------|--------------------|
| Power Output<br>$[N-m]$                                     | .4                | .5                | .5                | .6                | .4                 |
| Volume<br><b>Measurements</b><br>$\left[\text{in}^3\right]$ | 6.85              | 13.82             | 8.68              | 15.67             | 7.55               |
| Initial<br>Transmission<br>Angle<br>Deviation<br>[Degrees]  | 19.73             | 25.5              | 13.98             | $-24.41$          | 8.78               |
| Final<br>Transmission<br>Angle<br>Deviation<br>[Degrees]    | 37.24             | 11.3              | 19.4              | $-34.03$          | 41.98              |

**Table 3.2: Analysis of Each Design**

# <span id="page-12-1"></span>**Section 4: Final Linkage Design**

Table 4.1 and figure 4.1 show the 3 link lengths of the mechanism from the ground points to their connection to the coupler itself.

<span id="page-12-2"></span>

| Link     | Final Link Lengths [Inches] |
|----------|-----------------------------|
| Input    | 10.72                       |
| Follower | 8.68                        |
| Coupler  | .74                         |

**Table 4.1 & Figure 4.1: Length of Each Link**

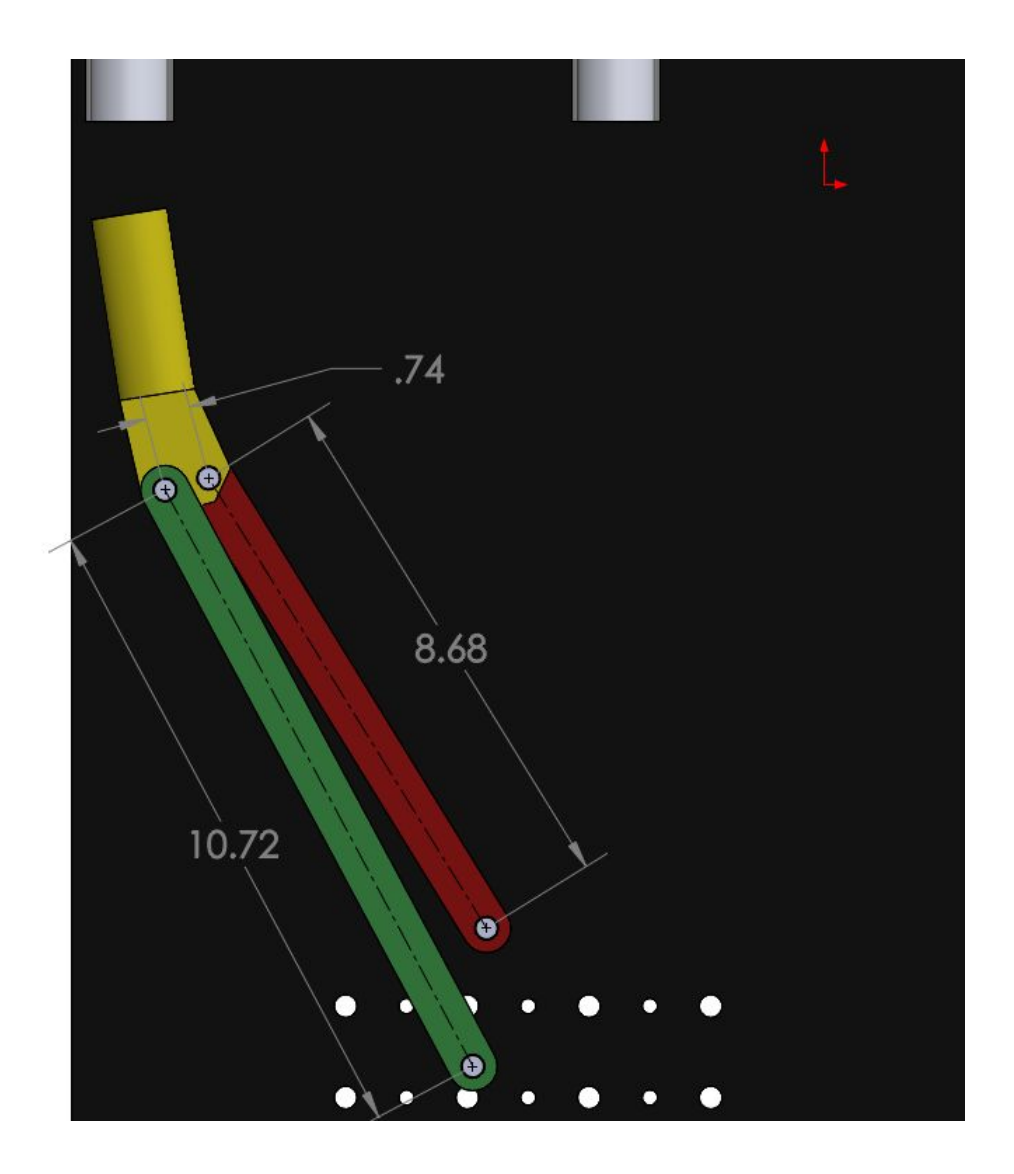

The table below shows the transmission angle at each of the 3 cup positions. It is important that these values do not exceed an angle of 150° or 30° so that the machine does not bind.

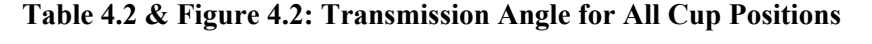

<span id="page-13-0"></span>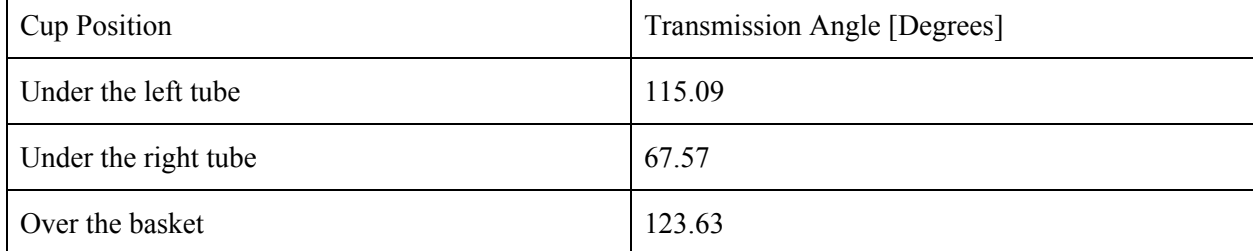

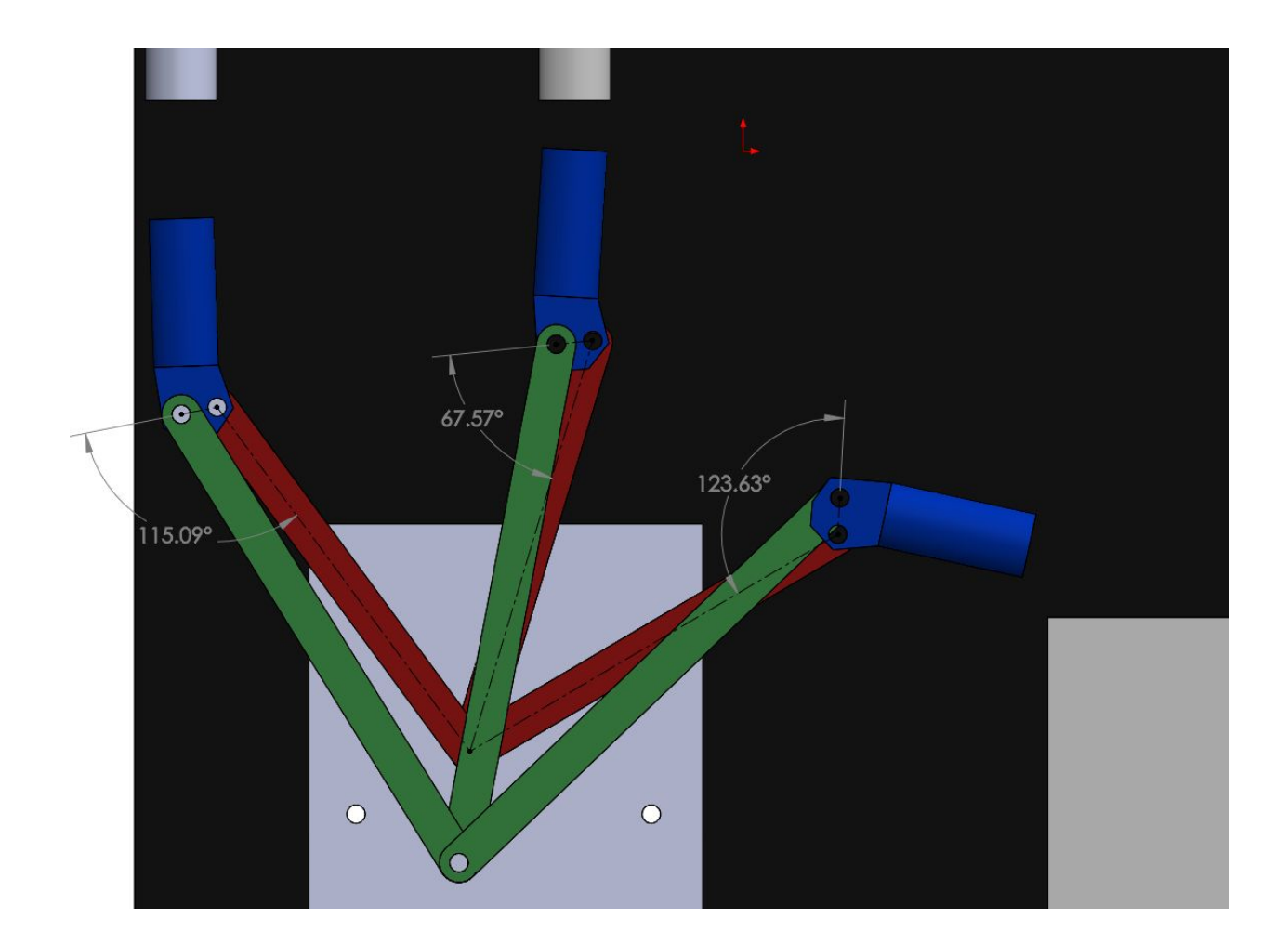

The following table shows the deviation between the measured transmission angles to 90°. Comparing our angles to those allowed, our design will stay within the allowed interval of plus or minus 60°. This is important to avoid binding in the mechanism.

<span id="page-14-0"></span>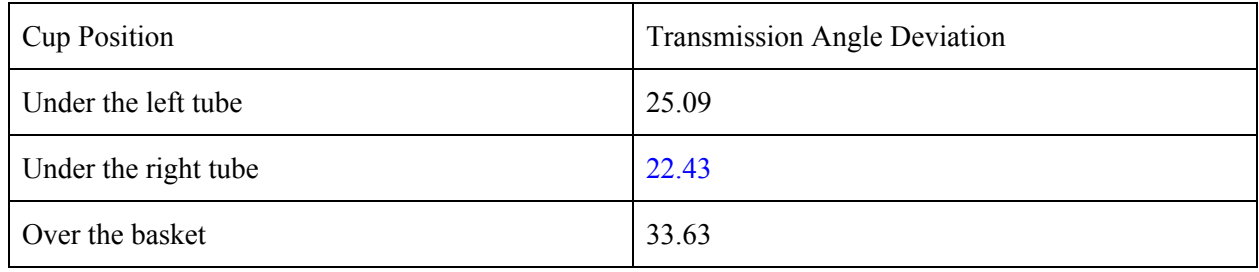

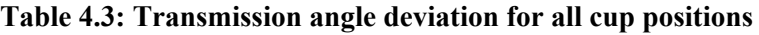

Other important values include our distances to the bottom left mounting hole. This is to ensure that the ground pivots are in a relatively close location to the mounting area so that design of a base plate will be easier.

<span id="page-15-0"></span>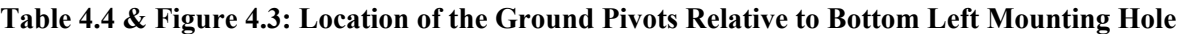

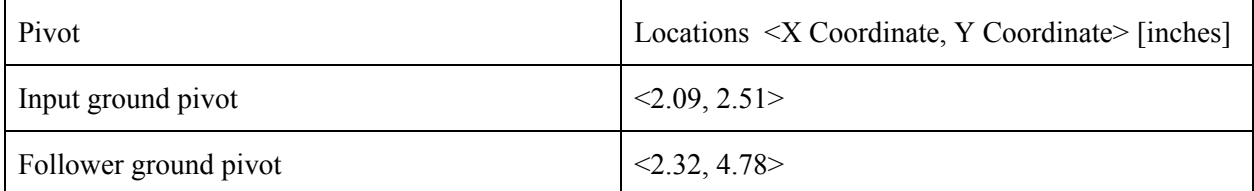

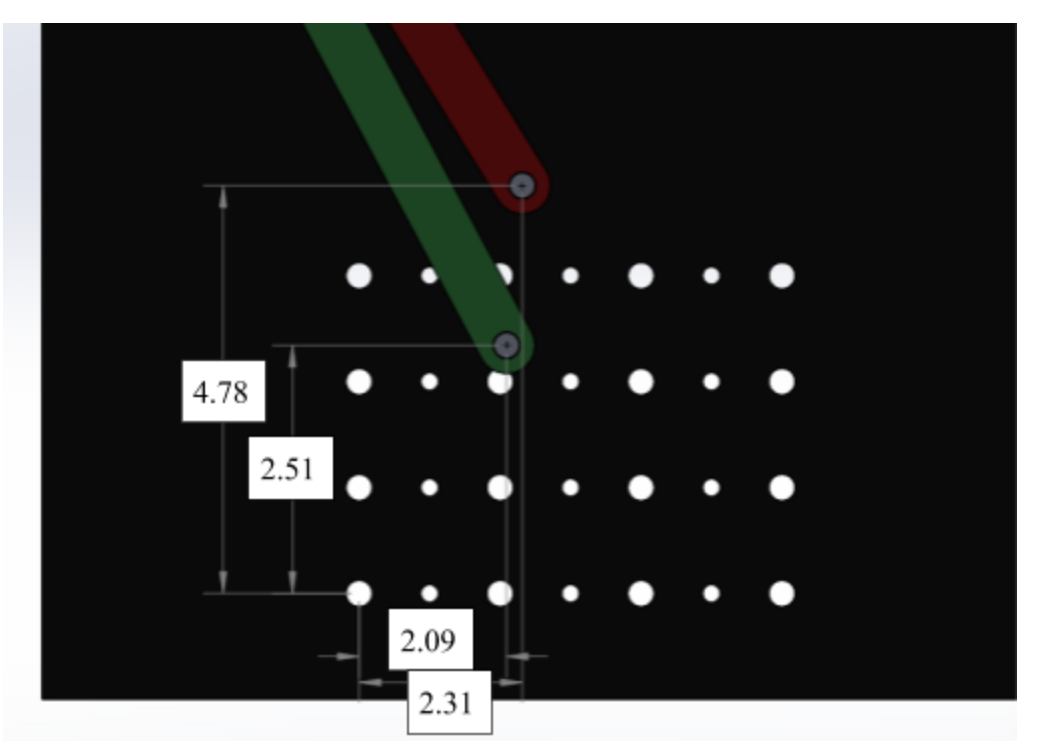

<span id="page-15-1"></span>For our project, we decided to choose the 1 inch cup. This decision was reached after deciding it was worth creating a more challenging scenario for more points.

## **Table 4.5: Size of Cup Inner Diameter**

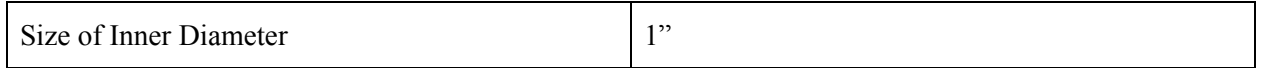

# <span id="page-16-0"></span>**Section 5 : Final Team CAD**

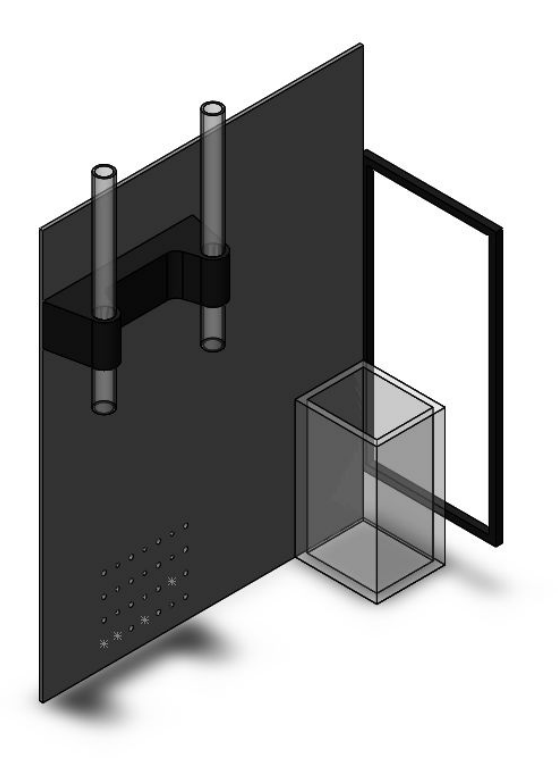

**Figure 5.1: Model of Playing Field made with Lab Measurements**

<span id="page-16-1"></span>The mechanism is almost entirely made of 0.25 inch thick aluminum, with the exception of the 3-D printed coupler, and the cup 1" polycarbonate cup attached to the top of the coupler. Most of the components in this mechanism can be manufactured using the waterjet, or the 3-D printer. The mechanism can be seen below from the different views.

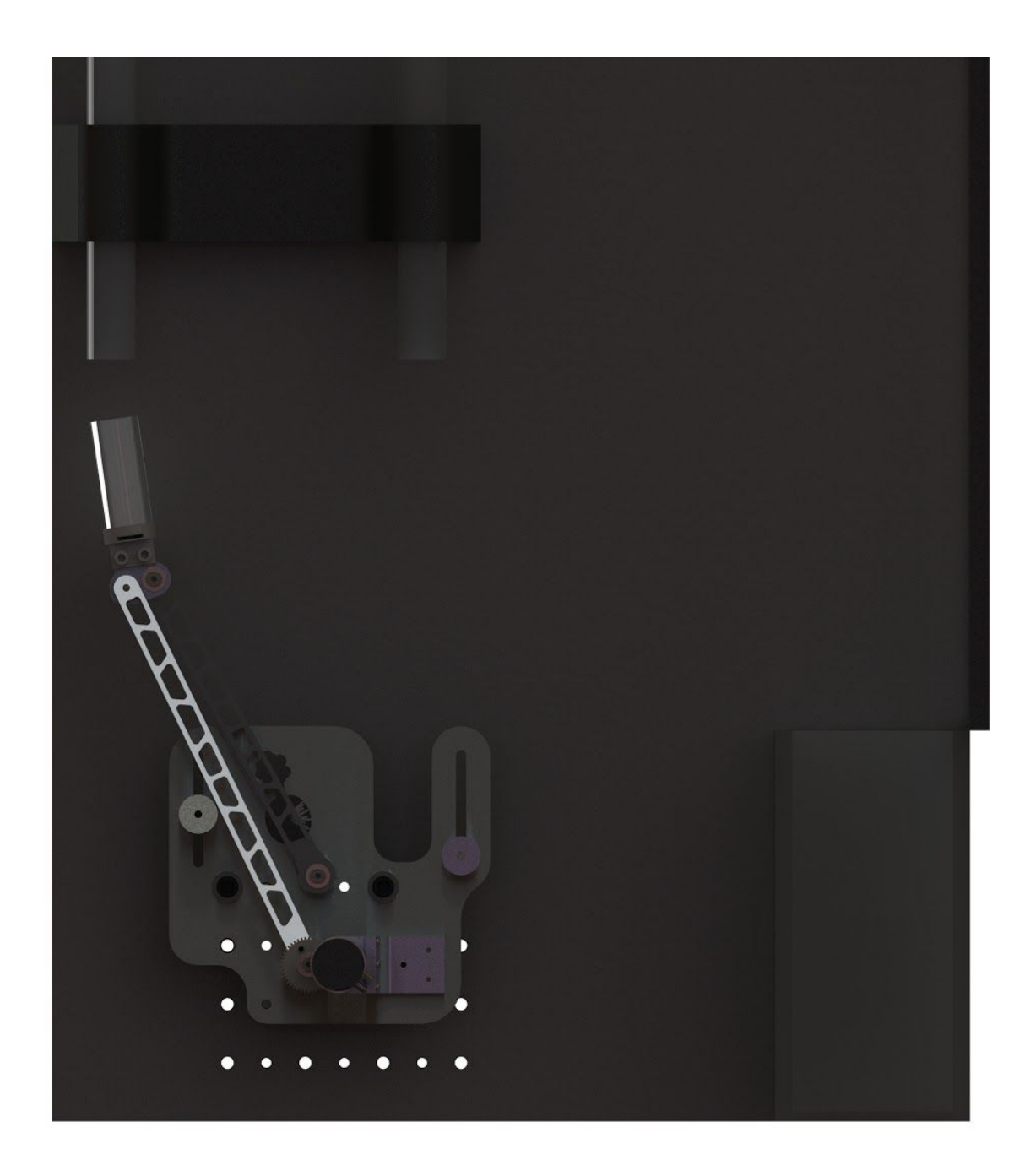

<span id="page-18-0"></span>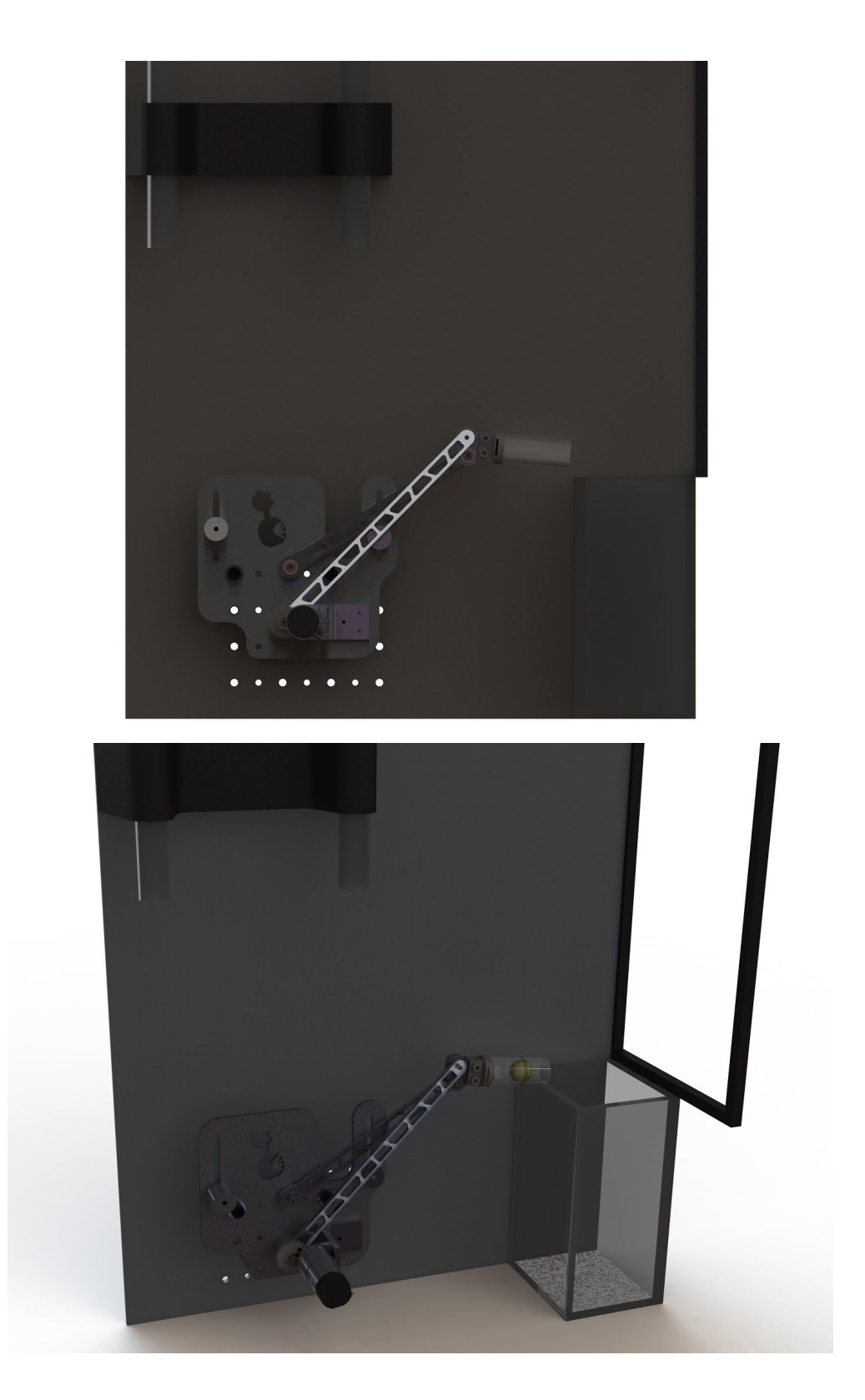

**Figure 5.2: Mechanism and Its Full Range of Motion/Isometric View**

The joint design used in this mechanism is consistent with the proper joint design that is shown in Figure 5.3, except for replacement of the bushings with bearings. This substitution was made to further reduce friction within the joints. The outer diameter of the bearing is approximately twice as large the outer diameter of the bushing, so the link design and joint design had to be adjusted to accommodate the larger size. The cross section of the coupler joint is shown below in Figure 5.4, as well as the cross section of the joints on the mounting board in Figure 5.5.

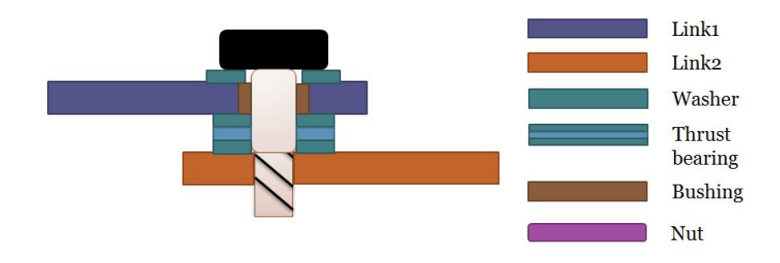

**Figure 5.3: Cross Section Model of Joint**

<span id="page-19-0"></span>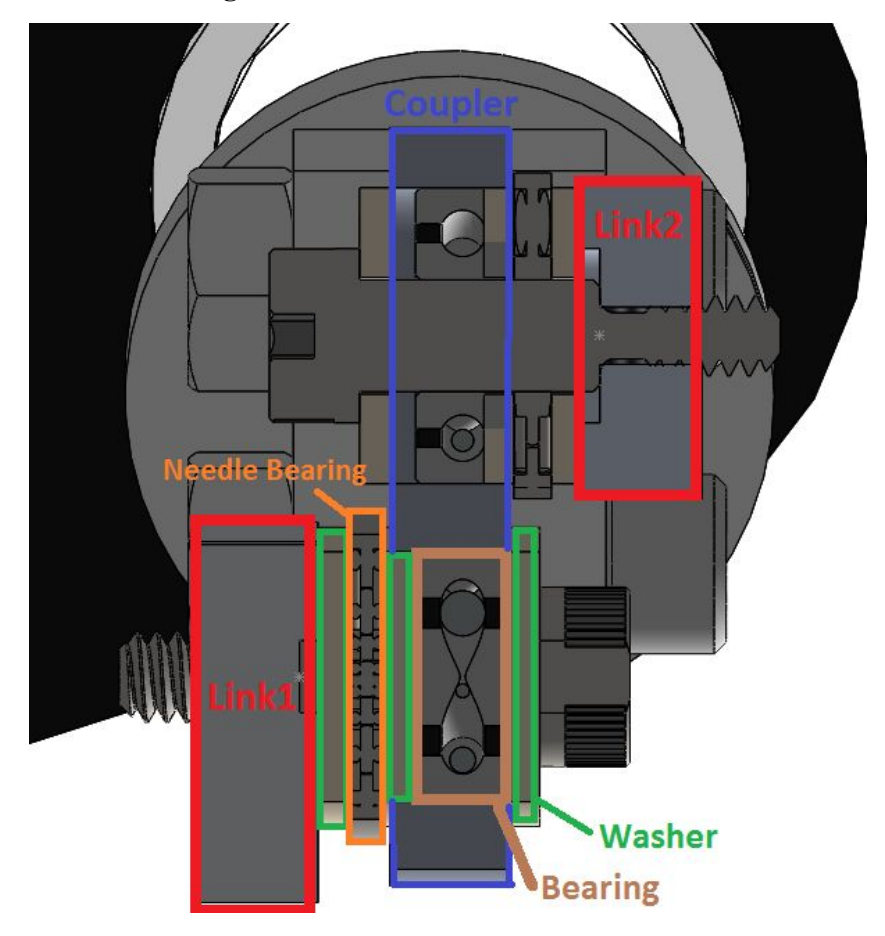

<span id="page-19-1"></span>**Figure 5.4: Cross Sectional Views of the Joints Connecting the Coupler to the Input and Follower**

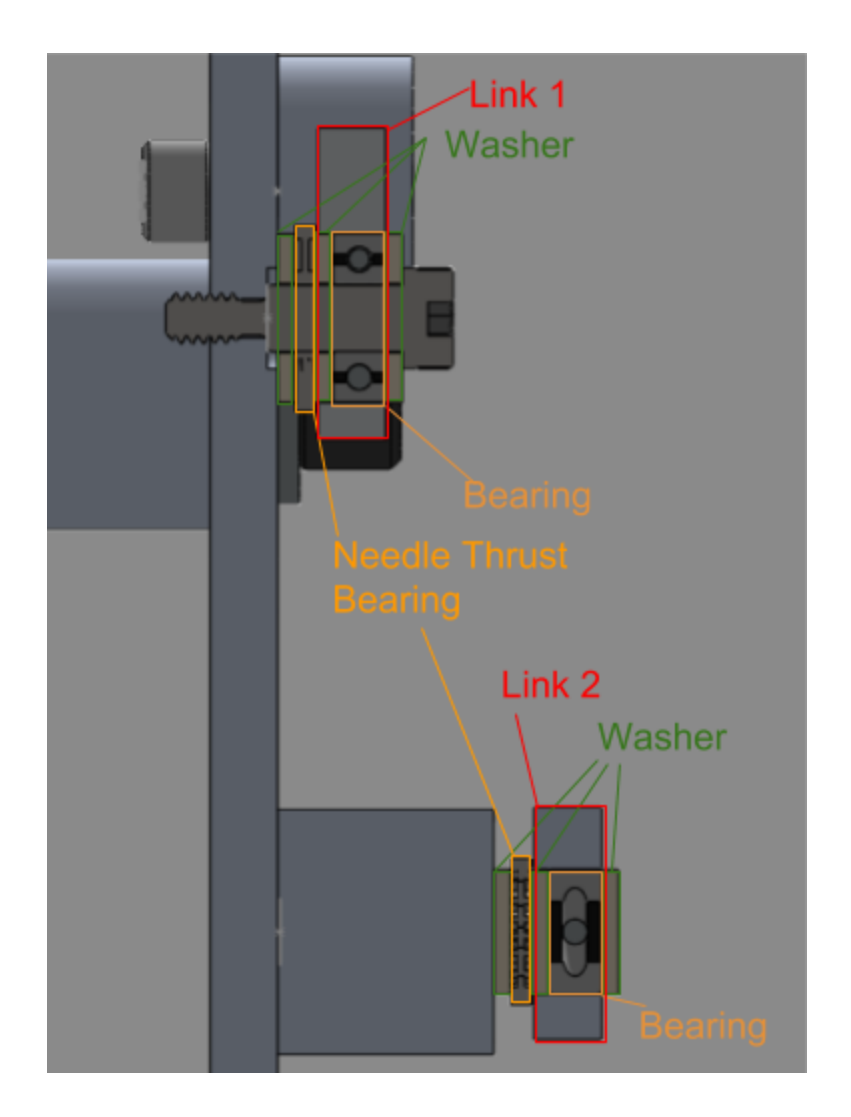

<span id="page-20-0"></span>**Figure 5.5: Cross Sectional Views of the Joints Connecting the Mounting Board to the Input and Follower**

Below is a figure of the total volume the mechanism encompasses at its initial position. This is measured from the start of the backboard to the base plate. The height and length are from the top corner of the cup to the bottom right corner of the baseplate. The CAD volume approximation was 27.73 cubic Inches.

<span id="page-21-0"></span>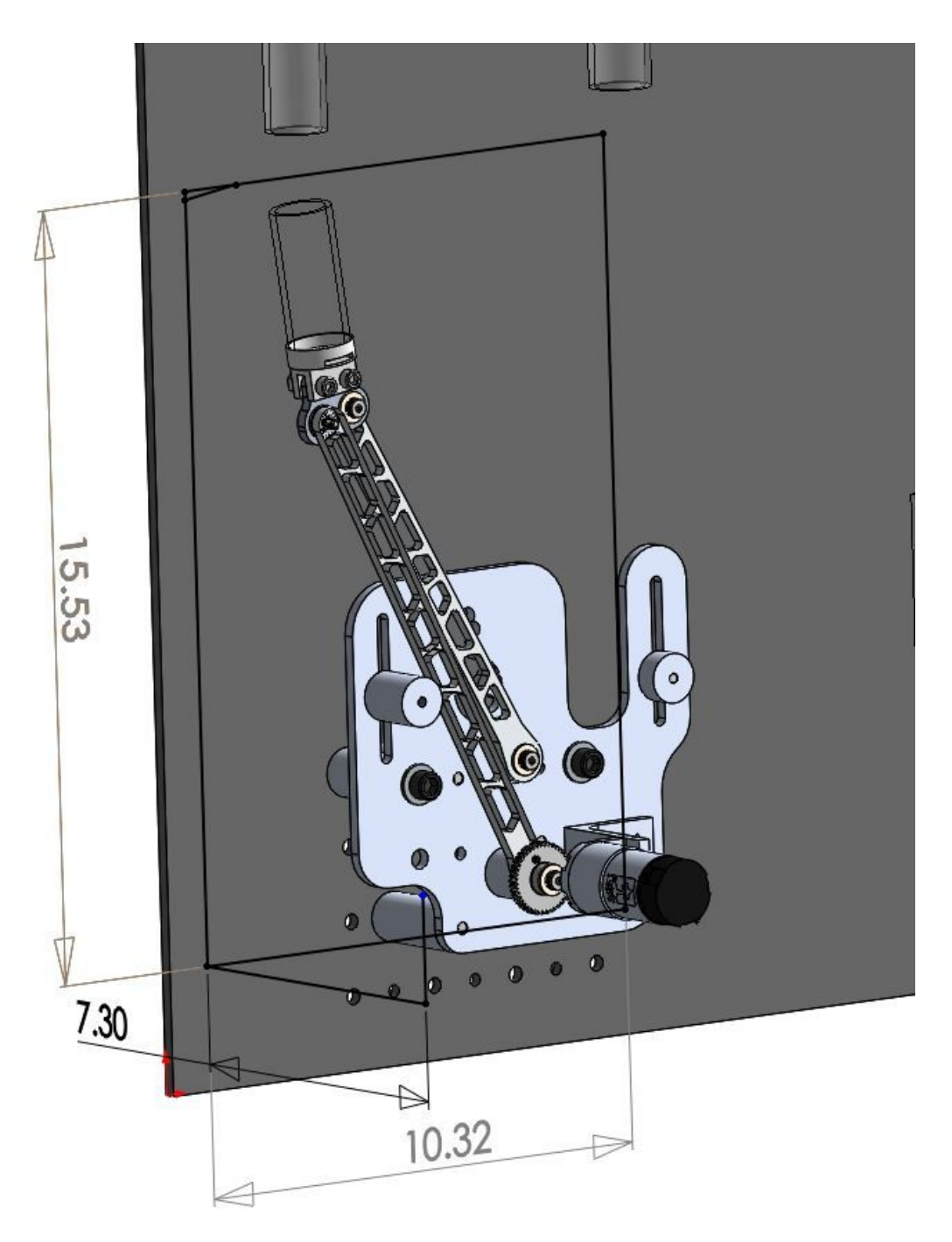

**Figure 5.6: Mechanism with Volume Measurements Displayed**

Our baseplate system will be mounted to the playing field area via Round Aluminum Spacers. These Spacers will be fixed with the playing field and baseplate via bolts and press fit dowel pins.

<span id="page-22-0"></span>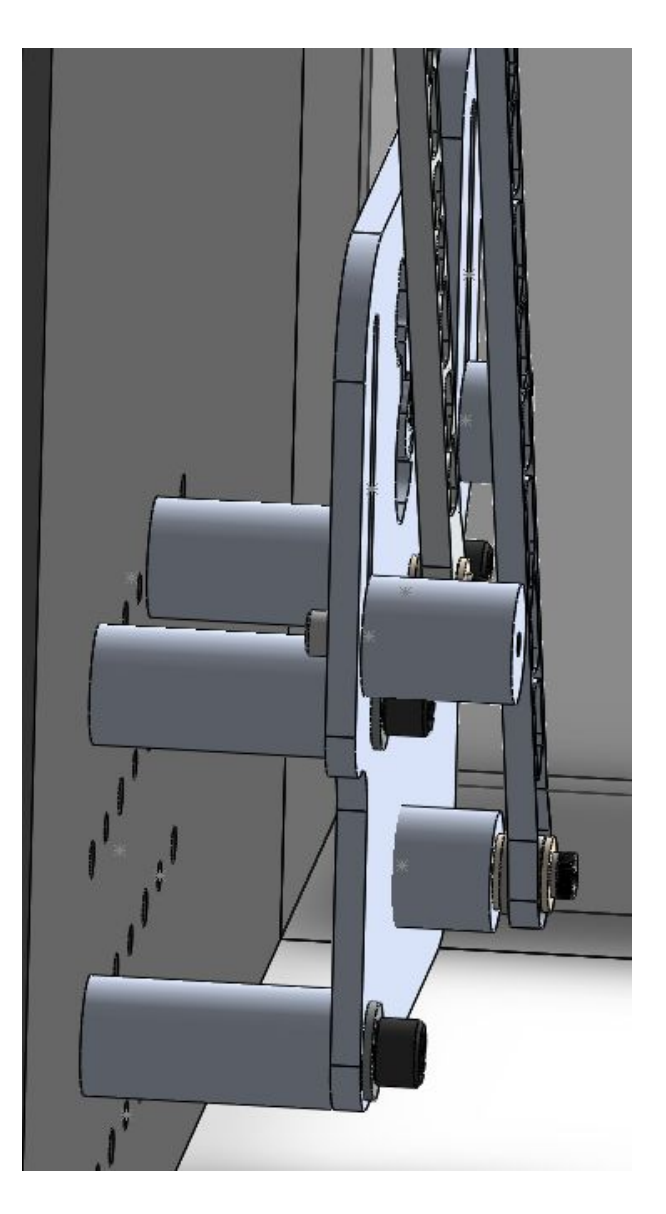

**Figure 5.7: Board mounting system**

The figure below shows the the adjustable hard stops on the mounting board. The hard stops are secured to back side of the mounting board by 3/8ths cap screws. The hard stops can be adjusted vertically to stop the linkage system at different angles.

<span id="page-23-0"></span>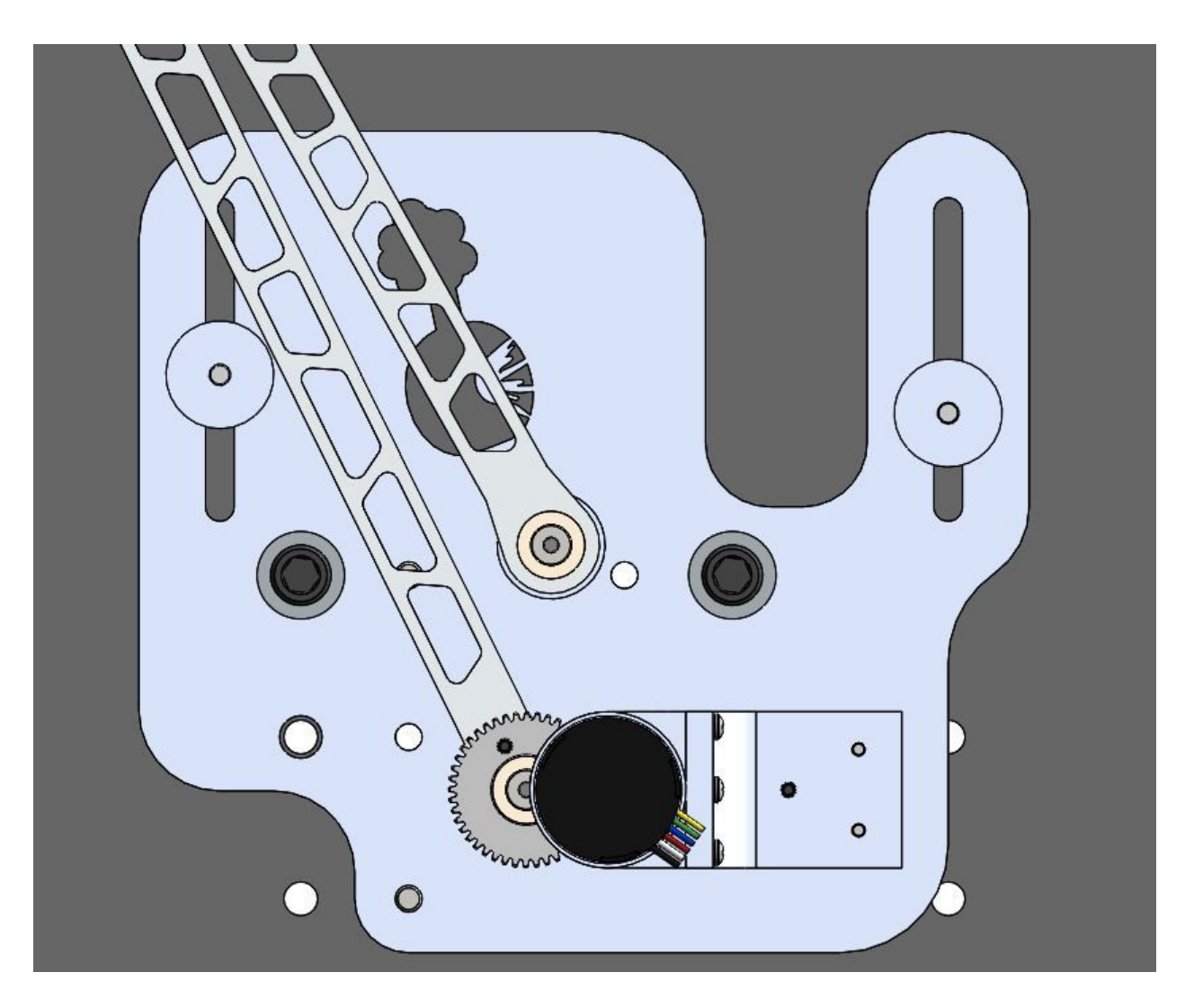

**Figure 5.8: Adjustable hard stop system on the board**

Our CLC cup mounting will be achieved by glueing the cup to the 3D Printed part. The 3D part is made to fit the cup, as seen in the figure below. The inner circle of the 3D part will slide inside the cup and has a curved shape to better fit the ball. At the bottom of the inner circle there is a hole to allow the light sensor to read the balls color. The inner curved part was designed to allow the ball to sit close to the light sensor to ensure accuracy.

The 3D printed part also has a slot built in on one side to allow access to the color sensor. The color sensor will be fixed into the 3D part by drilling a hole or glueing the sensor.

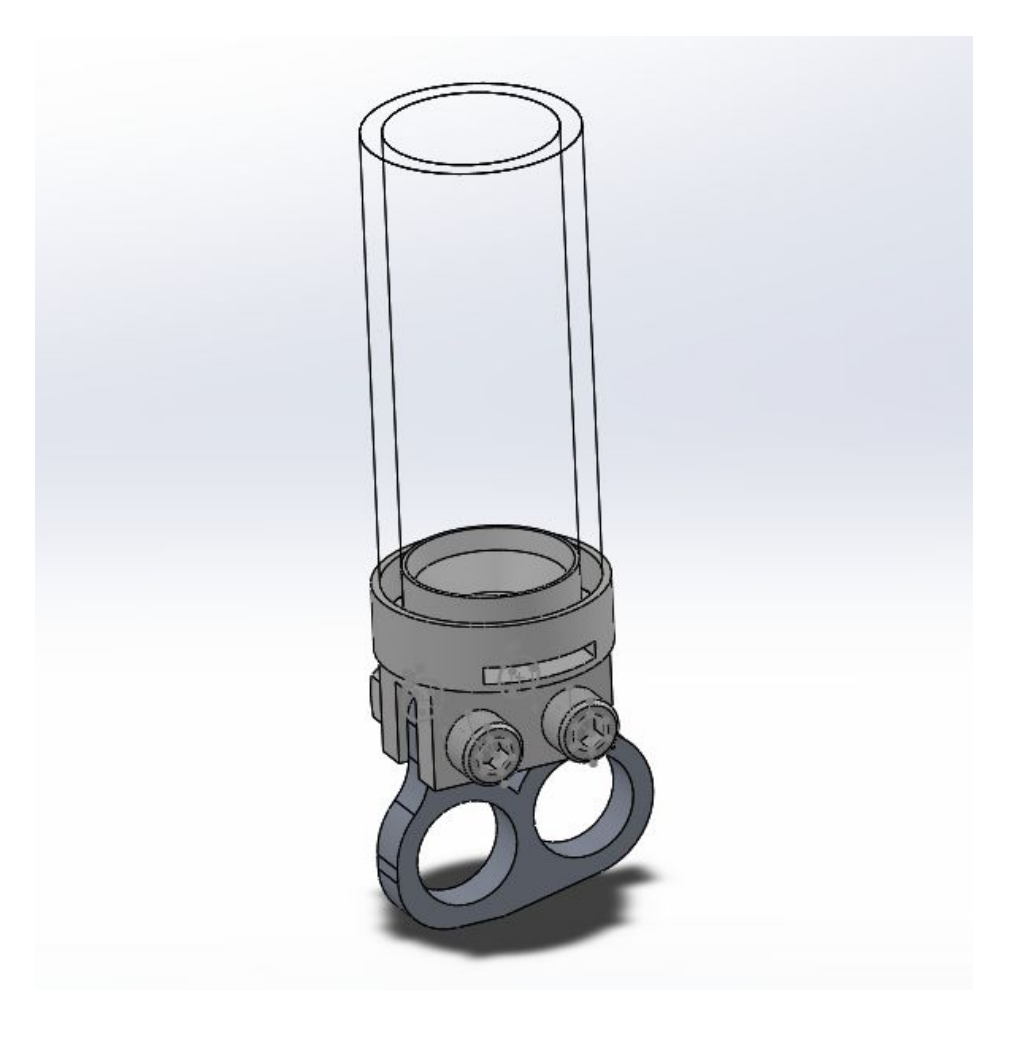

<span id="page-24-0"></span>**Figure 5.10: 3D Printed Coupler**

#### <span id="page-25-0"></span>**Section 6 : Preliminary Team ADAMS**

Primary testing of the mechanism's final design was done using the ADAMS modeling program. The figure below shows the four-bar linkage in the ADAMS program without the many complex pieces of the joints included. Angular displacement, angular velocity, torque required, and power required to run the mechanism were calculated using the simulation and acceleration features in the program. The graphs below show the results of these simulations. Angular acceleration was calculated according to the Equation 6.1 for angular acceleration:

$$
\alpha = \frac{4\theta}{t^2} \qquad \qquad \textbf{Eq. 6.1}
$$

Our theta was determined by measuring the angle change of the input link during a full range of motion. Using CAD and ADAMS, this value was determined to be 71.2°. ADAMS simulation was utilized to determine a proper t value. This was done by tweaking the time until finding a satisfactory power consumption, which resulted in a minimum time of 0.45 seconds. The final calculated angular acceleration was thus  $1406.41 \text{ deg/s}^2$ 

The Figure below shows the model that was made in ADAMS and then used in simulation. The mechanism was given an acceleration that was used to model the motor, and preliminary data was collected on the mechanism's function. The links and coupler were set as aluminum, and the cup and 3D printed part were set as plastic.

<span id="page-25-1"></span>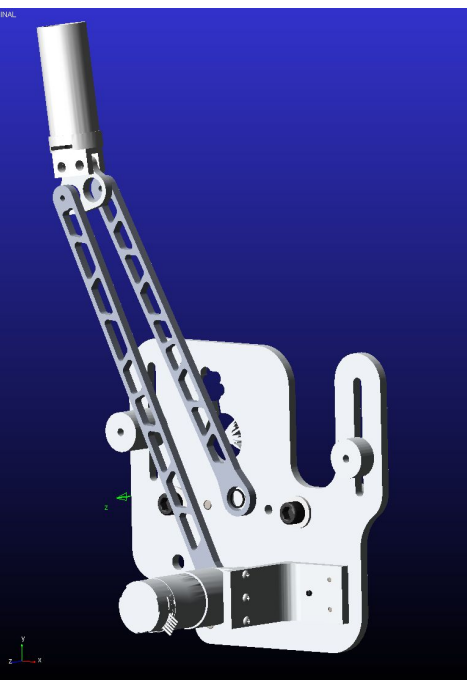

**Figure 6.1: Mechanism in Adams**

Figure 6.2 below shows the angular displacement of the input link as it travels from the left-most position under the left tube to the right-most position next to the bucket. The input link travels 71.2 degrees from right to left.

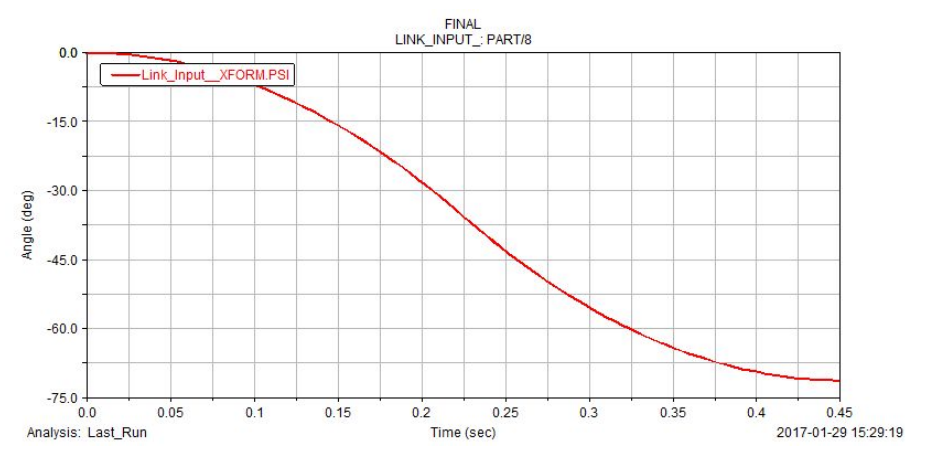

**Figure 6.2: Angular Position of Input Link**

<span id="page-26-0"></span>The graph of our angular velocity (Figure 6.3**)** takes the shape of a 'V' with a rounded point at the bottom. Considering acceleration is the derivative of the velocity function, and the slope from 0 to 0.225 seconds is constant, this implies we have a constant acceleration with a linearly changing velocity. At 0.225 seconds the acceleration is reversed and the slope is now in the positive direction. The point where the accelerations change sign is the point of maximum angular velocity in the negative direction where we have about -320 degrees per second. The linkage then decelerates to zero angular velocity as it approaches the hardstop.

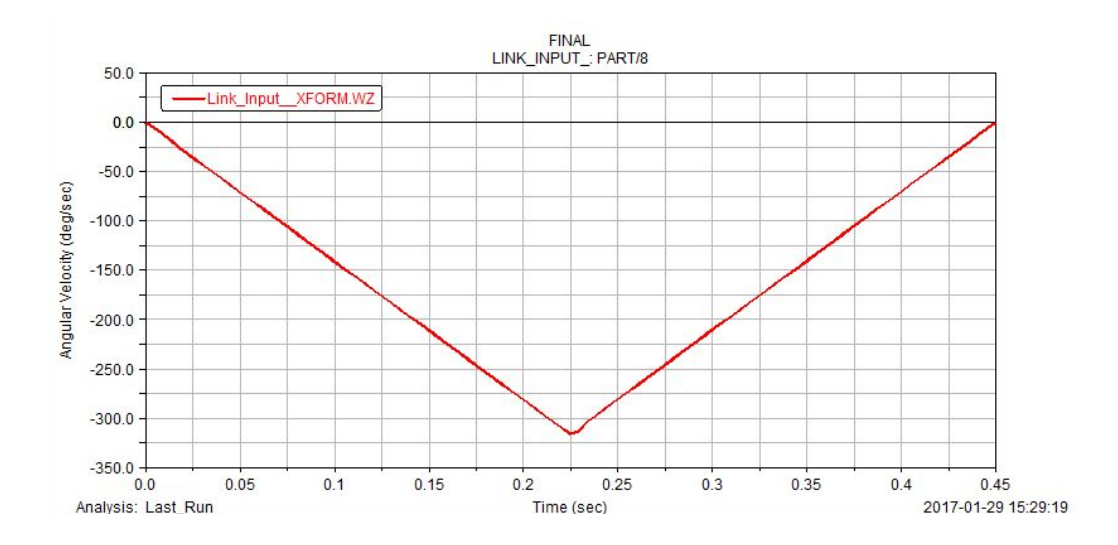

<span id="page-26-1"></span>**Figure 6.3: Angular Velocity of Input Link**

The graph below shows the results of the ADAMS simulations for the torque on the input link due to the acceleration that is applied. The graph shows a group of spikes near the middle of the simulation, and also a small spike in the beginning of the simulation. These spikes are due to the application of the acceleration at intervals in time switching directions, and countering the inertia of the input link as it changes directions of acceleration.

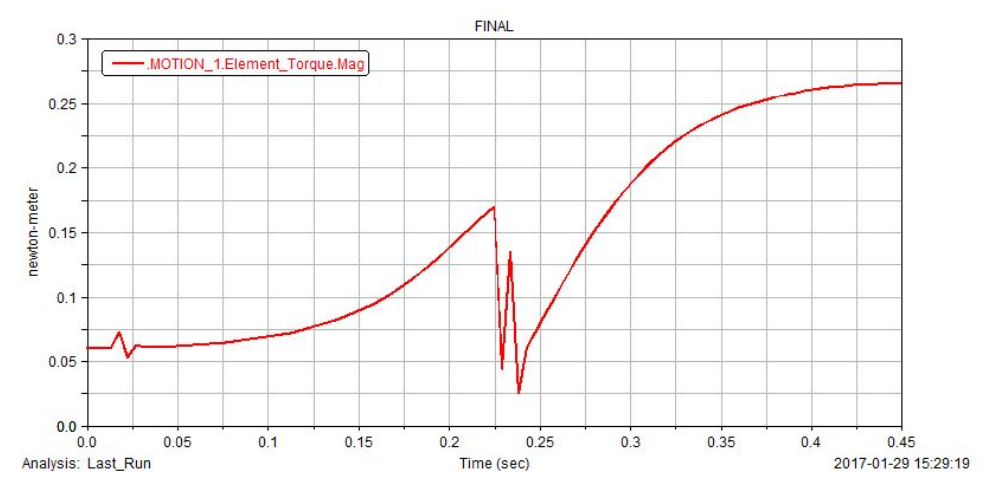

**Figure 6.4: Torque on Input Link**

<span id="page-27-0"></span>Using equation 1 above, angular acceleration was calculated. This acceleration was applied to the input link in the ADAMS program to simulate the motor in the system. Using trial and error in ADAMS, it was determined that the mechanism could complete one trip from left to right in just under 0.5 seconds without exceeding a limit of 1 newton-meter/second, or 1 watt, power consumption. However, the graph generated from the ADAMS does not take into account the static friction in the system. This friction would cause the graph to have a spike near the beginning of its motion.

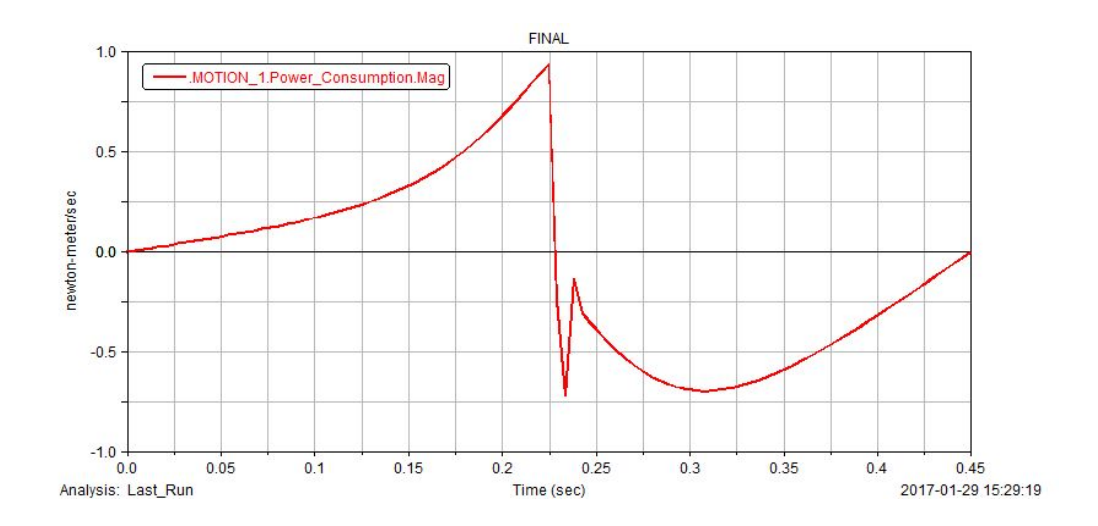

<span id="page-27-1"></span>**Figure 6.5: Power Consumption from Left to Right-most Position**

## <span id="page-28-0"></span>**Section 7: Motion Generator Revision**

No changes were made to the motion generation since Gate 1 Review.

## <span id="page-28-1"></span>**Section 8: Evaluation of Received Designs for Manufacturing**

#### **Coupler:**

All of the holes on the coupler are to a three decimal place precision even though the reamers for the holes are not provided in the shop and the manufacturing plans says to use drill bits to achieve the hole diameters. I believe that the holes were meant to be two decimal place precision and drilled instead of reamed. Some of the holes appear both in the manufacturing plan and the DXF waterjet file so it is somewhat unclear what holes we are responsible for, because we do not have an ORD file. If they do plan on water jetting the holes, we would advise against it, because the waterjet does not create holes very precisely. In addition the 1.89" dimensions for the relative distance between 2 holes is located within the part and should be to a 3 decimal place precision. The 0.089" dimension is listed twice instead of using the "X2" notation, which would have been a little more efficient, and the manufacturing plan unnecessarily prompts us to clamp the part in the vise in steps 3-5. Even though it is obvious where the datum is in the drawing, we were not asked to use an edge finder to locate a datum anywhere in the manufacturing plan. All serious issues have been emailed to the other team.

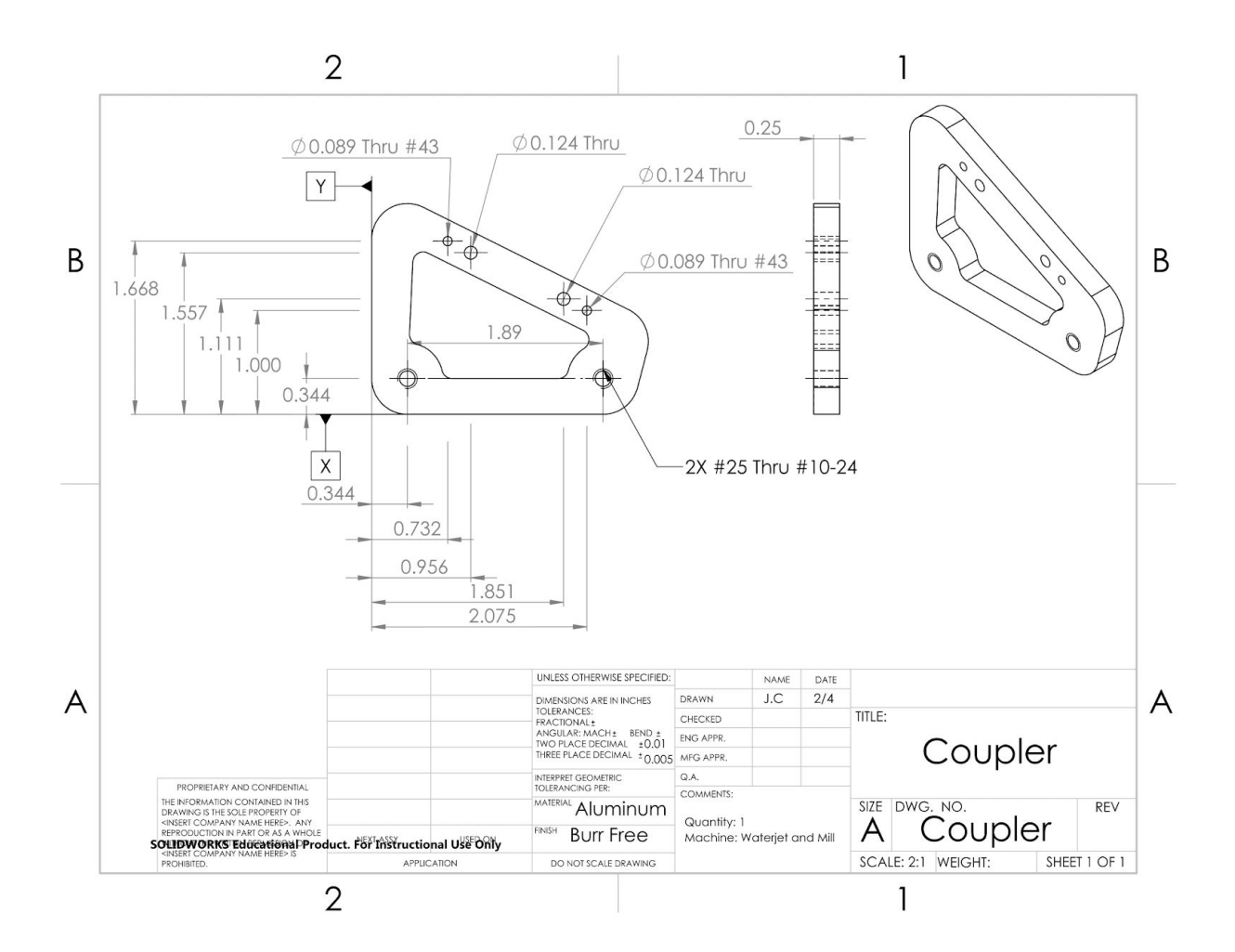

<span id="page-29-0"></span>**Figure 8.1: Coupler Drawing**

Revision Date: 1/28/2017

Part Number: ME350-003 Part Name: Coupler Team Name: Team 51

## Raw Material Stock: Aluminum Plate, 1/4" x 12" x 18"

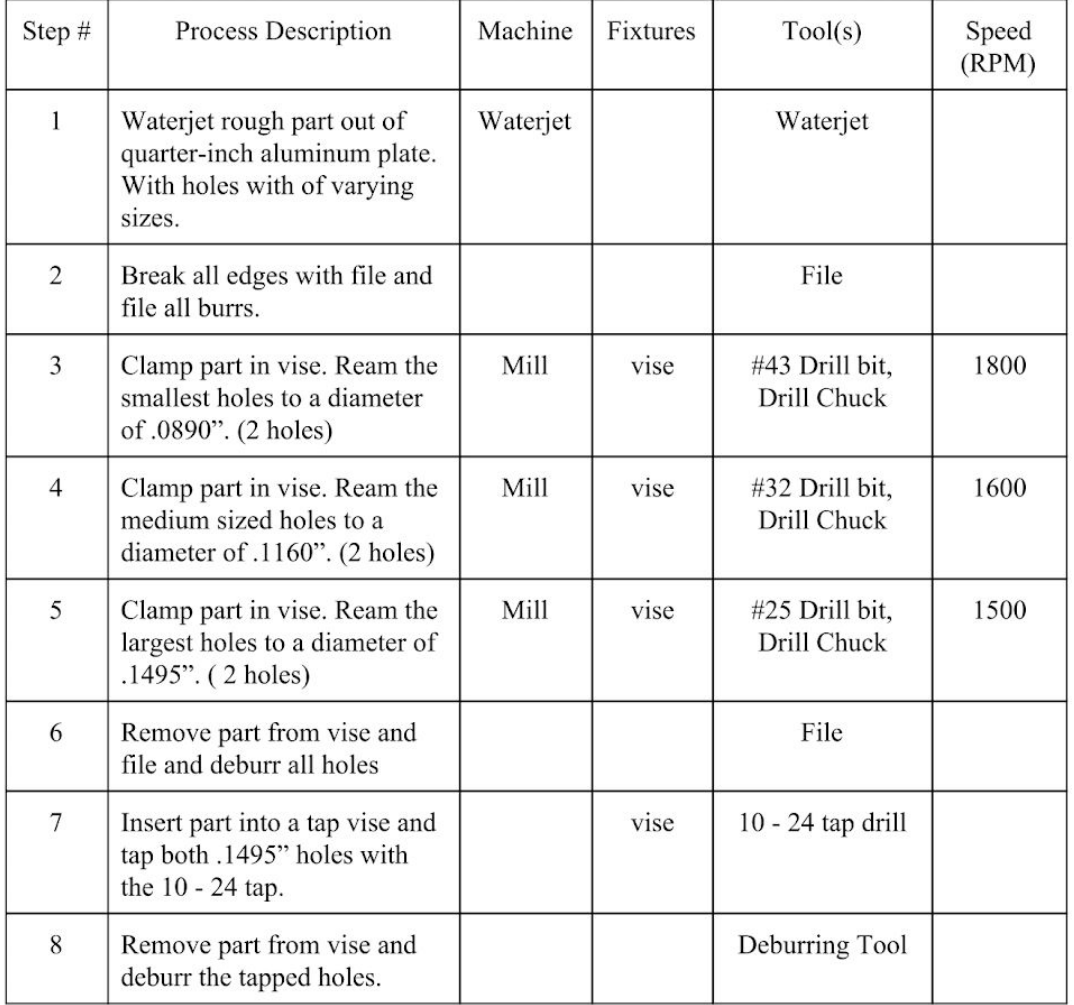

## <span id="page-30-0"></span>**Figure 8.2: Coupler Manufacturing Plan**

#### **Plate:**

The format of this drawing is not in the standard ANSI format. The manufacturing plan includes steps to drill and ream holes to 0.246" when there are no holes that match that description in the drawing. The plan also says to drill base plate attachment holes to 0.375", while the drawing says to drill them to a W bit. The drawing also does not include the decimal hole size for the W thru holes. There were no major issues that needed to be included in the email to the design team.

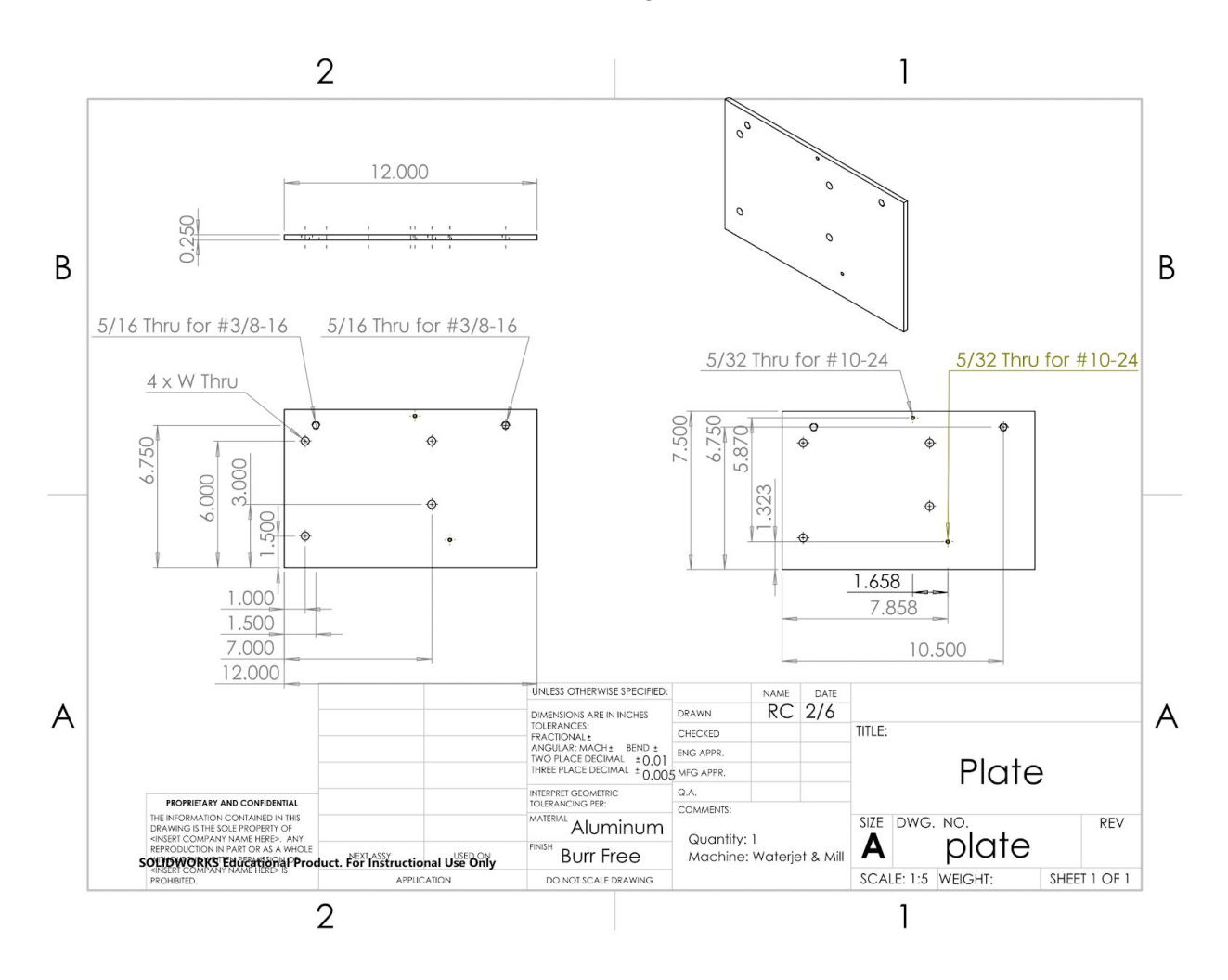

<span id="page-31-0"></span>**Figure 8.3: Plate Drawing**

Part Number: ME350-004 Part Name: Plate Team Name: Team 51

## Raw Material Stock: Aluminum Plate, 1/4" x 12" x 18"

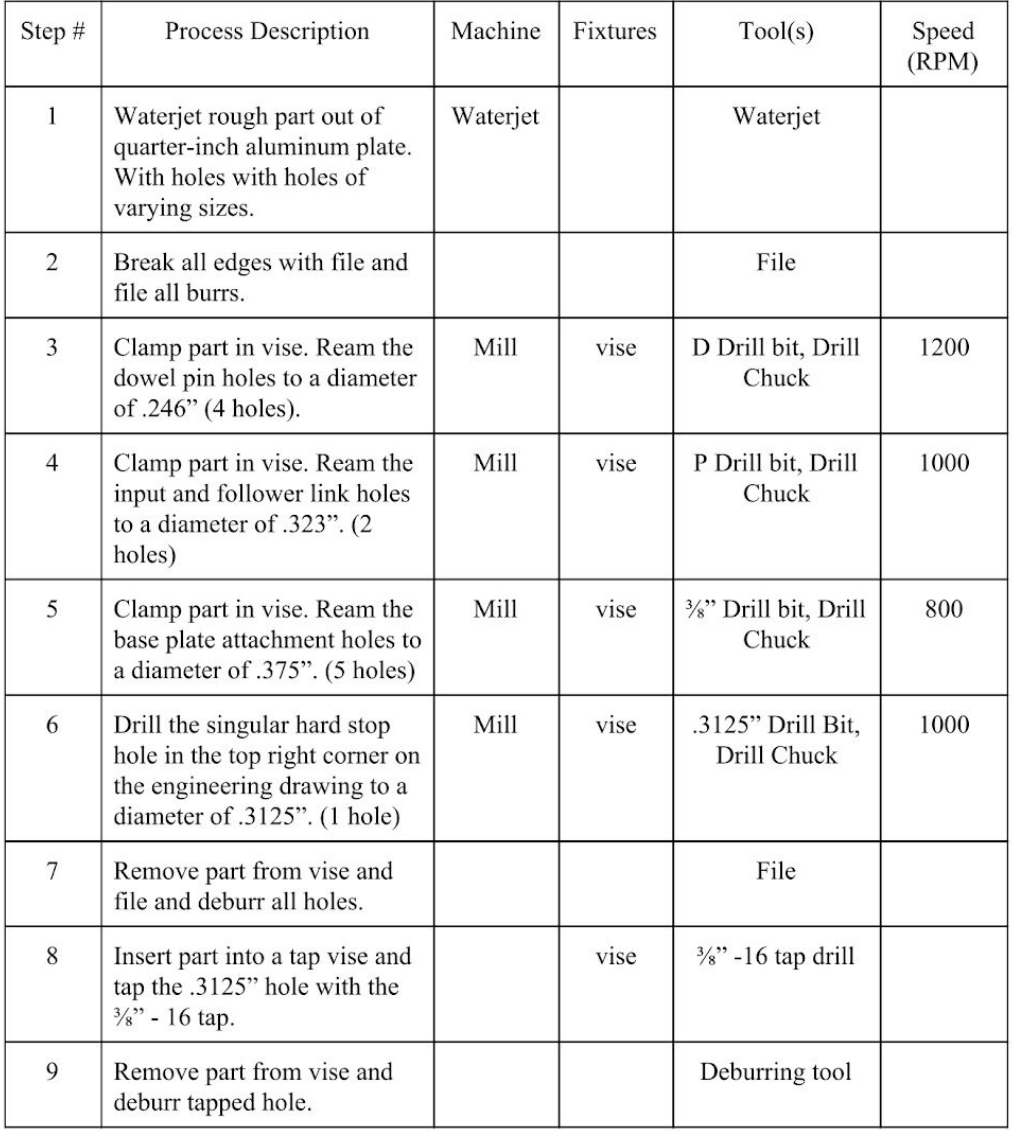

# <span id="page-32-0"></span>**Figure 8.4: Plate Manufacturing Plan**

#### **Hardstop:**

The outer diameter of the hardstop was dimensioned in the wrong view; it should have been dimensioned in the top view. Manufacturing the off-center hole through the part will be a challenge, as there is no good spot to use as a datum. There was not a manufacturing plan for this part, but the design team should have included how to zero the mill at the center of the outer circumference of the part using a dial indicator or with another method. Moreover, the plan should have included both the size of the drill bit to use for the off-center hole, and the whether the hole should be a through hole or a blind hole. For this part, the hidden lines in the top drawing suggest that the hole is a through hole that will have a  $\frac{3}{8}$ " bolt that secures the part to the mounting plate. There were no major issues that needed to be included in the email to the design team.

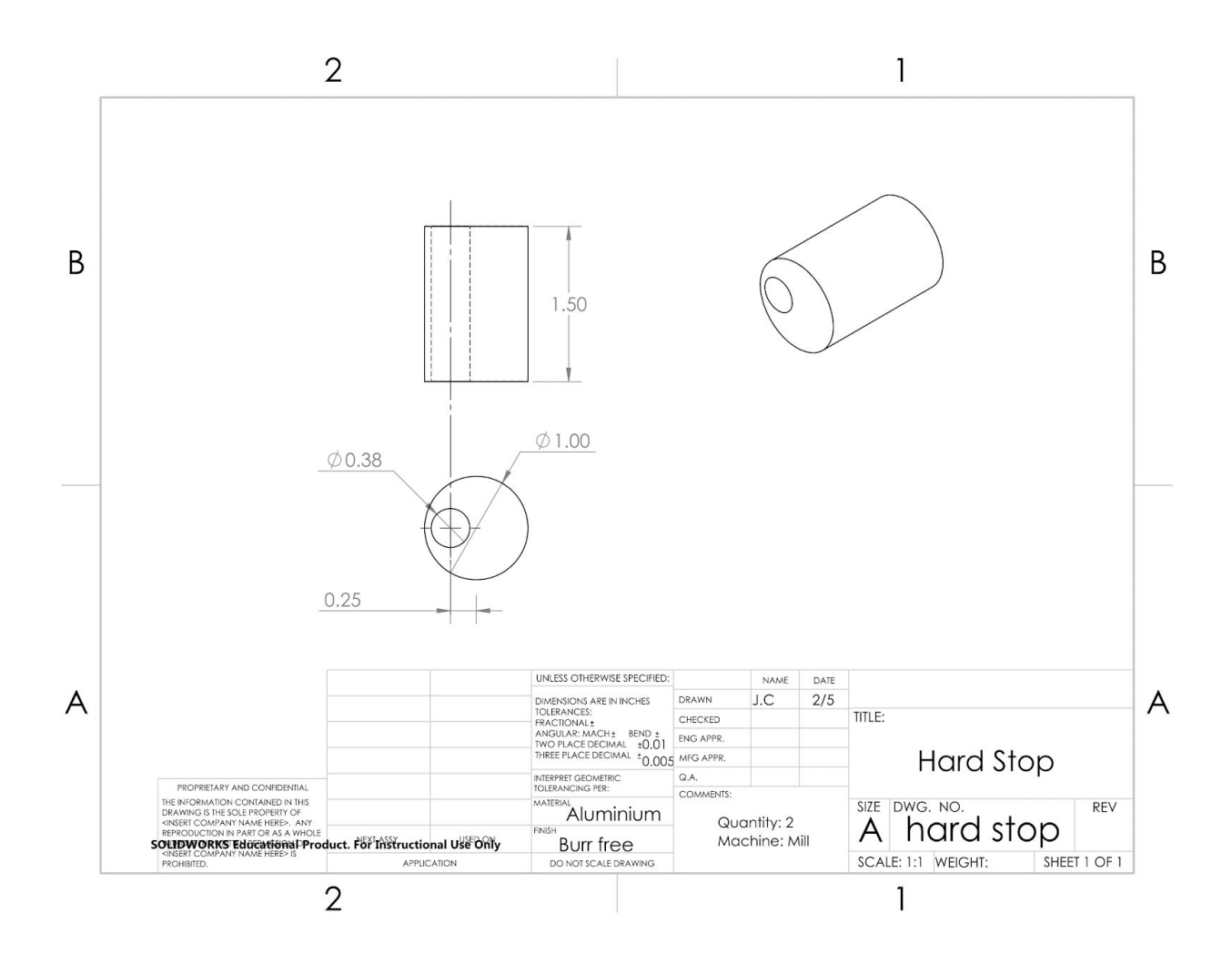

<span id="page-33-0"></span>**Figure 8.5: Hard Stop Drawing**

#### **Link 1**

The link is shaved down on the sides with a three decimal place precision in the plunging diameter of 0.344". The end mill that would be required to do this is not available in the shop and this would not be able to be done to a three decimal place precision. The depth of this shaving has to be fairly accurate, but there is no need for three decimal plate precision on the shape of the depth. There is also not a 0.344" reamer to make the holes on either end of the lever. In addition the manufacturing plan did not mention the measurement of bearings for these press fit holes or the pre drills necessary for these reams. The datum specified in the drawing is impossible to achieve, within reason, because I would have to use a dial indicator to find where that arcs on the end of the links ends. This impossible datum won't be an issue for functionality, however, because we can get close to the datum and get the relative hole locations done precisely, but the holes won't be exact in X relative to the waterjet profile. All serious issues have been emailed to the other team.

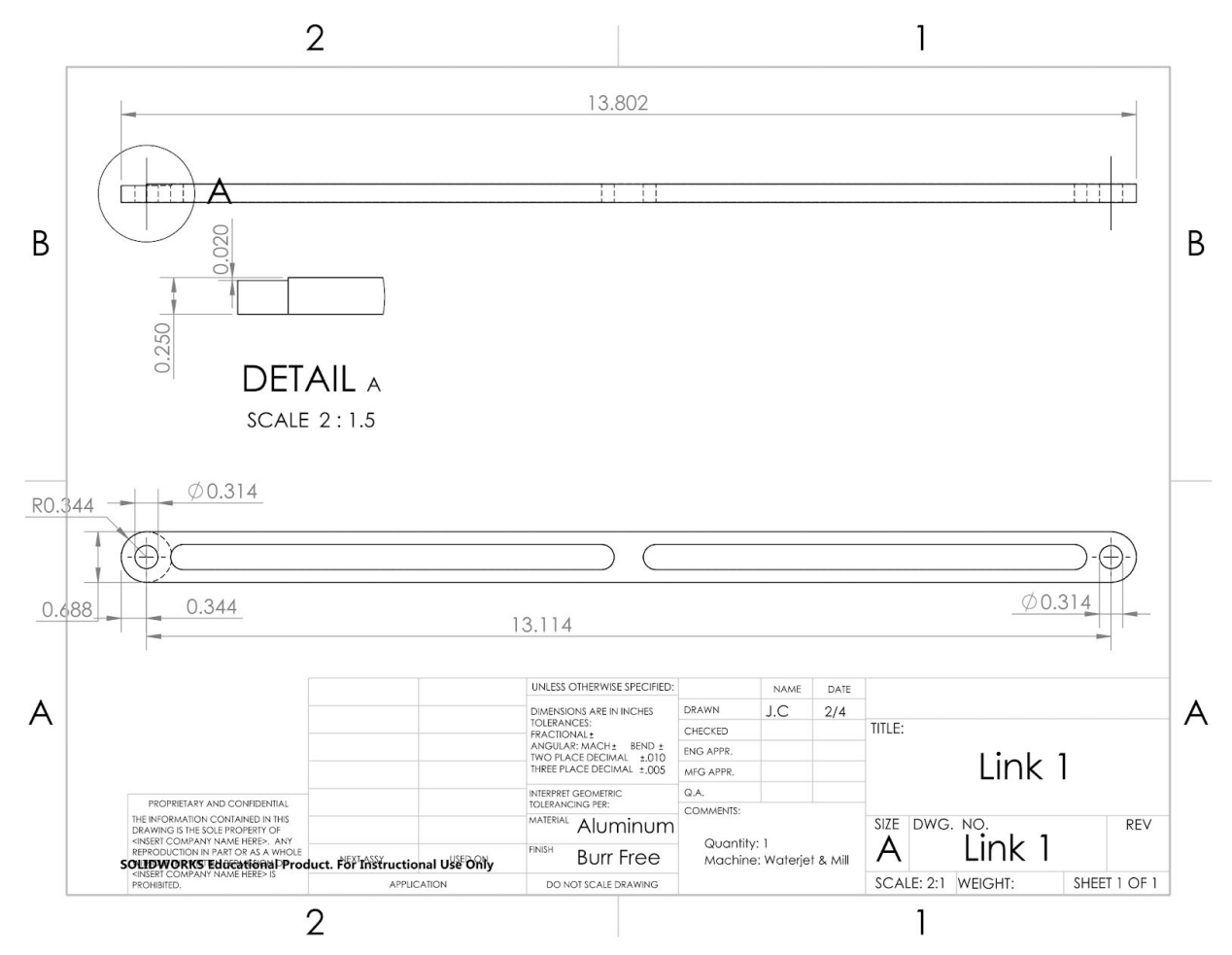

<span id="page-34-0"></span>**Figure 8.6: Link 1 Drawing**

Revision Date: 1/28/2017

Part Number: ME350-001 Part Name: Link 1 Team Name: Team 51

Raw Material Stock: Aluminum Plate, 1/4" x 12" x 18"

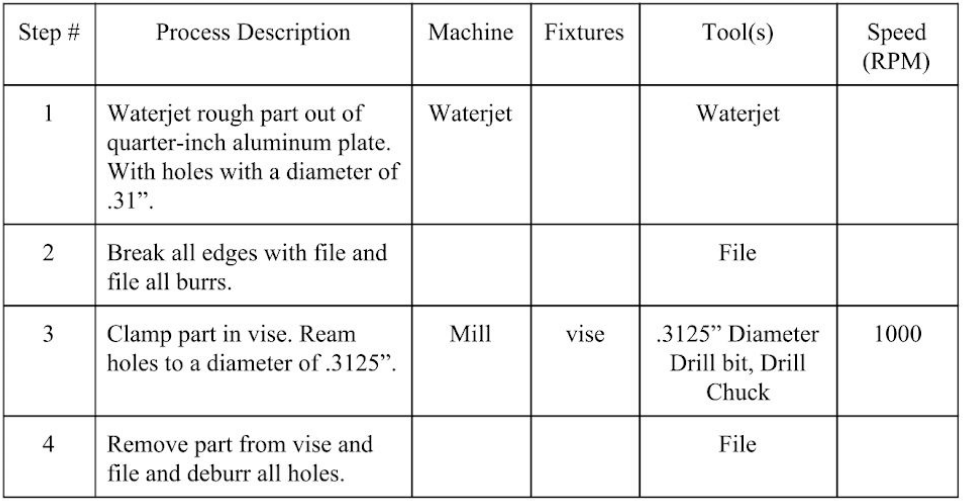

# <span id="page-35-0"></span>**Figure 8.7: Link 1 Manufacturing Plans**
#### **Link 2**

The link is shaved down on the sides with a three decimal place precision in the plunging diameter of 0.344". The end mill that would be required to do this is not available in the shop and this would not be able to be done to a three decimal place precision. The depth of this shaving has to be fairly accurate, but there is no need for three decimal plate precision on the shape of the depth. There is also not a 0.344" reamer to make the holes on either end of the lever. In addition the manufacturing plan did not mention the measurement of bearings for these press fit holes or the pre drills necessary for these reams. The datum specified in the drawing is impossible to achieve, within reason, because I would have to use a dial indicator to find where that arcs on the end of the links ends. This impossible datum won't be an issue for functionality, however, because we can get close to the datum and get the relative hole locations done precisely, but the holes won't be exact in X relative to the waterjet profile. All serious issues have been emailed to the other team.

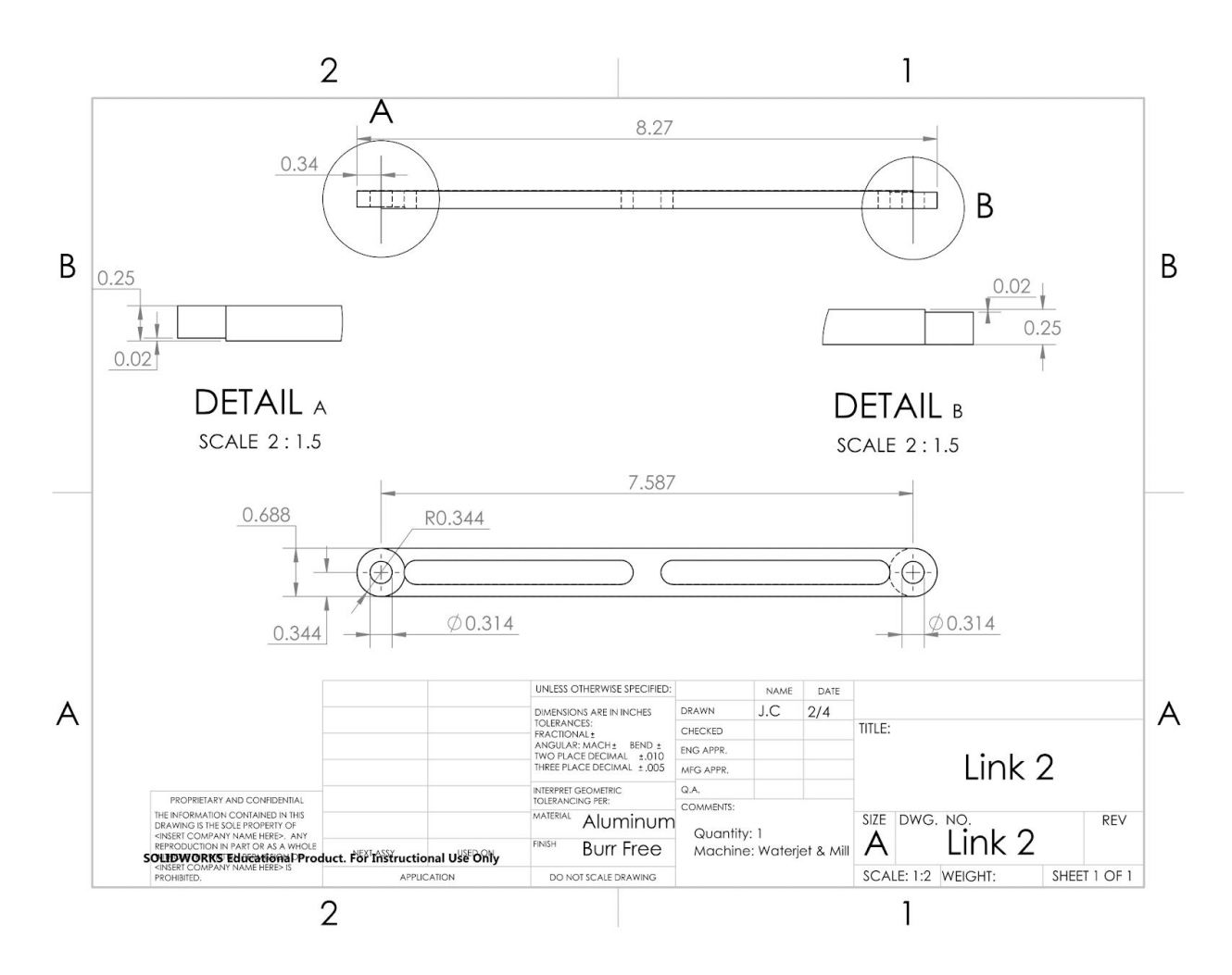

**Figure 8.8: Link 2 Drawing**

Part Number: ME350-002 Part Name: Link 2 Team Name: Team 51

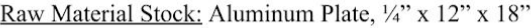

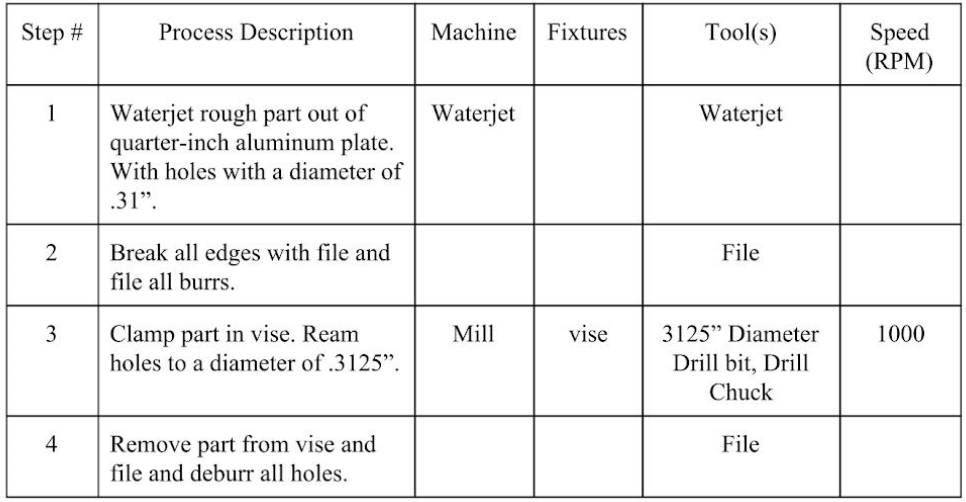

# **Figure 8.9: Link 2 Manufacturing plan**

### **Standoff**

The standoff is listed as being made on a mill, but it would be far easier to make on a lathe. It is just a hole in a circular rod so it would be far faster to lathe this part. No manufacturing plan is provided, we do not know how we are intended to machine it. The 1.000" dimensions for the cylinder is also displayed in the wrong view. It should be on the side view of the part, since it is a cylinder and not a hole.

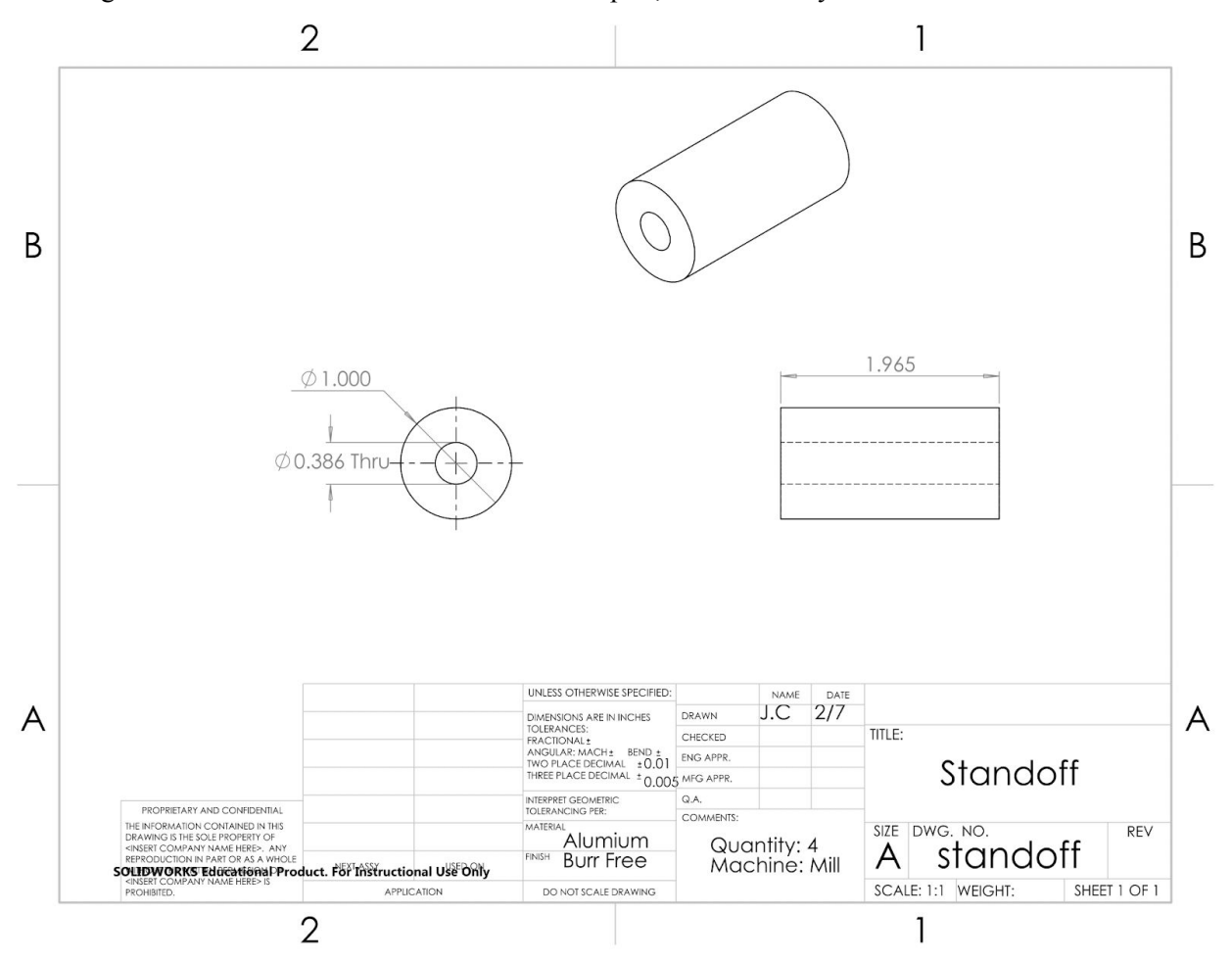

**Figure 8.10: Standoff Drawing**

## **Section 9: Evaluation of Received Manufactured Parts**

A majority of the parts received met the specifications laid out in the drawings and were manufactured on time. All of the lathe parts were properly machined and deburred. The milled parts had correct dimensions but were not deburred.

### **Section 10: Energy Conversion Introduction**

Transmissions are used to convert power from one form into another. A transmission is needed in order to convert different types of motion, such as rotary to linear motion. It can also convert low-torque high speed motion into high-torque low-speed motion. Transmissions also result in a slight loss of efficiency, so that must be considered for calculations and design. Some examples of transmissions are gears, belts, and chains. For this project, we will manipulate the torque/speed curve of the motor to meet the exact performance requirements of our mechanism. The design of a transmission is limited to a certain input voltage, rotational speed, and torque output in order to avoid failure or damage. If the input voltage is too large, the load on the motor may cause the motor to run too fast, or produce too much torque, which will cause the motor to fail. If the motor turns too fast, the motor will experience mechanical failure, but if the motor produces an excessive amount of torque, the current inside grow too large, and the motor will experience electrical failure. There is a limitation on the transmission ratio we can achieve due to the size constraints of the project. A larger transmission ratio typically requires a large amount of space. Exceptions include transmission systems like a harmonic drive, but this sort of system would exceed the budget of this project.

## **Section 11: Transmission Ratio and Type Determination**

We had to determine the transmission ratio required to move between its starting and ending positions. These endpoints are depicted in Figure 11.1 below.

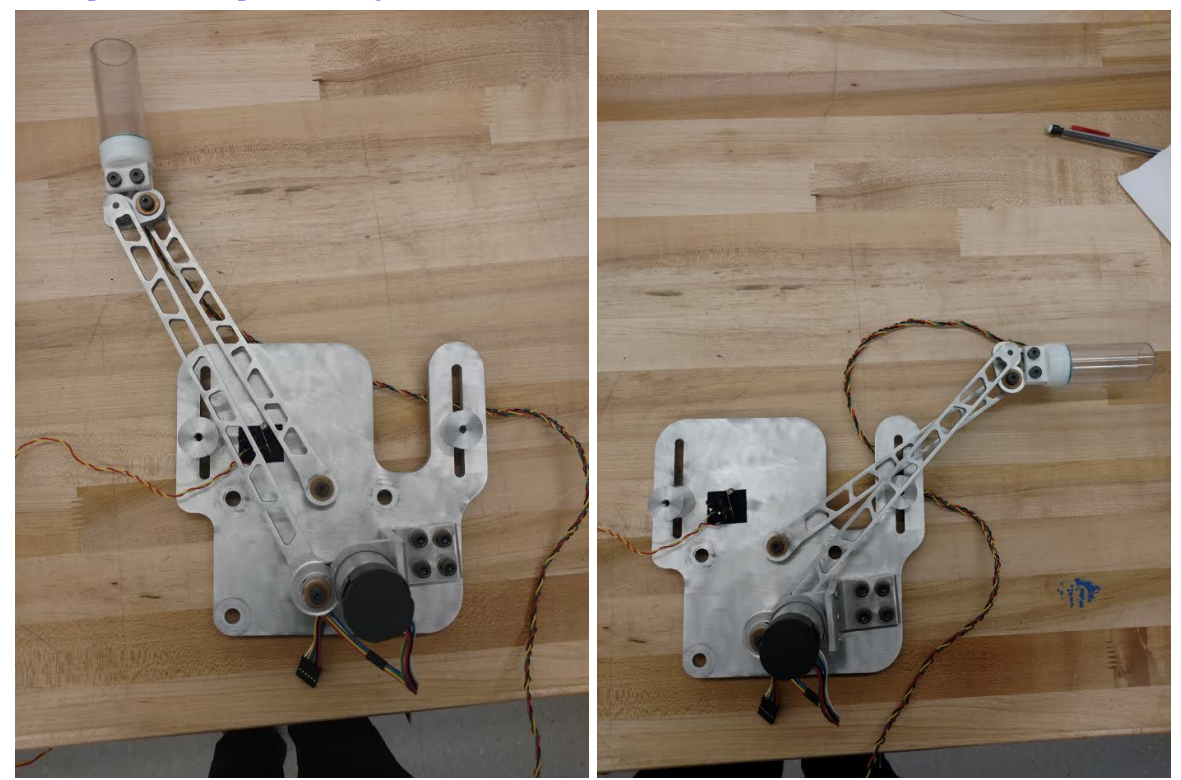

**Figure 11.1: Starting and ending position of the mechanism**

The first method we used to determine transmission ratio was inertia matching. As the linkage moves, its mass distribution changes and therefore inertia does as well. The torque required to move the mechanism also changes during this motion. We found the mechanisms total inertia and the motor inertia to find a transmission ratio.

In order to find the start up torque of the motor, we have to calculate the moment of inertia of the motor using Equation 11.1 below where I is the total moment of inertia as seen at the motor side,  $I_m$  is the moment of inertia of the motor,  $I_L$  is the inertial of the load, and N is the transmission ratio.

$$
I = I_m + \frac{I_L}{N^2}
$$
 Eq. 11.1

Next, we found the angular acceleration of the motor  $\alpha_m$  using equation 11.2 where  $\alpha_L$  is the angular acceleration of the load and N is the transmission ratio.

$$
\alpha_m = N \; \alpha_L \tag{Eq. 11.2}
$$

The start up torque of the motor T is then given by equation 11.3 where I is the total moment of inertia seen by the motor and  $\alpha_m$  is the angular acceleration of the motor.

$$
T = I \alpha_m \qquad \qquad \text{Eq. 11.3}
$$

The purpose of inertia matching is to minimize the motor torque through the transmission ratio. The optimized transmission ratio is given by setting the derivative of the start up torque to zero. This simplifies down to equation 11.4.

$$
N = \sqrt{\frac{I_L}{I_m}}
$$
 Eq. 11.4

In order to find the moment of inertia of the entire mechanism, we found the mass and moment of inertia of the input link, coupler, and follower link. The parallel axis theorem states that if a body is made to rotate about a new axis parallel to its old one displaced by a distance r, its moment of inertia I with respect to the new axis is related to  $I_{cm}$ , the moment of inertia about the center of mass, by equation 11.5.

$$
I = I_{cm} + mr^2
$$
 Eq. 11.5

For the coupler link, we need to find its instant center between the ground and coupler link. To do this, we find measurements R1-R5 that measure the lengths of each link and the length of the line between the midpoint of the coupler and the intersection point between the lines of the two links. R1 is the length of the input, R4 is the length of the follower, R5 is the length of the coupler, R2 is the distance between the intersection of this input in coupler to the intersection of R2 and R4, and R3 is the distance between the intersection of the follower with the coupler and the intersection of R2 and R4. These lengths are labeled in figure 11.2 below.

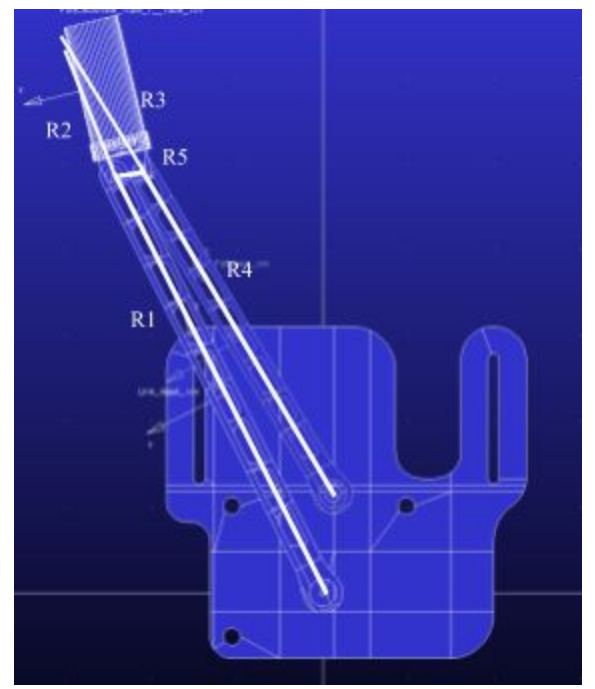

**Figure 11.2: Measurements R1-R5 displayed the linkage in the starting position**

By using these values R1-R5, and the moment of inertia of the linkages  $I_{input}$ ,  $I_{coupler}$ , and  $I_{output}$ , we can find the total moment of inertia  $I_{total}$  using Equation 11.6 below.

$$
I_{total} = I_{input} + I_{coupler} (\frac{R_1}{R_2})^2 + I_{output} (\frac{R_1 R_3}{R_2 R_4})^2
$$
 Eq. 11.6

The motor with gearbox used for this project has a moment of inertia of  $25000 \, (g^*cm^2)$ . Using Equation 11.4 with this  $I_{\text{motor}}$  and the  $I_{\text{total}}$  found by Equation 11.6, we can get the ideal transmission ratio for our mechanism. We found the required transmission ratio for three positions along the motion of our mechanism: the linkage in its initial position, directly below the second marble drop tube, and at the end of its motion. Table 11.1 below summarizes this information.

| 1 auv    |           |           |           |           |           |                                               |                       |  |  |
|----------|-----------|-----------|-----------|-----------|-----------|-----------------------------------------------|-----------------------|--|--|
| Position | $R1$ (cm) | $R2$ (cm) | $R3$ (cm) | $R4$ (cm) | $R5$ (cm) | Total Inertia<br>$\text{(grams*cm}^2\text{)}$ | Transmission<br>Ratio |  |  |
| Initial  | 10.72     | 23.35     | 21.46     | 8.68      | 12.7      | 8735.79                                       | 0.59                  |  |  |
| Middle   | 10.72     | 6.61      | 6.39      | 8.68      | 6.49      | 19297.29                                      | 0.88                  |  |  |
| Final    | 10.72     | 2.4       | 2.84      | 8.68      | 2.6       | 57670.38                                      | 1.52                  |  |  |

**Table 11.1: Inertia of the mechanism at three different positions and the required transmission ratio**

The major discrepancy between this model and the actual mechanism comes from that the mass we used for this calculation is different from the actual mass. It does not account for glue used to connect the coupler and color sensor, the color sensor itself, and some of the fasteners. This results in a calculated transmission ratio that is slightly smaller than what the mechanism actually needs to work properly.

The second method we used to find the optimal transmission ratio was finding the minimal torque our mechanism required to overcome gravity. Gravity will generate a torque on the linkage and we need to ensure that our motor is strong enough to overcome this torque. In order to generate a transmission ratio we created a simplified mechanism that only contained the coupler, cup, link, and mounting board. We imported this mechanism into ADAMS. The masses found in SOLIDWORKS were assigned to the components, joint relationships were established, and from this torque values were obtained. Pictures of the mechanism in ADAMS can be seen in Figure 11.

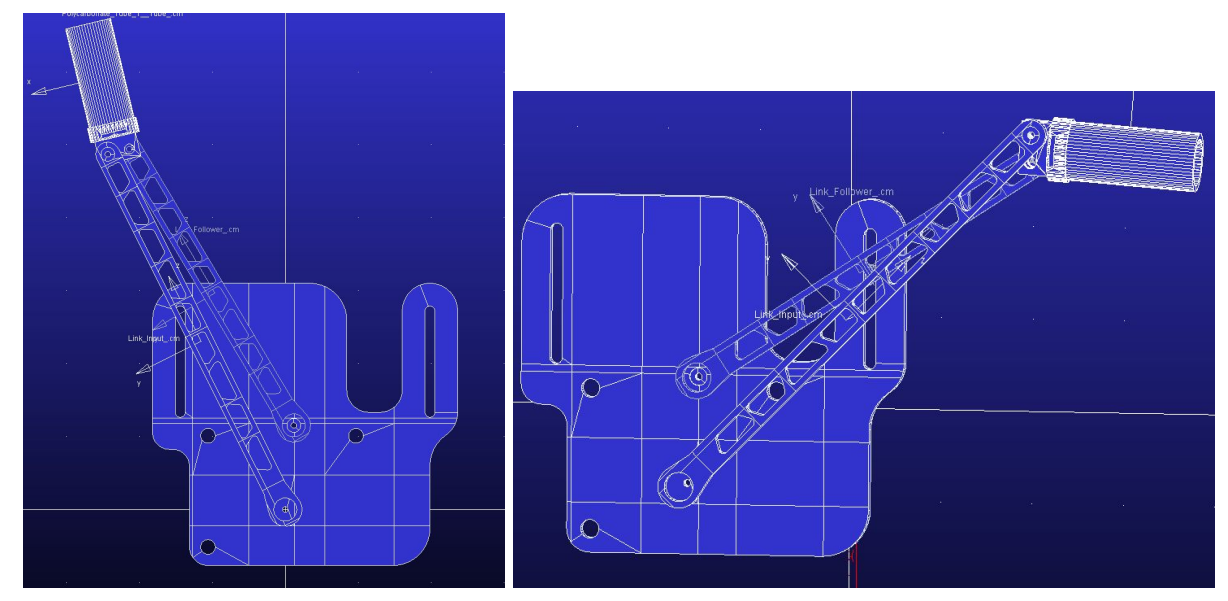

**Figure 11.2: Initial and final positions of the mechanism in ADAMS**

The max output torque of the gearbox motor at the shaft after a safety factor 5 is .13 N-m. By dividing the torque required by this output torque, we find the required transmission ratio to overcome gravity. Table 11.2 summarizes the torque required to lift the mechanism at its initial and final positions and the corresponding transmission ratio. This gravity compensation analysis is also susceptible to the same error as inertia matching; the mass of the mechanism in the analysis is less than the actual mechanism. The transmission ratios we find in this section will be smaller than the actual transmission ratio required.

**Table 11.2: Max torque and transmission ratio for the beginning and end of the mechanisms range of motion**

| Position  | Initial Angle (degrees) | Max Torque (N-m) | <b>Transmission Ratio</b> |
|-----------|-------------------------|------------------|---------------------------|
| Beginning | 63.41                   | 0.0696           | 0.535                     |
| End       | 134.65                  | 0.2143           | 1.648                     |

The final method we used to determine the transmission ratio was to examine the resolution of the encoder. We want a transmission that gives a positive resolution of the cup at 0.5 mm. We want a fine resolution because numerical derivatives are used to calculate the cups velocity. This calculation occurs 100 times a second resulting in a velocity resolution of 0.5mm/0.01s = 50 mm/s. The encoder on the motor has a base resolution of 64 counts per revolution so at a full revolution of 360 degrees, the gearbox yields 1920 counts. This is 360/1920 = .1875 degrees for every encoder count. This number divided by the transmission ratio N gives us the angular resolution of the input link as seen be seen by Equation 11.7 where  $r_1$  is the length of the input link.

$$
\Delta x = 0.1875 \deg \cdot \frac{\pi}{180 \deg} \cdot r_1 \cdot \frac{1}{N} < 0.5 \, mm
$$
 \tEq. 11.7

By rearranging equation 11.7 to be in terms of transmission ratio N, we can compute the transmission ratio using Equation 11.8.

$$
N_{encoder} > 0.1875 \deg \cdot \frac{\pi}{180 \deg} \cdot r_1 \cdot \frac{1}{0.5mm}
$$
 Eq. 11.8

Since the input link has a length of 10.74 inches, we need a transmission ratio greater than 1.78. All of the transmission ratios for each method can be seen in Table 11.3 below.

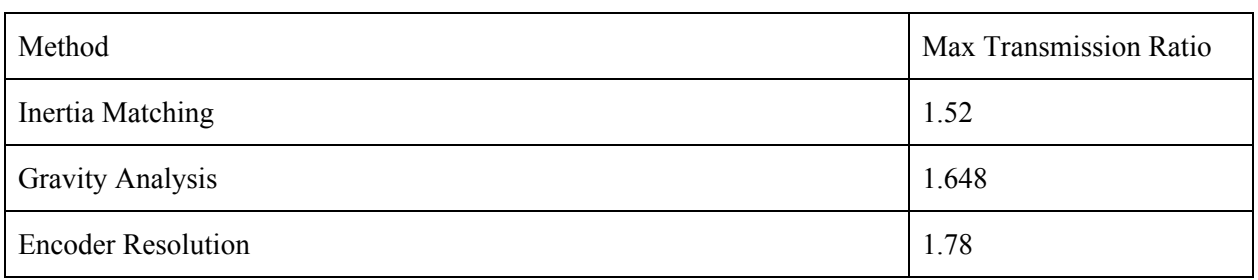

#### **Table 11.3: Max transmission ratio for each method of calculation**

The max transmission required for each method were very similar in value. The greatest transmission ratio is 1.78, which is the ratio required in order to get the necessary encoder resolution. Therefore, the transmission ratio of our mechanism must be greater than 1.78. The transmission ratio we have chosen for our mechanism is 2.00.

Different options for transmission methods include gears, pulleys, timing belts, and chain and sprockets. The pugh chart that compares each method is in Table 11.4 below.

| Selection<br>Criteria | Weight         | Gears            | Pulley | Timing Belt    | Chain and<br>Sprocket |
|-----------------------|----------------|------------------|--------|----------------|-----------------------|
| Cost                  | 2              | $\boldsymbol{0}$ | 3      | $\overline{2}$ | -1                    |
| Reliability           | 5              | $\boldsymbol{0}$ | $-2$   | $\theta$       | -1                    |
| Simplicity            | $\overline{2}$ | $\theta$         | 3      | $\overline{2}$ |                       |
| Ease of<br>Assembly   | 3              | $\boldsymbol{0}$ | 3      | $\overline{2}$ | 1                     |
| Aesthetics            | 1              | $\theta$         | $-3$   | $-2$           | н                     |

**Table 11.4: Pugh chart comparing transmission types**

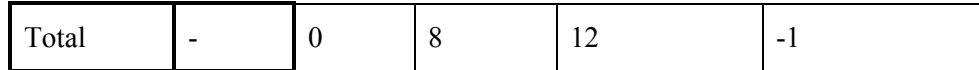

Cost is given a weight of two because the transmission choice must fall within our \$100 budget. It is not higher because a majority of the systems fall within this range. Gears are used as the base system and they cost about \$30 each. Pulleys are the cheapest option and we can buy them for less than 10 dollars each which is why they have a value of three. The timing belt is slightly more expensive than the pulley but still far cheaper than the gears. A chain and sprocket system is more expensive than the gears, since we would have to buy a precision chain, which is why it has a negative one. Reliability is the most important factor because our transmission must reliable and accurately move to set positions in order to catch and throw marbles. This is why it has a weight of five. The pulley is much less reliable than the gear as it relies on friction to rotate and can slip. The timing belt has the same value as gears because is has teeth like the gear and will consistently return to the same location. The chain and sprocket has a negative one because while it has teeth to prevent slipping, it is more prone to slack and will be more difficult to tension accurately. Simplicity is given a weight of two because we have a limited amount of tools and materials to create this system so it cannot be overly complicated. Gears are the lowest because we have to worry about ensuring the gears are meshing, while with the other systems have a much more flexible mounting system. A pulley is the simplest system, shortly followed by a timing belt, followed by a chain and sprocket. Easy of assembly is given a three because like simplicity, we have a limited set of teels and materials to assemble this system. The weights are the same as they are for simplicity for the this reason. Aesthetics is given a weight of one because it is not important at all to the success of the mechanism and is purely for show. The chain and sprocket given the highest value of 1 since it is considered to be the most visually impressive. Based on this pugh chart, the transmission that we have chosen is the timing belt. It is very reliable, easy to make, and is cheap. In order to make a timing belt transmission system, we will need to buy a timing belt, input pulley, and output pulley. The components and manufacturer of each part are described in Table 5 below.

| Component                                                                    | Manufacturer  | Part Number | Cost    |
|------------------------------------------------------------------------------|---------------|-------------|---------|
| 1/4" MXL Series<br>Dust-Free Timing Belt                                     | McMaster-Carr | 1679K69     | \$2.55  |
| Mxl Series Timing Belt<br>Pulley<br>for 1/4" Maximum Belt<br>Width, 20 Tooth | McMaster-Carr | 1375K42     | \$11.02 |
| Mxl Series Timing Belt<br>Pulley<br>for 1/4" Maximum Belt<br>Width, 40 Tooth | McMaster-Carr | 1375K55     | \$14.24 |

**Table 11.5: Transmission components and sources**

# **Section 12: Final Transmission Design**

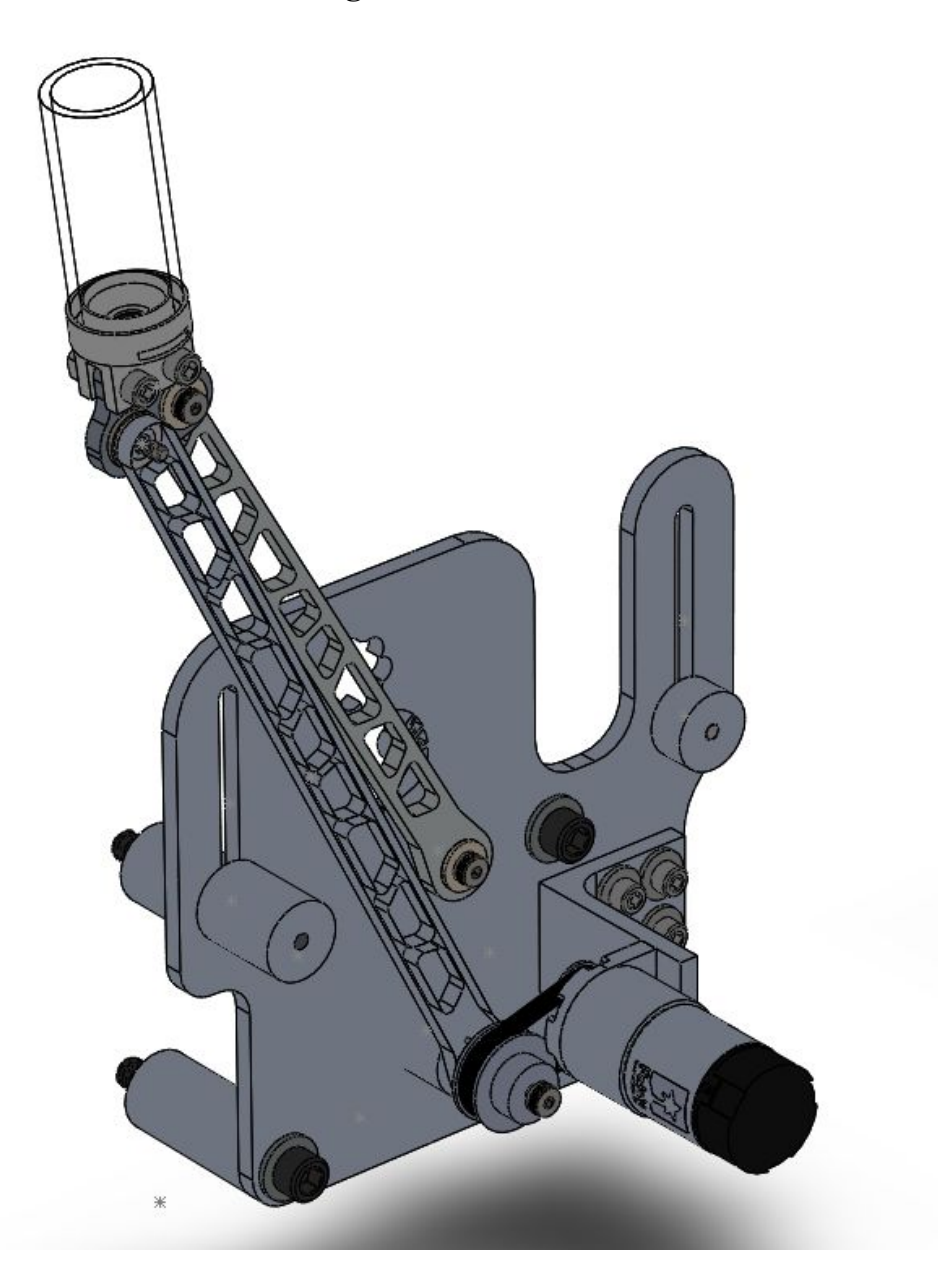

**Figure 12.1: Full CAD Model with Transmission**

The final transmission design for our mechanism (figure 12.1) utilizes a timing belt with a 2:1 transmission ratio and adjustable motor position along parallel slots in the mounting plate. The timing belt is cheap, has lower tolerances than meshing gears, is lightweight, and doesn't require lubrication. The parallel slot in the mounting plate shown in figure 12.2 will allow about 0.25" of linear tensioning which will allow our transmission design to be flexible and accommodate stretching of the timing belt.

The transmission will include a 0.685"OD, 20 tooth aluminum timing belt pulley on the motor shaft, input, a 1.21"OD, 40 tooth aluminum timing belt pulley on the output, and a 0.25" urethane timing belt coupling the two. The pulleys come with set screws that constrain them along the axis of the shafts and the output pulley will have a 1/16" hole in it with a spring pin for transferring torque to the input link of the mechanism.

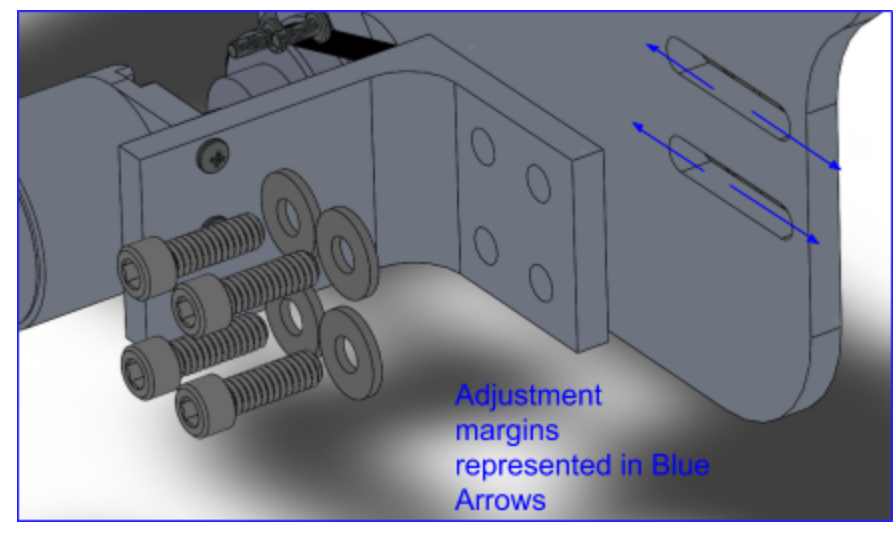

**Figure 12.2: Horizontal Adjustment of Motor**

The motor can be moved along the mounting plate through parallel slots and has four points of contact, two bolts with washers, along each slot, This allows the motor to have a lot of adjustability for tensioning, and enough friction to keep the motor from moving during operation of the mechanism (Figure 12.2). The motor can also be moved off the plate with spacers, to accommodate for any manufacturing error that may cause misalignment between the two pulleys (Figure 12.3).

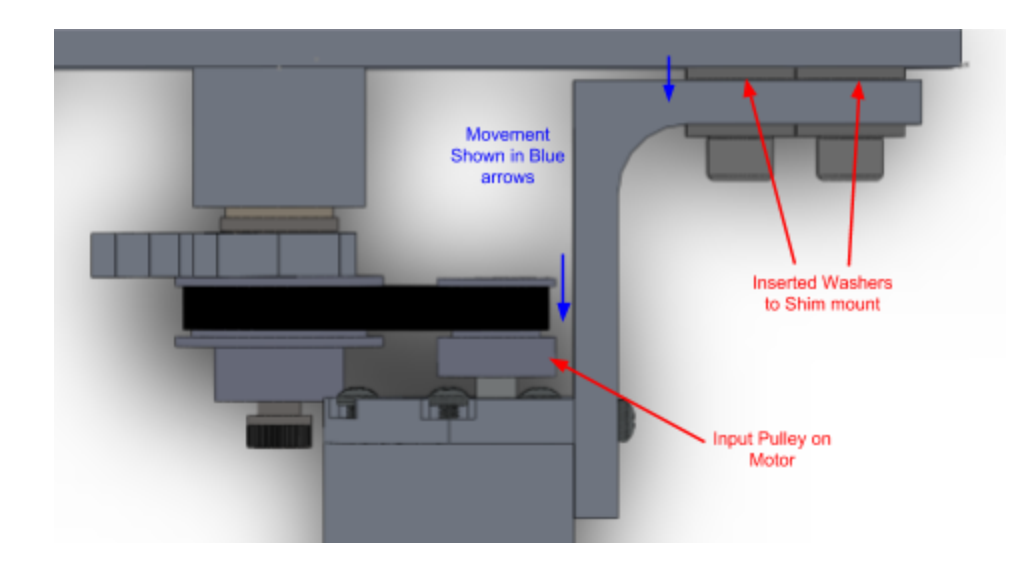

**Figure 12.3: Vertical Adjustment of Motor**

The volume of the mechanism is 506.45cm<sup>3</sup> and the volume of the transmission design, including motors, pulleys, belt, mounts, and fasteners, is 91.873cm<sup>3</sup>.

#### **Section 13: Gravity Compensation**

Given that gravity will affect the acceleration and the deceleration of our linkage mechanism, we needed to compensate for its effects. The method used to compensate for gravity involved computing the center of mass and holding the linkages stationary against gravitational acceleration in ADAMS. Using a safety factor of 5, the available torque from our motor was 0.13N-m. The values gathered from ADAMS were from using a constant torque to hold the linkage system in one position at either extreme of its motion; this is where gravity would have the greatest effect. The transmission ratio was found by dividing the simulated torque by the motor torque with a safety factor of 5. From this data, the voltage that we wish to run the motor at can be found in each position respectively. For our specific mechanism, our compensation minimum gear ratios were 0.535 in the leftmost position and 1.648 in the rightmost position and our torque required was .2413 Nm and .0696 Nm respectively . Calculating these ratios and their respective voltages is necessary in this project because gravity will affect the angular velocity of the coupler and how the ball is released when depositing it into the box or flinging it into the net. Furthermore, the transmission ratios give us the minimum torque required to move the mass of the linkages; if the transmission ratio (N) is smaller than the recommended ratio, the linkages will not move and the motor would fry if it is ran at a voltage outside of the safe long-term range. Obviously, we want the minimum torque and voltage necessary to complete the deposit motion of the linkage system. This will also result in the least amount of power being consumed to perform the task. To calculate the torque required to hold the mechanism still at each position, we use Equation 13.1.

$$
T_R = T_{\text{Gravity}} / N \tag{Eq. 13.1}
$$

Equation 13.1 shows that the torque required is the torque needed to counteract gravity divided by the transmission ratio on the belt and pulley transmission. Using the torque values calculated in the ADAMS simulation at the left and rightmost positions, we can get a torque required after applying our chosen ratio of 2. Table 13.1 shows the required torque after applying transmission ratio.

| <b>Position</b>         | <b>Torque required</b> $T_{\text{Gravity}}$ | <b>Torque After Ratio</b> $T_r$ |
|-------------------------|---------------------------------------------|---------------------------------|
| Position 1 (left-most)  | $0.2413$ Nm                                 | $0.1201$ Nm                     |
| Position 3 (right-most) | $0.0696$ Nm                                 | $0.0348$ Nm                     |

**Table 13.1: Torques Required to overcome Gravity After Transmission Ratio**

$$
V_s = (T_R * R)/(K_t)
$$
 Eq. 13.2

Equation 13.2 requires the use of constants not directly given in the Pololu motor specs. R and K, are not listed on the spec sheet, but can be found using the specs that are shown. R was given by a matlab

program provided by the site, while K(slope) was found by using no load speed and stall torque at 10V. The following equation was then used to solve for  $K_t$ , assuming the motor is linear and conservative. All units were converted to metric scale, variables used are in Table 13.1.

$$
K_t = T_s/I_s \qquad \qquad \textbf{Eq. 13.3}
$$

| Variable    | Value        |
|-------------|--------------|
| $\mathbf R$ | 2.4 Ohms     |
| $\omega_0$  | 27.49 Rad/s  |
| $T_{s}$     | 0.583 Nm     |
| $I_{s}$     | 3.75 A       |
| $K_{t}$     | $0.155$ Nm/A |

**Table 13.1: Variables Used to find Motor Constants**

After solving for Kt, we can now use equation 13.2 to find  $V<sub>s</sub>$  at the two most extreme points in the mechanisms range of motion.

| <b>Position</b>         | <b>Torque Required after Ratio</b><br>$\mathbf{r}$ | <b>Voltage required</b> |
|-------------------------|----------------------------------------------------|-------------------------|
| Position 1 (left-most)  | $0.1201$ Nm                                        | 1.859 V                 |
| Position 3 (right-most) | $0.0348$ Nm                                        | 0.537 V                 |

**Table 13.2: Voltage required at Extreme positions**

The maximum voltage does not exceed our limit of 10V at the two extreme cases to overcome gravity. Our current safety factor against shorting the motor is then 5.377 when trying to begin motion.

### **Section 14: Power Analysis**

The power analysis being performed is supposed to show the maximum output our linkage mechanism is able to provide. This analysis will show the limitations our mechanism experiences due to lack of power and the maximum rate of our armature when supplied with 10V and transmitted through our gearing ratio. The table below shows the relevant values that were used to calculate the maximum torque required, the total moment of inertia of the system, and other operating values of the mechanism and the motor.

| Variable                     | Value                      | <b>Equation</b>                                                              |
|------------------------------|----------------------------|------------------------------------------------------------------------------|
| $IM$ (Motor Inertia)         | $25,000$ gcm <sup>2</sup>  |                                                                              |
| $IL$ (Linkage Inertia)       | 57670.38 $gcm2$            |                                                                              |
| $IT$ (Total inertia)         | 39417.595 gcm <sup>2</sup> | $I_{\text{Motor}} + (I_{\text{Load}} / N^2)$                                 |
| N (Gear ratio)               | $\overline{2}$             | From Transmission selection                                                  |
| $T_{\text{max}}$             | $0.09676$ Nm               | $T_{\text{max}} = I_{\text{T}} \times \boldsymbol{\alpha}_{\text{required}}$ |
| $\omega_{\text{max}}$        | $315 \text{ deg/s}$        | From ADAMS                                                                   |
| $\alpha$ <sub>required</sub> | 1406.41 $\text{deg/s}^2$   | From ADAMS                                                                   |
| $T_{\text{motion}}$          | $0.45$ s                   | From ADAMS                                                                   |
| $V_{S}$                      | 1.498 V                    | $V_s = (T_R * R)/(K_t)$                                                      |

**Table 14.1: Variables/Equations for Power Analysis**

Total inertia of the system is calculated by adding the load inertia plus the reflected inertia of the motor. This is shown in Equation 14.1 below:

$$
I_{\text{Total}} = I_{\text{Motor}} + I_{\text{Load}} / N^2
$$
 Eq. 14.1  

$$
I_{\text{Total}} = (25000) + (57670.38) / (2)^2
$$

$$
I_{\text{Total}} = 39417.595 \text{ gcm}^2
$$

After computing the total inertia, we assume a triangular velocity profile to compute the maximum speed  $\omega_{\text{max}}$  and the required acceleration  $\alpha_{\text{required}}$  to move the mechanism. These values are computed in ADAMS. Using the total inertia from Equation 14.1 and this  $\alpha_{\text{required}}$ , we can find the required torque  $T_{\text{max}}$  in Equation 14.2 below:

$$
T_{\text{max}} = I_{\text{T}} \times \alpha_{\text{required}}
$$
  
\n
$$
T_{\text{max}} = 39417.595 \text{ gcm}^2 \times 1406.41 \times (2\pi / 360) \text{ rad/s}^2
$$
  
\n
$$
T_{\text{max}} = 0.09676 \text{ Nm}
$$
  
\nEq. 14.2

Our transmission ratio of 2, the maximum speed  $\omega_{\text{max}}$ , and the maximum torque  $T_{\text{max}}$  define the most demanding operating point for the motor. The supply voltage needed to operate the motor at this point is given by Equation 14.3 below:

$$
V_s = (T_R * R)/(K_t)
$$
  
\n
$$
V_s = 1.498 \text{ V}
$$
  
\n**Eq. 14.3**

Therefore, the  $T_{motion}$  of 0.45 seconds is achievable with the given limitations and a safety factor of 6.67. The max speed we can achieve with the limitations of our motor is .068 seconds.

**Section 15: Torque Transfer Analysis**

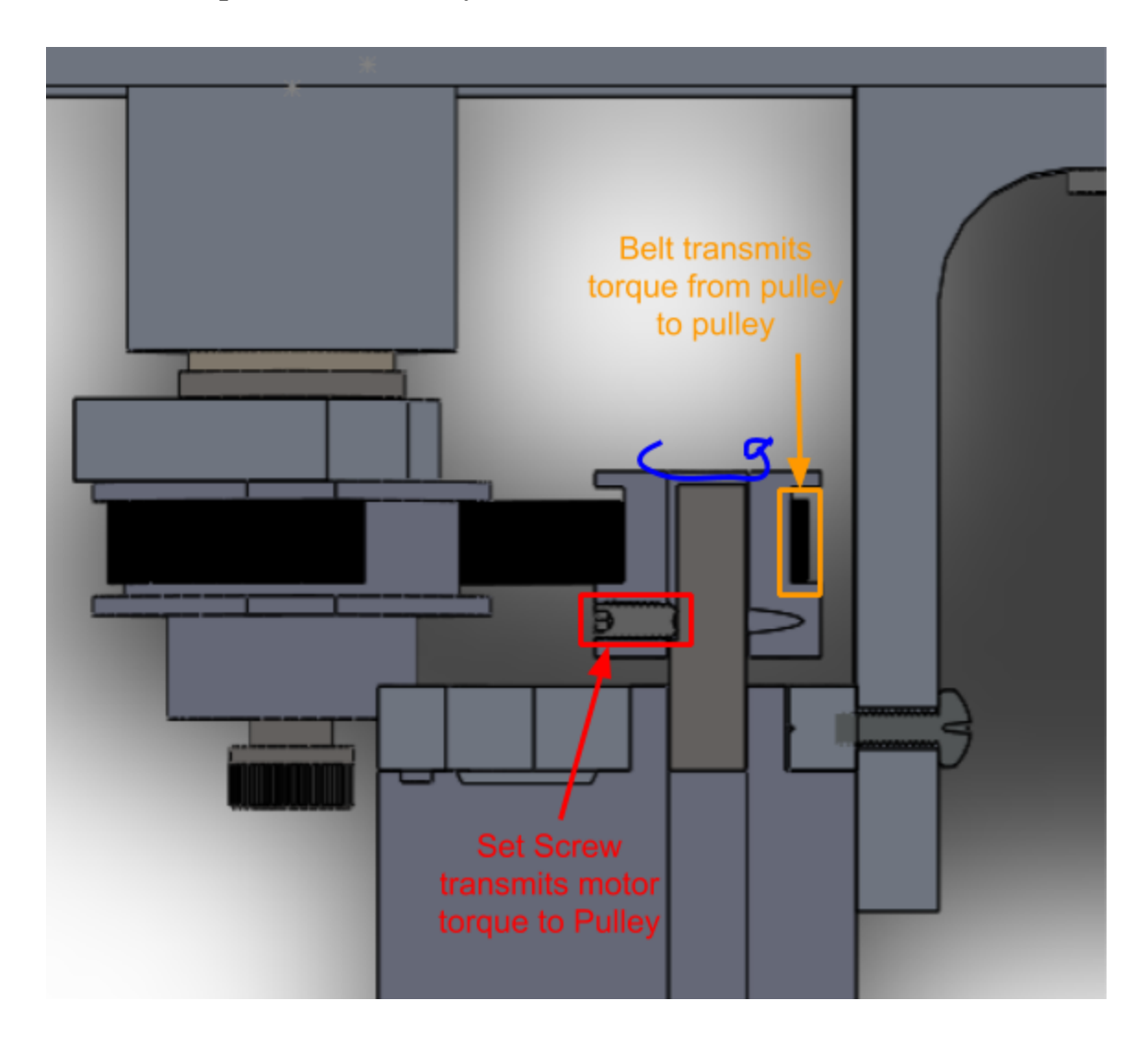

**Figure 15.1: Cross Section of Torque Transfer to Pulley System**

The torque is being transferred from the motor to the input timing belt pulley through a set screw (Figure 15.1), from the input pulley to the output pulley through the timing belt, and from the output pulley to the input lever of the mechanism through a spring pin (Figure 15.2).

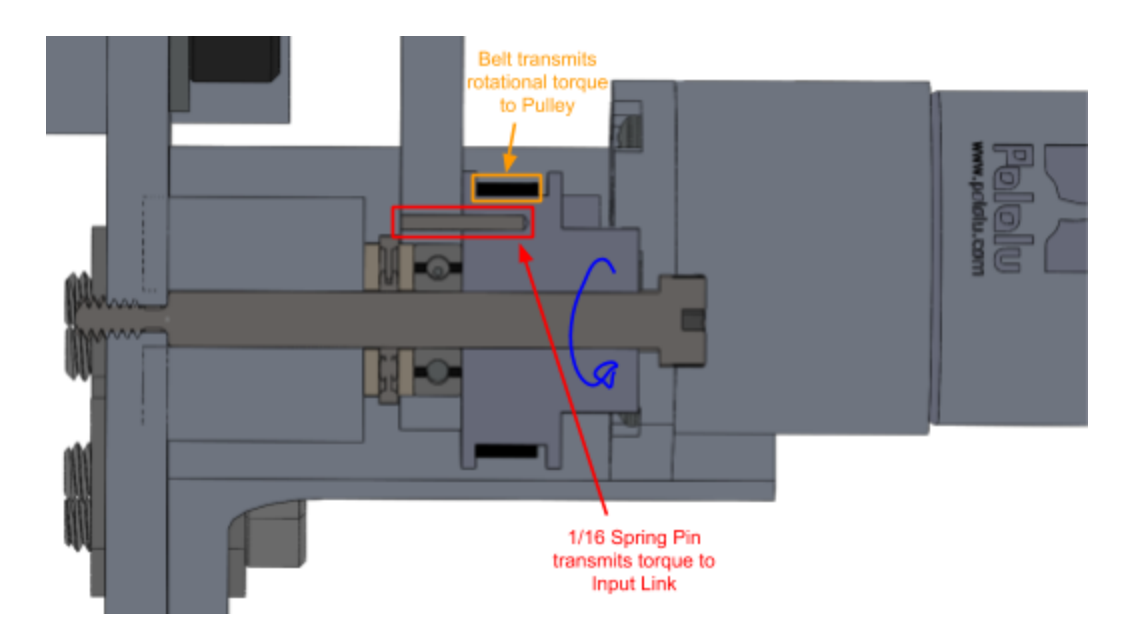

**Figure 15.2: Cross Section of Torque Transfer to Input Link**

The following Free Body Diagrams describes how the force from the DC motor is transferred to the Input Link. Below in figure 15.3 the Motor provides a Torque  $(T_m)$  which spins the mechanism. The Set screw inside of the Pulley is pressed down with force F providing a frictional force  $(F_f)$  that conjoins the Motor shaft and the Pulley. This frictional force is what limits how much normal force  $(F_p)$  can be placed on the pulley, and as a result, the amount moment/torque  $(M_p)$  that can be put into the system.

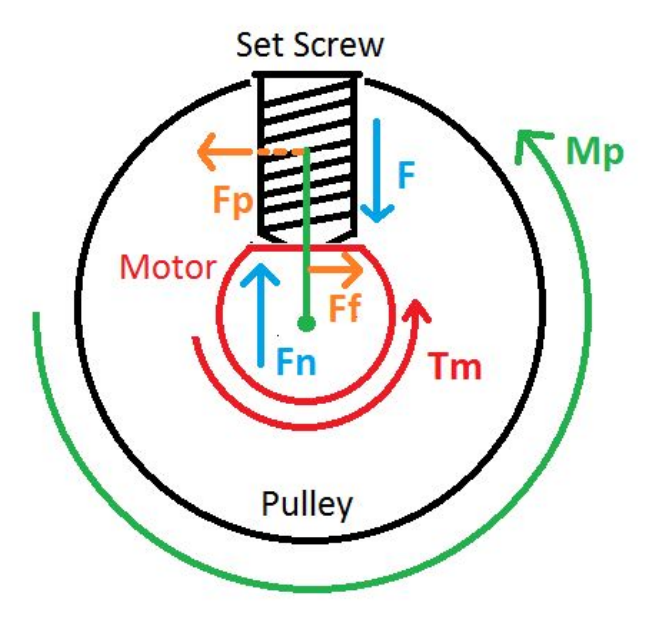

**Figure 15.3: Free Body Diagram of Torque Transfer from Motor to Pulley**

The moment in the pulley ( $M_p$  green) is then transferred into the attached belt. This Belt runs to another pulley and transmits the torque by using teeth and frictional force  $(F_p)$ . As a result another Moment in the second pulley is transmitted  $(M_p \text{ red})$ 

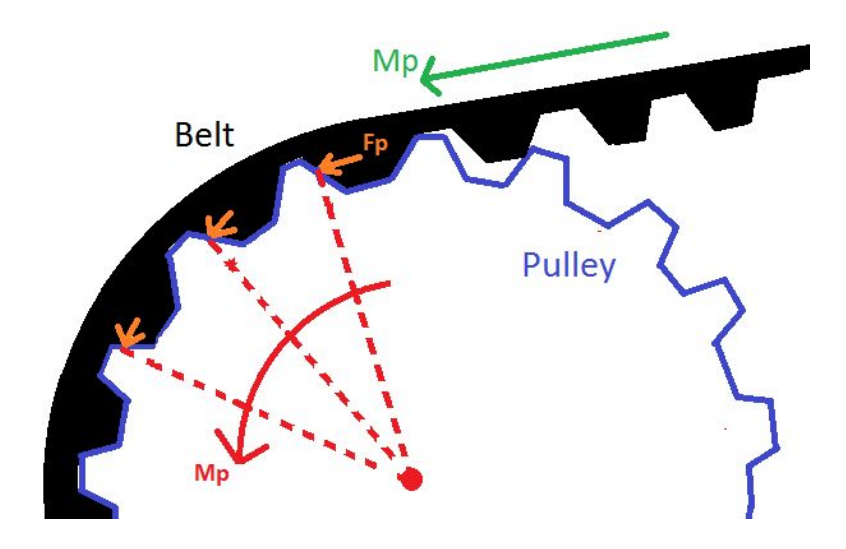

**Figure 15.4: Free Body Diagram of Torque Transfer from Belt to Pulley**

The moment in the second pulley is then transmitted into the Input link using a spring pin. The moment from the pulley  $(M_p)$  causes a force on the spring pin  $(F_p)$  which is directly transferred into the link by Newton's third law.  $F_p$  now causes a moment on the Input Link creating the final rotational motion ( $M_{\text{link}}$ ).

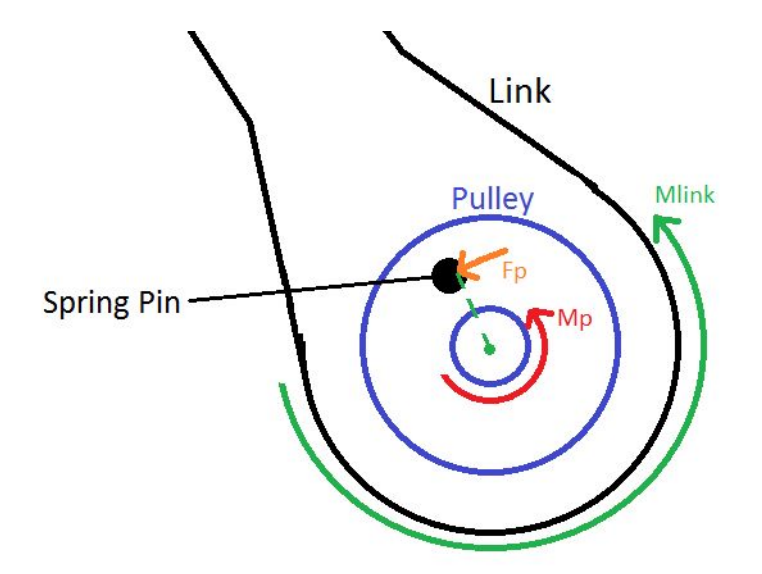

**Figure 15.4: Free Body Diagram of Torque Transfer From Pulley to Input Link**

Torque transfer analysis is being performed in order to verify if the current design can withstand the forces input into the system. It also provides understanding of where forcing are coming from and where they are being applied.

In order to calculate the torque transmitted,  $T_i$ , to the input lever of the mechanism, we first had to calculate the theoretical torque that would be applied without any energy loss, T. This was done by multiplying the max output torque of the Pololu 2823 gearbox motor of 0.268 Nm, from the ADAMS simulation shown in Figure 6.4, by the gear reduction ratio, GR, of the timing belt as shown in **Eq. #1 in Table 15.1**. This gave us a torque of 0.536 Nm without any energy loss. We then took into account the efficiency, e, of the motor and the that would both result in losses in the torque transmitted to the input lever.

In order to find the efficiency of the motor we first had to find the operating and no load speed. The no load speed was found by creating a torque speed curve for the Pololu motor at 6V from the data sheet provided on the manufacturer's website. The stall torque, 0.338Nm, and no load speed, 175 RPM, at 6V were then multiplied by a factor of 1.5 in order to create a torque speed curve at 9V. The transmission ratio of 2:1 was then applied to the torque speed curve by multiplying the stall torque by a factor 2 and dividing the no load speed by a factor of 2 as shown in **Eq. #2 & #3 in Table 15.1.** Next we used **Eq. #4 in Table 15.1** to calculate the torque speed gradient, K, and **Eq. #5 in Table 15.1** to calculate the operating speed, ω, at 0.536 Nm. This operating speed of 70.8637 RPM was then used in **Eq. #6 in Table 15.1** to calculate the efficiency of the motor, which came out to 54%. This efficiency was then applied to the conservative torque output of the motor to find the torque transmitted to the input lever, assuming 100% efficiency of the timing belt itself.

After applying the efficiency to the conservative torque, **Eq. #7 in Table 15.1,** we get a torque of 0.28944 Nm,  $T_i$ , transmitted to the input link. The radial distance of the spring pin that transfers this torque from the pulley to the input lever is 0.030734m, r. Using **Eq. #8 in Table 15.1** the force transmitted to the input lever by this torque, F, is 9.41758N. This force is applied by the spring pin to the mechanism across about half of the inner surface area of the 1/16" diameter, 0.25" depth, hole allocated to it in the input lever. This surface area, A, is found using **Eq. #9 in Table 15.1**. The stress on the lever, σ , can then be found using **Eq. #10 in Table 15.1.** The force also causes a shear stress, in the spring pin and set screw across the area perpendicular to the force, calculated using **Eq. #12 in Table 15.1**. This shear stress is found using **Eq. #13 in Table 15.1**.

The last step of the stress analysis is to determine if the mechanism will fail. This failure was defined as the aluminum in the input link of the mechanism, the spring pin, or the set screw yielding under stress. In order to determine if this was the case, we solved for the safety factor, SF,  $SF_2$ , and  $SF_3$ against yielding using **Eq. #11 and #13 in Table 15.1**. This safety factor, with an assumed minimum yield stress of 240MPa for aluminum,  $\sigma_v$ , was found to be 403.5, which shows that it is very unlikely that our mechanism will yield. The safety factor, with an assumed minimum yield stress of 10787 MPa for the spring pin in shear,  $\tau_v$ , was found to be 440.26, which shows that it is very unlikely that our spring pin will yield. The safety factor, with an assumed minimum yield stress of 250 MPa for the steel set screw in shear,  $\tau_y$ , was found to be 52.63, which shows that it is very unlikely that our set screw will yield.

| Variable        | Value           | Equation                                           | Equation #     |
|-----------------|-----------------|----------------------------------------------------|----------------|
| T               | 0.536Nm         | $T = GR(T_a)$                                      | $\mathbf{1}$   |
| $T_s$ @9V       | 1.165Nm         | $T_s = (1.5)(2)(T_s \omega 6V)$                    | $\overline{2}$ |
| $\omega_0$ @9V  | 131.25RPM       | $T_s$ , $\omega_0 = (1.5)(0.5)(\omega_0 \omega_0)$ | $\overline{3}$ |
| K               | 0.008876 Nm/RPM | $K = T_s/\omega_0$                                 | $\overline{4}$ |
| $\omega$        | 70.8637RPM      | $\omega = (T_s - T)/K$                             | 5              |
| e               | 54%             | $e = 100(\frac{\omega}{\omega_0})$                 | 6              |
| $T_i$           | 0.28944Nm       | $T_i = 0.54(T)$                                    | $\overline{7}$ |
| $\mathbf{F}$    | 9.41758N        | $F = T/r$                                          | 8              |
| $\mathbf{A}$    | 1.58346E-5m^2   | $A=\pi(1/16)(.5)(.25)(.0254)^{2}$                  | 9              |
| $\sigma$        | 0.594748 MPa    | $\sigma = F/A$                                     | 10             |
| <b>SF</b>       | 403.5           | $SF = \sigma_y/\sigma$                             | 11             |
| $A_{s}$         | 1.98E-6m^2      | $A = \pi (1/32)^2 (0.0254^2)$                      | 12             |
| $\tau$          | 4.75MPa         | $\tau = F/A$                                       | 13             |
| SF <sub>2</sub> | 440.26          | $SF_2 = \tau_y/\tau$                               | 14             |
| SF <sub>3</sub> | 52.63           | $SF_{3} = \tau_{v}/\tau$                           | 14             |

**Table 15.1: Variables and Equations for Torque Analysis**

#### **Section 16: Safety & Motor Controls Introduction**

Safety features and motor controls play a large part in the operation of the linkage mechanism when delivering balls to their respective destinations. Safety features generally prevent the operator or mechanism from being damaged under unusual operating conditions. One such feature implemented in our design is the set of hardstops at either extreme of the linkage motion. This is to prevent the linkage from damaging itself from swinging past its intended path or reaching a "toggle point" where the linkage may not be able to return to its intended position. An unintended safety mechanism included in the mechanism is the slipping feature the timing belt provides if the motor is overloaded with torque. Rather than burning out the motor, the belt will slip past the notches on the pulley and allow the belt to rotate more freely. The quality of the controls determines the outcomes of all measured quantities in the simulations we have run. Without properly reading in the position of the linkage mechanism, the motion of the system becomes unpredictable because the start point is incorrect. This could lead to a discrepancy in velocity of the input arm and, in turn, the exit velocity of the marble being sorted. Incorrect readings of the ball color are even more detrimental because they will be sorted into the wrong bin if all other system readings and calculations are correct. The sensors and electronics we are using to complete this include a breadboard, a relay terminal, an Arduino Uno, a Pololu motor with an encoder, a limit switch, a toggle switch, and a color sensor.

### **Section 17: Capabilities & Limitations of Sensors**

We are using two sensors: a color sensor in the cup and an encoder on the motor. The color sensor is an Adafruit TCS34472. It measures the colored light reflected off of the ball and assigns it an integer value between 0 and 65535. The four colors in measures are red, blue, green, and clear light. Each integer is converted to 16-bit binary data and sent to the arduino where the signal is decoded. A stable input voltage and light source is needed to operate this sensor so it contains a voltage regulator and small LED. The values found using this sensor vary during testing based on the orientation and motion of the mechanism. In order to combat this, we calibrated the sensor while inside the cup, which is its final location, and glued it in place to keep its environment consistent. This reduces variance, but some error is still present.

The second sensor we are using is the Hall Effect encoder attached to the back of our motor. It has two channels and uses a magnetic field in order to measure the rotation and speed of the motor. It converts angular displacement into digital output which will be read by the arduino. Since there are two channels in this encoder, it can determine which direction the motor is turning by examining which square wave signal rises first in both A and B. An important consideration with the encoder is that it reads revolutions of the motor and not revolutions of the output shaft. Since the gearbox attached to the motor is 30:1 and a 2:1 transmission is connecting it to the linkage, the link only moves one rotation for every 60 rotations of the motor shaft. This is important in order to get a fine resolution of 0.5 mm needed to position the cup accurately. The encoder is not perfect, which can result in error in locating the mechanism. During testing, we found that the mechanism would be off by several encoder counts at known positions after testing. This is because small errors in the encoder occur which stack up the longer testing continues. In order to combat this, we have the limit switch attached at the left endstop of the mechanism. Whenever

the linkage returns to this position, it will zero itself thus eliminating any and all error built up by the encoder.

# **Sensor 18: Mounting Considerations & Methods**

Color sensor placement was done within the cup that captures and contains the balls. The 3D printed part that holds the cup also was designed with the color sensor position in mind. A small slot was printed into the side that we slide the sensor in and out of without having to dismantle the cup. Below is a picture of the CAD model to further describe the cups features.

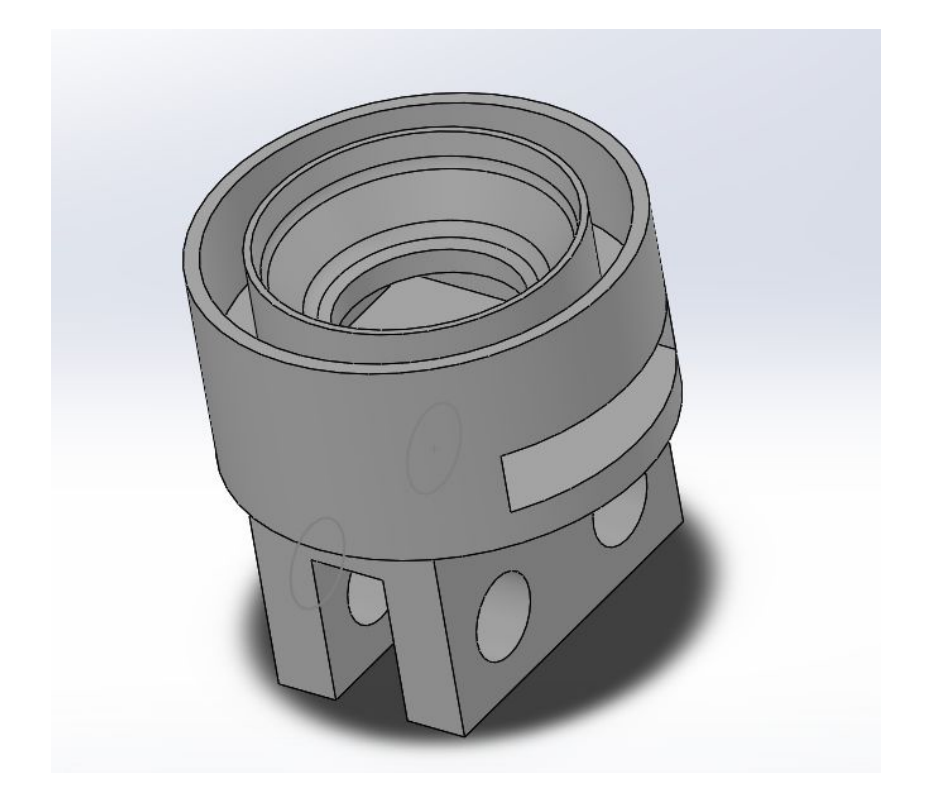

**Figure 18.1: Color Sensor CAD**

The design of the curved surface was calculated to allow the ball to be at a close distance to the LED sensor. Having closer proximity to the LED sensor provides better reliability in determining the type of ball color within the cup. The curved shape of the ball holder also provides stability and ensures the ball doesn't bounce around while the sensor is trying to make a reading.

In order to fix the color sensor within the 3D printed part without a permanent fixture, hot glue was used. This would allow enough rigidity for mechanism use, but also provide ease of removal should the sensor need to be taken out. A picture below shows the color sensor within the 3D part.

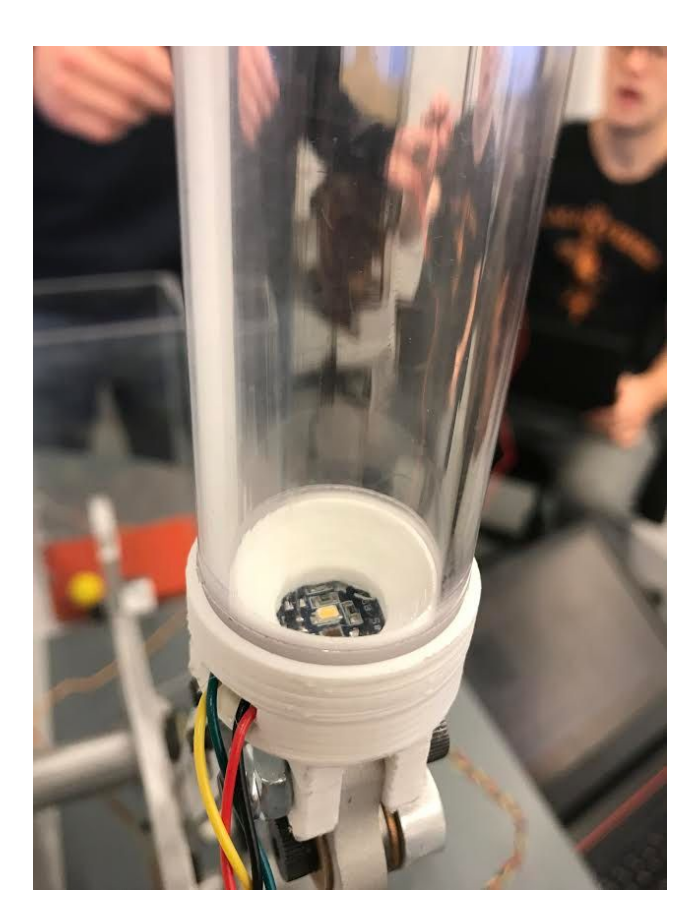

**Figure 18.2: Color Sensor In Assembly**

Our chosen method for securing the limit switch was mounting it with double sided tape for the preliminary testing. This method provided quick and easy adjustment to our design when trying to find the correct placement for the sensor. Being our preliminary method of attachment, this would not be an acceptable method in industry and we would require more stable mounting points. After a reasonable position is found for the limit switch, we plan to use bolts to mount it to the base board.

# **Section 19: Encoder Counts, Color Sensor Thresholds, and Controller Gains**

#### Encoder Counts:

The encoder counts for the chute, wait, and put positions were determined by running our arduino code with the 0 encoder count position aligned with the left end stop. After moving the mechanism by hand qualitatively to the desired location, we recorded the encoder count displayed on the serial monitor. These encoder counts were used to define the location for each position. For this process we ensured that there wasn't slip in our mechanisms transmission and that the encoder circuit was correctly assembled We could have used a more theoretical approach, where we calculate the angle of the input link at each position and calculate the number of encoder counts by using the number of degrees the linkage turns

with each count. We decided to not use this approach because we know that there is some error in our mechanism and that we cannot start the mechanism in the exact correct position.

### Color Sensor Thresholds:

The color sensor thresholds were determined through the process outlined in lab. The balls were placed in the one inch cup, and the red, blue, green, and clear color sensor values were displayed on the serial monitor. From these values, a range of values was set for each ball color that was large enough to encompass all variations found in experimental testing. Each color has a unique range of values that the code uses to determine the ball's color in the cup.

## Controller Gains:

In order to calibrate the gains we first set the parameter "activeChutePosition" to a target position. We then set the derivative gain "KD" and integral gain "KI" to 0 and gradually increased the proportional gain "KP" starting from 0.01, until the system started to overshoot or oscillate rapidly. This value was divided by two and set as our KP. Next we set the proportional and integral gain to 0 and gradually increased the "KD" starting from 0.001, until the system started to oscillate. This value was divided by two and set as our KD. Next we set the proportional and derivative gains to the previously determined values and gradually increased the "KI" starting from 0.001, until the system came to rest at the target position and all steady state error was remedied. Lastly we made sure the PID controller worked at every position and that there wasn't any significant overshoot.

| Variable Name in<br><b>Arduino Sketch File</b> | <b>Purpose of Variable</b>                                      | <b>Device</b>   | <b>Calculated</b><br>Value | <b>Actual Value Used</b><br><b>During Testing</b>                   |
|------------------------------------------------|-----------------------------------------------------------------|-----------------|----------------------------|---------------------------------------------------------------------|
| ChutePosition1                                 | Chute Position $#1$                                             | Motor           | $\theta$                   | $\theta$                                                            |
| ChutePosition2                                 | Chute Position #2                                               | Motor           | <b>NA</b>                  | 407                                                                 |
| <b>WAIT POSITION</b>                           | <b>Wait Position</b>                                            | Motor           | NA.                        | 200                                                                 |
| <b>PUT POSITION</b>                            | <b>Put Position</b>                                             | Motor           | <b>NA</b>                  | 722                                                                 |
| $K_p$                                          | Proportional Gain                                               | Motor           | N/A                        | 0.15                                                                |
| $K_i$                                          | Integral Gain                                                   | Motor           | NA.                        | 0.01                                                                |
| $K_d$                                          | Derivative Gain                                                 | Motor           | <b>NA</b>                  | 0.0085                                                              |
| <b>Blue Color Values</b>                       | Value ranges of the<br>color sensor to<br>determine a blue ball | Color<br>Sensor | N/A                        | $R: >1000, \le 2500$<br>$B$ : >4200, <5200<br>G: $>2700$ , $<$ 3500 |

**Table 19.1: Summary of Variables in Arduino Code**

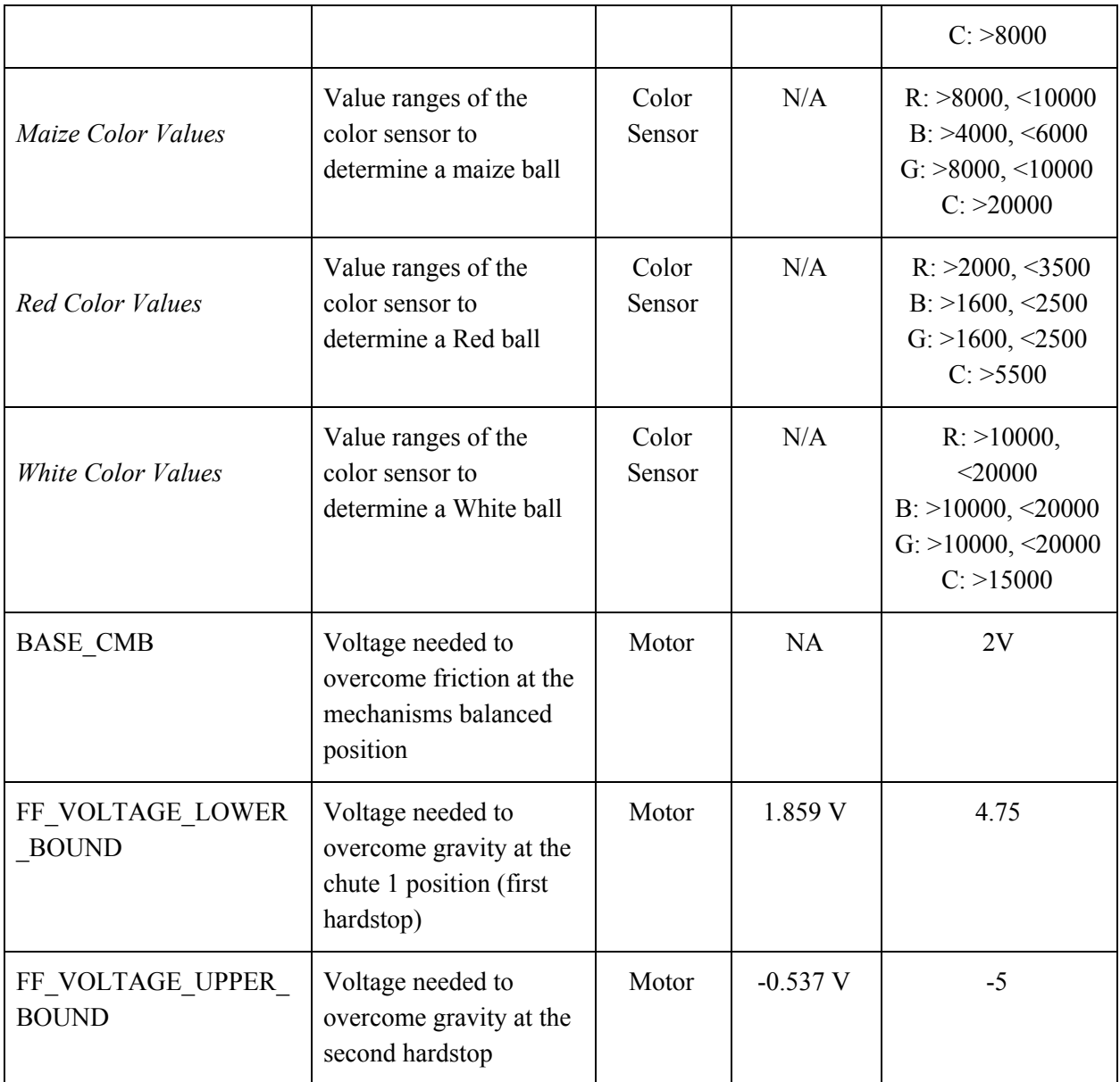

## **Section 20: Arduino Code Changes**

### **Constants and Encoder Count Values**

The first changes made to the code were constant values inputted for voltages and encoder positions. These values were found by qualitative testing. Voltages and encoder count values were inputted until a satisfactory value was reached. These values can be seen in code lines 63-103.

### **Separate Cases for Michigan and Ohio balls**

In line 337- 358 of the code below, we had the code navigate to separate cases for depositing the Michigan and Ohio State balls. Instead of there being a generic case for depositing the ball, the color sensor feedback determines whether to proceed with case PUT\_UMICH or case PUT\_BALL. This allowed the mechanism to behave differently depending on which goal we wanted to score in. We also included an else statement that defaults to the PUT\_BALL case, but this else statement will likely never be reached because of the nature of the Color Sensor code defaulting to MAIZE. We added the code as a safety precaution should the color sensor fail and return an error when called.

```
if (ballColor == MAIZE || ballColor == BLUE) {
//CalibrateCounter = CalibrateCounter + 1;
  Serial.println("State transition from WAIT FOR BALL to PUT UMICH");
 state = PUT UMICH;
 break:
\mathcal{F}if(ballColor == RED || ballColor == WHICH)//CalibrateCounter = CalibrateCounter + 1;
 Serial.println("State transition from WAIT FOR BALL to PUT BALL");
 state = PUT BALL;
 break:
\mathbf{1}elseSerial.println("State transition from WAIT FOR BALL to ELSE");
 state = PUT BALL;break;
\mathbf{1}
```
#### **Figure 20.1: Code for Michigan and Ohio Balls**

#### **Case and Position Specific PID Values**

After creating separate cases for Ohio and Michigan balls, chute specific throws were desired. These cases would provide a tailored speed to ensure the ball is deposited into the correct basket based off of which chute they were dropped from and their color.

```
// In this state, we move to the correct position for placing MAIZE and BLUE balls into the bucket
case PUT_UMICH:
 if (motorPosition <= (CHUTE_2_POSITION + TARGET_BAND) && motorPosition >= (CHUTE_2_POSITION - TARGET_BAND) && motorVelocity == 0)
 // If the mechanism reached CHUTE 2 and stopped, proceed to placing ball
 // PID values are assigned to ensure better placement
 \{// [Volt / encoder counts] P-Gain
  KP= 0.11:
                   // [Volt / (encoder counts * seconds)] I-Gain<br>// [Volt * seconds / encoder counts] D-Gain
          = 0.01;KI
  KD
            = 0.006:
  Serial.println("PUT_UMICH");
  targetPosition = UMICH POSITION;
  // Since this is for the BLUE and MAIZE case, we move to the UMICH color encoder position
 \mathbf{1}if (motorPosition <= (CHUTE 1_POSITION + TARGET_BAND) && motorPosition >= (CHUTE 1_POSITION - TARGET_BAND) && motorVelocity == 0)
  // If the mechanism reached CHUTE 1 and stopped, proceed to placing ball
  // PID values are assigned to ensure better placement
 \left\{ \right.KP= 0.125; // [Volt / encoder counts] P-Gain
  KI
            = 0.01:
                     // [Volt / (encoder counts * seconds)] I-Gain
                   // [Volt * seconds / encoder counts] D-Gain
  KD= 0.006Serial.println("PUT UMICH");
  targetPosition = UMICH POSITION;
  // Since this is for the BLUE and MAIZE case, we move to the UMICH color encoder position
 \mathbf{1}
```
#### **Figure 20.2: Chute Specific PID Values**

As seen in code lines 408-440 , the PID values are tailored to a specific value that was found qualitatively. Balls were thrown using different values until an optimal throw was achieved. In the Ohio color ball case from Chute 1, we discovered that moving to chute 2 before throwing was the most accurate option. Code lines 367-389 describe this situation. The loop will first evaluate the Chute 1 position case as true, move to the second case, then continue to throw.

#### **Recalibration after every throw**

Because of the belt drive there was small drift that would occur after smashing into the endstop. To alleviate this issue, a piece of code was written that would automatically calibrate the mechanism after depositing every ball.

```
// Decide what to do next:
if (motorPosition <= (PUT POSITION + TARGET BAND) && motorPosition >= (PUT POSITION - TARGET BAND) && motorVelocity == 0 ) {
 // We reached the basket and dropped the ball.
  // Transition into WAIT state to restart the cycle
 Serial.println("State transition from PUT_BALL to WAIT");
 targetPosition = WAIT POSITION:
if (motorPosition <= (WAIT_POSITION + TARGET_BAND) && motorPosition >= (WAIT_POSITION - TARGET_BAND) && motorVelocity == 0) {
 // After reaching WAIT, we calibrate before picking up another ball
 state = CALIBRATE;Serial.println("State transition from PUT BALL to CALIBRATE");
 break:
// Otherwise we continue moving towards the chute
break:
```
### **Figure 20.3: Re-Calibration Code**

This piece of code appears at the end of each ball placement state. Because calibrating from the rightmost endstop caused too violent of a smash into the left end stop, the motor first ensures it reaches the wait position calmly, then proceeds to move into calibration state. The lines of code 391-405 execute this operation.

### **Reliable Color Evaluation**

Color sensor code was first changed by reading values from the color sensor and creating bounds for specific color cases. This would allow the code to decide what color the ball was based on the number values of RGB and Clear. Lines 595-610 complete this.

Instead of evaluating the color once, the code was written in lines 612-669 so that the color of the ball is repeatedly assessed until the color reading is consistent twice in a row or the code times out. This was done by making an additional variable, ballType2, and only returning the ballType if both variables agree or the counter reaches 15. If the counter value is reached, the is ballType defaulted to MAIZE, sending the ball into the PUT\_UMICH state after running through the Michigan/Ohio cases explained above. This allows for more precise assessments of the color and filters any incorrect readings that may have occurred. If the ball was not caught or couldn't be read, the counter system ensures that the mechanism will still throw after enough time has passed. The picture below also displays this code.

```
// Code that compares the two ball type colors and will return their value if they are the same.
// NOTE: Two NONES will continue running the loop. This ensures the color sensor outputs an actual color.
if (ballType2 == ballType \epsilon \epsilon ballType != 5)
\mathcal{F}return ballType;
\rightarrow// If the ball color is still NONE, continue running the loop.
else
 if (COUNTERC >= 15)
 // If the colors are measured 15 times and there is still no value, assign it as a UMICH ball and break the loop.
 // This protects against balls being dropped or a ball outside of the color range (usually blues and yellows).
 \left\{ \right.ballType = 1;return ballType;
 \mathcal{V}// Keep running the color sensor evaluation until above If statement is true
return evaluateColorSensor() ;
```
#### **Figure 20.4: Color Comparison and Counter Timeout**

#### **Wait Time Reduction**

Wait times were reduced in operations such as color sensing and also in the constant that appears in line 77. Reducing this number simply made the mechanism move quicker, thereby increasing our possible score.

#### **Debugging**

On several occasions, debugging was required after the mechanism wouldn't behave correctly. Several parts of the code thus have serial outputs that provide us information if that specific case is reached. An example of this code is lines 638-646 where the raw data sensor values are outputted as the code tries to evaluate them continuously. These values are outputted to serial monitor when the color sensor couldn't successfully determine a final ball color. From a testing standpoint, this helped us calibrate the color sensor values to ensure higher accuracy.

### **Section 21: Final Testing Results/Discussion**

Testing setup was done according to the rules of the competition; we bolted our mechanism to the board and set up our wired connections in the five minute initial setup time. Our wiring diagram was used as a reference to ensure that the mechanism was connected to the power supply, breadboard, and the playing field. The wiring diagram and Arduino code can be seen in Appendix D. The results of our testing can be seen in Table 21.1 below.

| Trial |                     | Catching             |                  |                  | Put in Basket    |                  |                  | Put in Net       |                  | Cali-   | Physical     | Score |
|-------|---------------------|----------------------|------------------|------------------|------------------|------------------|------------------|------------------|------------------|---------|--------------|-------|
|       | 1st<br>Ball<br>Left | 1st<br>Ball<br>Right | An<br>y<br>Ball  | First<br>Ball    | Correct          | Incorrect        | First<br>Ball    | Correct          | Incorrect        | bration | Contact      |       |
|       |                     |                      | $\boldsymbol{0}$ | $\boldsymbol{0}$ | $\boldsymbol{0}$ | $\boldsymbol{0}$ | $\boldsymbol{0}$ | $\boldsymbol{0}$ | $\boldsymbol{0}$ |         | 2            | 75    |
| 2     |                     |                      | 8                | 1                | 4                | 2                | -1               | 3                | -1               |         | $\mathbf{1}$ | 495   |
| 3     |                     |                      | 23               | -1               | 12               |                  |                  | 12               | $\boldsymbol{0}$ |         | 10           | 690   |

**Table 21.1: Testing data**

Testing of our mechanism did not go nearly as well as our team expected. After extensive work on the mechanism and the Arduino code that controlled the automated function of the device, our team's mechanism was able to catch balls from both chutes, and sort all balls both accurately and quickly. Our team took a video of the mechanism the day before final testing, and the link is included here: <https://www.youtube.com/watch?v=l0G-hX9gch0>

Following this video, the mechanism was further tuned, and the waiting time time for balls was reduced by a factor of three, and the mechanism again completed a perfect run.

During the final testing of our mechanism, our team experienced problems with encoder counts and wire connections that resulted in our team receiving a final score that was much lower than our expectations. During setup of our mechanism, our team did not properly attach the fuse to the wire from our power supply, and it resulted in a faulty connection. As a result of this faulty connection, the motor did not have any power for the first test, and the mechanism did not move at all for the first test. The connection was fixed during the two minute adjustment period between test. For the second test, our mechanism was unable to catch some of the balls from chute one, and was unable to catch any balls from chute 2. This was due to the left hardstop being slightly out of place. This caused our motor encoder counts to be slightly inaccurate, which led to our chute positions being slightly after the device calibrated, which caused the mechanism to miss properly catching balls. During the adjustment period after the second test, our team adjusted the left hardstop, and ran out of time while we were trying to calibrate the device to find the proper encoder count for the second chute. As a result, our mechanism was unable to catch balls from the right chute, and our team missed out on a significant number of points. To say the least, our team was very disappointed in our performance during final testing.

## **Section 22: Design Critique & Evaluation**

1. What worked well? What didn't work well? Most importantly, explain why. The overall design we chose worked as planned for the most part. The board was easily mountable, and the limit switch was readily accessible and adjustable. The timing belt worked well as a cheap transmission and packaging option, but was susceptible to slip at high speeds and impact. This was due to its small size and lack of surface area*.*We changed the code to reduce the speed of the linkage when running into the endstops which eliminated our issues with slippage. The code used in the arduino was well developed during testing and during the evaluation. Unfortunately the encoder count system used in the arduino was not nearly as precise as anticipated. This led to the mechanism misreading the position of the second chute and missing many of the balls that were dropped during the evaluation period. However, upon initial testing, the mechanism sorted all of the balls correctly in 1 minute 20 seconds. The PID controls were coded properly and were able to capture a ball, read in the color and then decide to throw or place the ball into its respective container. As a whole, the mechanism did what we wanted it to do, but the position was askew during the evaluation trials.

2. What was your scoring strategy? Did it work as planned? If not, what would you improve for better results?

The scoring strategy chosen was to wait between chutes and create four different commands depending on ball color that would either throw the ball or place it in the bucket and then to recalibrate after each deposit. Though this strategy is not as time efficient due to the recalibration time, it creates a foolproof reset for every ball deposit that ensures a repeatable cup position and motion even if the belt slips. A one inch cup was also used to create an opportunity for maximum points. Although during testing the cup worked as planned, during final evaluation the one inch cup became a burden. Its small size required the encoder count to be very accurate, which caused us to miss many balls in the right chute. Using a two inch cup would have solved this issue by creating a larger room for error.

3. How well did your design perform relative to your models? Explain what you think the difference was.

As compared to the model of our design, the actual design used a bit more voltage to operate and execute the throwing command and overcome friction. The difference was likely due to human errors in manufacturing, the additional weight of the balls and other materials such as screws, washers, bearings, etc., and friction. The Initial drawings of the 4 bar linkage were surprisingly accurate. The mechanism followed the circular path very well and its endstop positions were as expected.

4. How did friction influence your built device?

Friction was not a major influence on our device. Since we used ball bearings in the links and needle roller bearings on the surface, the links rotated easily and friction in the mechanism was not a major issue. The voltage required to drive the mechanism was only slightly larger than the calculated voltage.

5. How could the control algorithm (Arduino code) be improved to make better use of the available equipment? For example, could the position be more precisely controlled? Could you make use of a feed-forward signal? How?

If there were additional color sensors on the playing field we could use feedforward control for determining the balls in the chutes before they are dropped and catching multiple balls if desirable. In this code you could also have different PID controller gains depending on the number of balls you are trying to score. For more precise control, the arduino code could also be improved to provide a smaller target band.

6. Would there be a better way to use the sensors that were provided, or to use different sensors, to accomplish the same objectives?

A sensor that would have been helpful would have been an light and laser sensor to detect exactly where the 2nd marble chute is. The encoder did a very good job at getting the mechanism to the proper chute when calibrated correctly. The issue is that every board is slightly different which throws off the calibration. Having a sensor that would detect the location of the 2nd chute during initial calibration would help alleviate this issue and allow our mechanism to be used across a variety of boards without having to worry about manual calibration.

7. What other lessons or unique observations did you make about your device and the process that you follow to develop it? Having completed it, would you do anything different – what and why? We learned how essential wearing a belt in is to a timing belt drive. After tensioning our transmission the belt would slowly stretch and eventually require additional tensioning. This could could drift the encoder counts if slip were to occur. We also learned that a violent proportional gain could cause the coupler to dip from whiplash and actually shorten the trajectory rather than lengthening it. In a belt drive, we also learned that violent shocks can cause slip, and that surface area is very important to transmit torque. If we could have done anything different, using a larger belt or a gear drive would have been ideal to reduce the amount of slip in the system.

8. On a scale of 1-5, how would you rate the safety of your mechanism? Were the provided sensors adequate or would additional sensors and guards be necessary?

The safety of our mechanism was a 4. The mechanism never posed a safety risk when operated correctly and was robustly assembled. Initial sensors or guards were not necessary. Limiting the input voltage to 10V and having the hard stops in place adequately contained our mechanism. The only safety issues that could occur are when a user reaches into the mechanism while it's running. There are no barriers to prevent someone from putting their finger in the mechanism while it is moving and it could cause minor injuries.

9. Would you recommend that we give your device to someone else right now to use and operate? Why or why not?

Another person could use and operate our device and we would recommend giving them the mechanism with a bit of proper instruction. The only thing that they need to do before they can operate it is calibrate it based on the board. This is easy, as all that needs to be done is move the left end stop slightly, adjust the limit switch, and change one encoder value until the mechanism stops directly underneath the 2nd ball chute, This is a simple process that anyone could complete given the proper amount of time.

10. What other parts and materials would have been useful to have in your design, if you had been given them?

We think that motors with a lot of controller feedback and a color sensor imbedded into the chutes would be a valuable investment for future semesters. If the torque and speed of the mechanism were to be plotted from the feedback of the motor, tuning the mechanism and the PID controller could be done more quantitatively and any unusual behavior could be isolated and analyzed. If there were additional color sensors on the playing field, and more variability in the size of the cup, we could have an additional coding element for catching multiple balls at once and different PID controller gains depending on the number of balls you are trying to score.

11. Do you think the current point distribution is fair? How could it be modified for future semesters? The current point distribution is fair. The project and course material both account for equal percentages and the peer reviews are structured in a way that they can have a significant impact on your grade. However, the way in which the final testing of the mechanism was graded we feel was not fair. The testing policies from last year remained, even when the demand for playing field time was greatly reduced. This caused groups to lose points because of an inability to make minor tuning adjustments to the playing environment. Had we received just a few more minutes to properly adjust our mechanism, a large difference in points could have been scored, ultimately changing our grade.

12. What would you do for a project next year in ME350?

We feel that one aspect of this project that was lacking was teamwork between the groups in the section. To improve this, we should have a project that focuses on the different groups in the section trying to work together to move the balls. Each group could have a starting area with various challenges they have to overcome to move balls from one section, or zone, to another. Each group would make a robotic mechanism player to complete these challenges and move the balls across the zones, possibly over or through acrylic walls. Challenges could include obstacles such as a large hill to move over, a pit full of cubes, or a labyrinth of sorts. At the end of the semester there would be a competition between each section where the robotic mechanism players would compete to move the most balls. Having a collaborative project like this would increase each team's motivation to succeed, foster a collaborative environment, and create high quality parts for distributed manufacturing.

The goal of this project was to design, build, and test a powered mechanism that will automatically catch falling balls in a cup and deposit them into a basket. Its purpose was to reinforce the material learned in lecture and provide a realistic experience in manufacturing and model based system design. By creating our mechanism that successfully caught and moved the balls, we met the goals and fulfilled the purpose of this project. We used the lectures on 4-bar linkages to design the mechanism, the lessons on transmission to choose the ideal type for our mechanism, lessons in proper manufacturing plans to receive accurate parts, the ADAMS tutorials to determine the power usage, the motor lecture to determine the torque and speed output of our motor, and the controls lessons to make our code. By applying the knowledge we acquired in the classroom, we became more proficient with model based and system design and will be ready to apply this knowledge in future classes or real world scenarios.

# **Appendix A: Individual Sketch Blocks Design, 3D Solidworks, and ADAMS Analysis**

## **Austin Broda:**

My linkage mechanism was designed using the method that was learned in section. First, a basic coupler sketch was made in SolidWorks. Next, a simple 2-D sketch of the arena was made using measurements taken from the playing board in the X50 Assembly room. The coupler sketch block was then placed copied and placed in the three key positions on the board, under the two tubes, and over the basket. Using the three point circle sketch, the ground pivots and link lengths were found from the three point circle sketch. These lengths and angles were then used to construct the 3-D SolidWorks model from the 2-D sketch.

Following construction of both the playing board and the linkage mechanism in SolidWorks, Adams modeling program was used to do preliminary testing of the mechanism. The SolidWorks model was imported into Adams, joints were created, and a varying acceleration was added to the input link to simulate the torque of the motor. From this simulation, the built in Adams postprocessor recorded the angular displacement, angular velocity, torque, and power consumption. These values are shown in the following figures. Comparing these values, the best model among the members of our was chosen to be the rough draft for the final group model.

| Link Lengths (Input, Coupler, Follower)        | 12.53" | 1.61"         | 9.42"   |
|------------------------------------------------|--------|---------------|---------|
| Transmission Angles (Position 1, 2, 3)         | 98.78° | $90.00^\circ$ | 131 98° |
| Transmission Angle Deviation (Position 1,2, 3) | 8.78°  | $0^{\circ}$   | 41.98°  |

**Table A.1: Austin's Mechanical Synthesis Values**

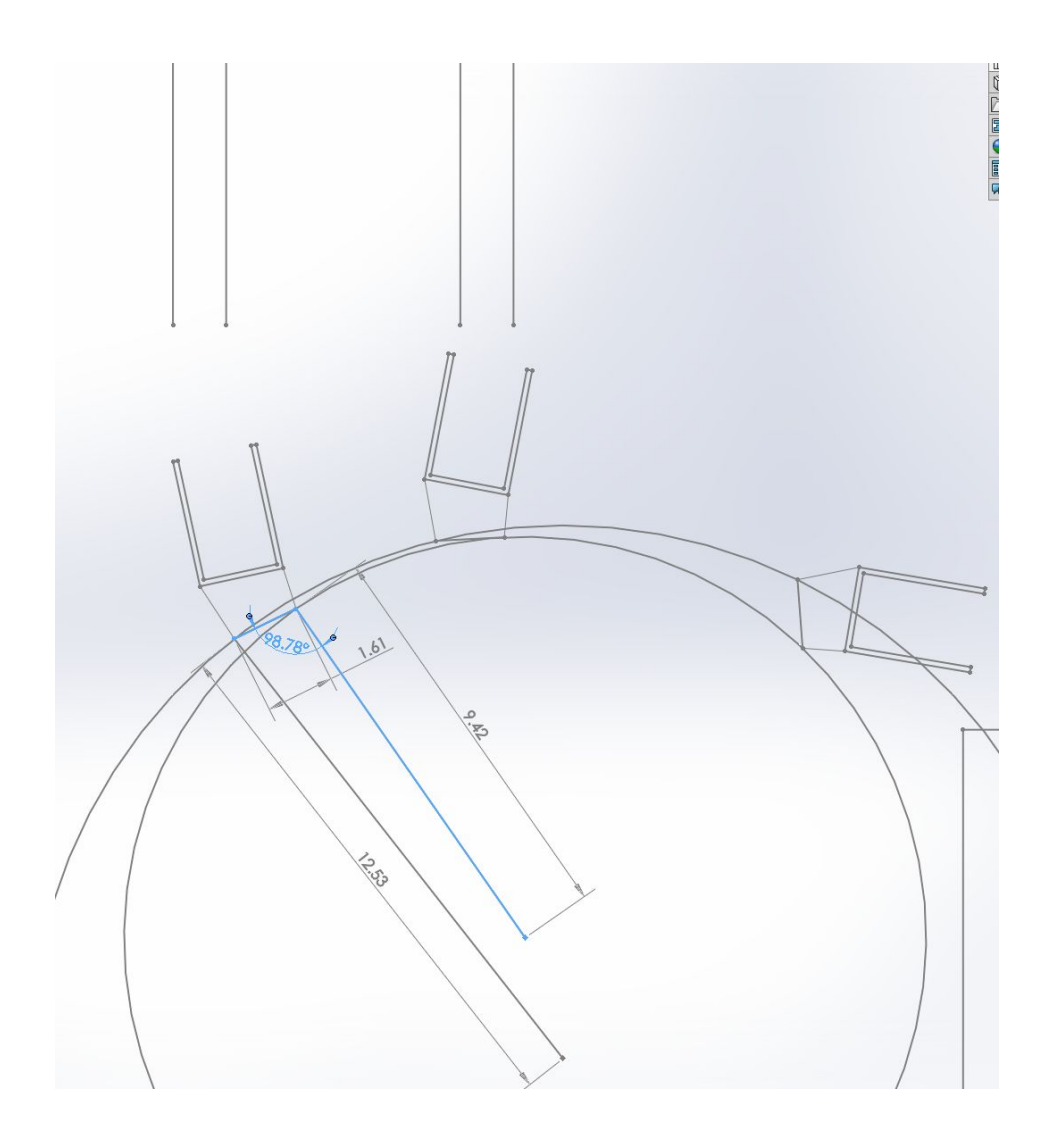

**Figure A.1: Position 1 of Synthesis w/ Link Lengths and Transmission Angle**
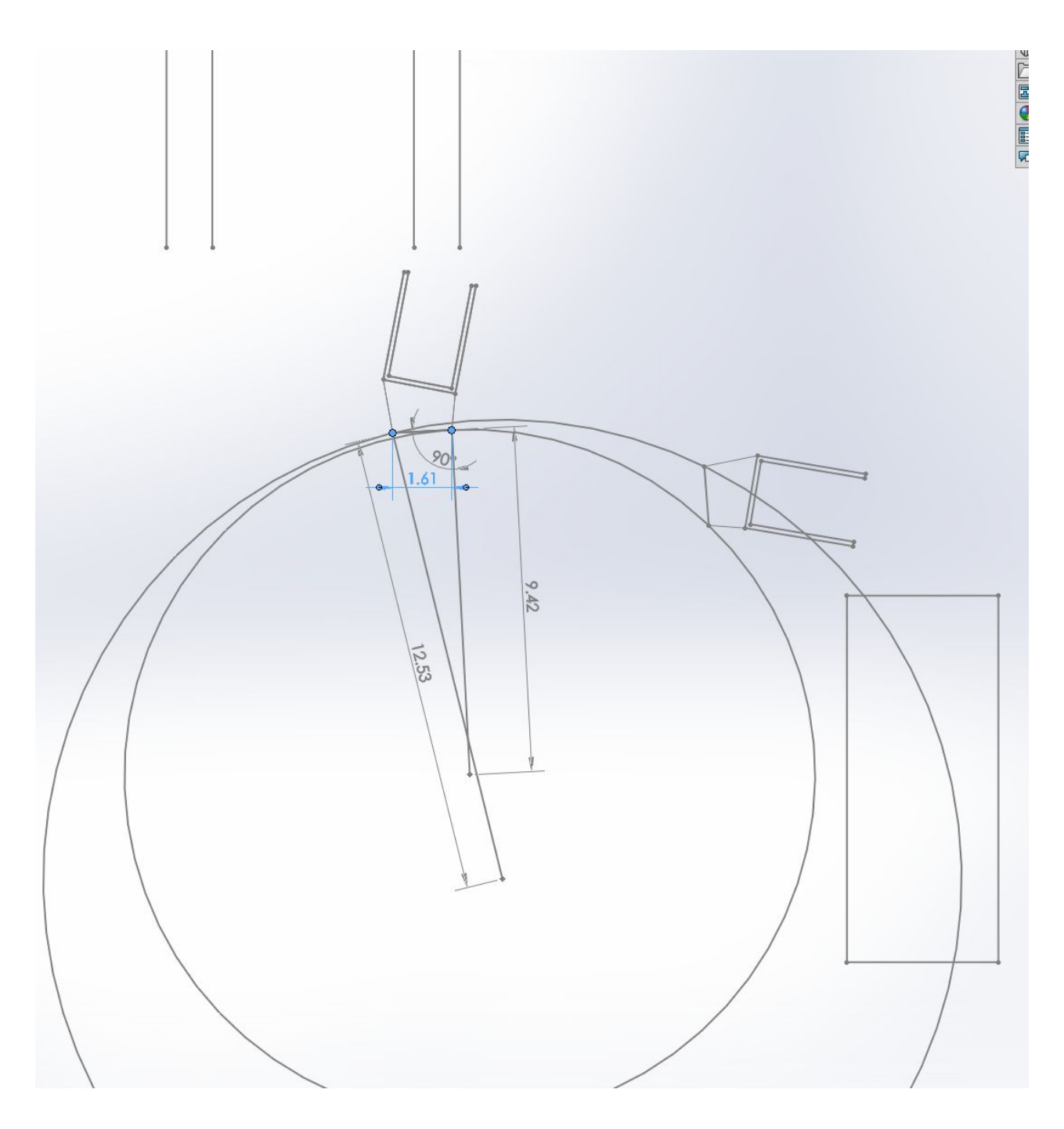

**Figure A.2: Position 2 of Synthesis w/ Transmission Angle**

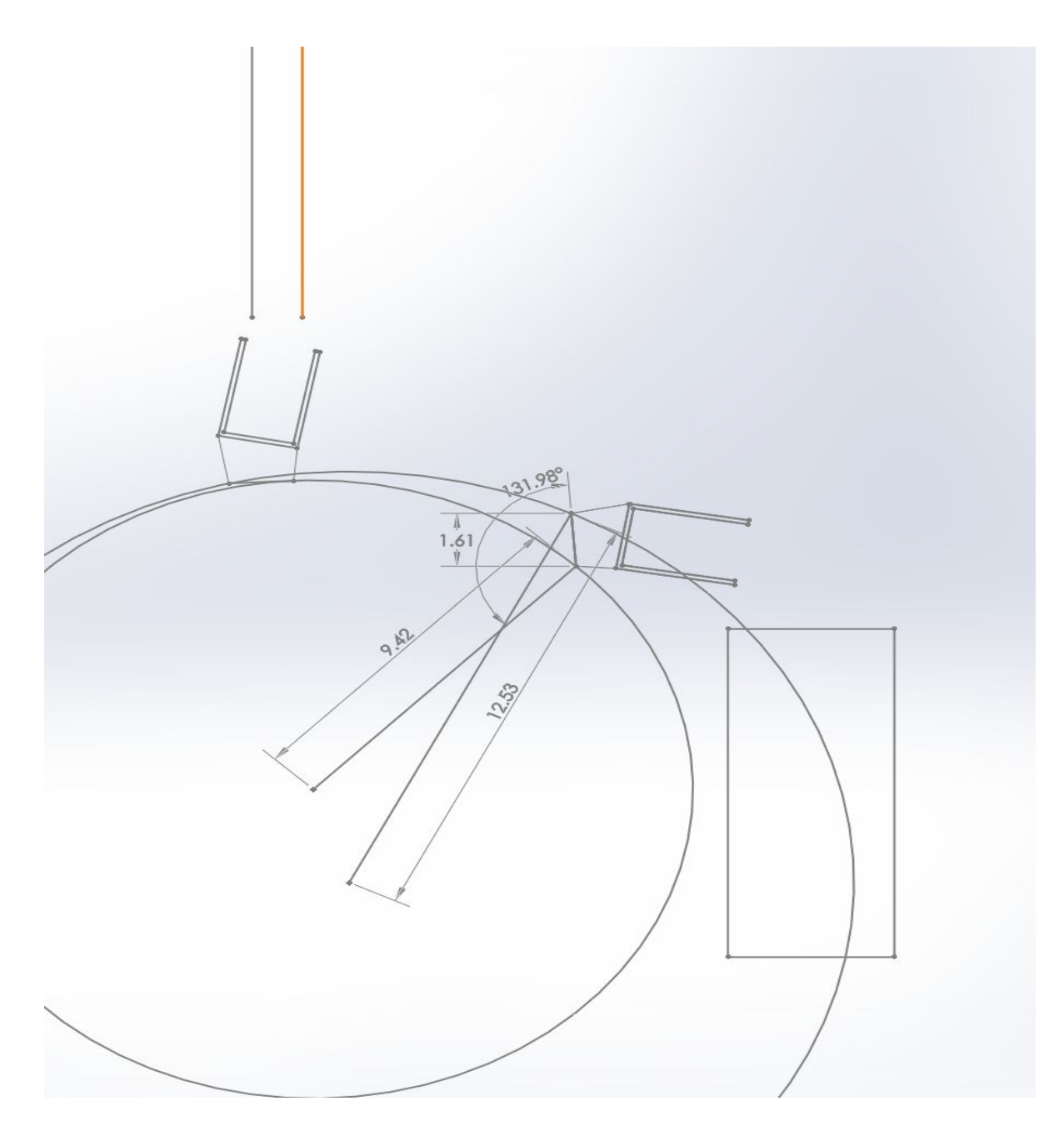

**Figure A.3: Position 3 of Synthesis w/ Transmission Angle**

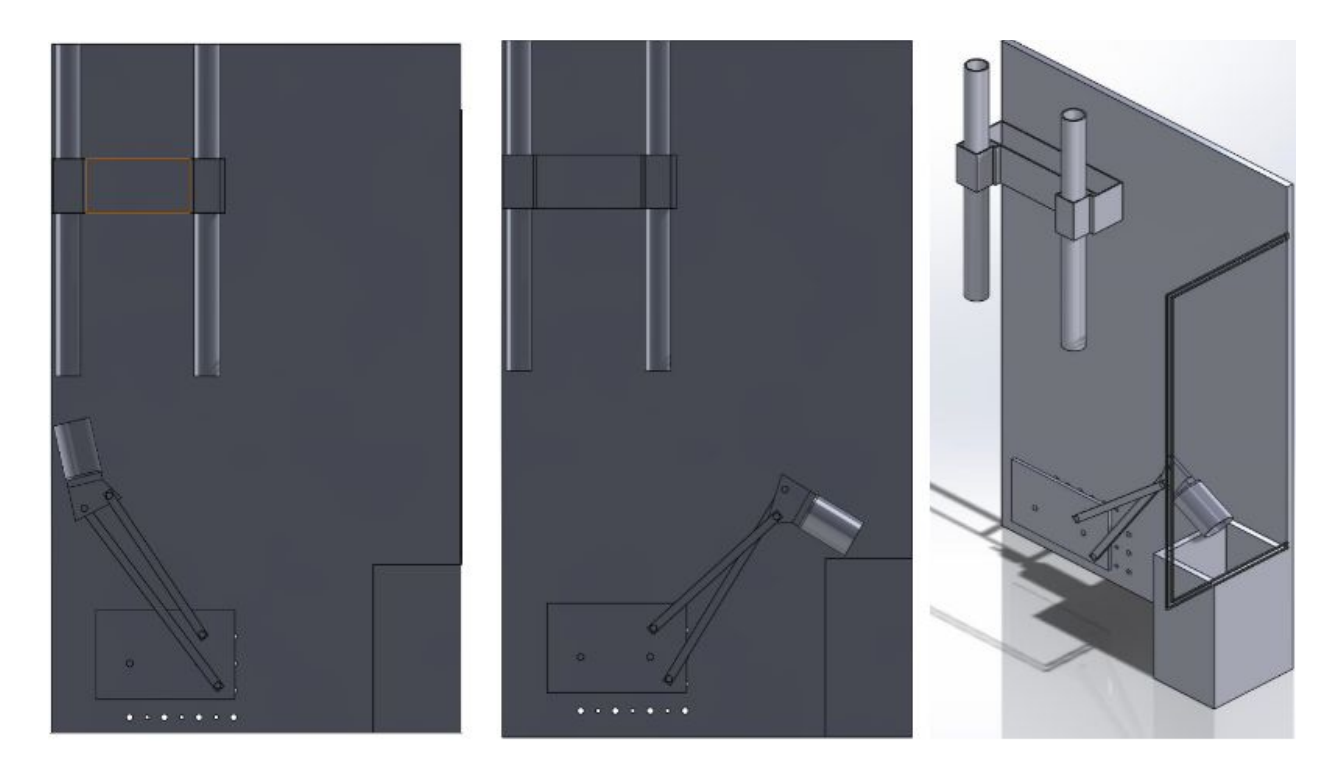

**Figure A.4: Initial and End Position of 3D Solidworks and Isometric View**

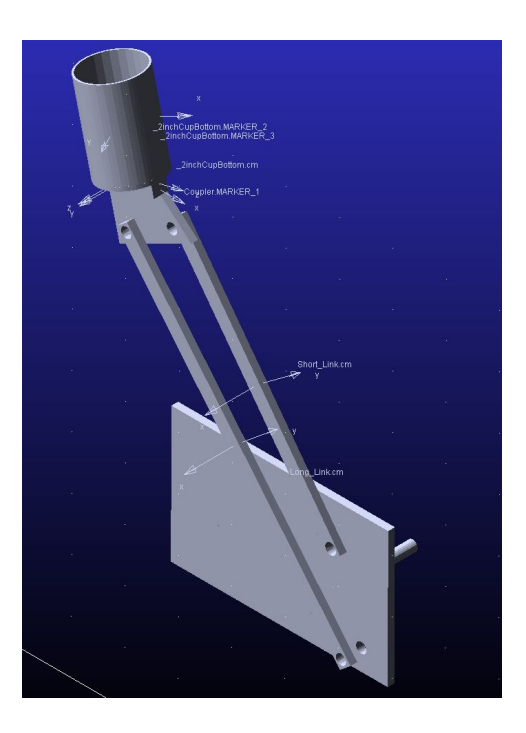

**Figure A.5: Isometric View of ADAMS Model**

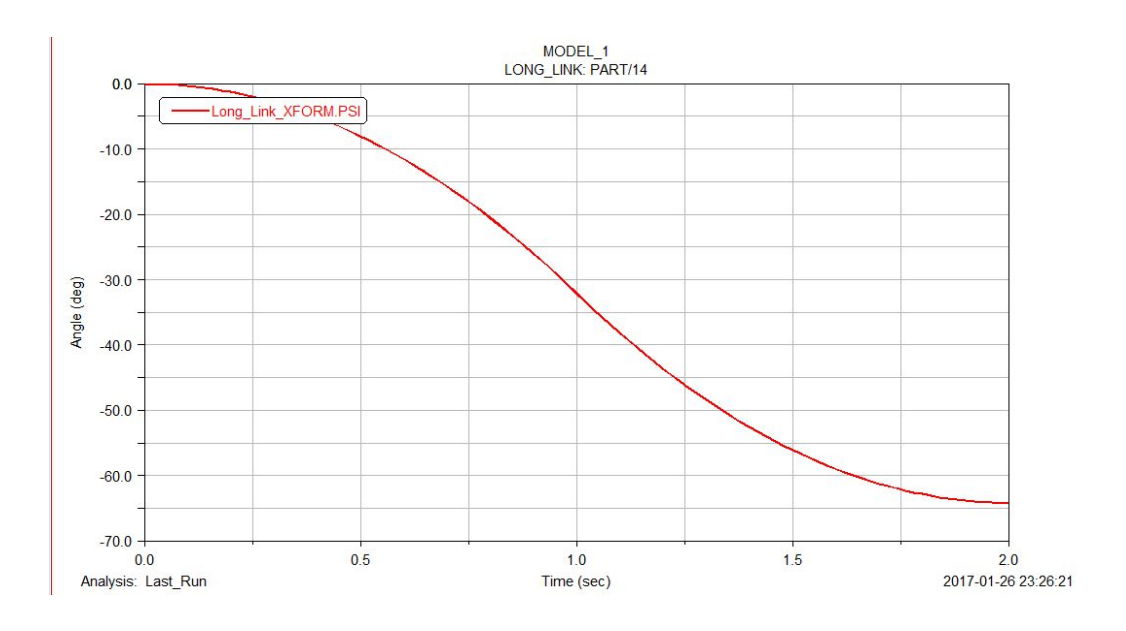

**Figure A.6: Angular Displacement of ADAMS Simulation**

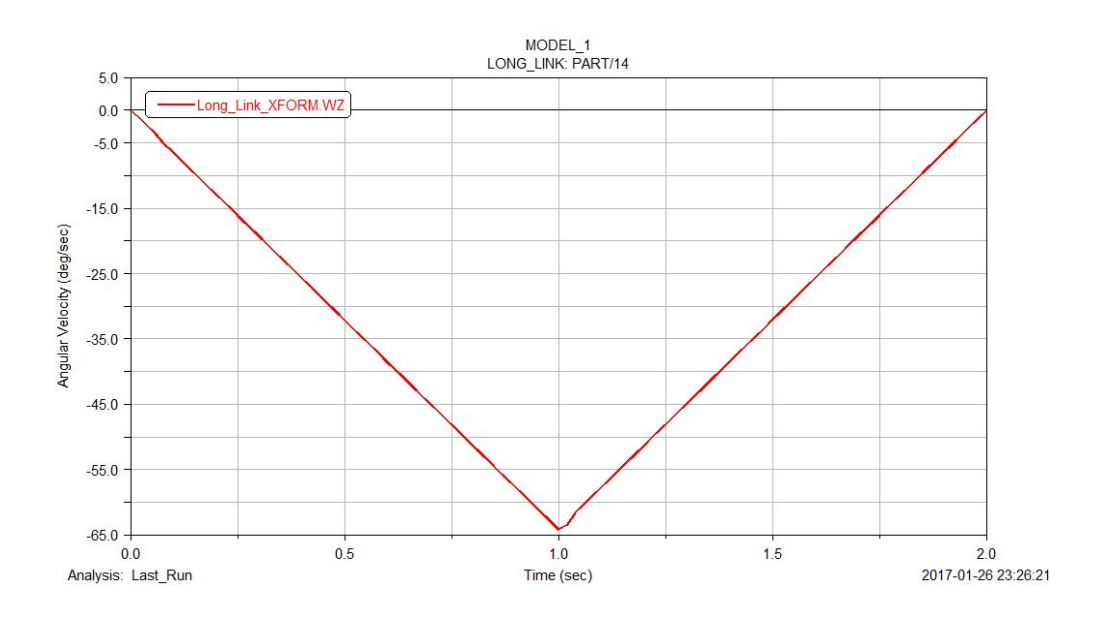

**Figure A.7: Angular Velocity of ADAMS Simulation**

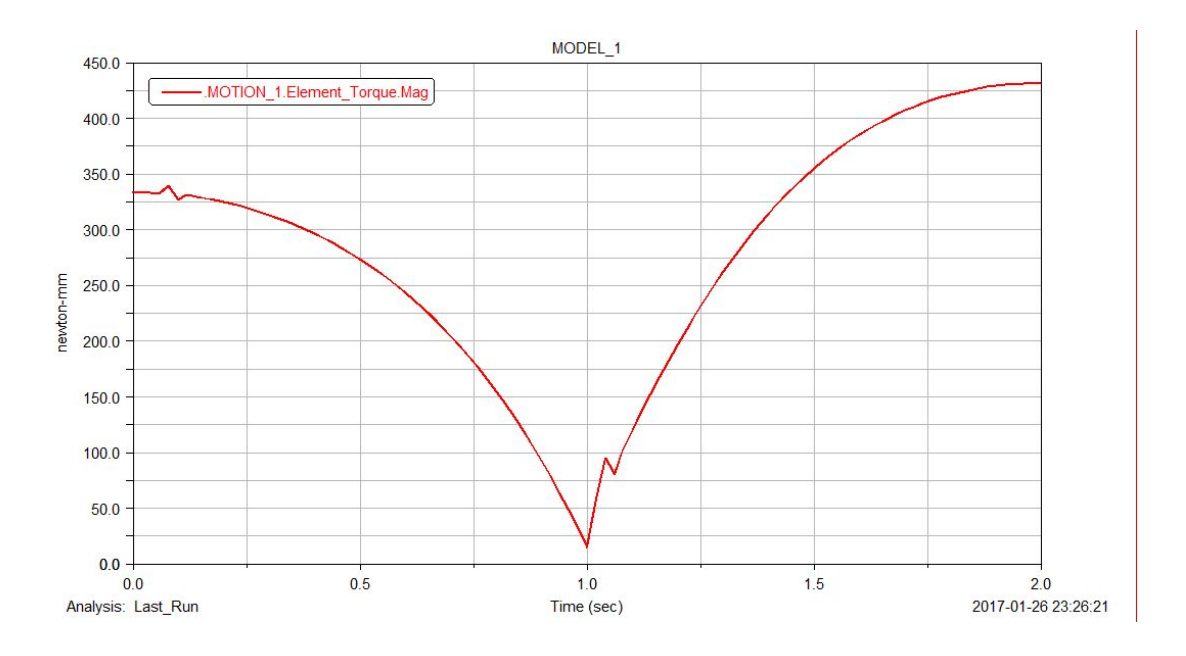

**Figure A.8: Power Consumption of ADAMS Simulation**

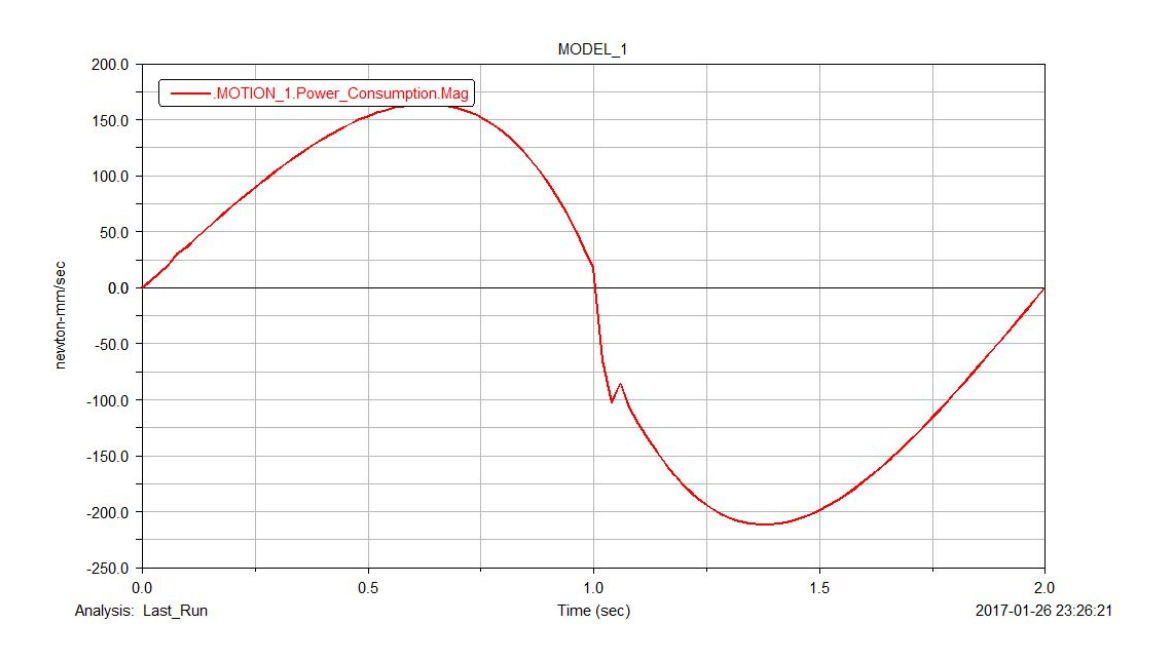

**Figure A.9: Input Torque of ADAMS Simulation**

## **Marcos Cavallin:**

Using Solidworks and the rough dimensions of the playing field, I was able to create a sketch of the mechanism design. Using this sketch, I was able to easily tweak radii of the two circular paths and coupler length/angle to determine an optimal location for the cup in all 3 positions. This was done while also ensuring the transmission angle would not exceed its limits. I believed that the cup positioning was important when catching the ball, thus I made a point in my sketch to ensure that the cup at positions 1 and 2 were as parallel as possible to the chutes above (Figure A.3**)**. Because this was a 2D sketch, making changes to important values such as the link length and ground position was also quick and easy. This resulted in a bare bones design that could be used later in 3D modeling.

Once satisfied with an initial sketch, the values could then be used to design a full 3D solidworks model. This model could show the behavior of the design through its full range of motion. It also provided a more realistic perspective on how the design would catch and deposit balls into the bucket. Most importantly, this model could then be used in ADAMS to provide a rough simulation of the mechanism. This provided important data such as power consumption and angular velocity. After seeing these results, I realized the mechanism needed to be more lightweight in order to satisfy the energy requirements. The coupler was changed to a more lightweight material, and creating a more sleek design was under consideration for future use in the final design.

| Link Lengths (Input, Coupler, Follower) | $8.22$ in        | $1.04$ in       | $11.03$ in       |
|-----------------------------------------|------------------|-----------------|------------------|
| Transmission Angle (Position 1, 2, 3)   | $101.44^{\circ}$ | $42.80^{\circ}$ | $101.13^{\circ}$ |
| Deviation (Position 1, 2, 3)            | $11.44^{\circ}$  | $-47.2^{\circ}$ | 11 3°            |

**Table A.1: Marcos' Mechanical Synthesis Values**

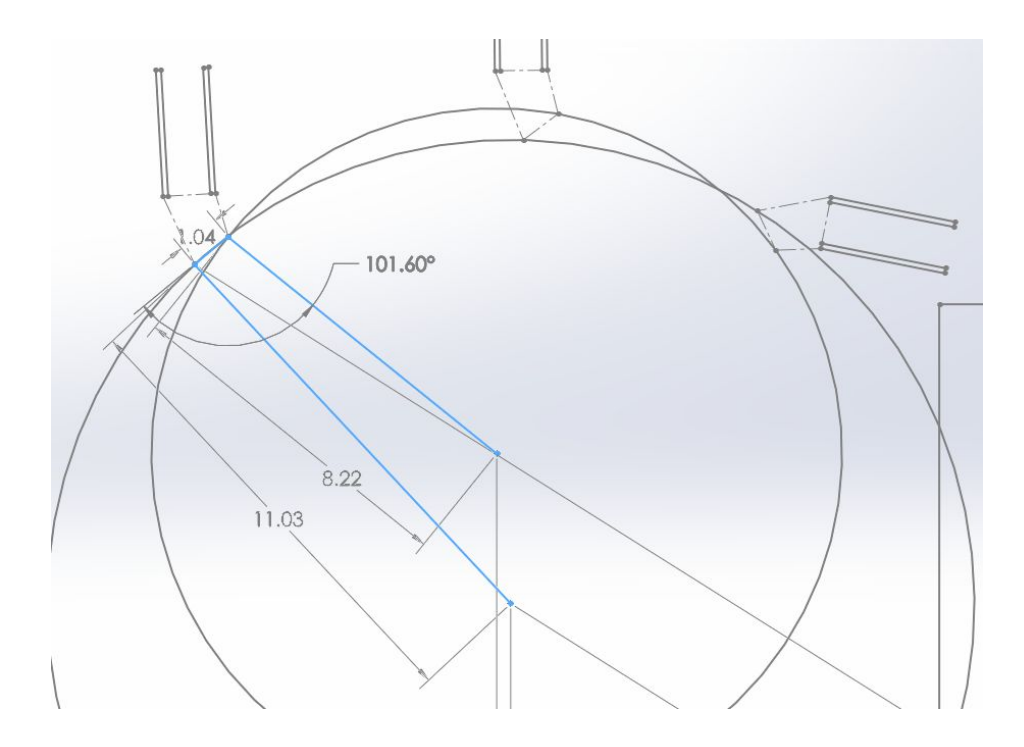

**Figure A.1: Position 1 of Synthesis w/ Link lengths and Transmission Angle**

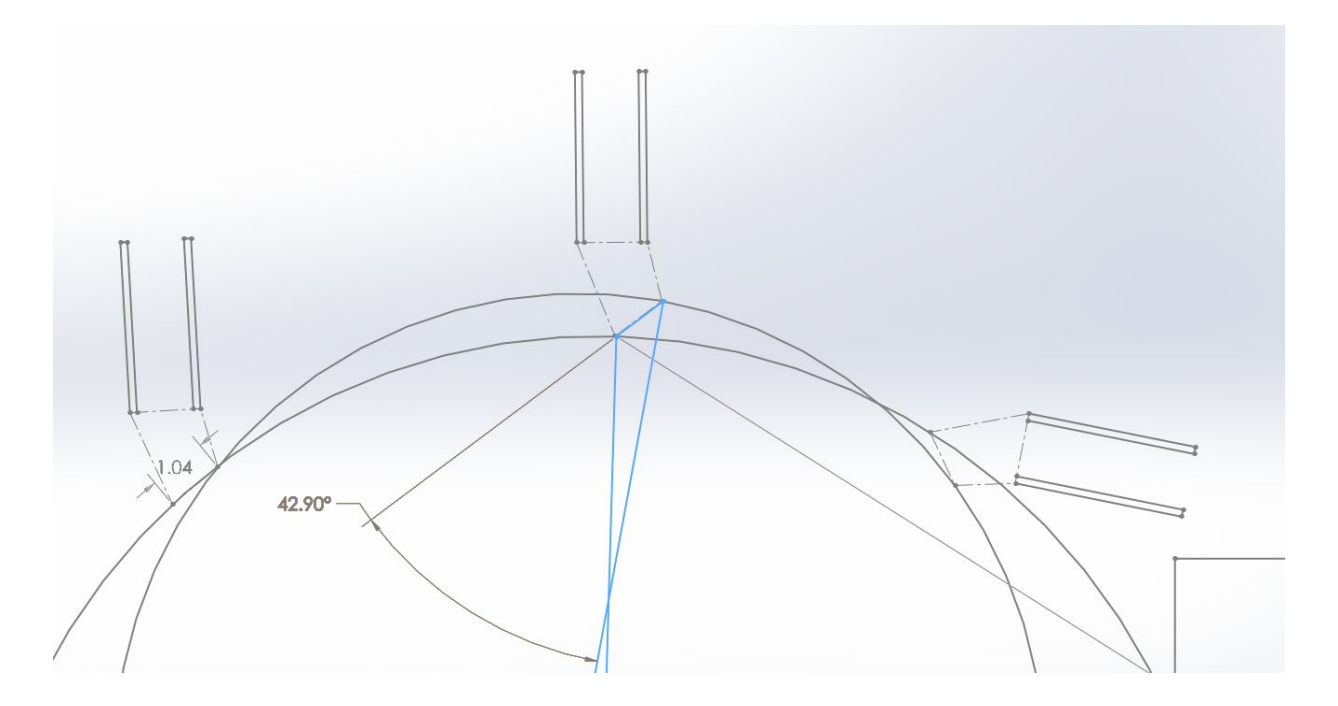

**Figure A.2: Position 2 of Synthesis w/ Transmission Angle**

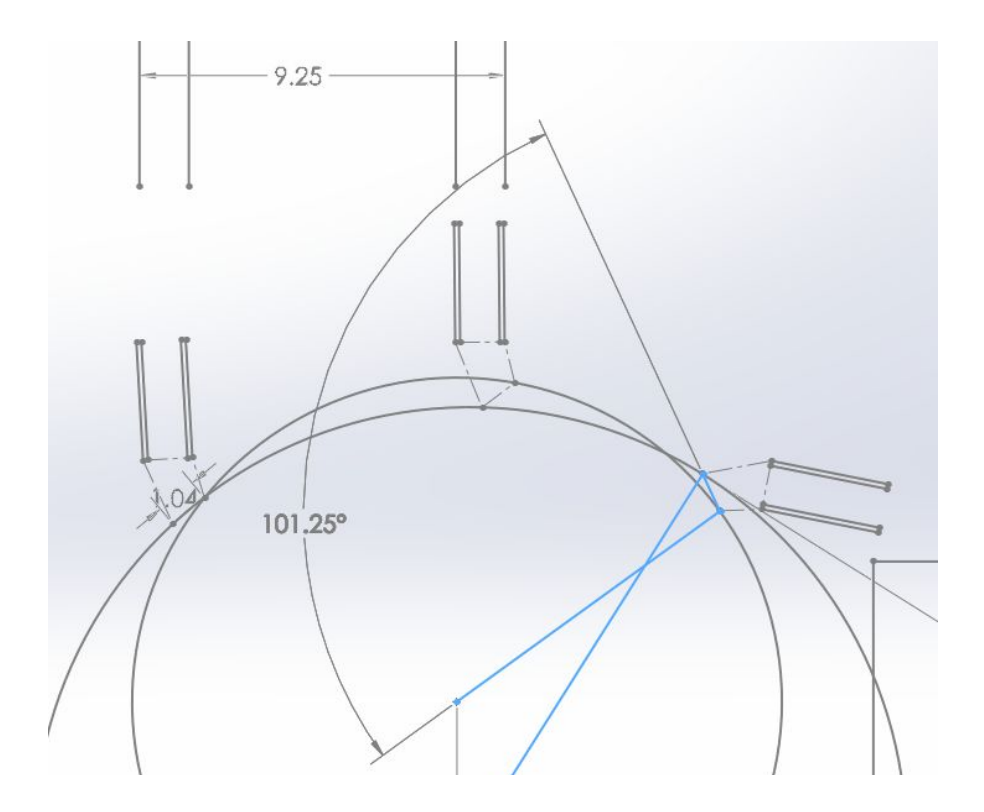

**Figure A.3: Position 3 of Synthesis w/ Transmission Angle**

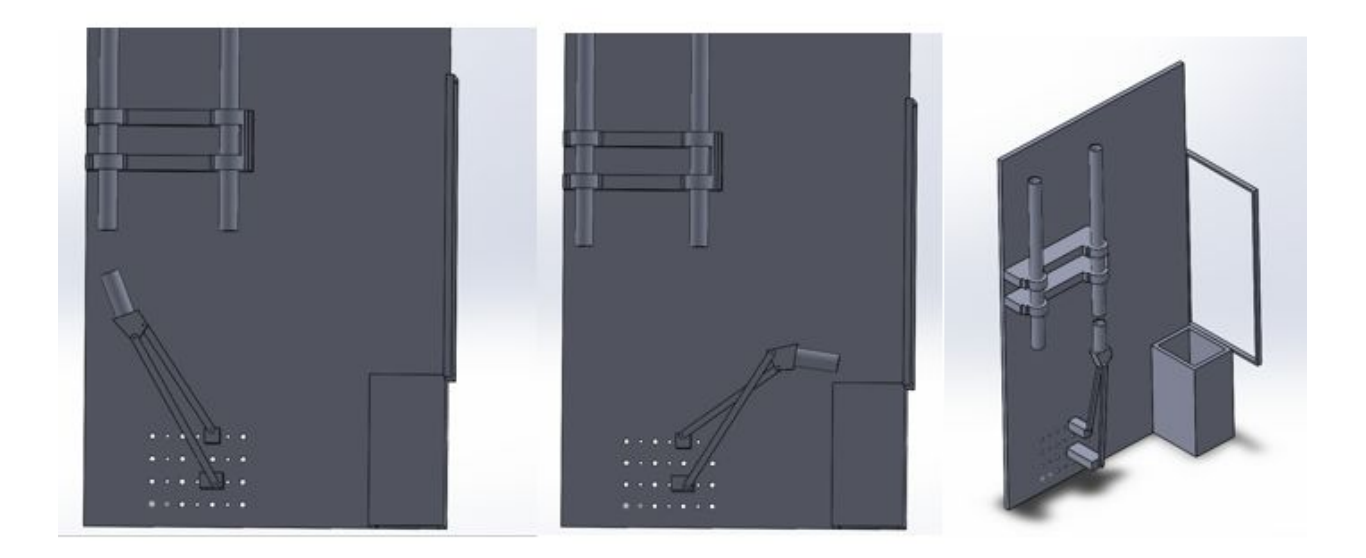

**Figure A.4: Initial and End Positions of 3D Solidworks Model and Isometric View**

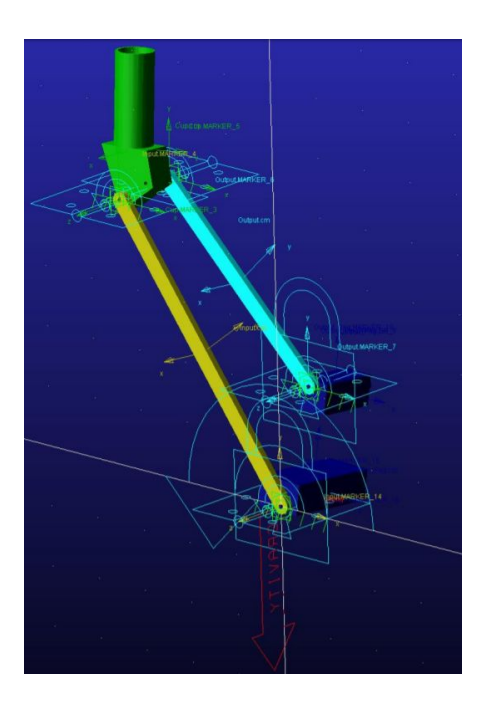

**Figure A.5: Isometric View of ADAMS model**

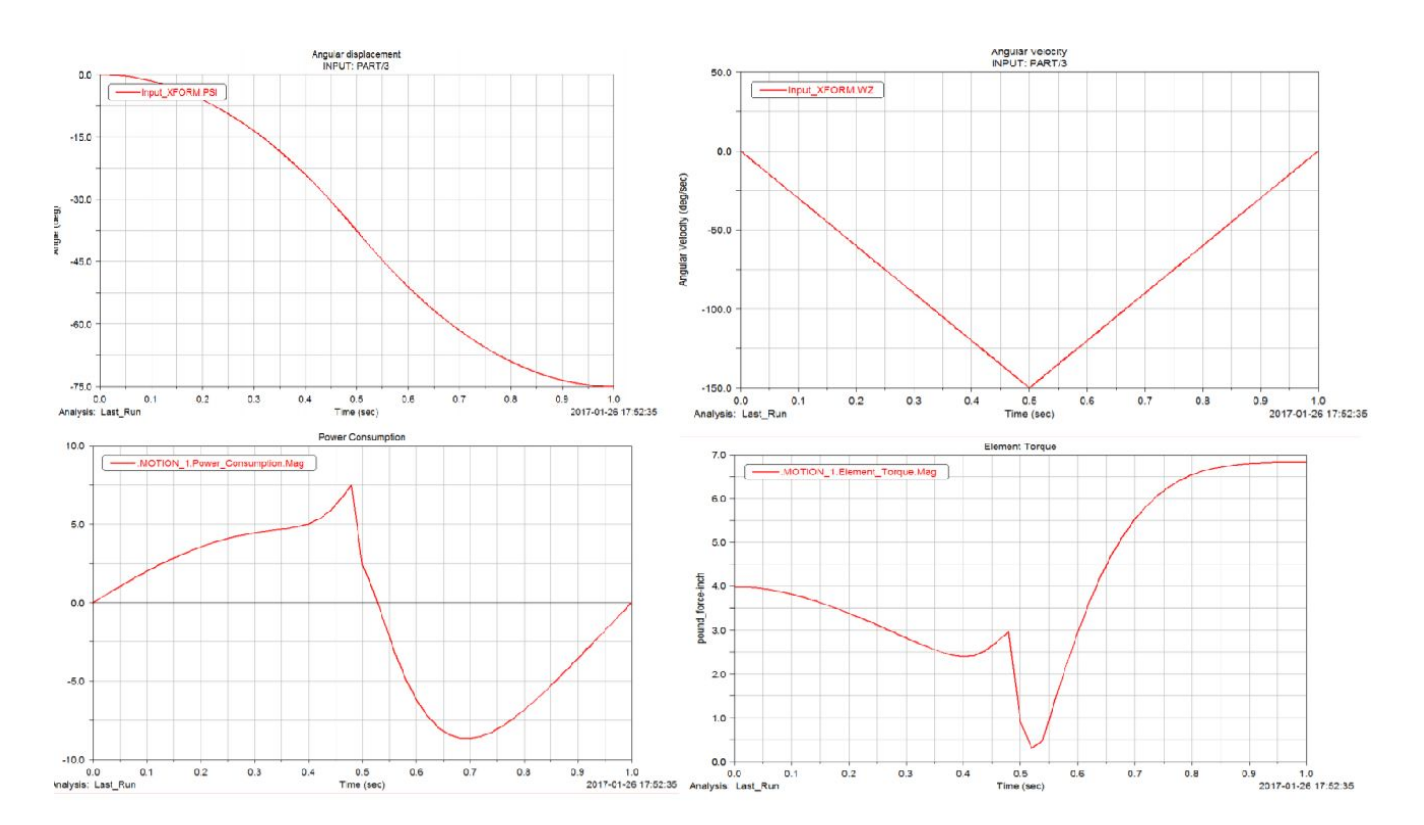

**Figure A.6: ADAMS Simulation Graphs (Angular Displacement, Angular Velocity, Power, and Input Torque)**

## **Mitchell Williams:**

The focus of Lab 1 was centered around our individual mechanism synthesis using the graphical method of creating four-bar linkages. Once the playing field was represented in a two dimensional model, the objective was to create a coupler that aligned well with the chutes that would drop the multicolor balls in the competition. To do this, a two dimensional figure of the 1-inch cup was aligned with the chutes and a perimeter circle was drawn between all A linkage points and a separate circle was drawn between all B linkage points. Radii were then extended from the circles to the joints and represented the ground pivots of the mechanism. This simple but effective design could then be made into three-dimensional linkages with aluminum material properties. Once the three dimensional entities were finished, ADAMS simulations were run to ensure the torque required to accelerate the mechanism was sufficient and that the power usage at a given time was within boundaries.

The two dimensional Solidworks portion made the graphical method extremely simple without having to use a compass and ruler. Furthermore, it facilitated the structure behind the three-dimensional model that was used in Solidworks. Overall, the design was much more easily made using the applications available. The most useful of the programs was probably ADAMS. This took care of maximum torque and power calculations without needing to build and test the model or use a series of complicated equations to approximate the motion of the four-bar linkage system.

| Link Lengths (Input, Coupler, Follower)        | 8.68"          | $.74$ "          | 9.42"           |
|------------------------------------------------|----------------|------------------|-----------------|
| Transmission Angles (Position 1, 2, 3)         | 87.83°         | $105.86^{\circ}$ | $47.61^{\circ}$ |
| Transmission Angle Deviation (Position 1,2, 3) | $2.17^{\circ}$ | $15.86^{\circ}$  | $42.39^{\circ}$ |

**Table A.1: Mitchell's Mechanical Synthesis Values**

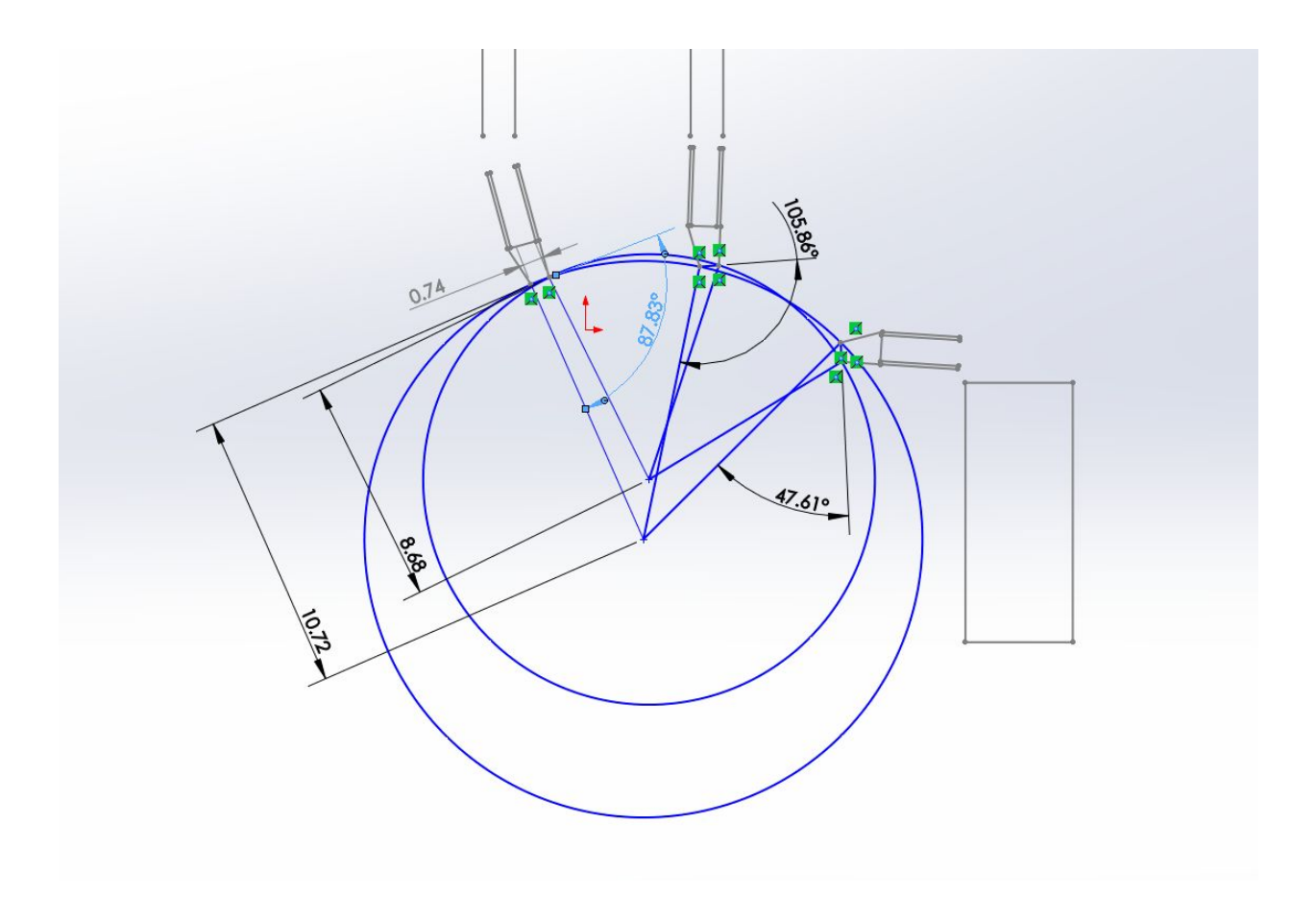

**Figure A.1: All 3 Cup Positions w/ Transmission Angle and Link Lengths**

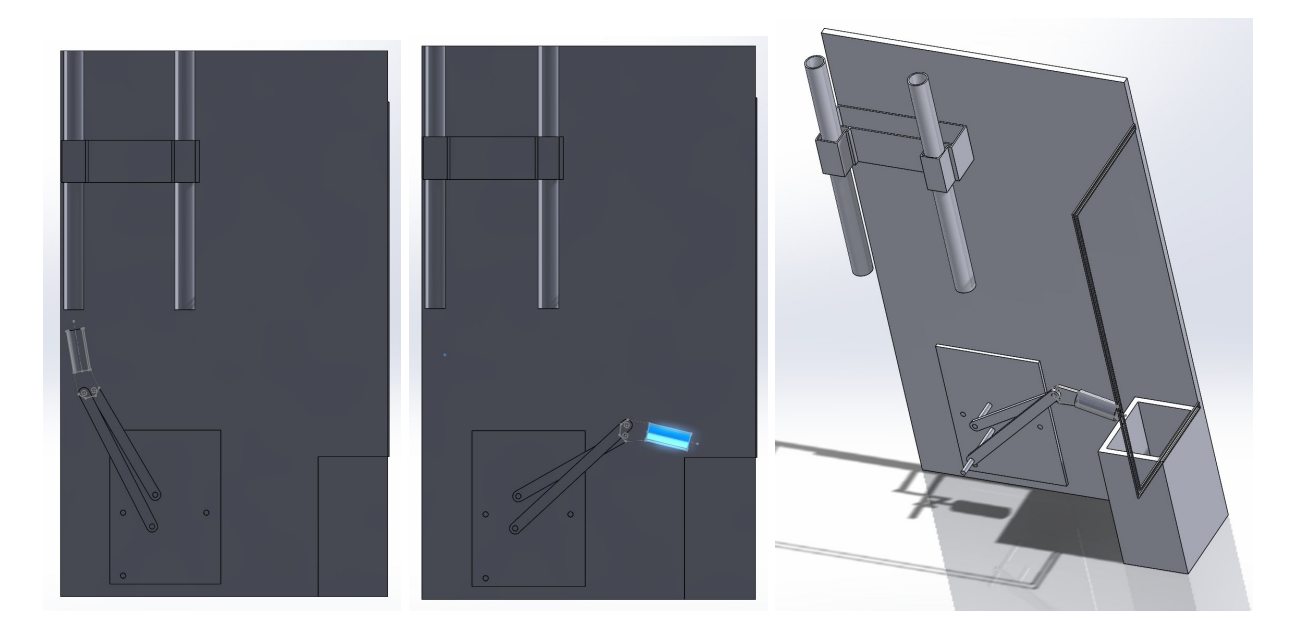

**Figure A.2: Initial and End Positions of 3D Solidworks Model and Isometric View**

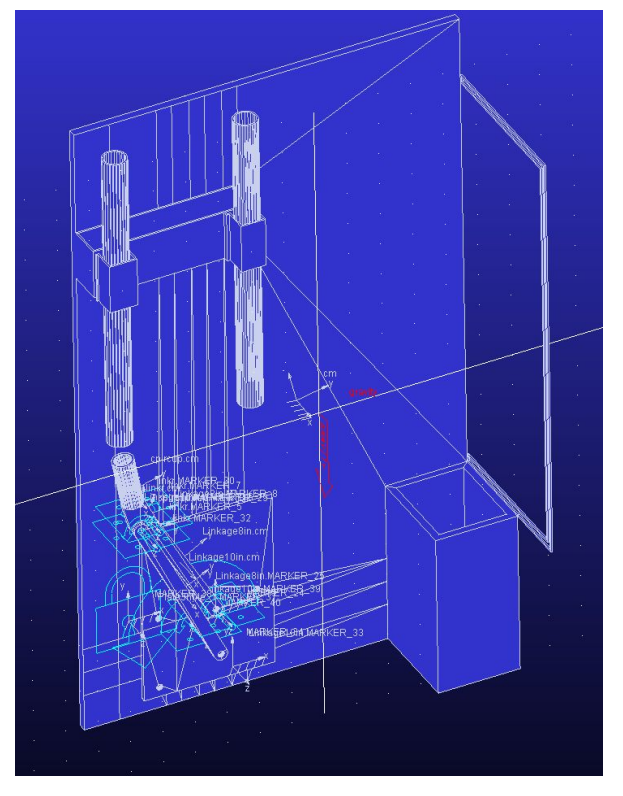

**Figure A.3: Isometric View of ADAMS**

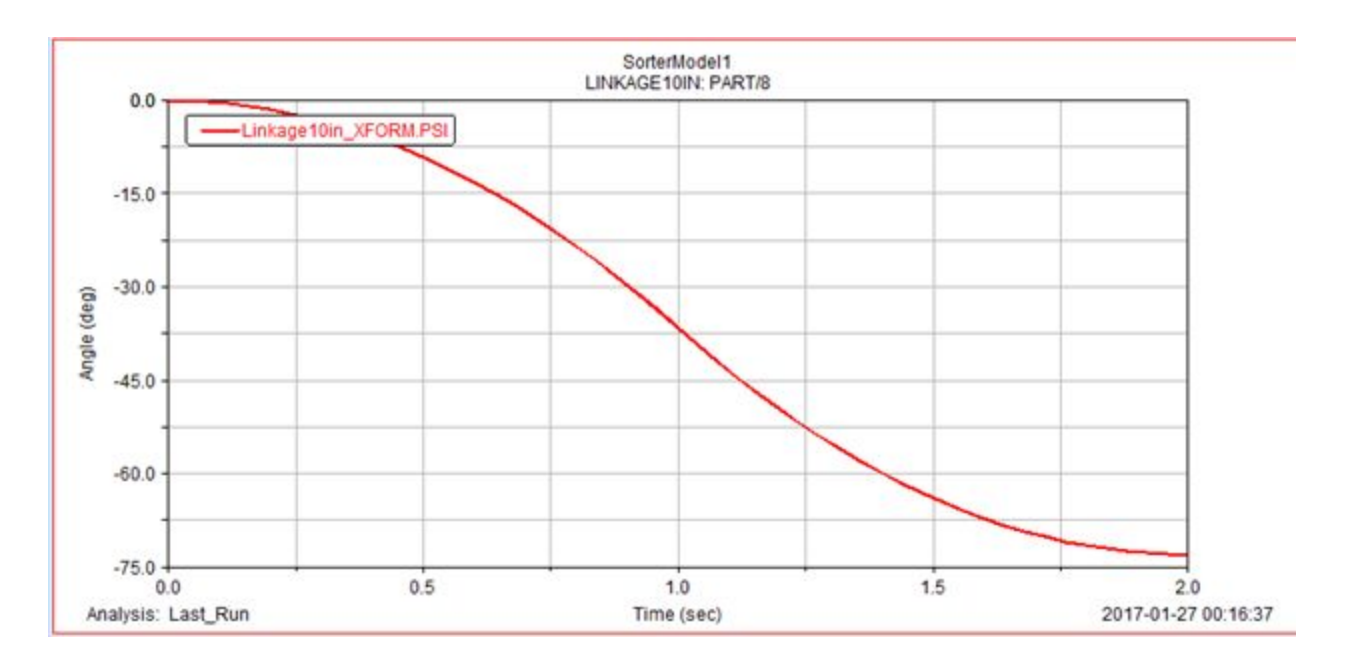

**Figure A.4: Angular Displacement of ADAMS Simulation**

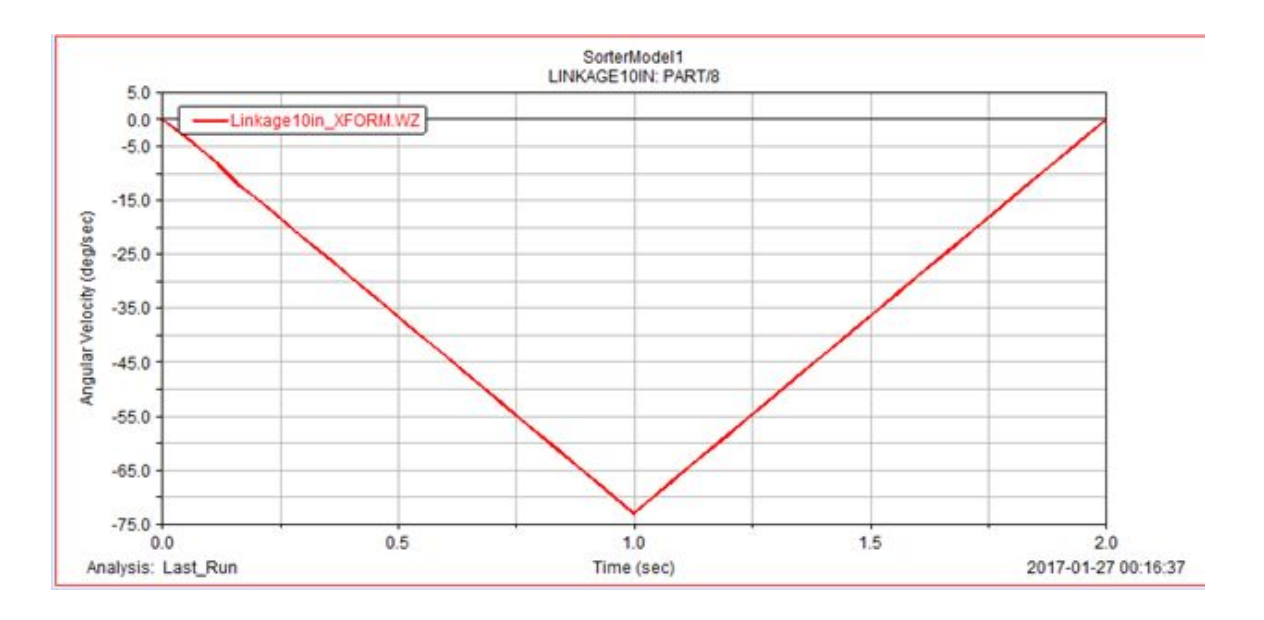

**Figure A.5: Angular Velocity of ADAMS Simulation**

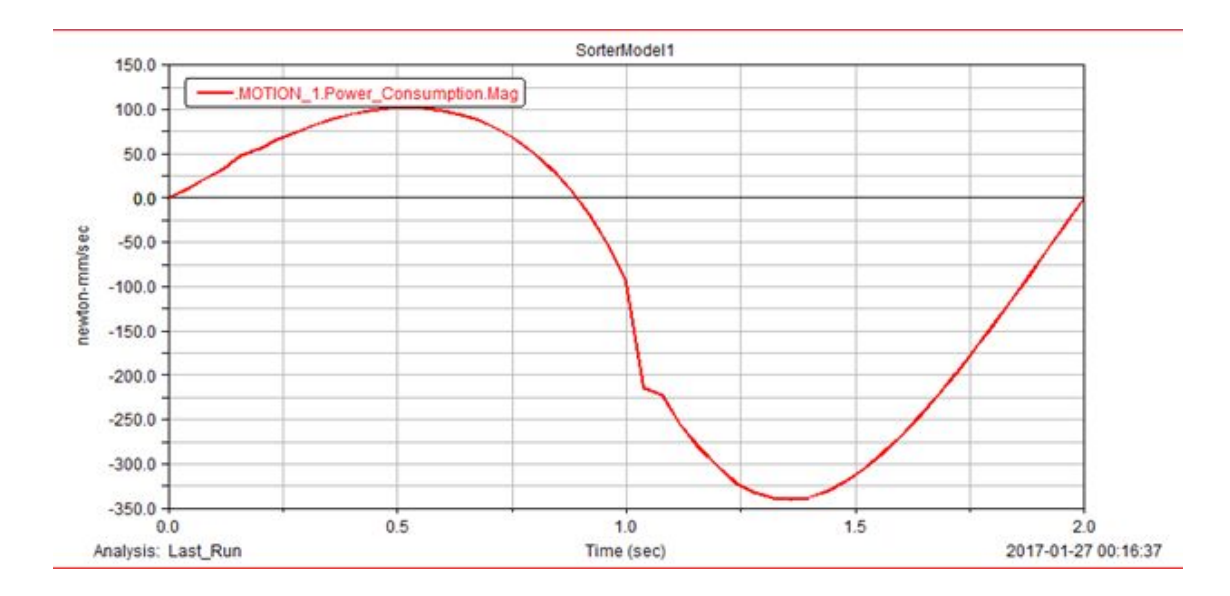

**Figure A.6: Power Consumption of ADAMS Simulation**

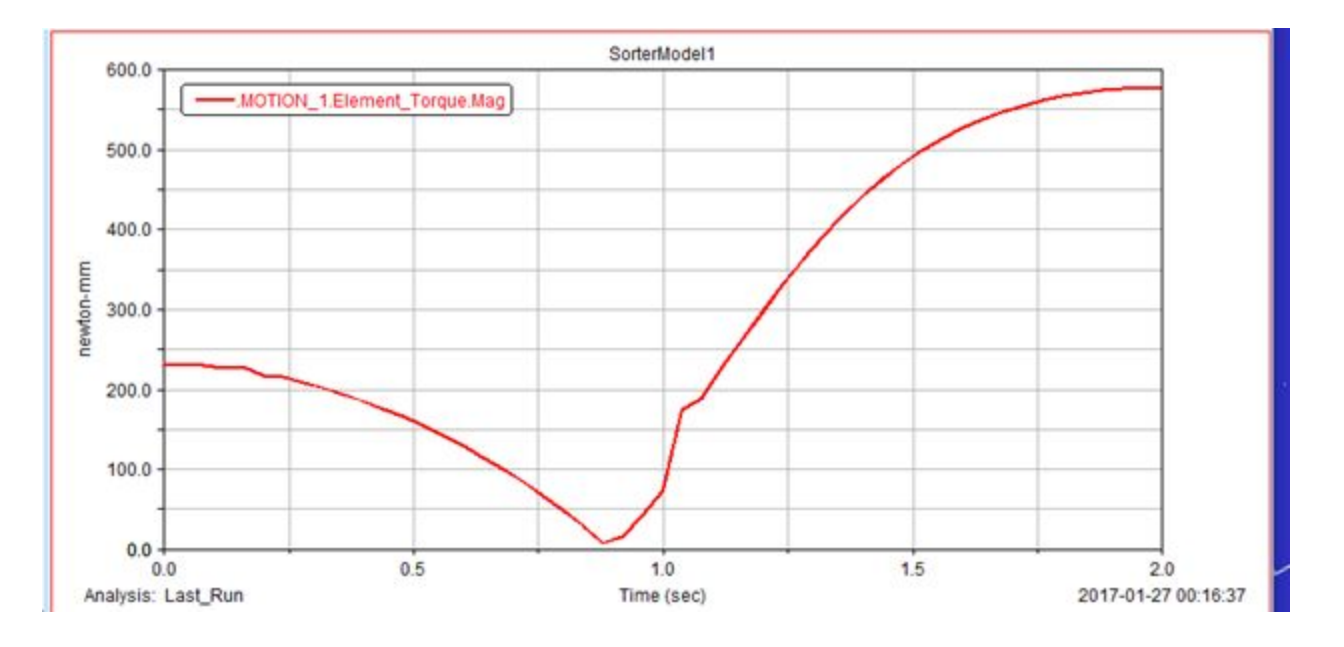

**Figure A.7: Input Torque of ADAMS Simulation**

## **David Van Dyke**

The purpose of mechanism synthesis was to create a mechanism that could move between three positions while having mounting points that were in a reasonable location on the board. A field based on the actual field was created in a SolidWorks sketch and a sketch block was created to represent the cup. This allowed us to estimate ideal locations for the cup to be to catch and move the marbles. We could also use the transmission angles to estimate the efficiency of our system, as a lower transmission angle deviation will result in a more powerful system. I used the lengths of each link as well as initial positions in order to create a more sophisticated SolidWorks model. This allowed us to better visualize the mechanism in the playing field. We also used this model to create an ADAMS simulation to estimate power usage.

We exported the model we made in SolidWorks into ADAMS so we could estimate the power it would take to run our mechanism in a set amount of time. This is important since we need to ensure that our mechanism will be able to meet the minimum requirements and move. We do not want to choose a linkage design that requires a power level we cannot provide. We also used the power requirements of each design to help us finalize our design and find the best option. In order to find power, we put motion on the input link and ran the mechanism such that it moved over its complete range of motion in 1 second. We recorded angular displacement, velocity, power output., and input torque of the mechanism.

| Link Lengths (Input, Coupler, Follower) | $12.65$ in       | $1.25$ in        | 9.45 in          |
|-----------------------------------------|------------------|------------------|------------------|
| Transmission Angle (Position 1, 2, 3)   | $65.59^{\circ}$  | 58.44°           | $124.27^{\circ}$ |
| Deviation (Position 1, 2, 3)            | $-24.41^{\circ}$ | $-34.03^{\circ}$ | $34.27^{\circ}$  |

**Table A.1: David's Mechanical Synthesis Values**

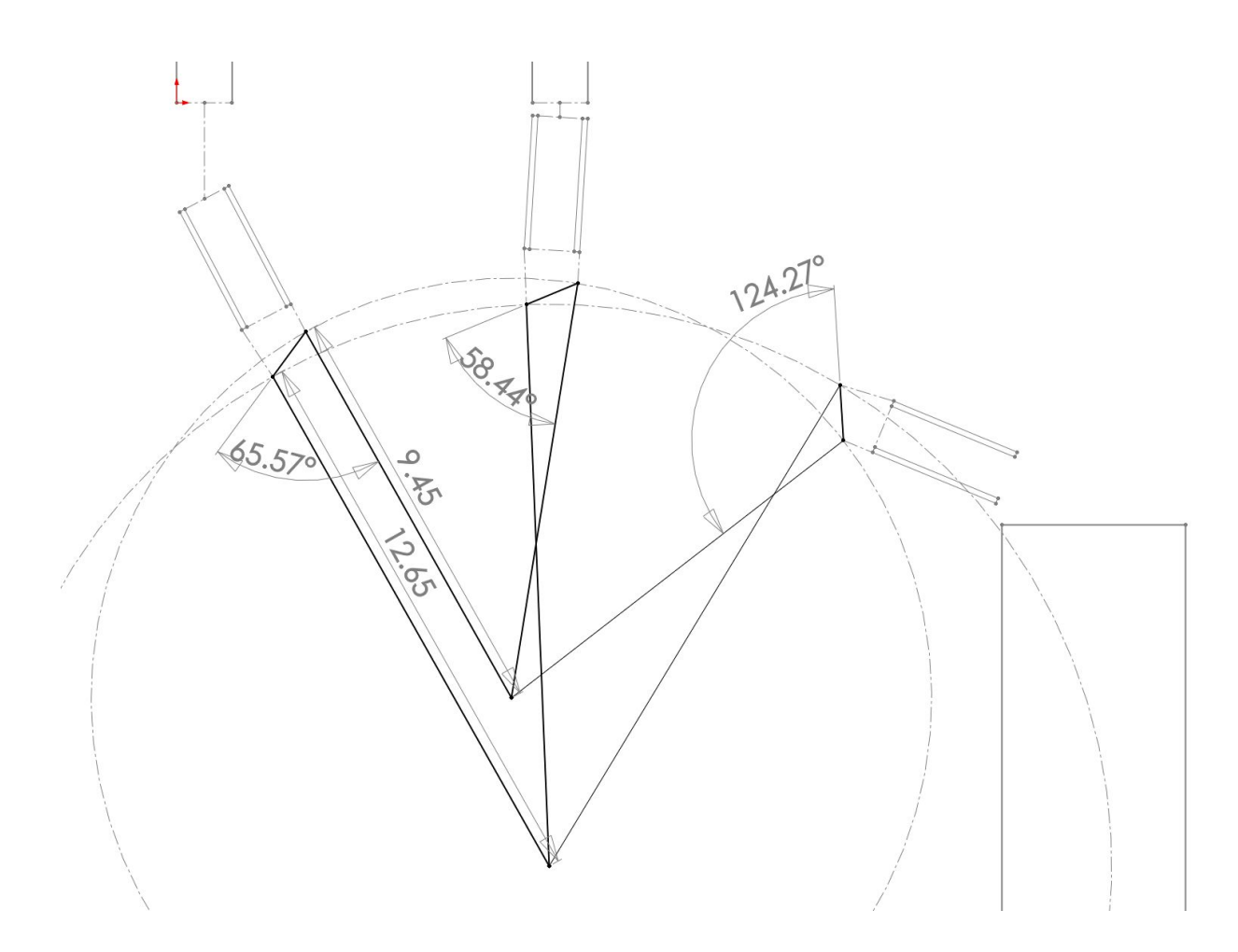

**Figure A.1: David's Mechanical Synthesis model**

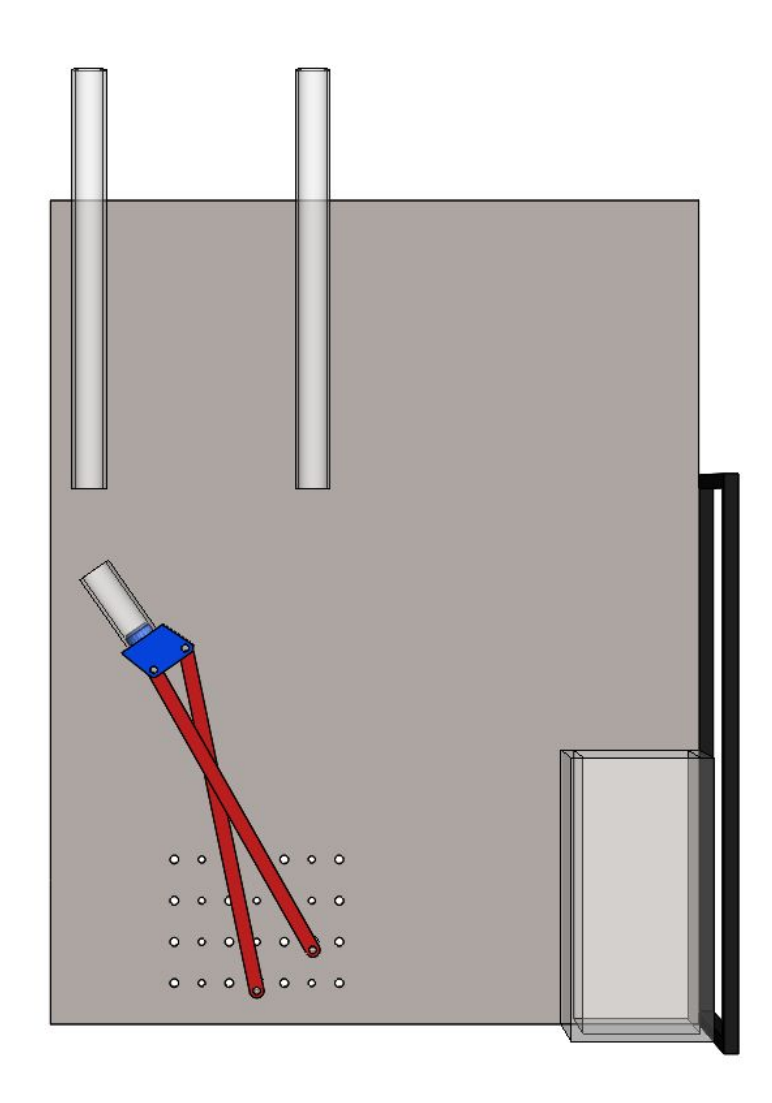

**Figure A.2: Initial positions of David's 3D Solidworks Model**

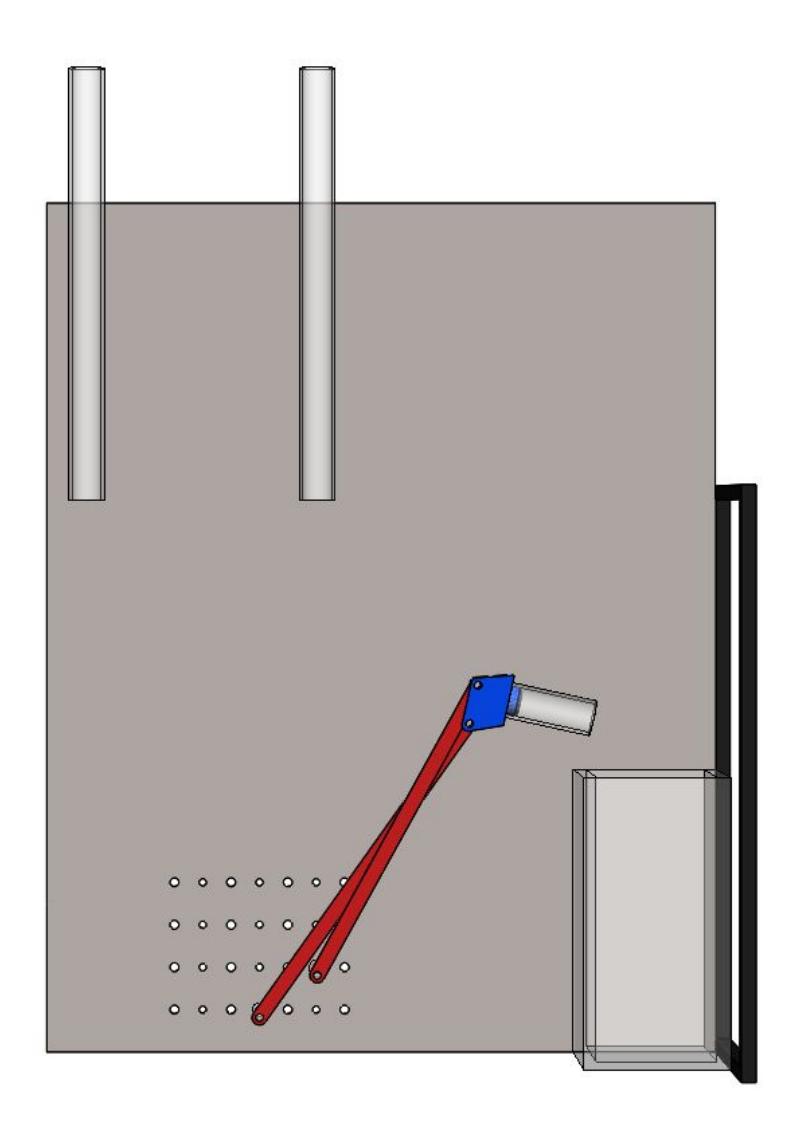

**Figure A.3: Final Position of David's SolidWorks Model**

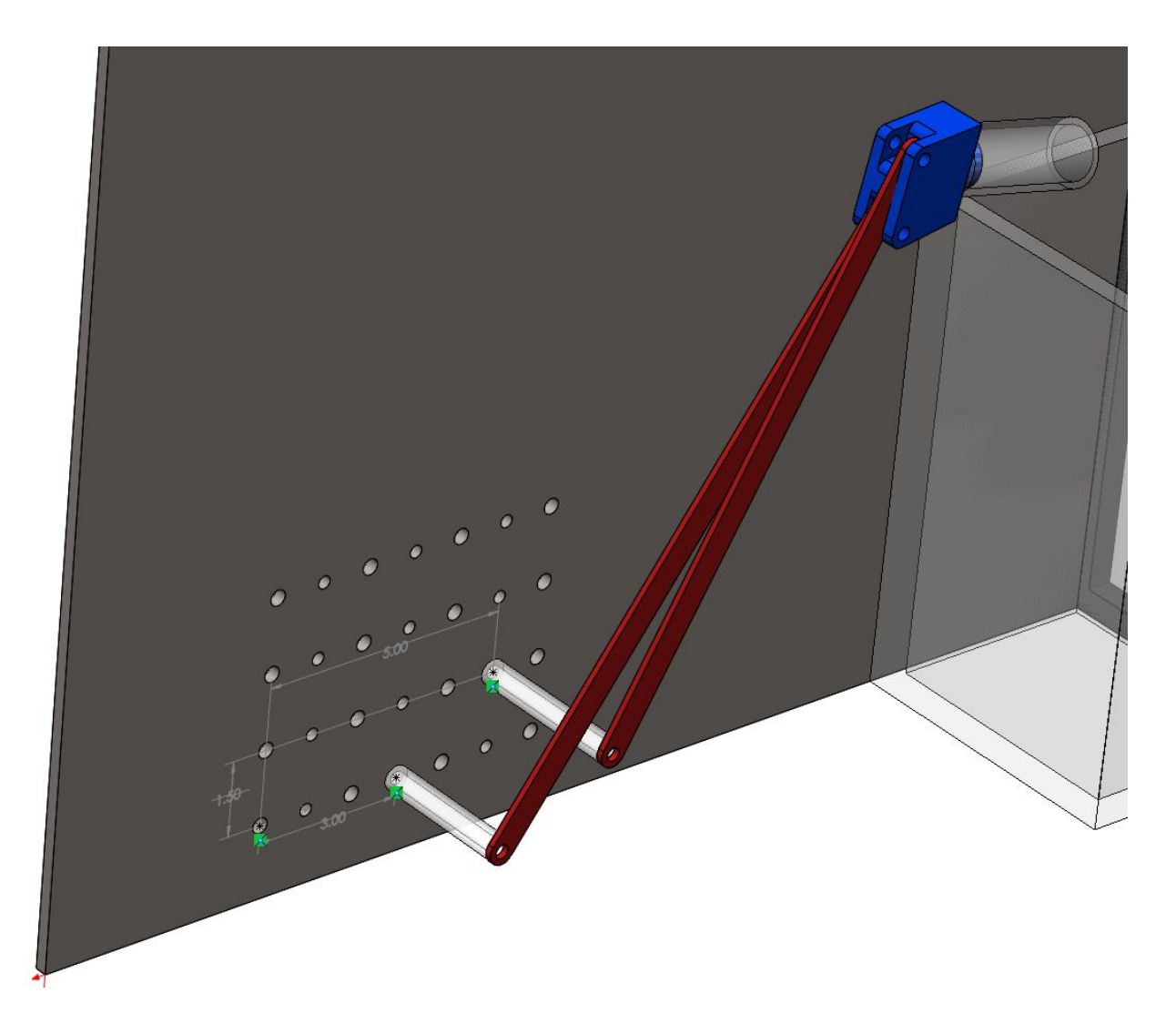

**Figure A.4: Isometric View of David's Mechanism on the Playing Field**

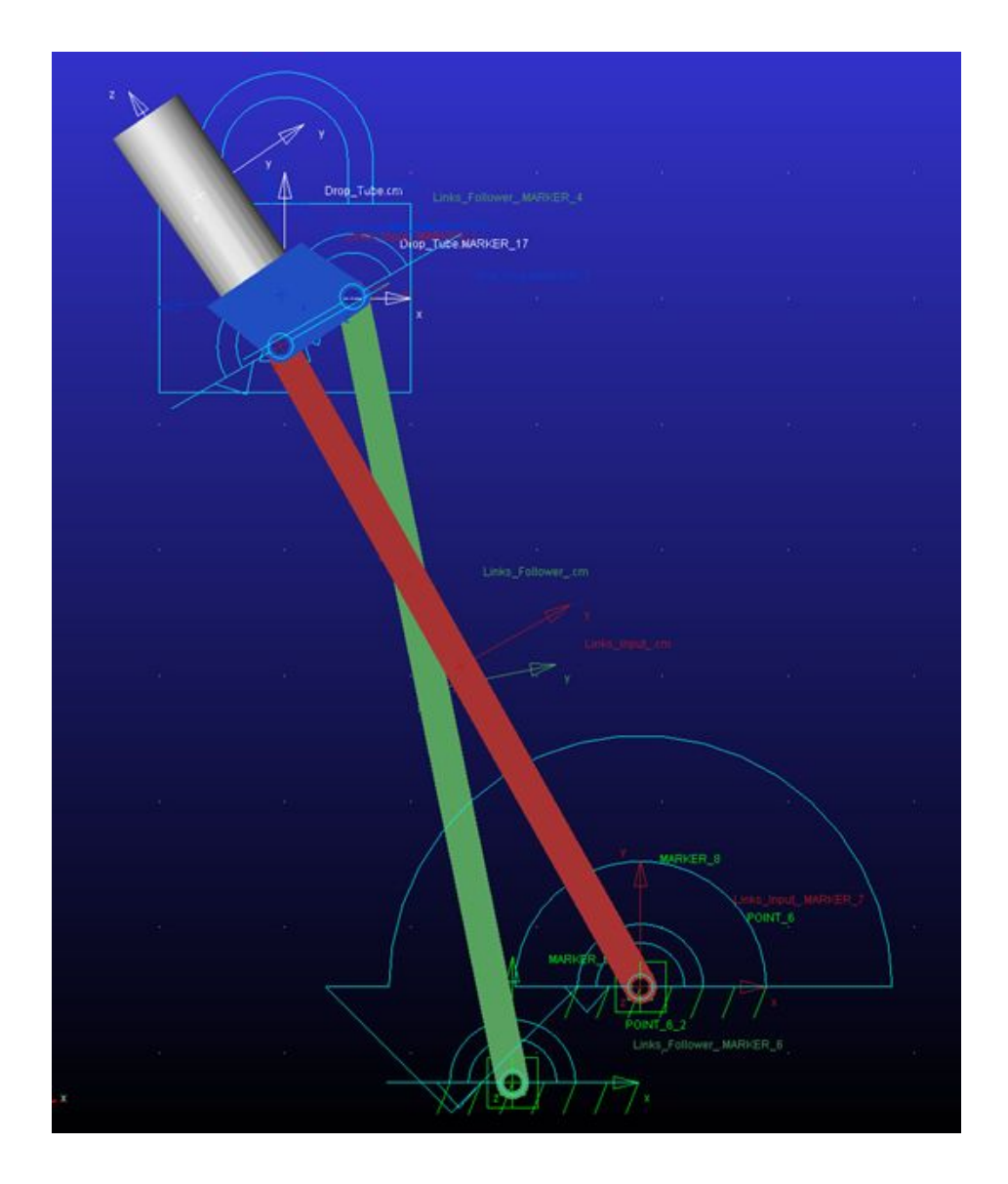

**Figure A.5: David's Model in ADAMS**

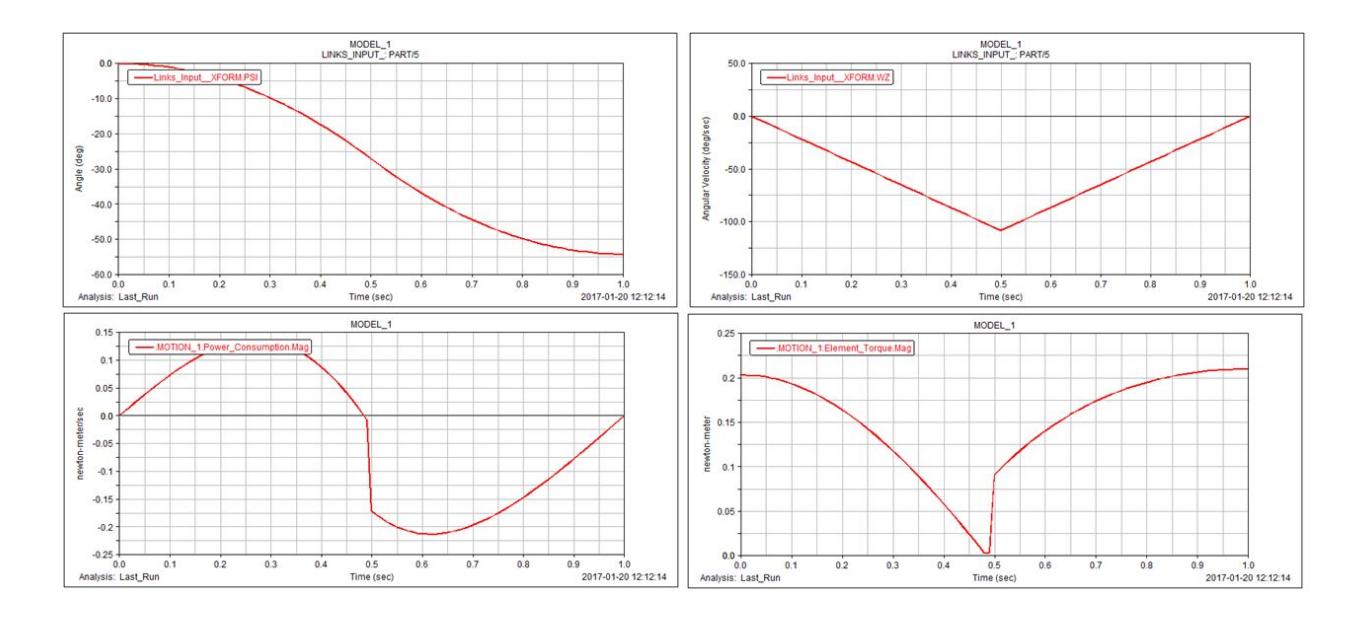

**Figure A.6: David's ADAMS Simulation Graphs (Angular Displacement, Angular Velocity, Power, and Input Torque)**

## **Nikko Van Crey**

Each individual design should be introduced with a two-paragraph summary of the main ideas from (1) mechanism synthesis, i.e. Sketch Blocks (2) Solidworks, and (3) ADAMS.

The lab was structured in a way that allowed the linkage designs to be easily and quickly modified. The first step in designing my individual linkage was to use the graphical method of four bar linkage design. This method first required the playing field for the competition to be converted to a 2D sketch that would simply serve to visually choose favorable cup positions at different points in the linkages motion. Two different circles were made by forming arcs with the 3 different locations for each of the coupler pivots. The centers of these circles could then serve as the locations for each end of the ground pivot. This method allowed us to ensure that these centers were at a reasonable location for mounting and that the transmissions angles for the linkage were all within the 30-150 degree allowable range before even starting to take the design to the third dimension.

Now that the 2D mechanism synthesis is complete, the links can be given any shape and depth that I want as long as the pivots remain the same distance relative to one another as they were in the 2D analysis. All of the critical design work was done in the 2D analysis. After completing the 3D design of the mechanism and verifying that the assembly in Solidworks still hits the target cup locations across the linkage's motion, the last step was to test feasibility through an ADAMS simulation that would give data for angular displacement, velocity, power output, and input torque. This data is critical because we need to verify that we can physically move the mechanism with the motors and materials provided in the desired amount of time. If the mechanism has an unreasonable power output this would tell us that some pocket, lightweighting, or mechanism redesign is necessary.

| Link Lengths (Input, Coupler, Follower) | $9.69$ in        | $1.45$ in       | $6.93$ in       |
|-----------------------------------------|------------------|-----------------|-----------------|
| Transmission Angle (Position 1, 2, 3)   | $103.98^{\circ}$ | $60.88^\circ$   | $109.4^{\circ}$ |
| Deviation (Position 1, 2, 3)            | $13.98^\circ$    | $29.12^{\circ}$ | $19.4^{\circ}$  |

**Table A.1: Nikko's Mechanical Synthesis Values**

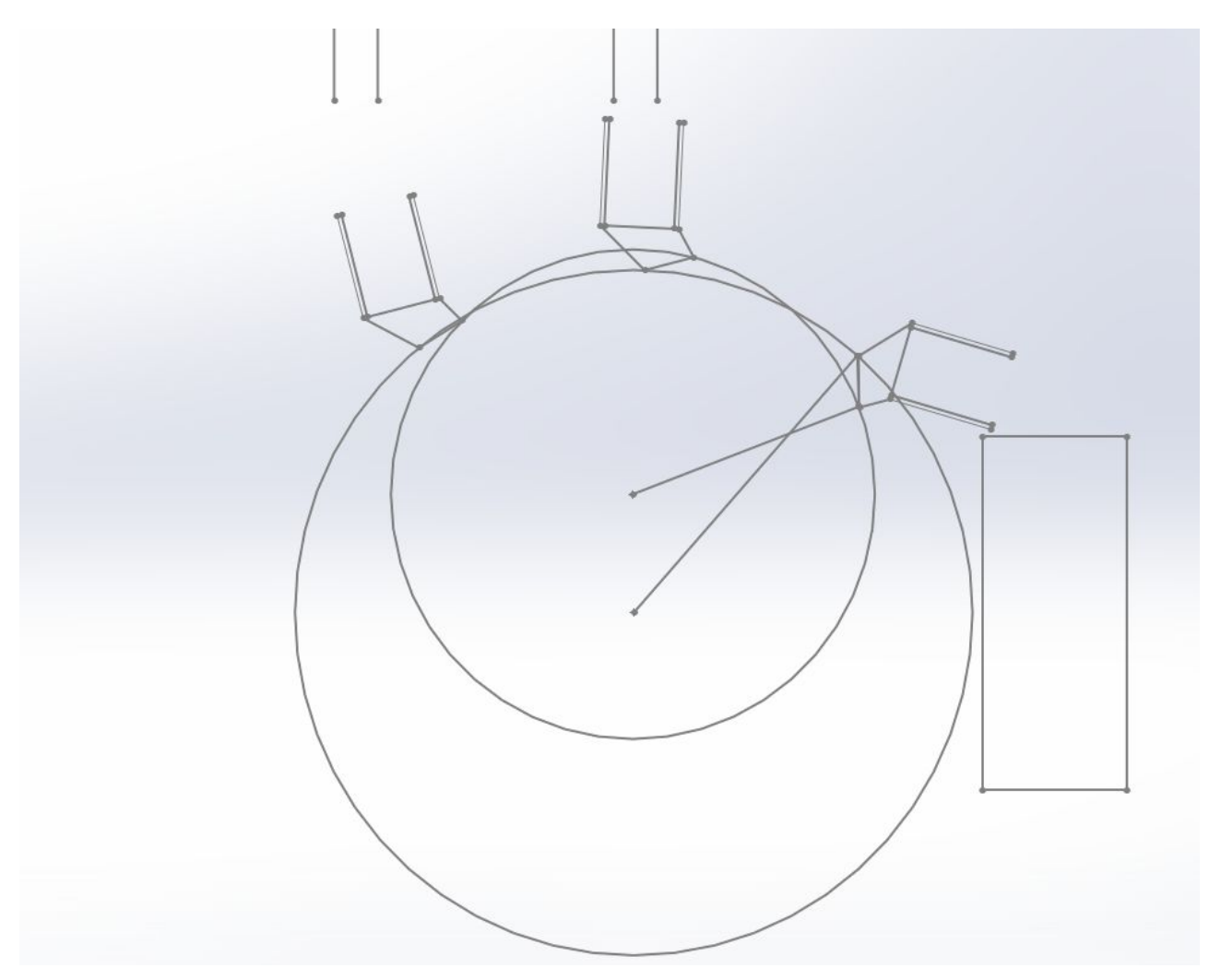

**Figure A.1: Nikko's Mechanical Synthesis model**

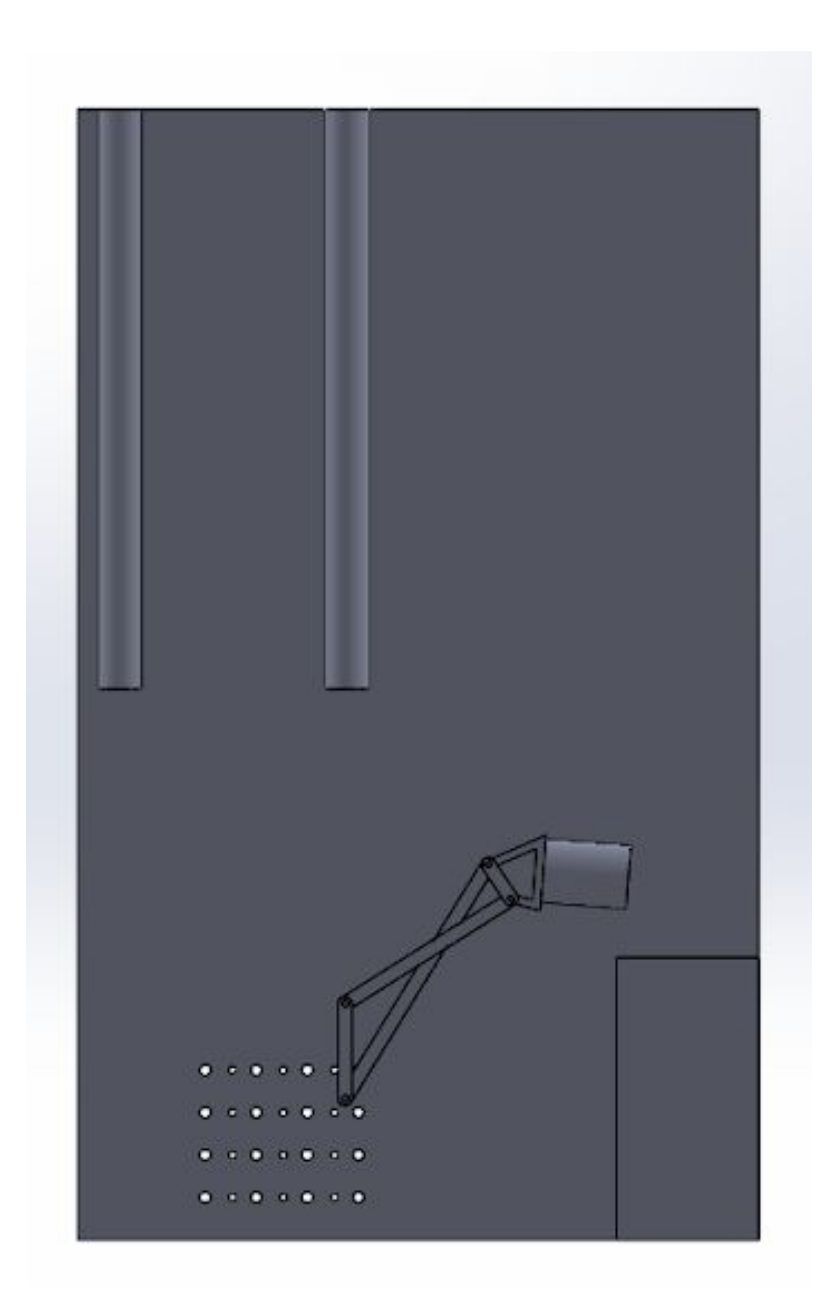

**Figure A.2: Initial positions of Nikko's 3D Solidworks Model**

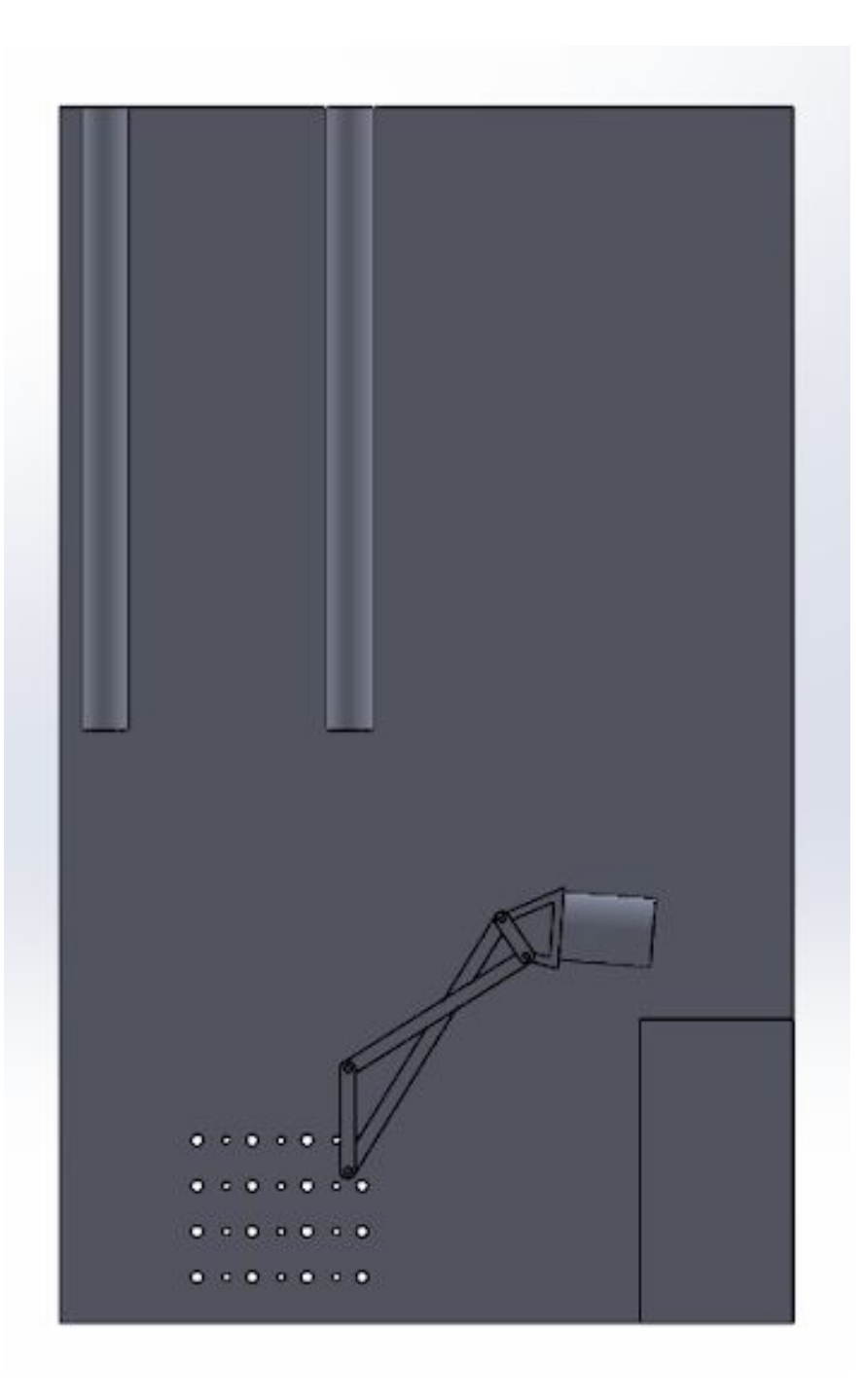

**Figure A.3: Final Position of Nikko's SolidWorks Model**

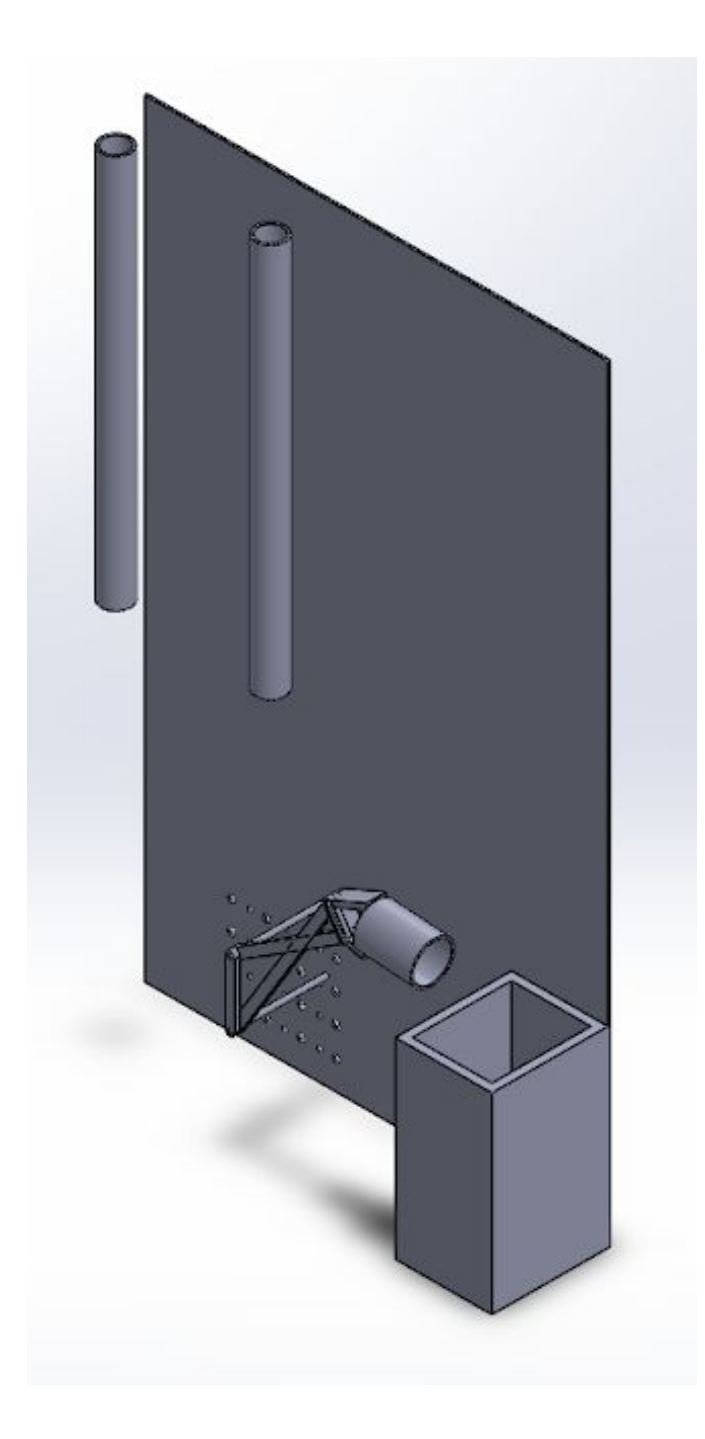

**Figure A.4: Isometric View of Nikko's Mechanism on the Playing Field**

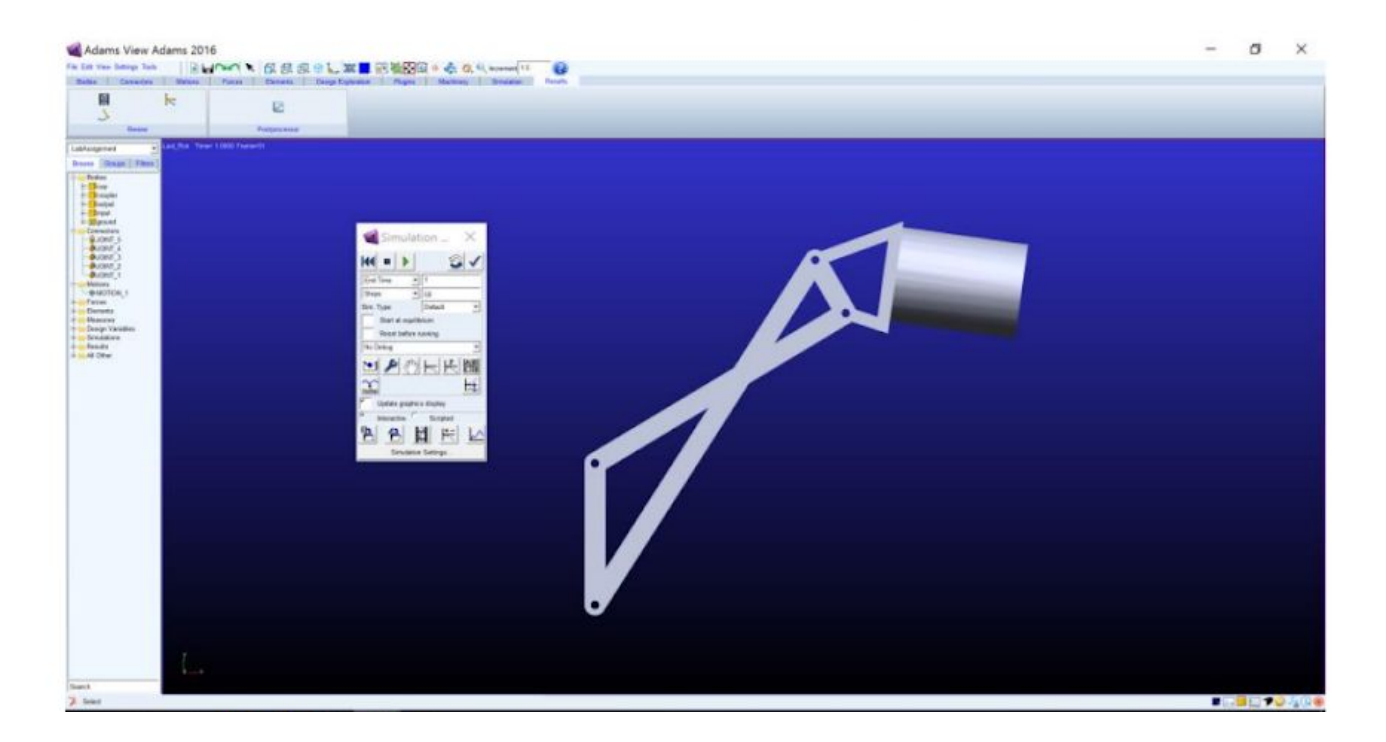

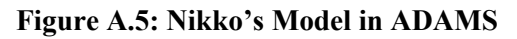

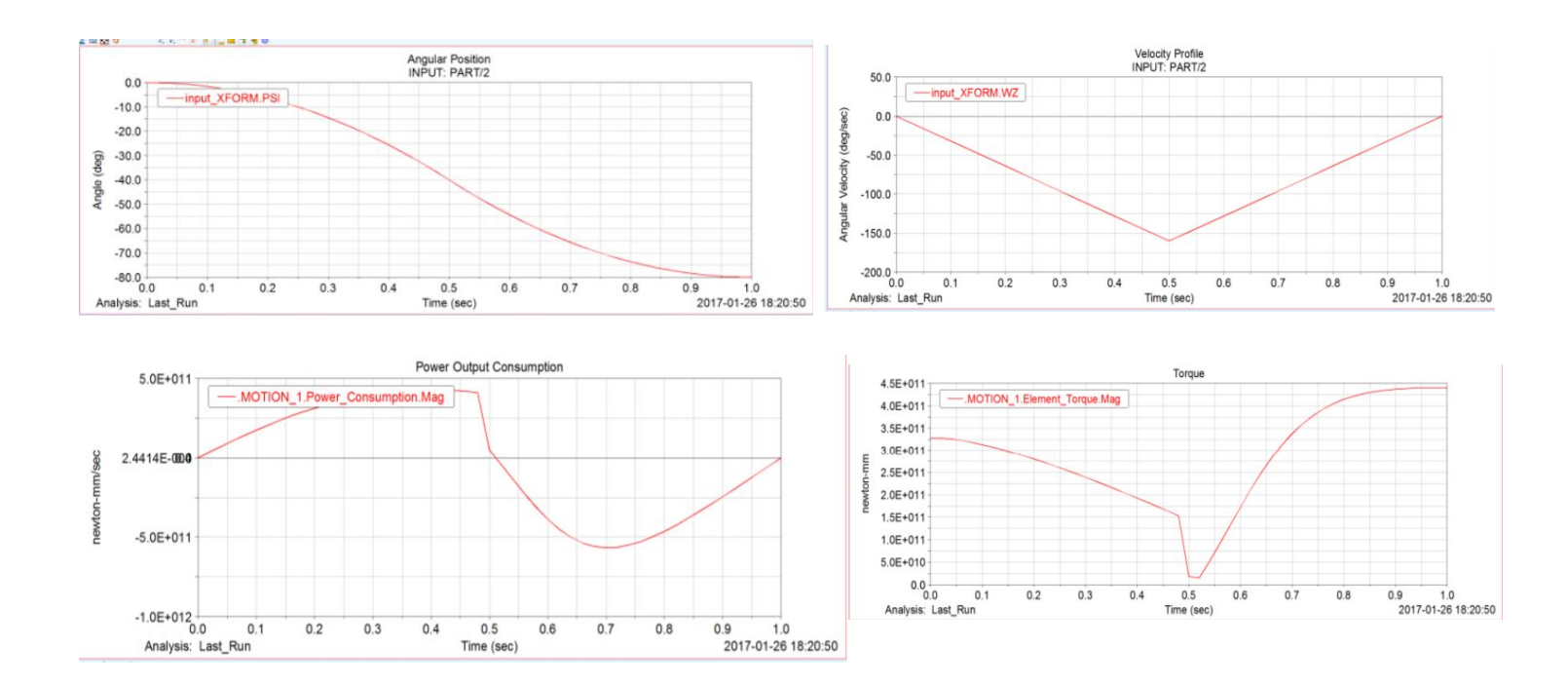

**Figure A.6: Nikko's ADAMS Simulation Graphs (Angular Displacement, Angular Velocity, Power, and Input Torque)**

# **Appendix B: Drawings, Manufacturing Plans, Bill of Materials, and Assembly Plan for Final Design**

## **Drawings and Manufacturing Plans:**

## **Angle Bracket**

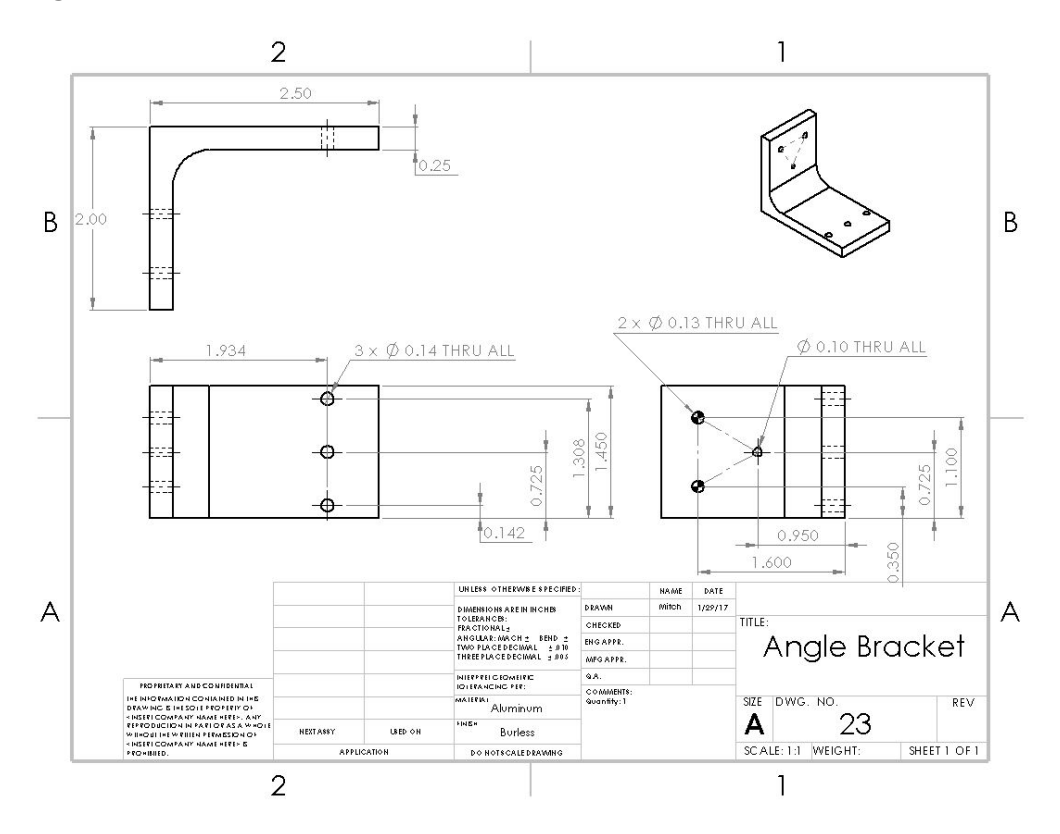

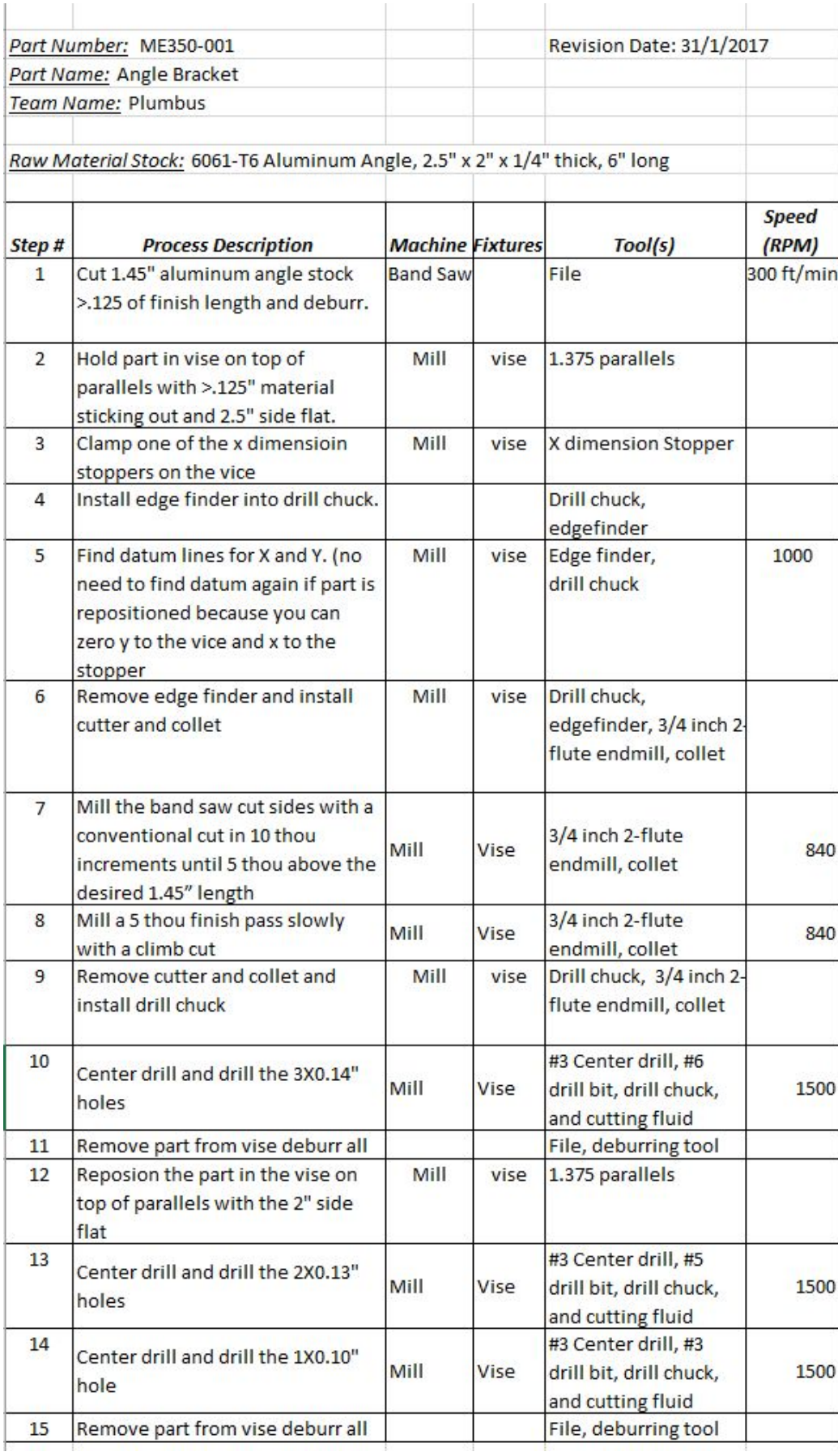

# **Long Input**

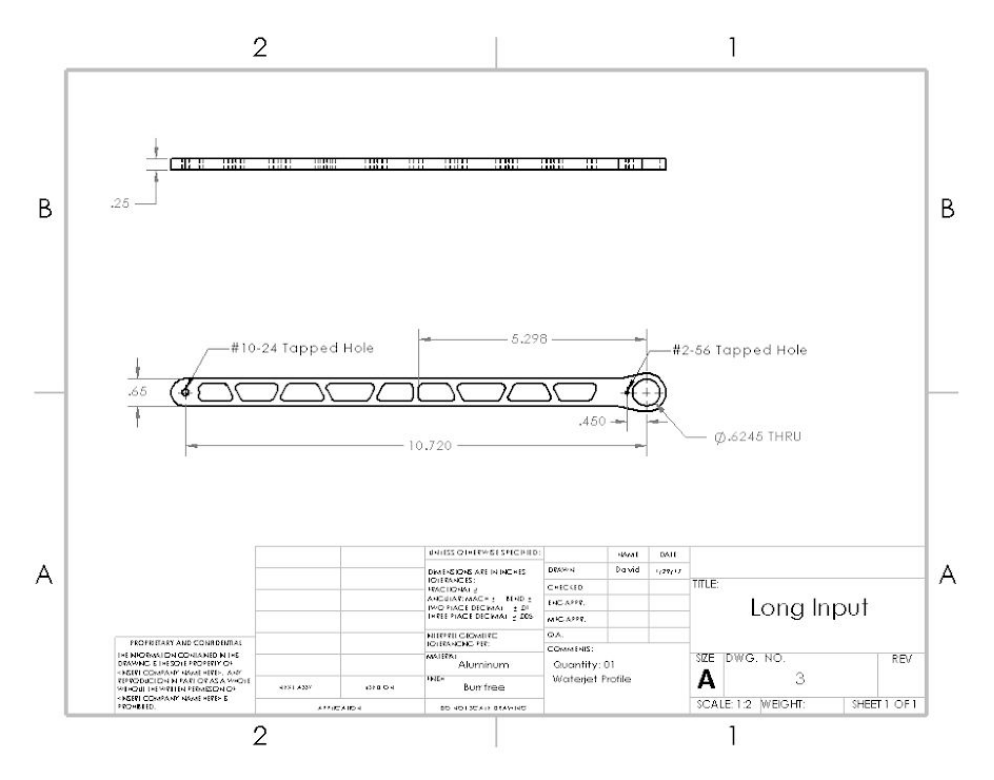

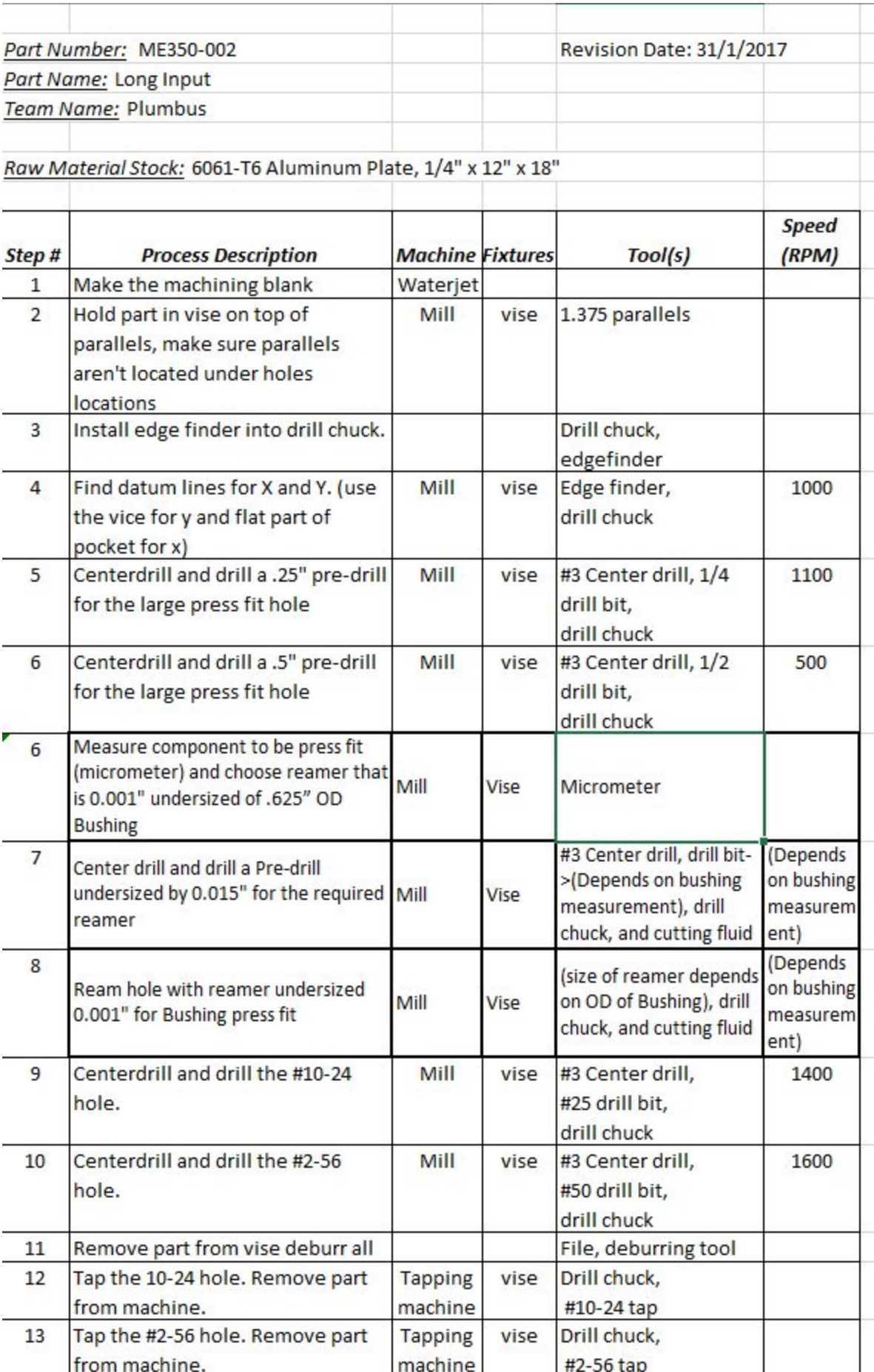

## **Short Follower**

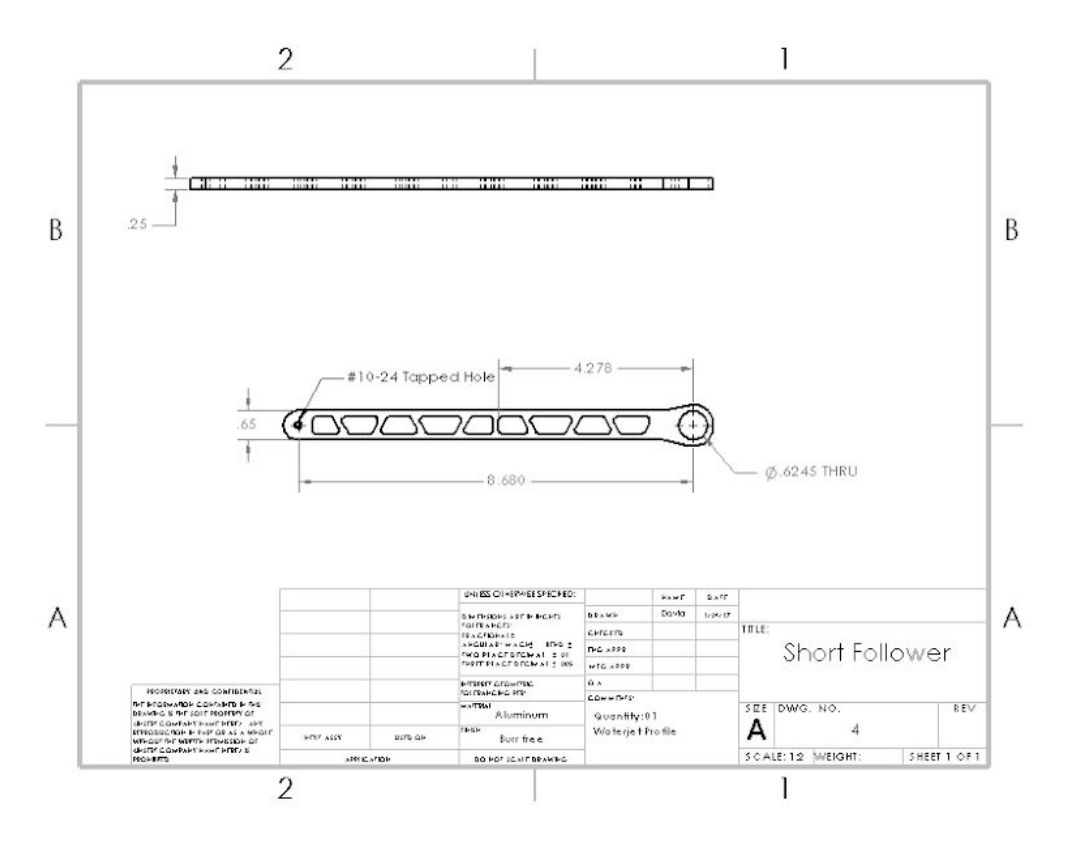

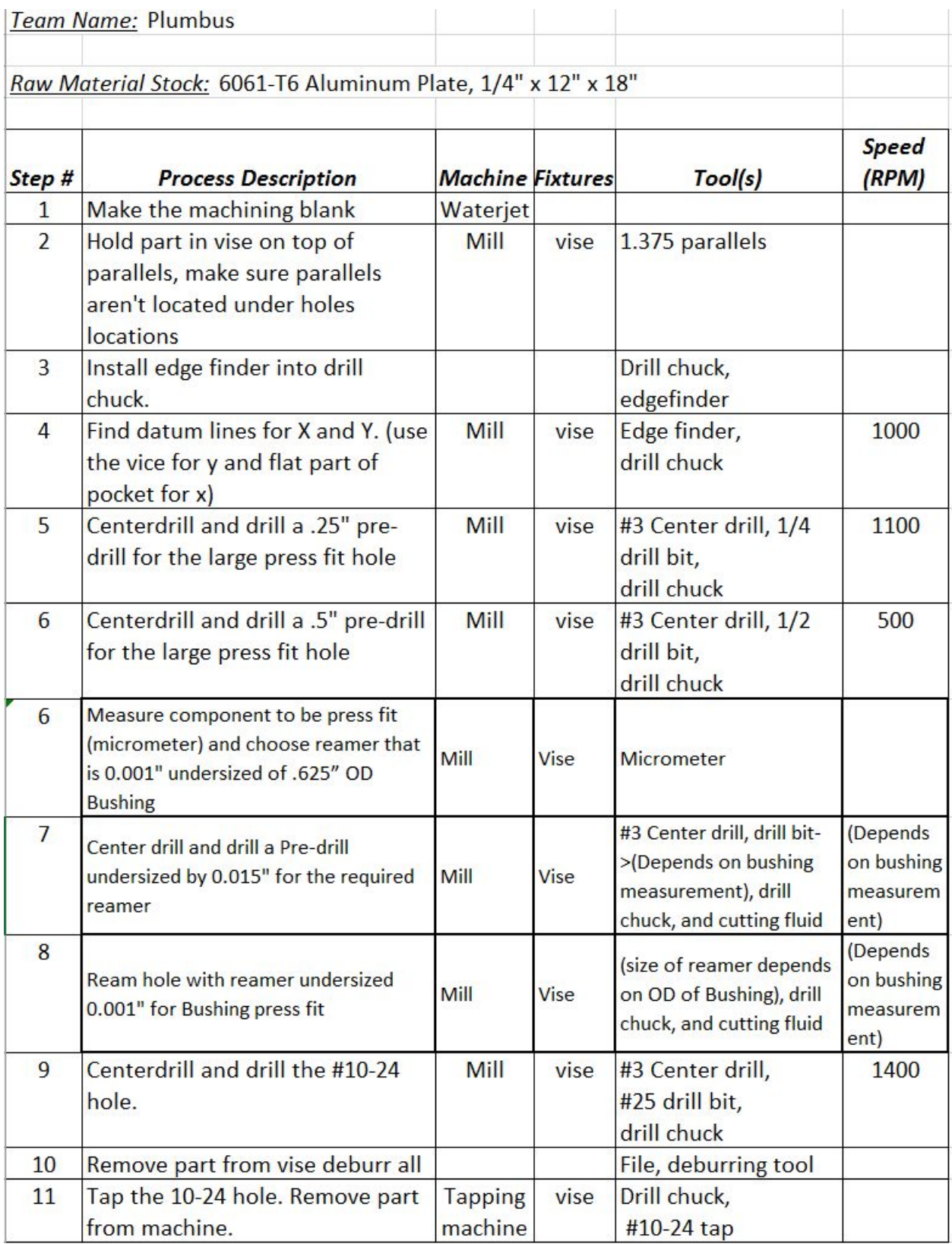

## **Lower Coupler**

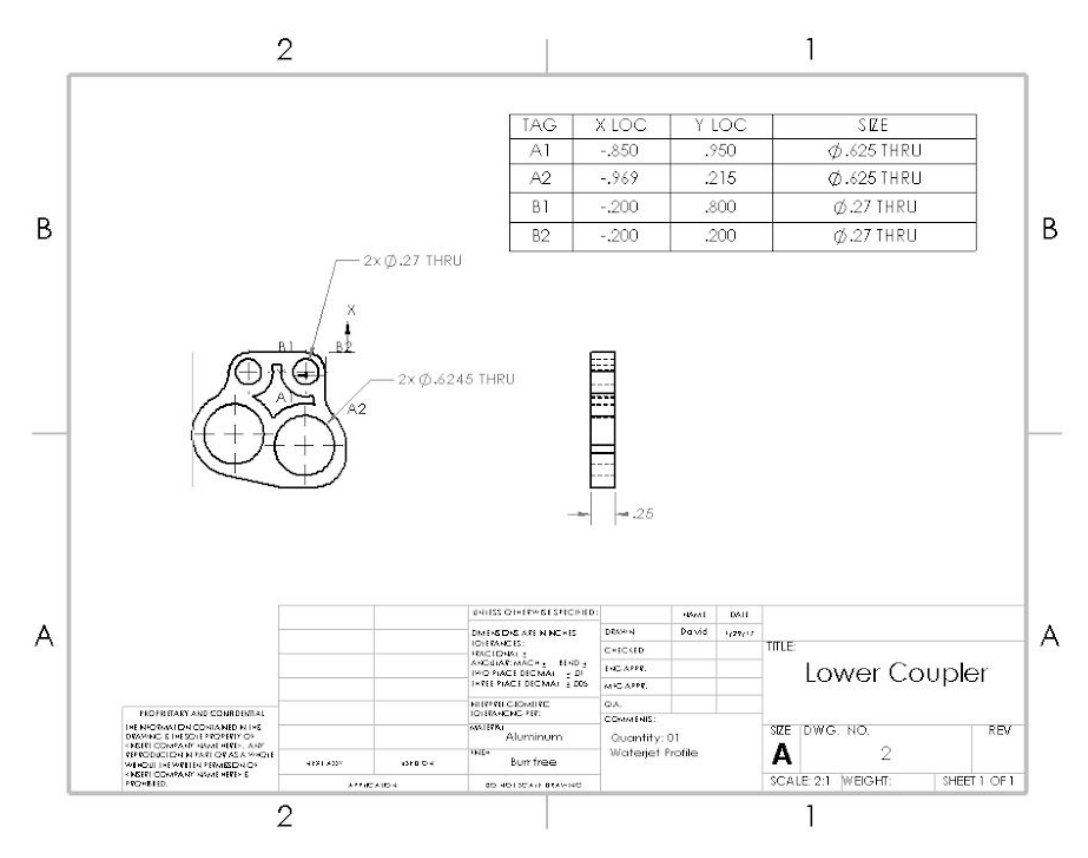

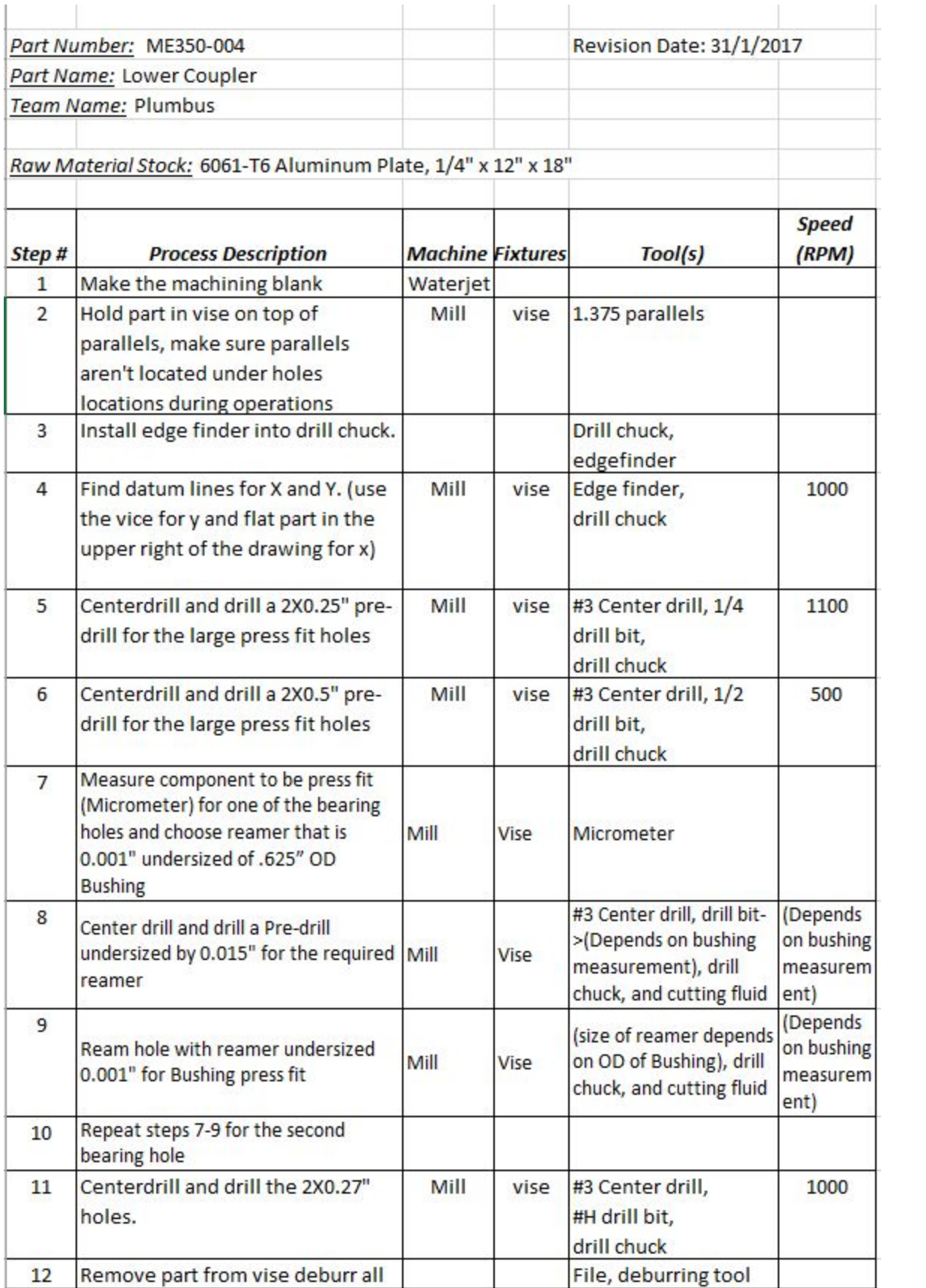

## **Mounting Plate**

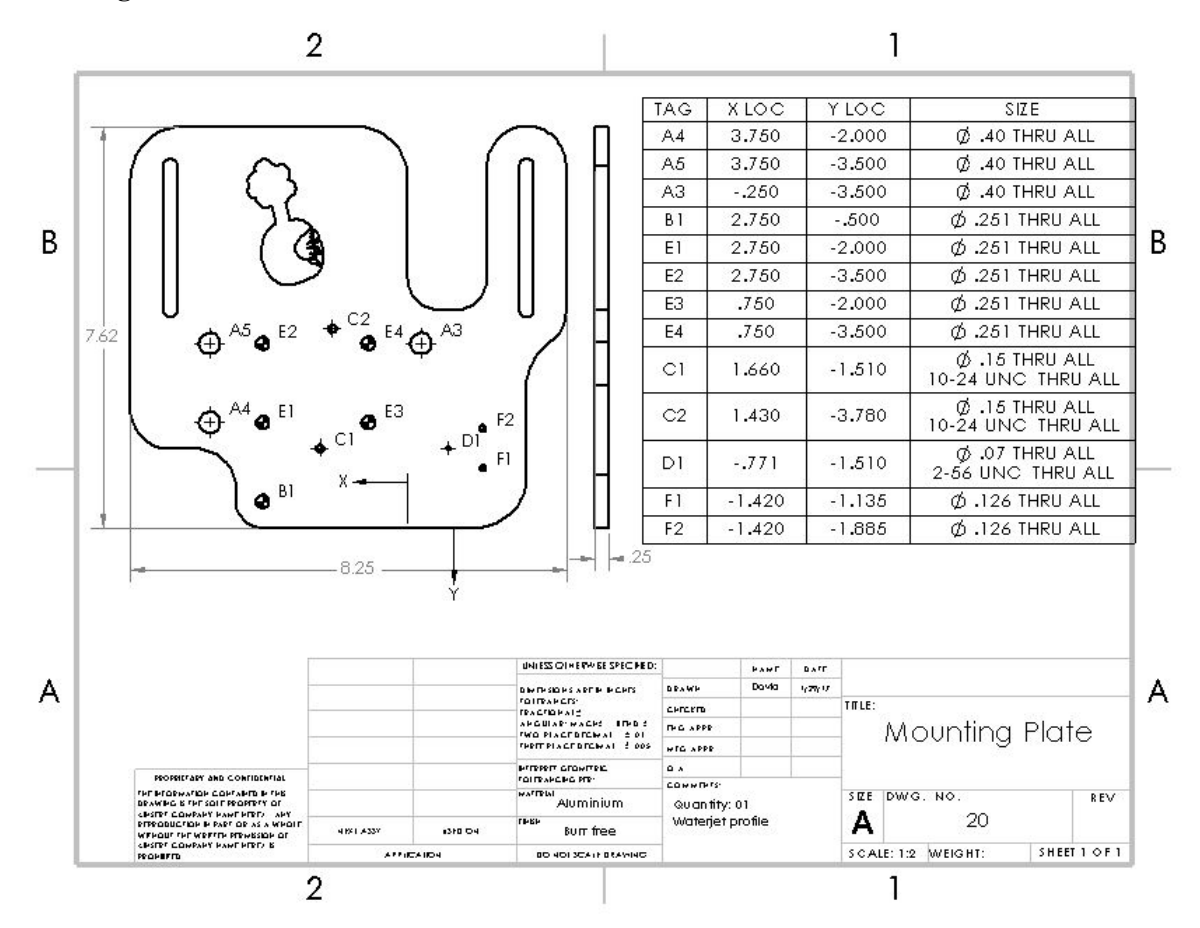
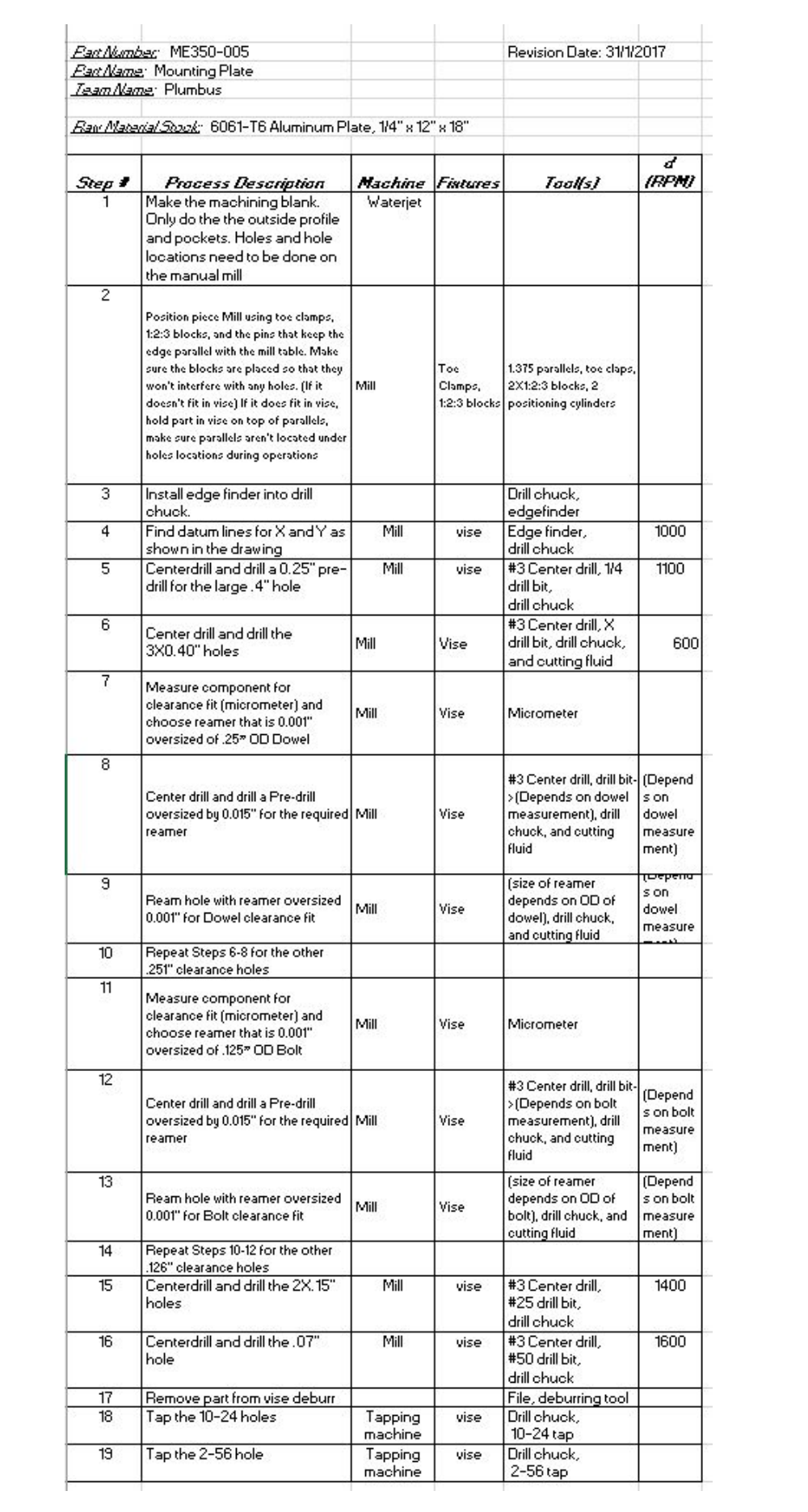

## **Input Ground Link Spacer**

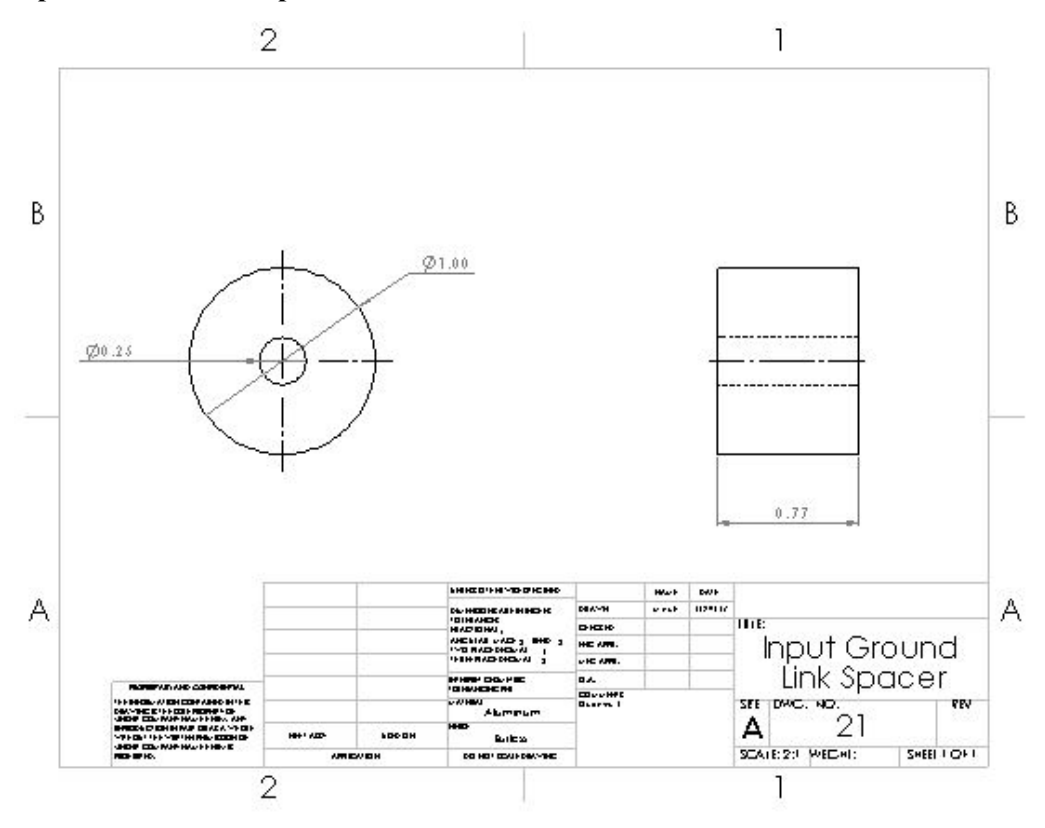

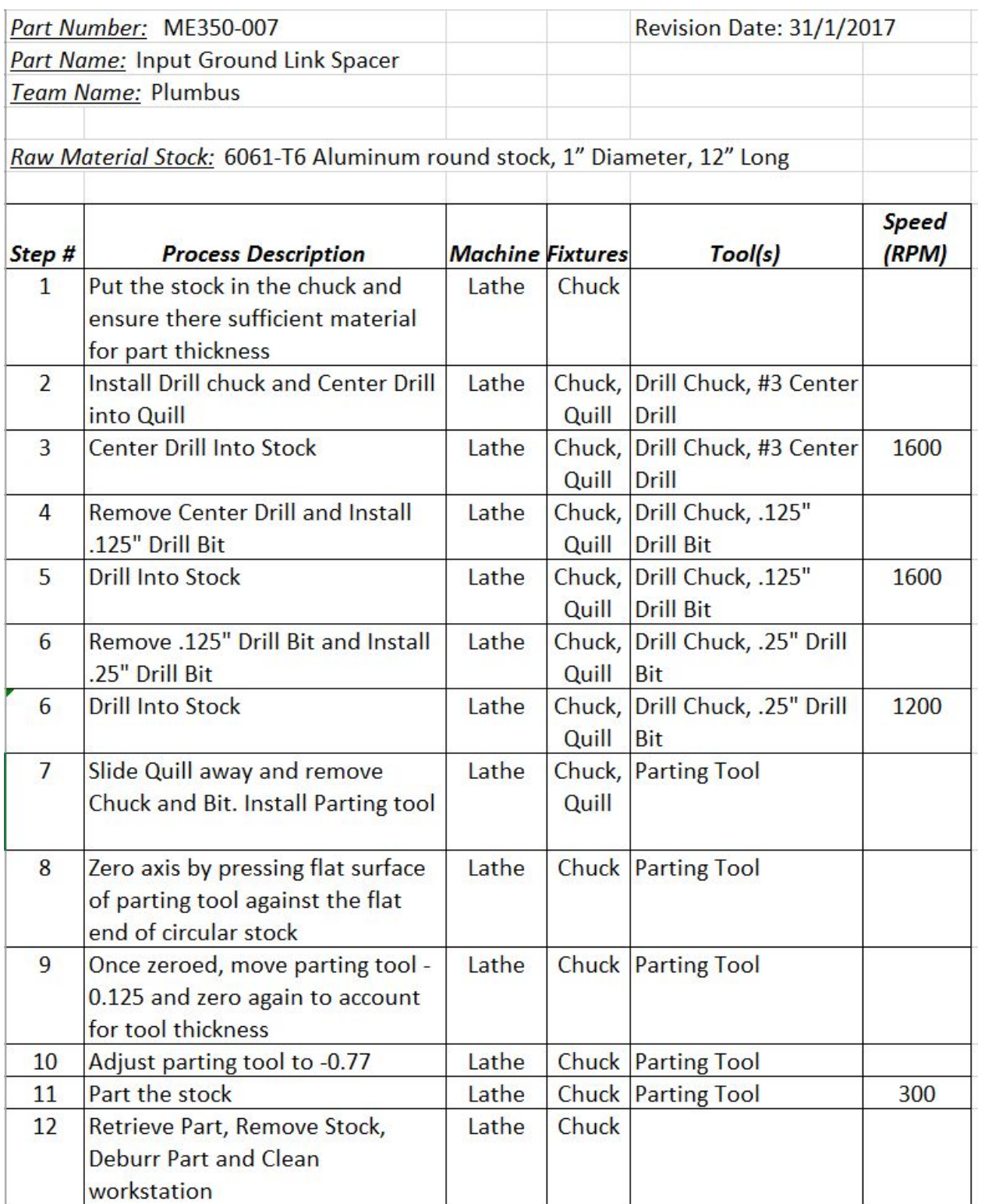

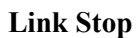

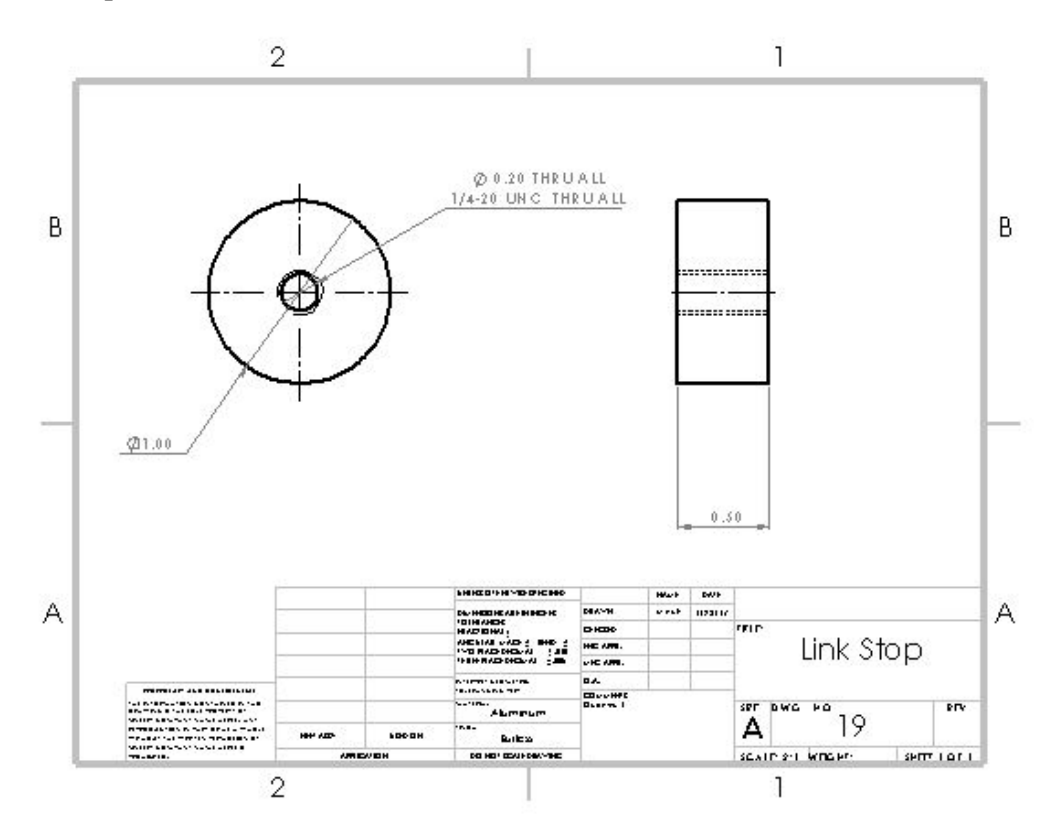

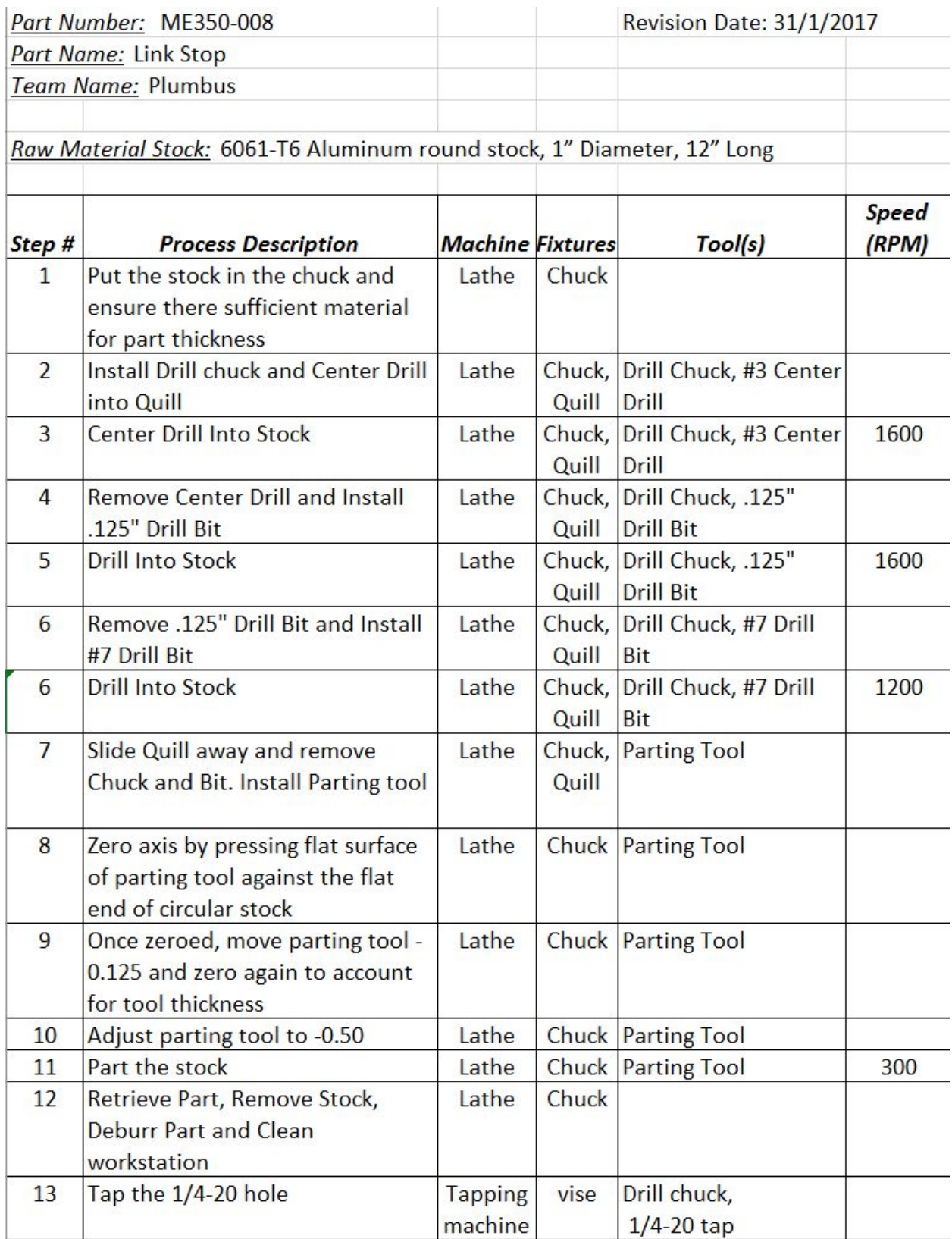

## **Input Stop**

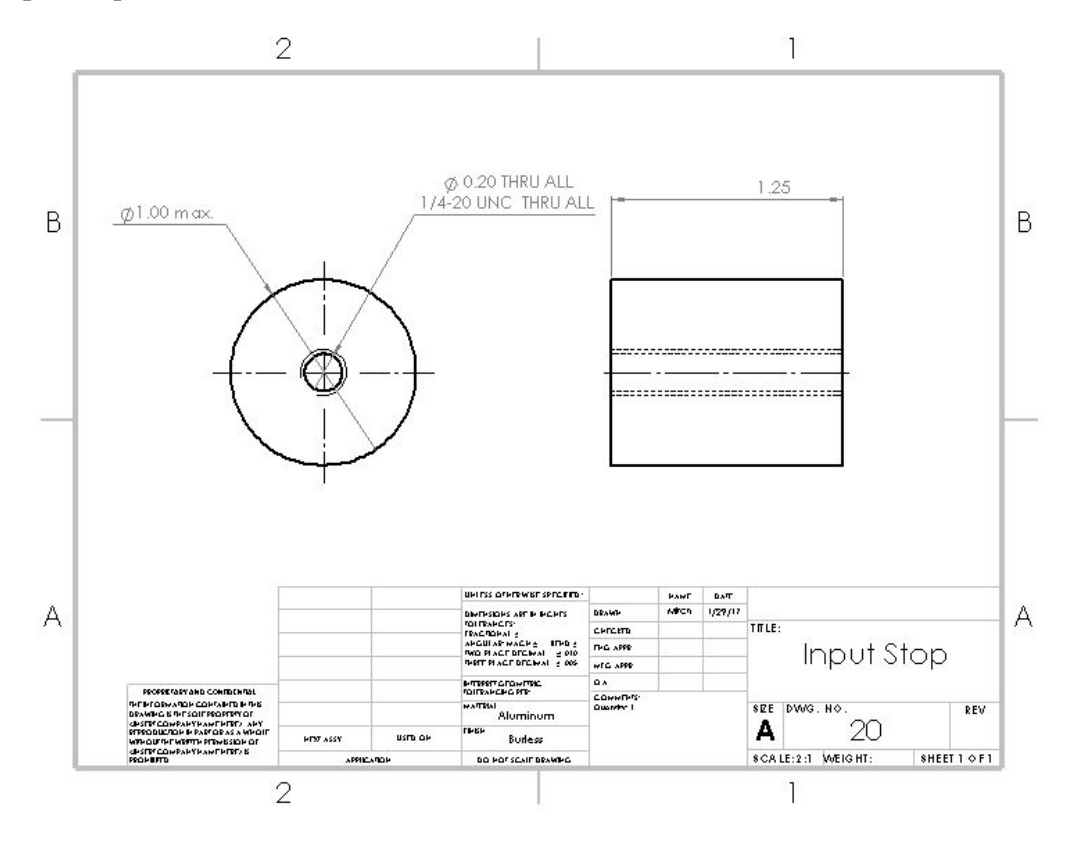

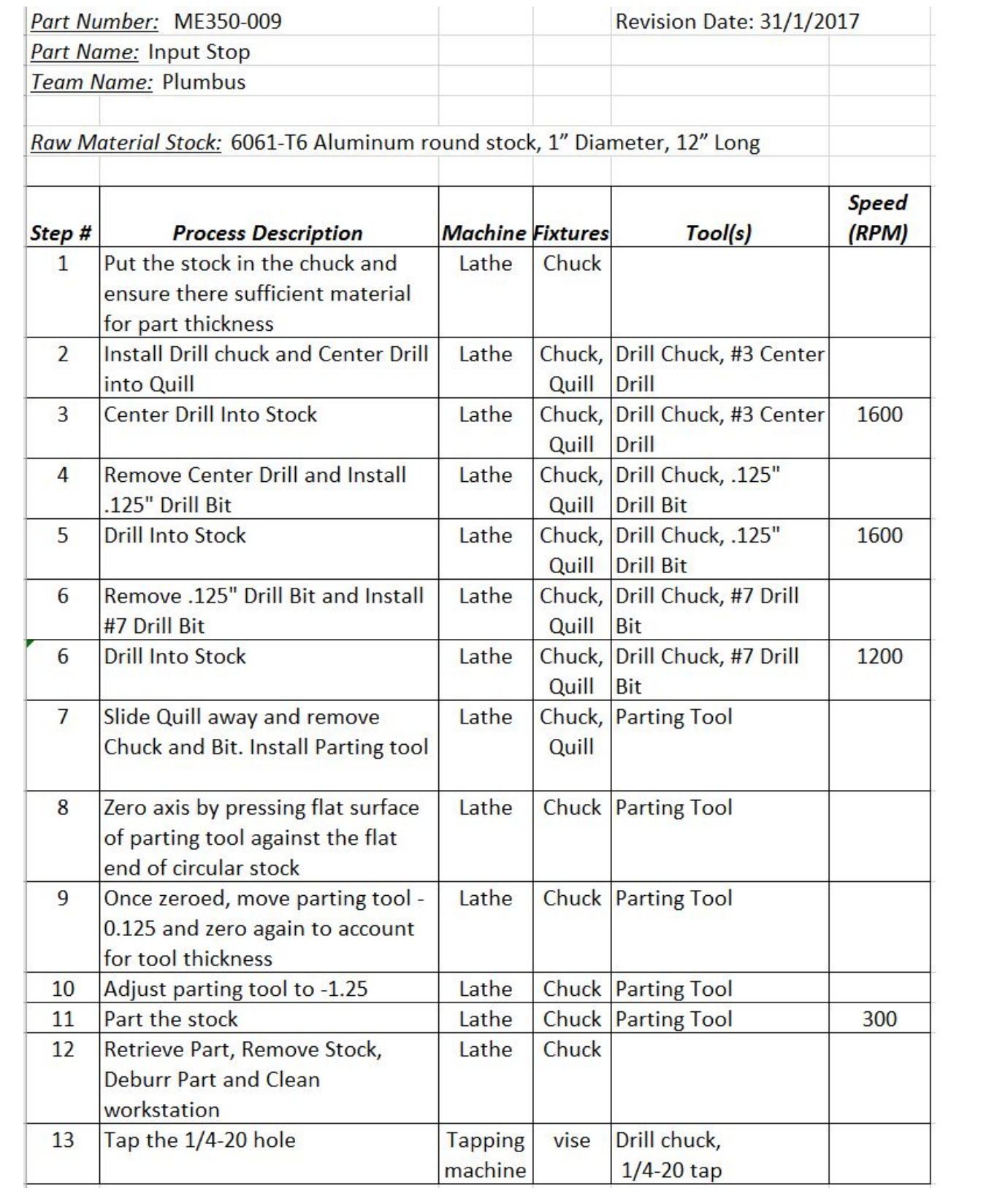

**Board Spacer (Bolt)**

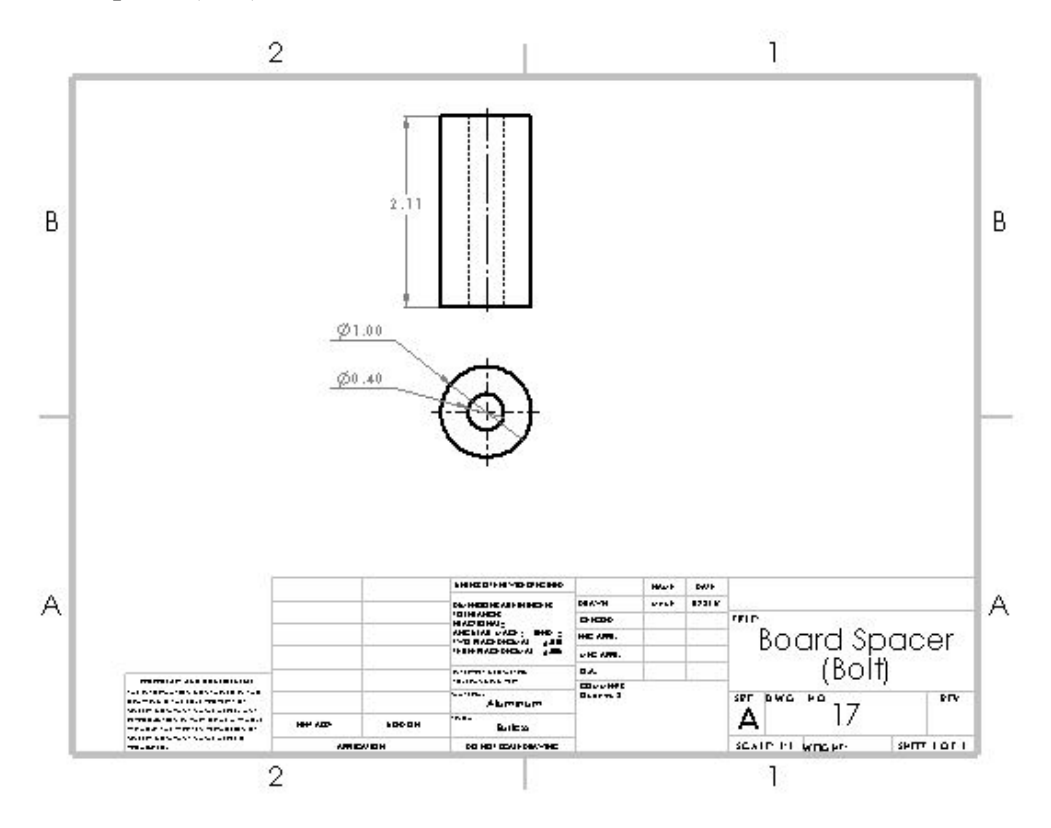

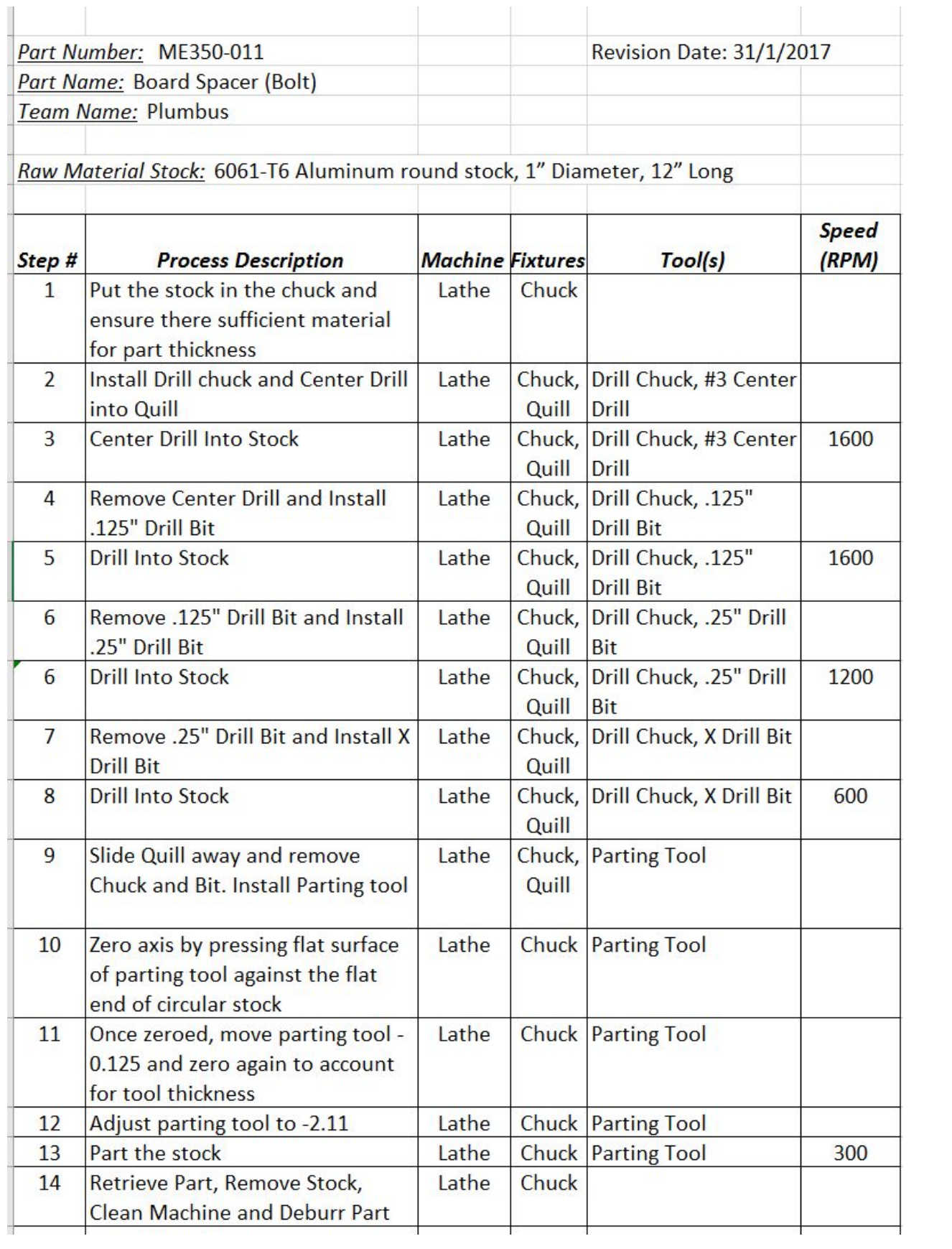

#### **Bill of Materials**

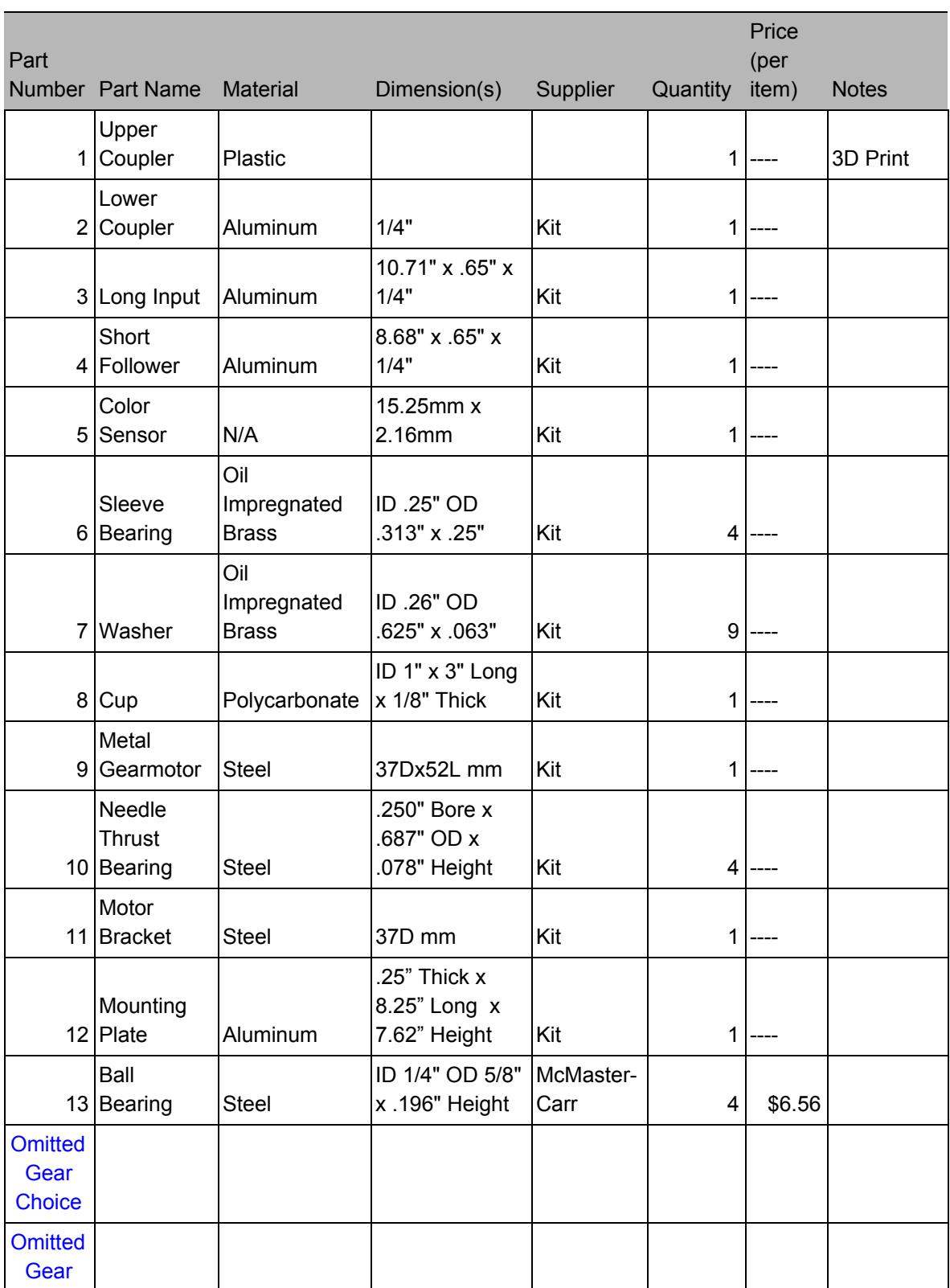

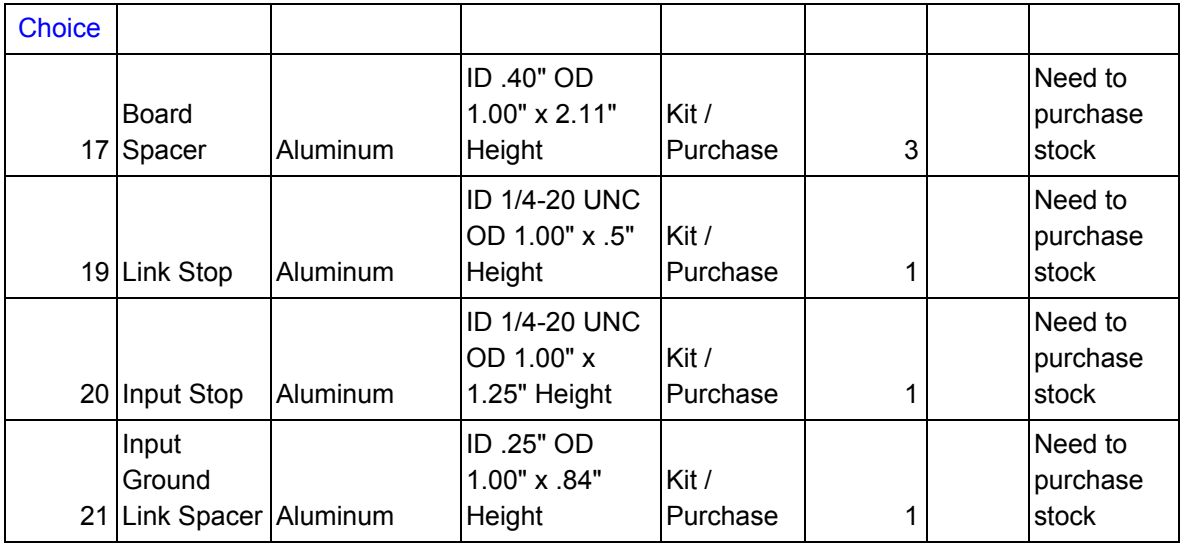

**Assembly Manual**

1) Glue the 1 inch cup into the 3D printed coupler

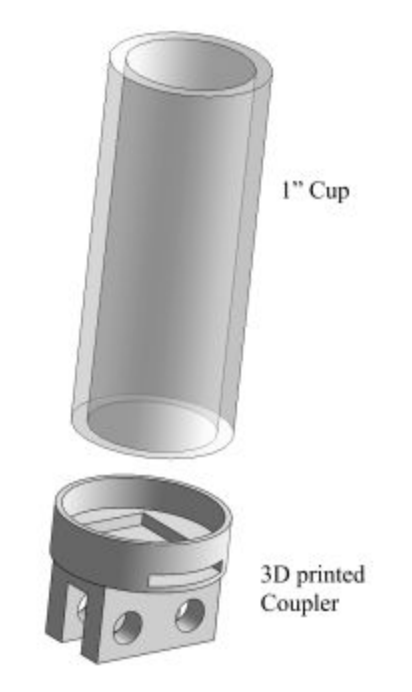

**Figure B.1: Cup and Coupler Exploded Assembly**

2) Press fit the two bearings into the aluminum half of the coupler

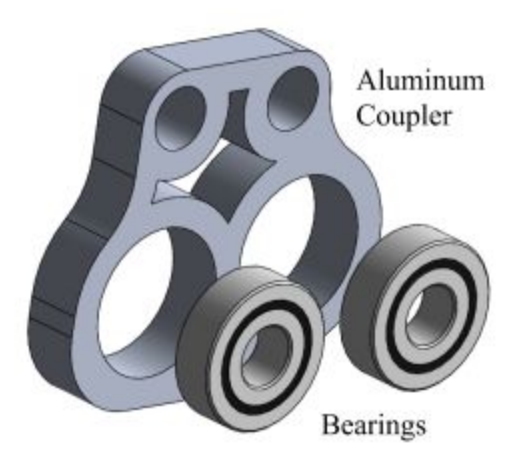

**Figure B.2: Aluminum Coupler + Bearings Exploded Assembly**

3) Attach the coupler parts using two 1-4/20 bolts and locknuts

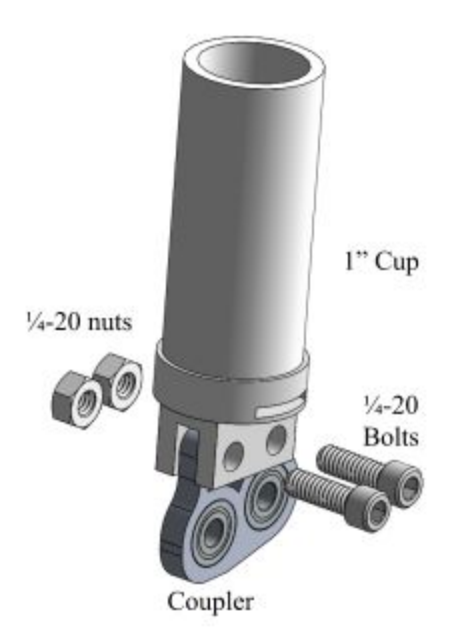

## **Figure B.3: Full Coupler Exploded Assembly**

4) Connect the input link to the coupler. A  $\frac{3}{8}$  inch long shoulder screw with a oil infused thrust washer goes through bearing in the coupler. It goes through the bearing that is angled further down and further away from the cup. It goes through a needle bearing and is screwed into the input link.

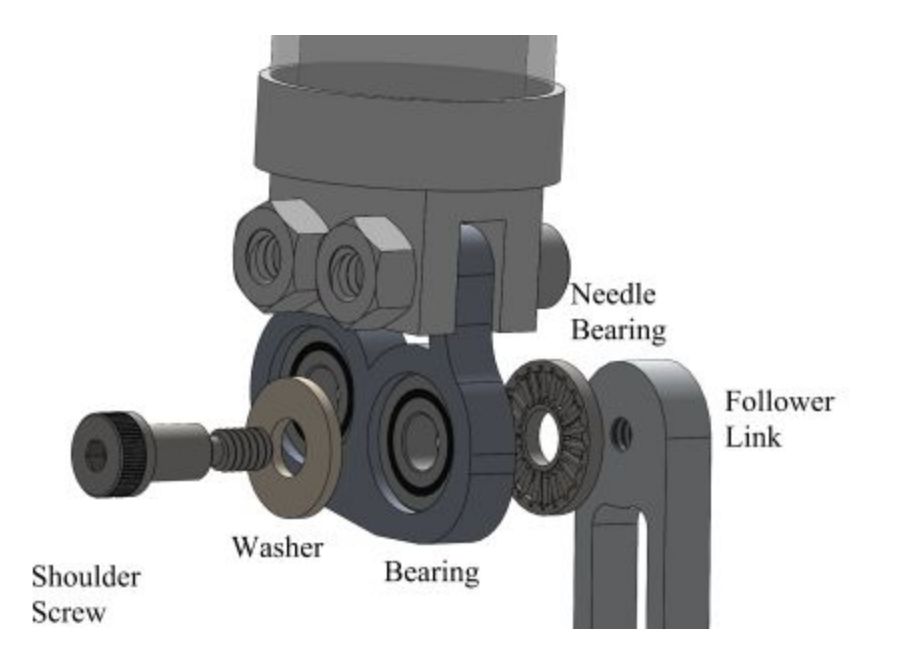

**Figure B.4: Coupler to Follower Exploded Assembly**

<sup>5)</sup> Press Fit the 1/16th Spring Pin into the Pulley and also the Input Link

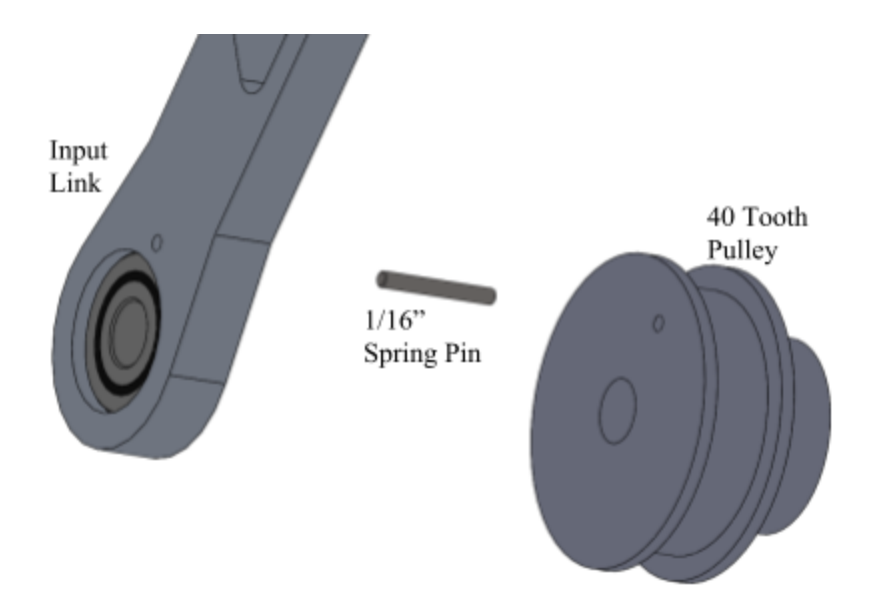

**Figure B.5: Spring Pin Assembly**

6) Attach the follower link to the coupler. The mounting system is exactly the same as the input, except the link is mounted on the opposite side of the coupler

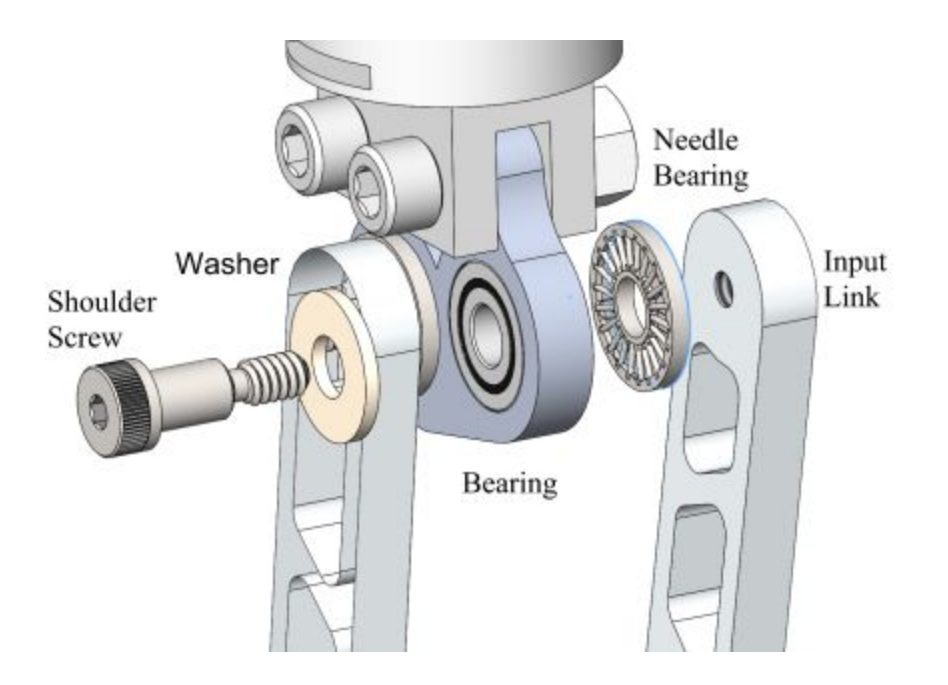

**Figure B.6: Coupler to Input Exploded Assembly**

7) Mount the Input link to the base board. Put a 2 ½" long shoulder screw through a oil embedded thrust washer, the bearing in the follower, a needle bearing, the follower ground spacer, and the pulley and screw it into the base board.

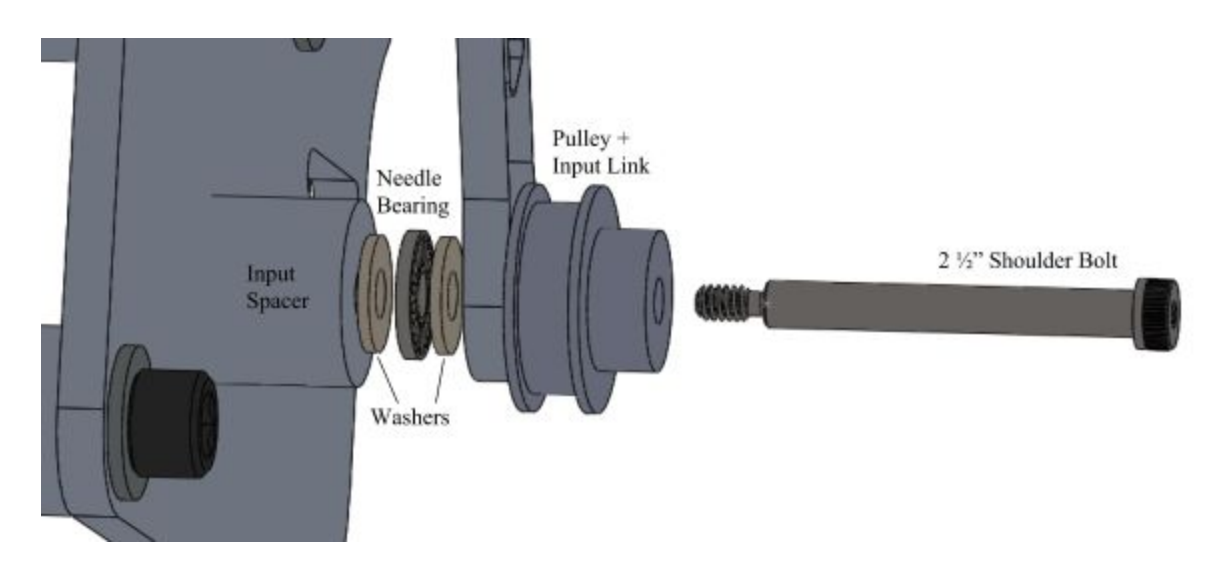

**Figure B.7: Input to Base Plate Assembly**

8) Attach the follower link to the board. Put a ½" long shoulder screw through a oil embedded thrust washer, bearing in the link, and a needle bearing between two more washers and screw it into the board.

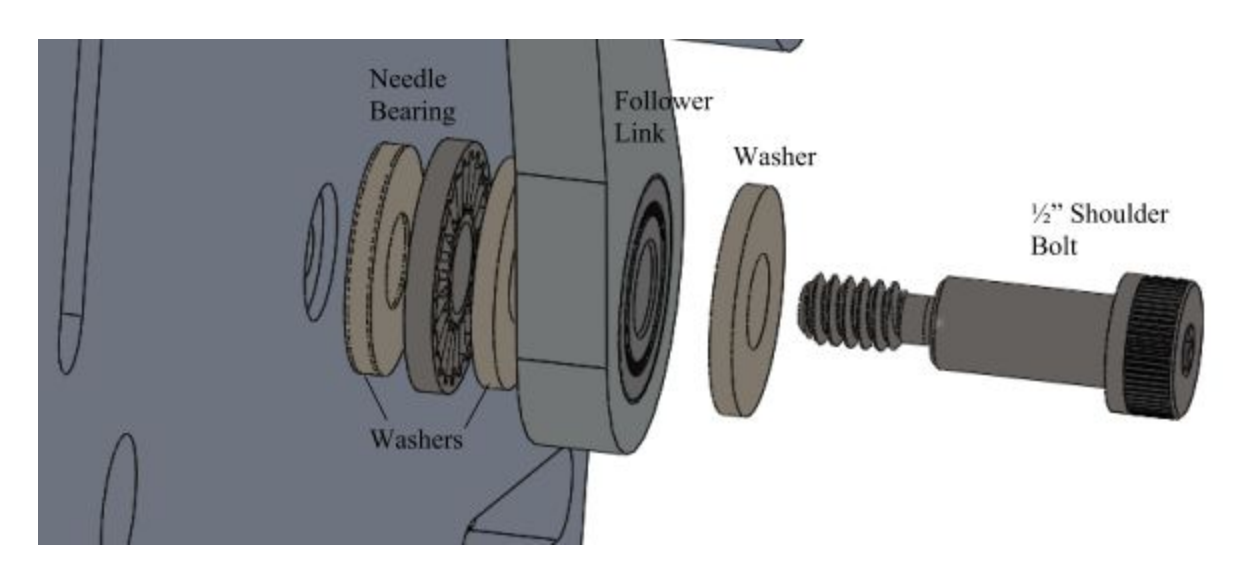

**Figure B.8: Follower to Base Plate Assembly**

9) Connect the link stops to the board with ½" long ¼-20 screws. The short one goes in the right slot and the longer one goes in the left slot. Exact placement in the slot is not important.

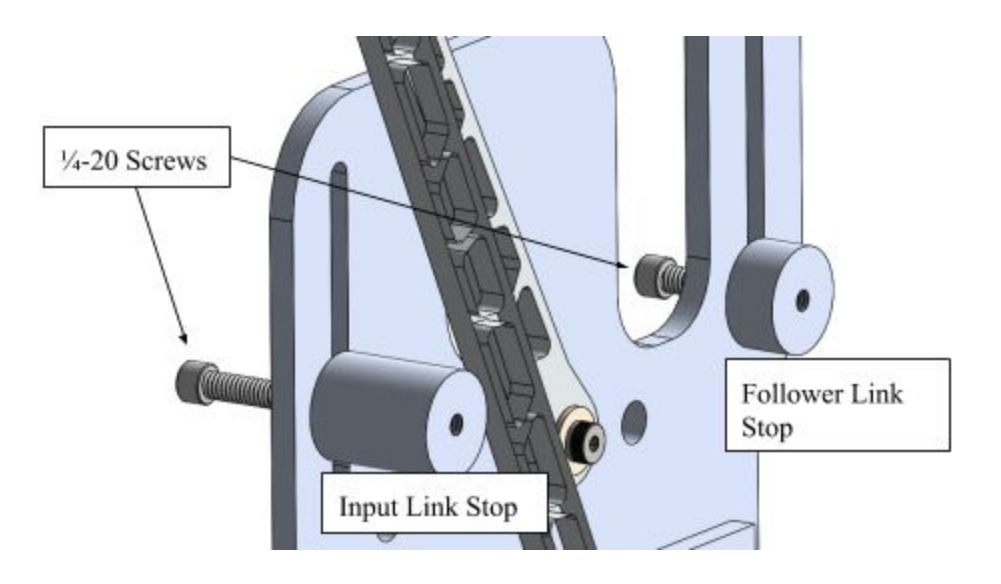

**Figure B.9: Hard Stops Assembly to Baseplate**

10) Attach the board to the field. Use 3 ⅜-16 bolts with 3 ⅜ washers and the 3 spacers to bolt the baseplate to the playing field. The upper left bolt screws into the upper leftmost hole in the playing field.

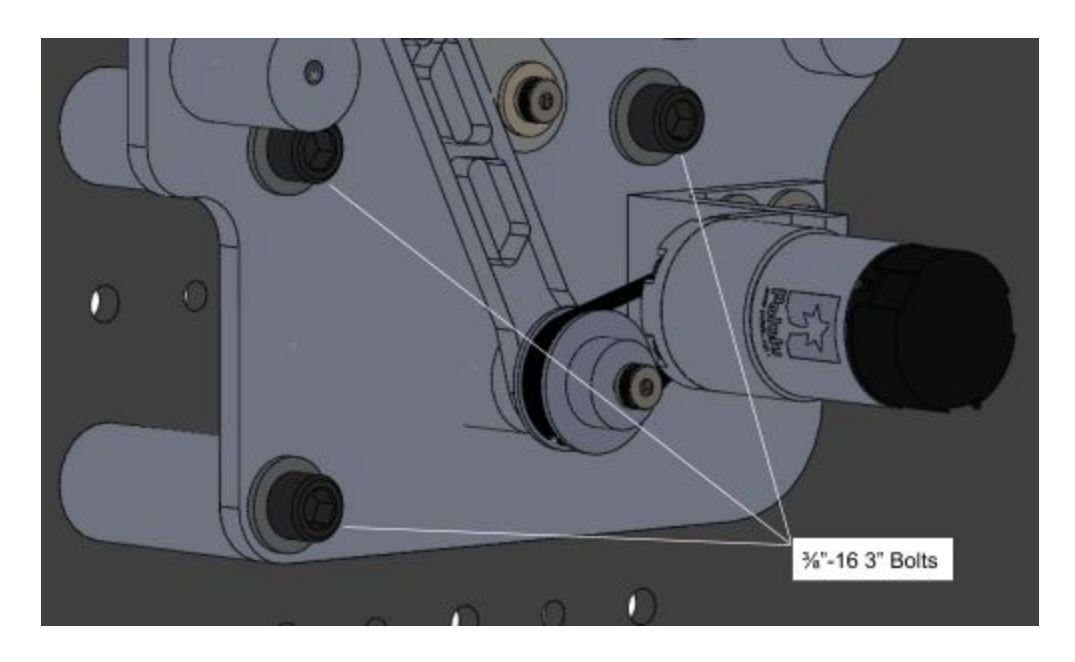

**Figure B.10: Spacer + Baseplate Assembly**

# 11) Assembly is complete

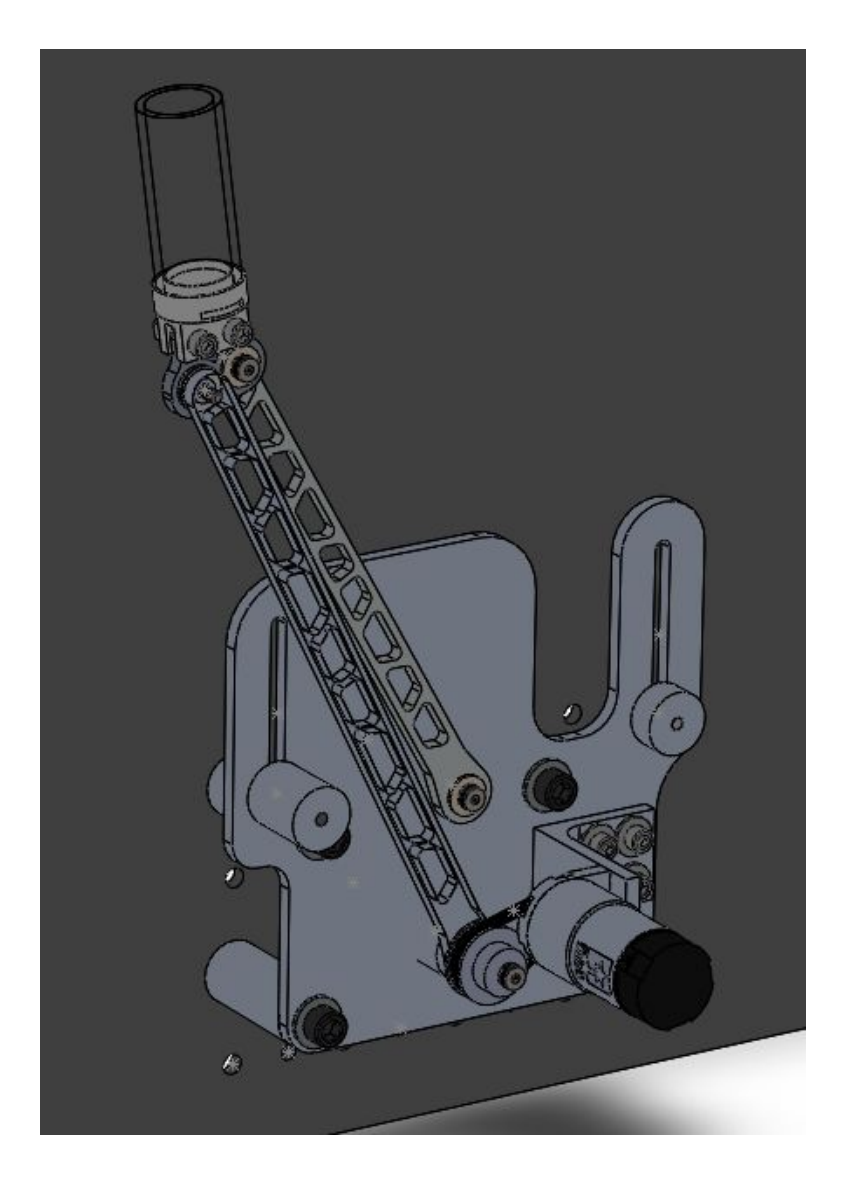

**Figure B.11: Full Mechanism Assembly**

# **Appendix C: Approval Packages, Bill of Materials, and Assembly Plan for Transmission Design**

## **Approval Packages:**

**Long Input**

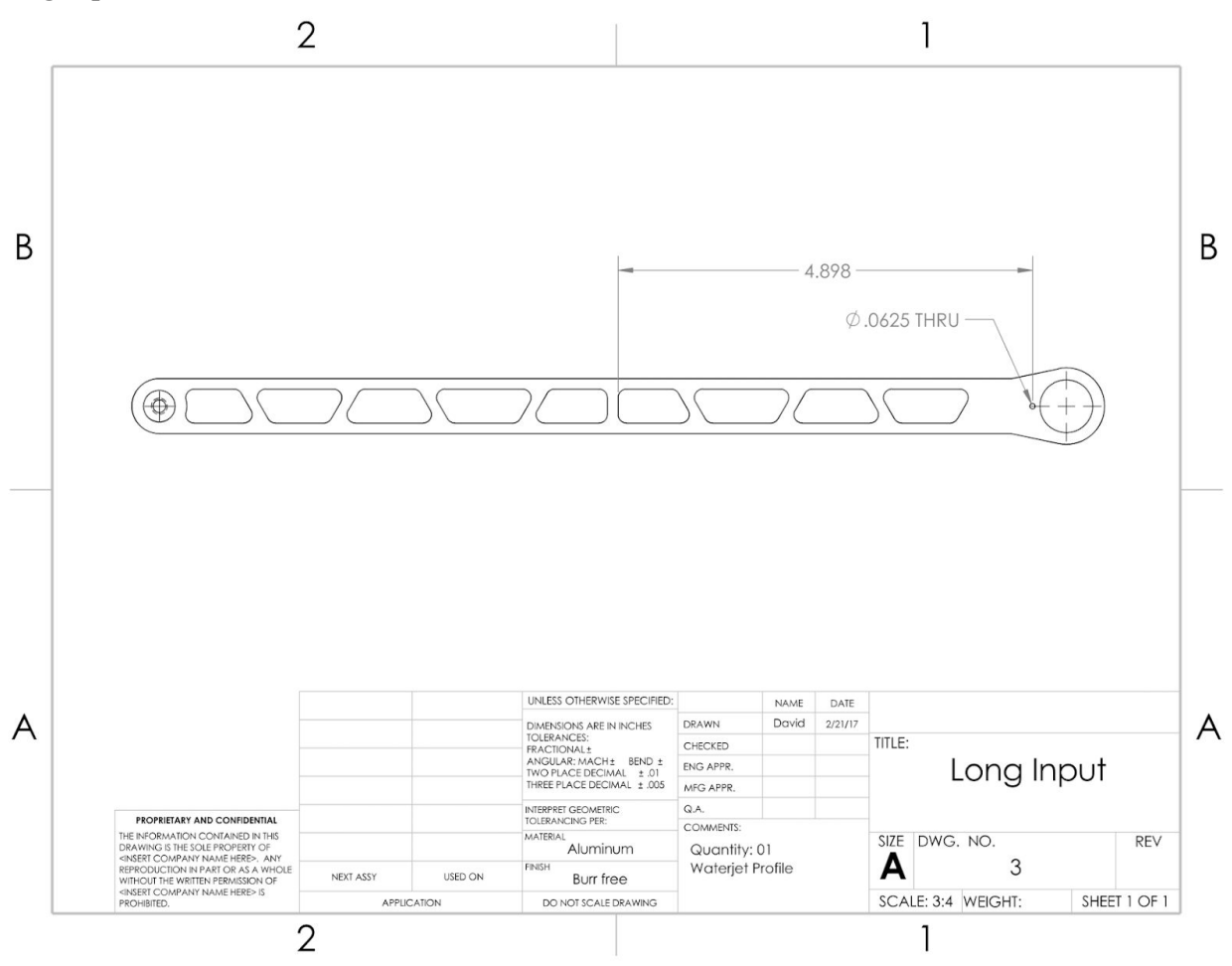

Part Number: ME350-002 Part Name: Long Input Team Name: Plumbus

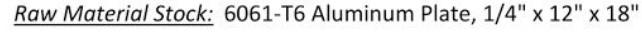

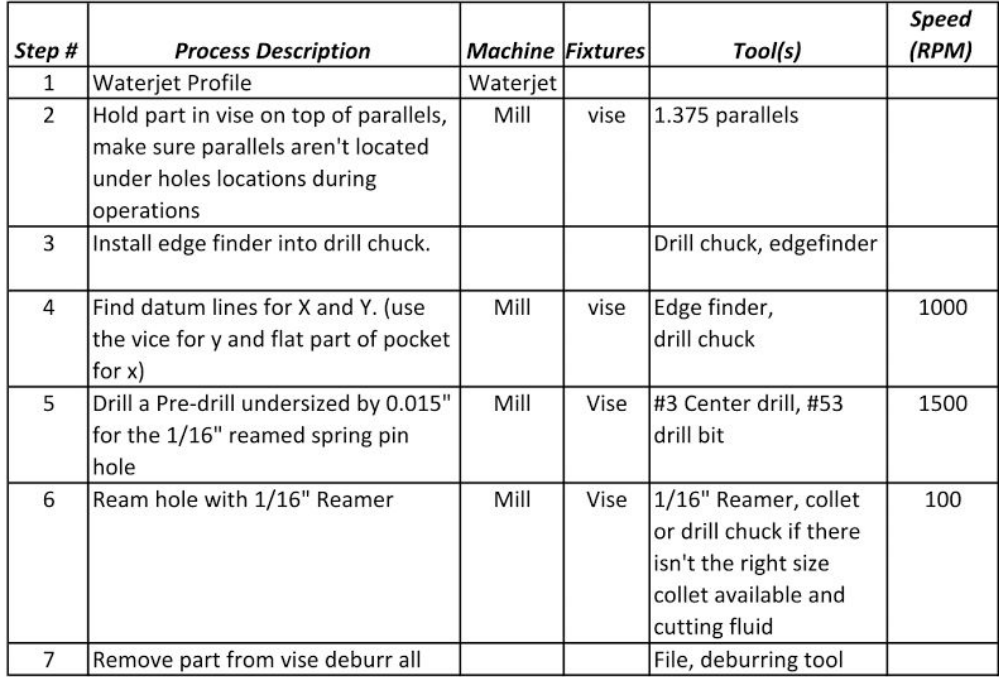

## **Mounting Plate**

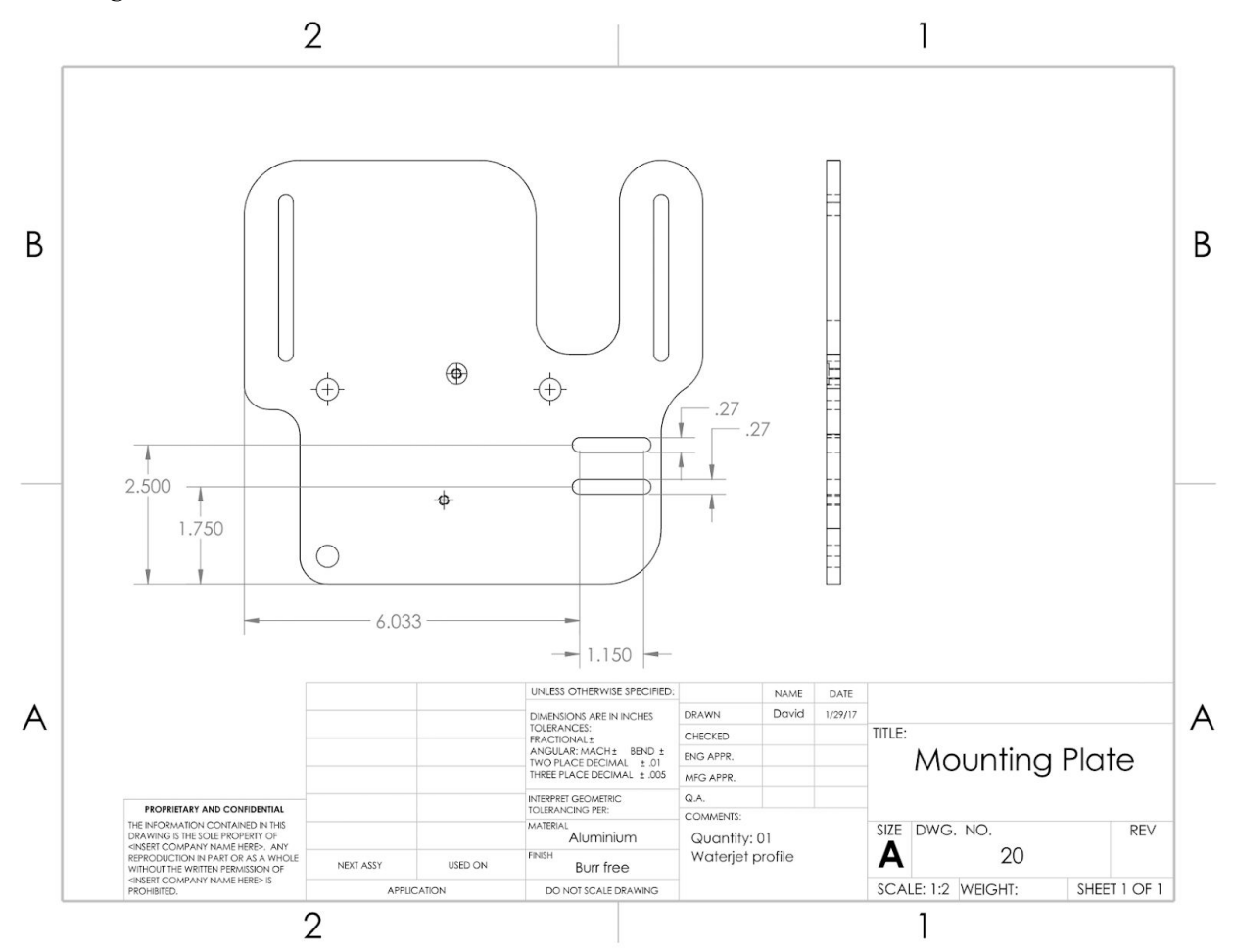

Part Number: ME350-002 Part Name: Long Input Team Name: Plumbus

#### Raw Material Stock: 6061-T6 Aluminum Plate, 1/4" x 12" x 18"

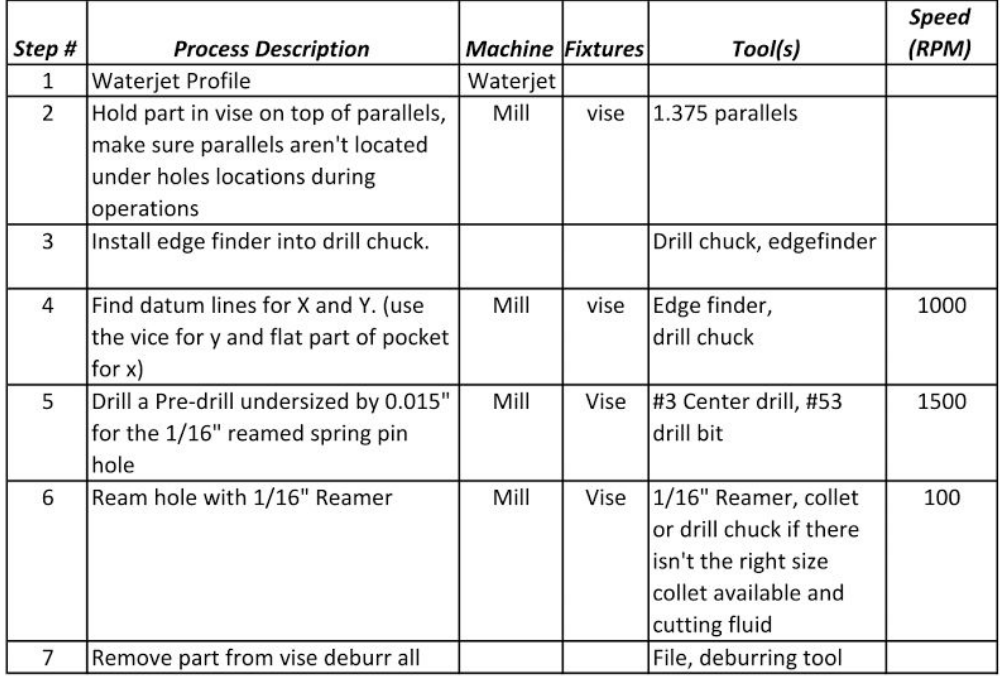

## **Angle Bracket**

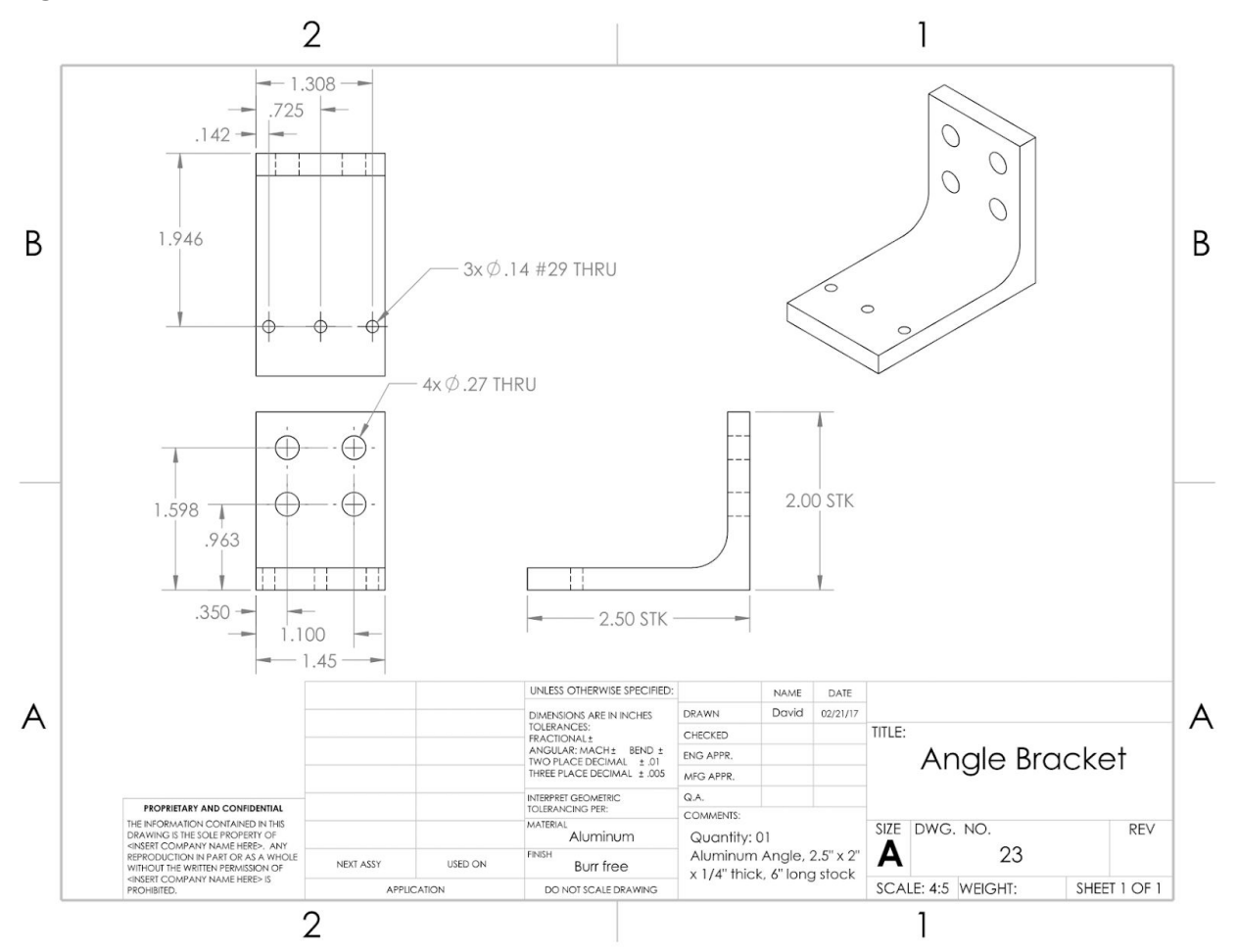

Part Number: ME350-001 Part Name: Angle Bracket Team Name: Plumbus

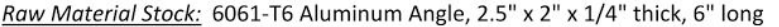

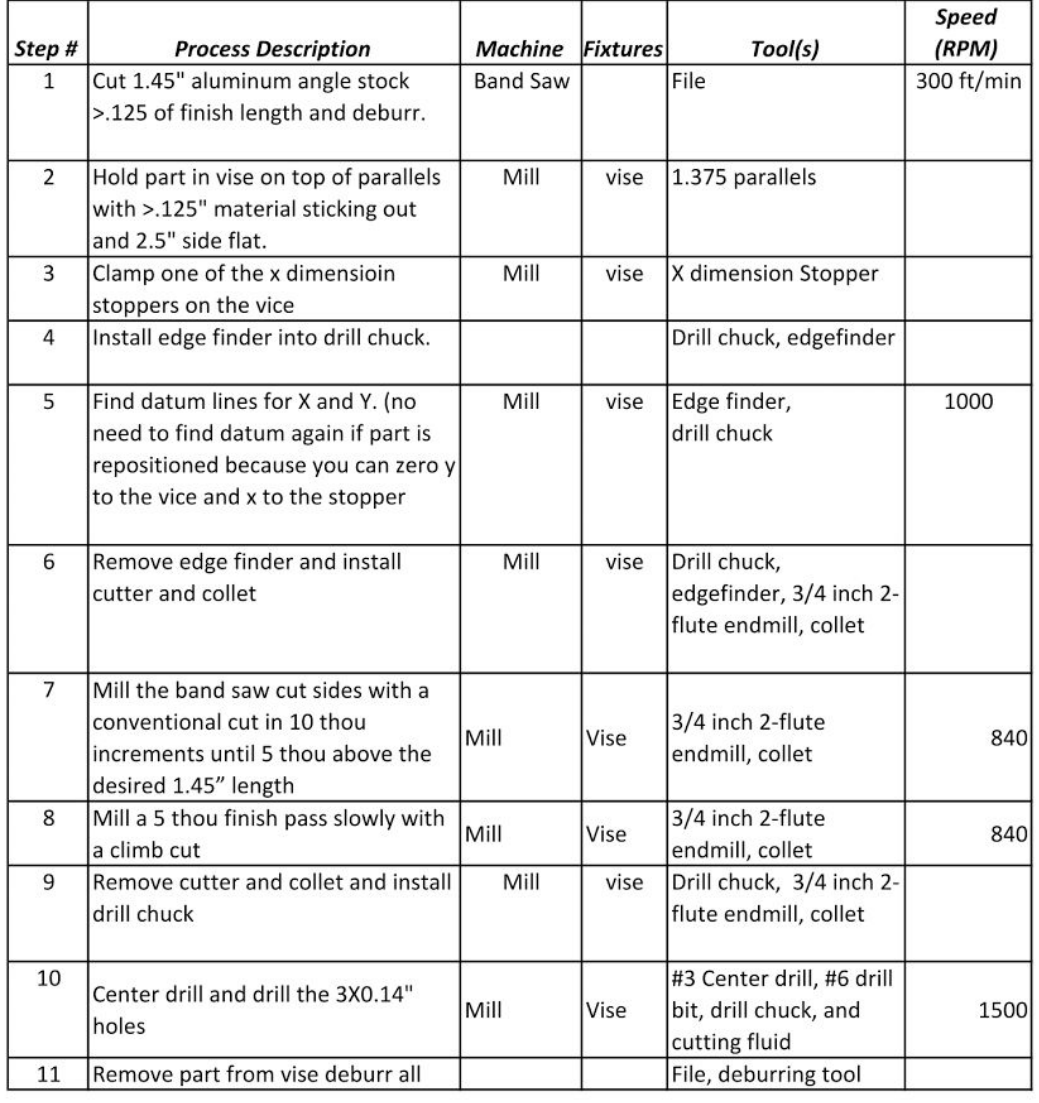

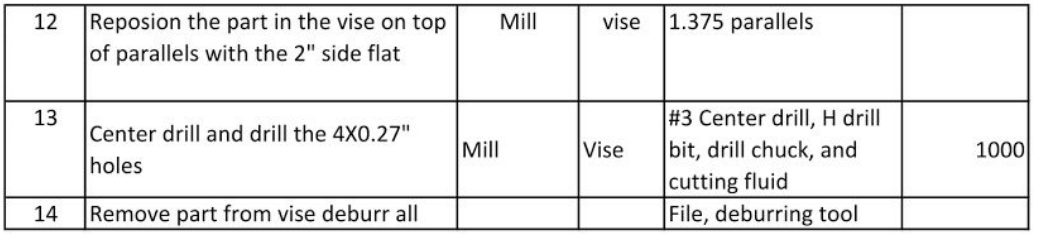

## **Output Pulley**

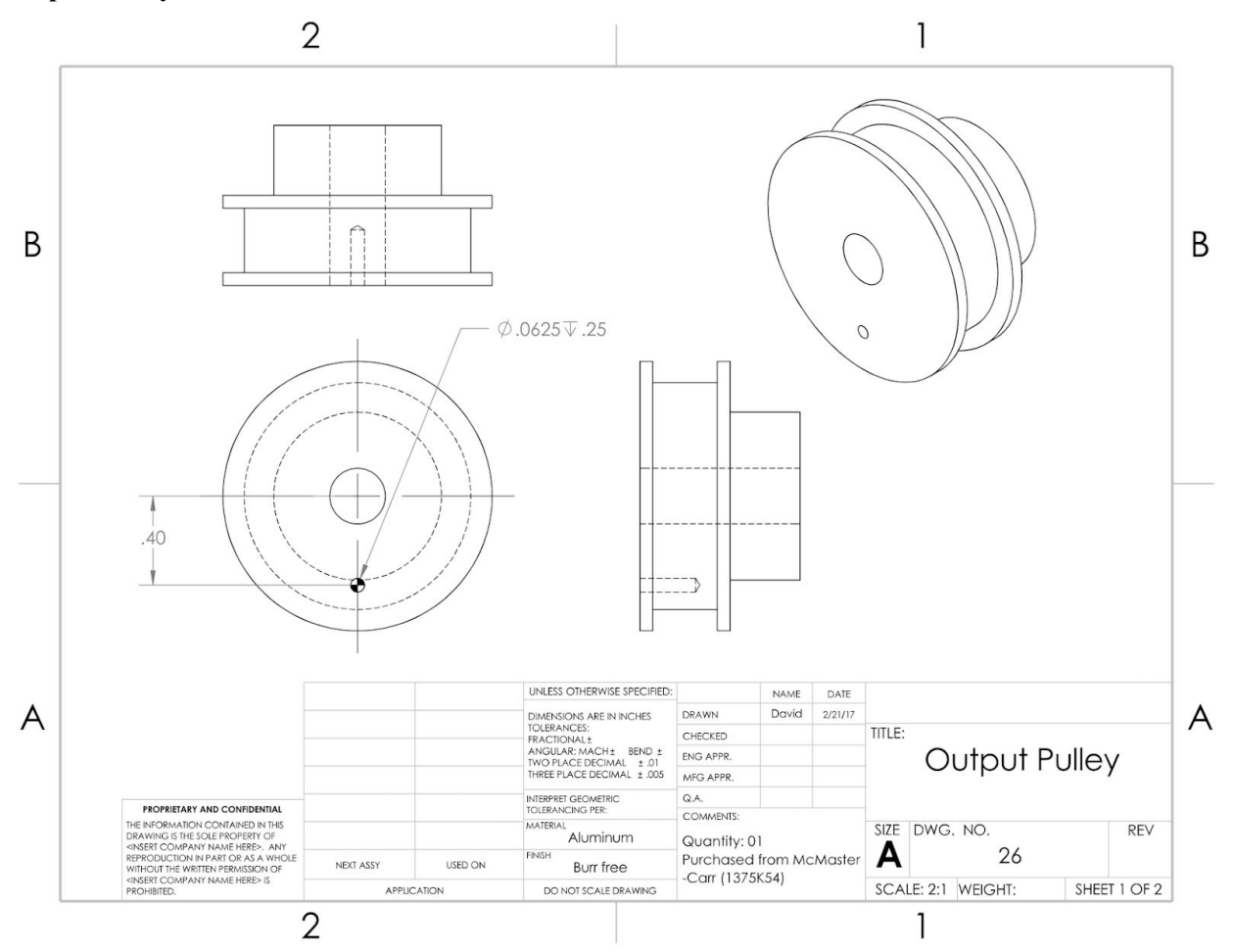

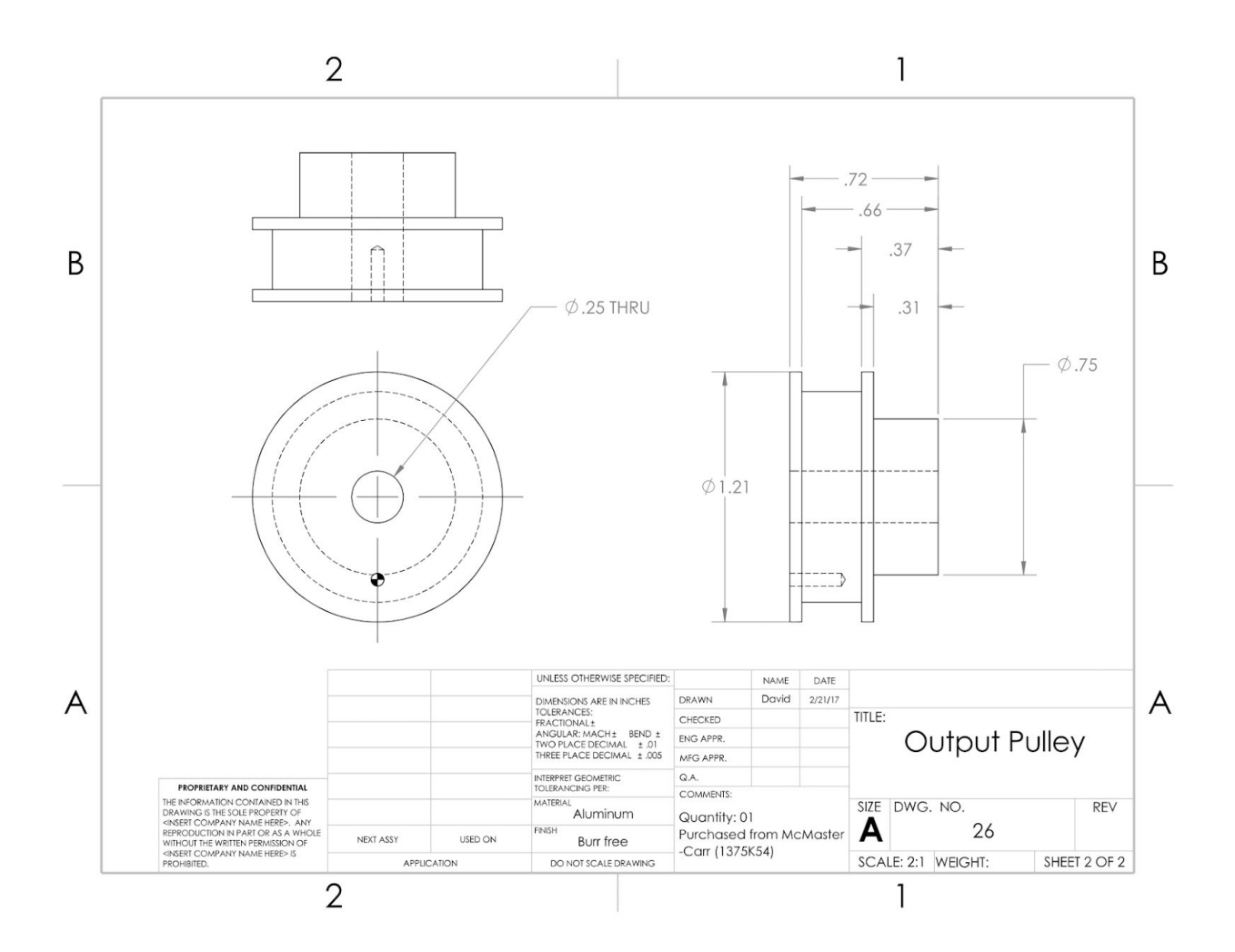

Part Number: ME350-003 Part Name: Pulley Team Name: Plumbus

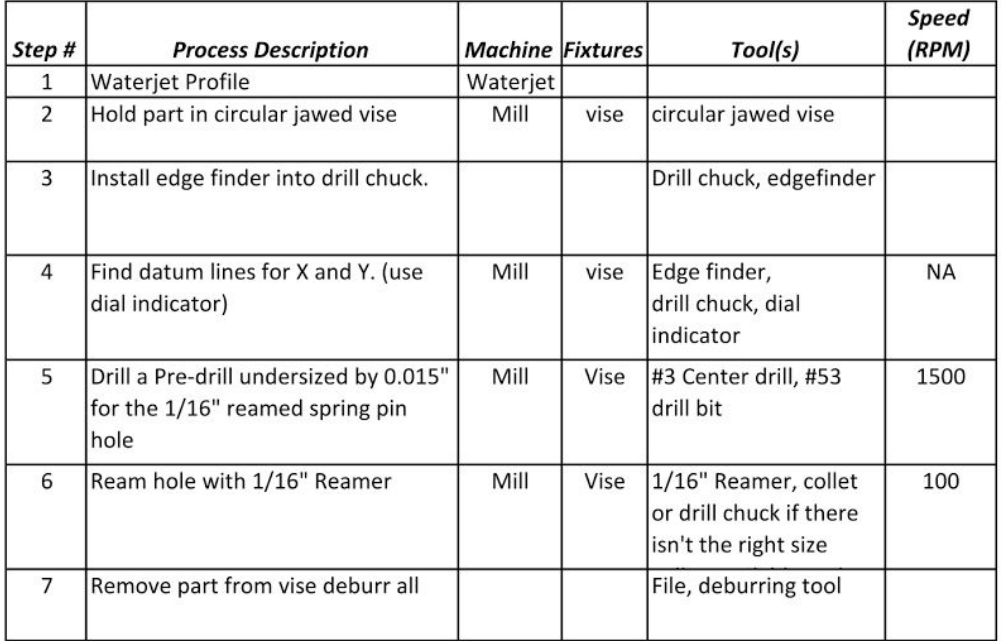

Raw Material Stock: MXL Series Corrosion-Resistant Timing Belt Pulley

#### **Bill of Materials:**

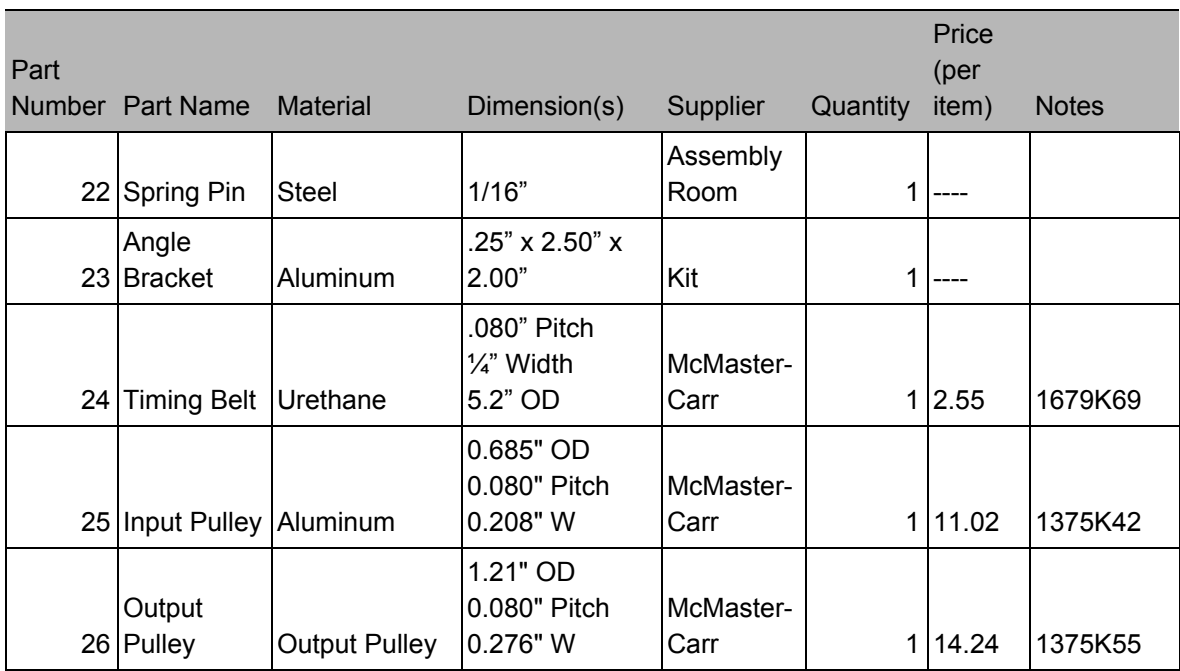

#### **Assembly Manual:**

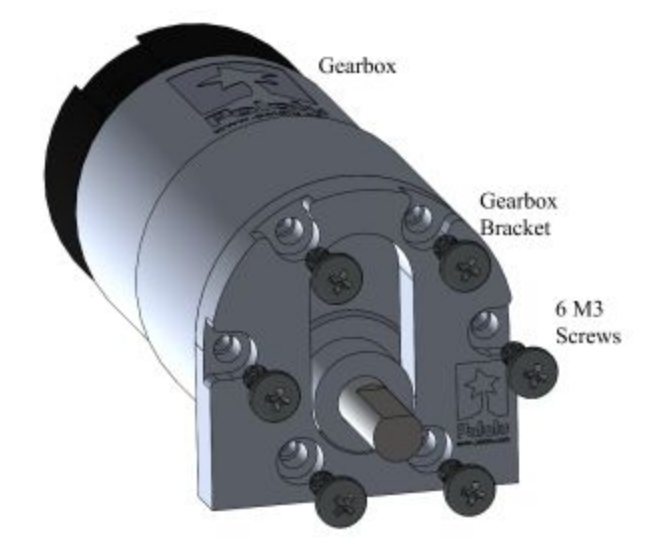

1) Connect the gearbox to the bracket using size 8mm long M3 screws

**Figure C.1: DC Motor Assembly**

2) Place the 20 tooth Pulley onto the Motor Shaft and screw in Set Screw to conjoin the two.

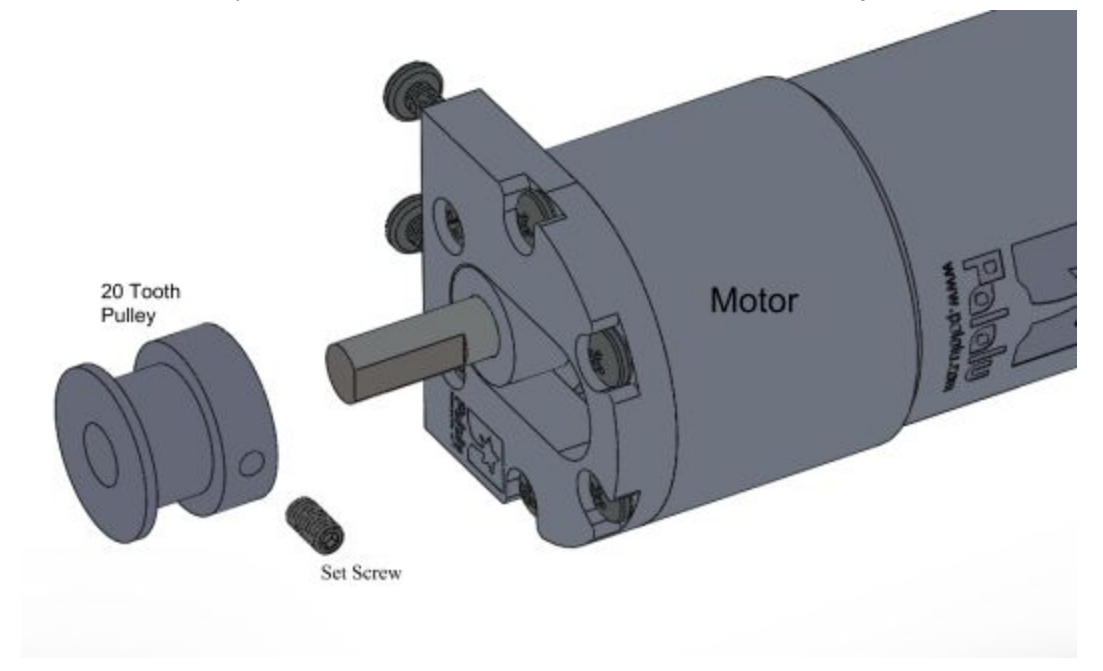

#### **Figure C.2: 20 Tooth Pulley Assembly**

3) Be sure to assemble the pulley on the input linkage. As pictured in Figure C.3, the transmission is assembled using an aluminum mount, an oil impregnated washer, a needle thrust bearing, another oil impregnated washer, a press fit ball bearing, a spring pin, the 40 tooth pulley, and a shoulder screw. See section B for assembly.

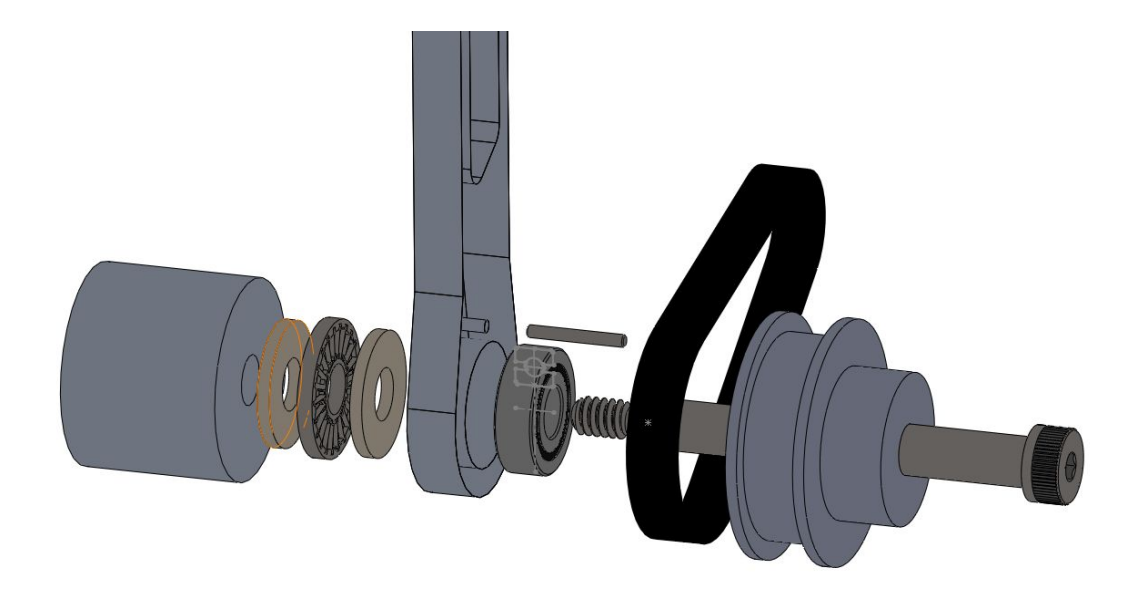

**Figure C.3: 40 Tooth Input Pulley Assembly**

4) Connect the gearbox bracket to the angled aluminum piece using 3 8mm M3 screws. Connect the Angled Bracket to the baseplate using 4 ¼-20 1" Bolts, 8 Washers (4 in the front of the plate and 4 in the back),, and 4 ¼-20 Locknuts placed in the rear of the assembly. Attaching the mechanism further left in the baseplate slots is recommended as it will provide ease of assembly when putting the belt on.

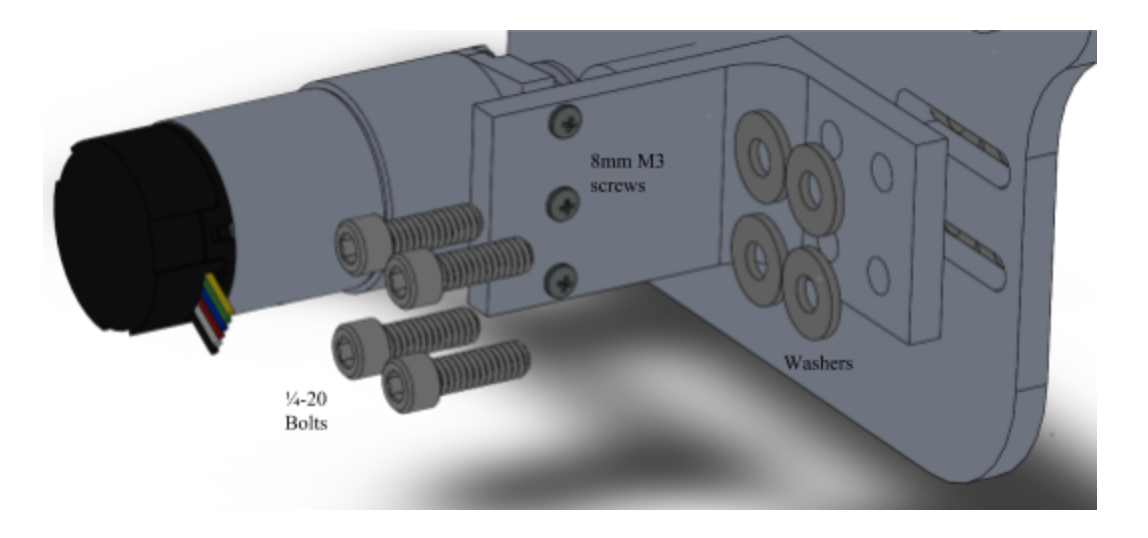

**Figure C.4: Gearbox + Bracket Exploded Assembly**

5) Attach the Belt to the input linkage pulley first, then slide the belt over the motor pulley. Tension the belt as needed by shifting the angle bracket further right in the slots on the baseplate and finally tightening the 4 bolts that hold the bracket in place. If vertical alignment is off, shim the angle bracket by adding washers between the baseplate and the bracket. Refer to figures 12.2 and 12.3 for visual aide.

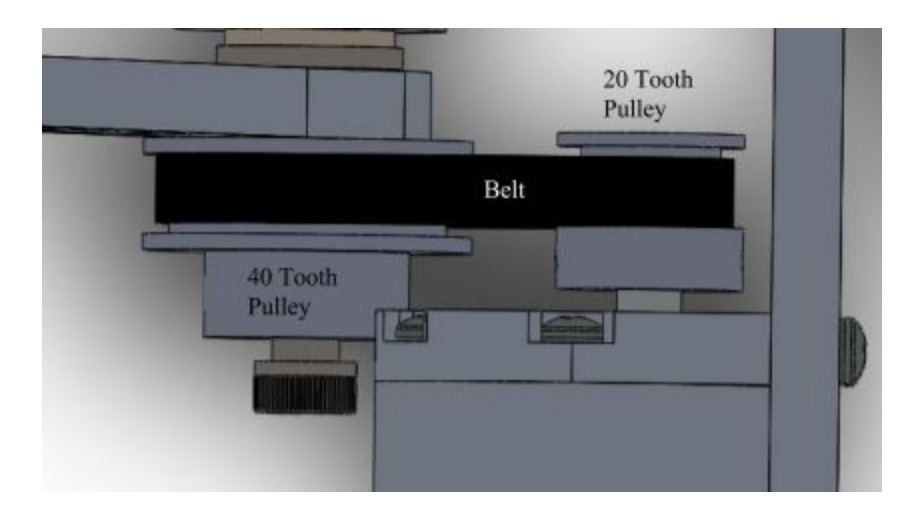

**Figure C.5: Belt Assembly**

# **Appendix D: Wiring Diagram, Arduino Code, Calculations, and Bill of Materials for Safety & Motor Controls**

#### **Wiring Diagram:**

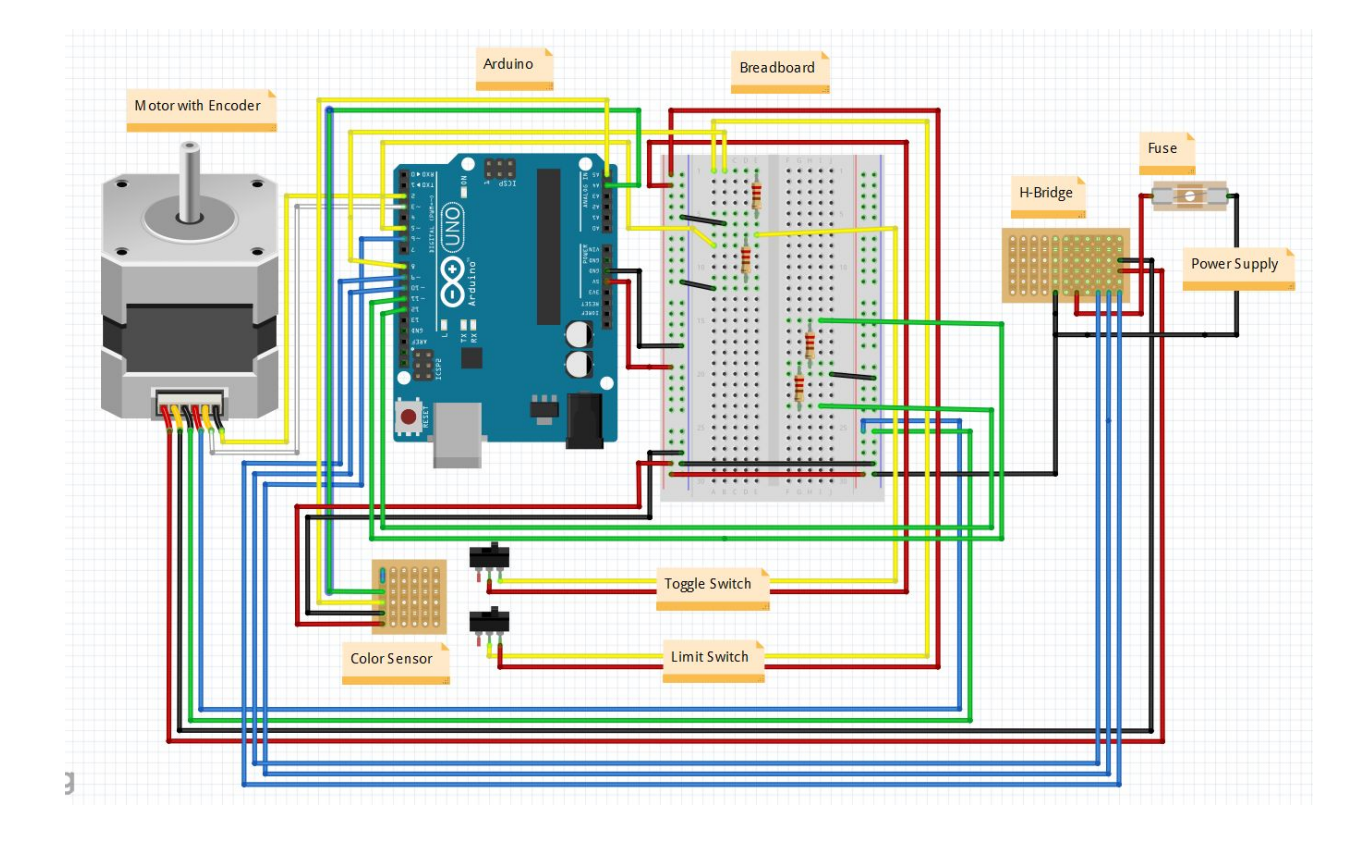

#### **Arduino Code:**

- 1. // ME350 Ball Handling
- 2. // updated 04/13/2017
- $3.$  //
- 4. // Team 52
- 5.
- 6. //////////////////////////////////////////////
- 7. // DEFINE CONSTANTS AND GLOBAL VARIABLES: //
- 8. //////////////////////////////////////////////
- 9.
- 10. //\*\* State Machine: \*\*//

```
11. // CONSTANTS:
```
- 12. // Definition of states in the state machine
- 13. const int CALIBRATE  $= 1$ ;
- 14. const int WAIT  $= 2$ ;
- 15. const int MOVE TO CHUTE = 3;
- 16. const int WAIT\_FOR\_BALL = 4;
- 17. const int PUT BALL  $= 5$ ;
- 18. const int PUT UMICH  $= 6$ ;
- 19. int state = CALIBRATE;
- 20. // VARIABLES:
- 21. // Global variable that keeps track of the state:
- 22. // Start the state machine in calibration state:
- 23.

24.

- 25. //\*\* Color Sensor: \*\*//
- 26. // Include the necessary code headers:
- 27. #include "Adafruit\_TCS34725.h"
- 28. #include <Wire.h>
- 29. // CONSTANTS:
- 30. // Definition of ball types:
- 31. const int MAIZE = 1;
- 32. const int BLUE =  $2$ ;
- 33. const int RED = 3;
- 34. const int WHITE =  $4$ ;
- 35. const int NONE =  $5$ ;
- 36. int ballColor =  $5$ ;
- 37. int COUNTERC = 0;  $\frac{1}{\text{Counter used in color sensor to time out}}$
- 38. //int CalibrateCounter =  $0$ ;
- 39. // VARIABLES:
- 40. // Create a variable that allows us to access the color sensor:
- 41. Adafruit TCS34725 tcs = Adafruit TCS34725(TCS34725\_INTEGRATIONTIME\_50MS, TCS34725\_GAIN\_4X);
- 42. // Return values from the sensor
- 43. uint16\_t red;
- 44. uint16 t green;
- 45. uint16 t blue;
- 46. uint16 t clear;
- 47.
- 48. //\*\* Computation of position and velocity: \*\*//
- 49. // CONSTANTS:
- 50. // Settings for velocity computation:
- 51. const int MIN\_VEL\_COMP\_COUNT = 2;  $\#$  [encoder counts] Minimal change in motor position that must happen between two velocity measurements
- 52. const long MIN\_VEL\_COMP\_TIME =  $10000$ ; // [microseconds] Minimal time that must pass between two velocity measurements
- 53. // VARIABLES:
- 54. volatile int motorPosition =  $0$ ; // [encoder counts] Current motor position (Declared 'volatile', since it is updated in a function called by interrupts)
- 55. volatile int encoderStatus =  $0$ ; // [binary] Past and Current A&B values of the encoder (Declared 'volatile', since it is updated in a function called by interrupts)
- 56. // The rightmost two bits of encoderStatus will store the encoder values from the current iteration (A and B).
- 57. // The two bits to the left of those will store the encoder values from the previous iteration (A old and B\_old).
- 58. float motorVelocity  $= 0$ ; // [encoder counts / seconds] Current motor velocity
- 59. int previousMotorPosition = 0; // [encoder counts] Motor position the last time a velocity was computed
- 60. long previous VelCompTime = 0; // [microseconds] System clock value the last time a velocity was computed

61.

- 62.  $\frac{1}{*}$  High-level behavior of the controller: \*\*//
- 63. // CONSTANTS:
- 64. // Target positions:
- 65. int CalibrateCount =  $0$ ;
- 66. const int PRE\_CALIBRATE\_POSITION =  $-250$ ; // [Volt] Motor position used during pre-calibration
- 67. const int CALIBRATION VOLTAGE = -6;  $\frac{1}{\sqrt{2}}$  [Volt] Motor voltage used during the calibration process
- 68. const int WAIT\_POSITION =  $+245$ ; // [encoder counts] Motor position corresponding to a wait position near the two chutes
- 69. const int CHUTE 1 POSITION  $= +0$ ; // [encoder counts] Motor position corresponding to first chute
- 70. const int CHUTE 2 POSITION  $= +412$ ; // [encoder counts] Motor position corresponding to second chute
- 71. const int PUT\_POSITION  $= +720$ ; // [encoder counts] Motor position corresponding to basket lane
- 72. const int UMICH\_POSITION  $= +700$ ; // [encoder counts] Motor position corresponding to UMICH balls
- 73. const int LOWER\_BOUND  $=$  CHUTE 1\_POSITION; // [encoder counts] Position of the left end stop 74. const int UPPER\_BOUND  $=$  PUT\_POSITION; // [encoder counts] Position of the right
- end stop 75. const int TARGET BAND  $= 20$ ;  $\frac{1}{\sqrt{2}}$  [encoder counts] "Close enough" range when
- moving towards a target.
- 76. // Timing:
- 77. const long WAIT\_TIME  $= 250000;$  // [microseconds] Time waiting for the ball to drop.
- 78. // VARIABLES:
- 79. int activeChutePosition; // [encoder counts] position of the currently active chute
- 80. unsigned long startWaitTime; // [microseconds] System clock value at the moment the WAIT\_FOR\_BALL state started
- 81.
- 82. //\*\* PID Controller \*\*//
- 83. // CONSTANTS:
- 84. float KP  $= 0.12$ ; // [Volt / encoder counts] P-Gain
- 85. float KI  $= 0.01$ ; // [Volt / (encoder counts  $*$  seconds)] I-Gain
- 86. float KD  $= 0.005$ ; // [Volt \* seconds / encoder counts] D-Gain
- 87. const float SUPPLY\_VOLTAGE = 10; // [Volt] Supply voltage at the HBridge
- 88. const float BASE\_CMD = 2; // [Volt] Voltage needed to overcome friction
- 89. // VARIABLES:
- 90. int target Position  $= 0$ ; // [encoder counts] desired motor position
- 91. float positionError = 0; // [encoder counts] Position error
- 92. float integralError = 0; // [encoder counts  $*$  seconds] Integrated position error
- 93. float velocityError = 0; // [encoder counts / seconds] Velocity error
- 94. float desiredVoltage = 0; // [Volt] Desired motor voltage
- 95. int motorCommand = 0; //  $[0-255]$  PWM signal sent to the motor
- 96. unsigned long executionDuration =  $0$ ; // [microseconds] Time between this and the previous loop execution. Variable used for integrals and derivatives
- 97. unsigned long lastExecutionTime =  $0$ ; // [microseconds] System clock value at the moment the loop was started the last time

98.

- 99. //\*\* Gravity Compensation Lookup Table: \*\*//
- 100. // CONSTANTS:
- 101. const float FF\_BALANCED\_POSITION = 200; // [encoder counts] Position at which the device is fully balanced.
- 102. const float FF\_VOLTAGE\_LOWER\_BOUND =  $4.75$ ; // [Volt] Voltage to be applied at the left endstop
- 103. const float FF\_VOLTAGE\_UPPER\_BOUND = -5; // [Volt] Voltage to be applied at the right endstop

104.

- 105. //\*\* Pin assignment: \*\*//
- 106. // CONSTANTS:
- 107. const int PIN\_NR\_ENCODER\_A = 2; // Never change these, since the interrupts are attached to pin 2 and 3
- 108. const int PIN\_NR\_ENCODER\_B = 3; // Never change these, since the interrupts are attached to pin 2 and 3
- 109. const int PIN\_NR\_DROP\_REQ = 13;
- 110. const int PIN\_NR\_ON\_OFF\_SWITCH = 5;
- 111. const int PIN\_NR\_CHUTE\_1\_READY = 12;
- 112. const int PIN\_NR\_CHUTE\_2\_READY = 11;
- 113. const int PIN\_NRL\_LIMIT\_SWITCH = 8;
- 114. const int PIN\_NR\_PWM\_OUTPUT =  $9$ ;
- 115. const int PIN\_NR\_PWM\_DIRECTION  $1 = 10$ ;
- 116. const int PIN\_NR\_PWM\_DIRECTION\_2 = 6;
- 117. // End of CONSTANTS AND GLOBAL VARIABLES
- 118.
- 119.
- 120. //////////////////////////////////////////////////////////////////////////////////////////
- 121. // The setup() function is called when a sketch starts. Use it to initialize variables, //
- 122. // pin modes, start using libraries, etc. The setup function will only run once, after //
- 123. // each powerup or reset of the Arduino board: //
- 124. //////////////////////////////////////////////////////////////////////////////////////////
- 125. void setup $()$  {
- 126. // Declare which digital pins are inputs and which are outputs:
- 127. pinMode(PIN\_NR\_ENCODER\_A, INPUT\_PULLUP);
- 128. pinMode(PIN\_NR\_ENCODER\_B, INPUT\_PULLUP);
- 129. pinMode(PIN\_NR\_CHUTE\_1\_READY, INPUT);
- 130. pinMode(PIN\_NR\_CHUTE\_2\_READY, INPUT);
- 131. pinMode(PIN\_NR\_ON\_OFF\_SWITCH, INPUT);
- 132. pinMode(PIN\_NRL\_LIMIT\_SWITCH, INPUT);
- 133. pinMode(PIN\_NR\_DROP\_REQ, OUTPUT);
- 134. pinMode(PIN\_NR\_PWM\_OUTPUT, OUTPUT);
- 135. pinMode(PIN\_NR\_PWM\_DIRECTION\_1, OUTPUT);
- 136. pinMode(PIN\_NR\_PWM\_DIRECTION\_2, OUTPUT);
- 137.
- 138. // Turn on the pullup resistors on the encoder channels
- 139. digitalWrite(PIN\_NR\_ENCODER\_A, HIGH);
- 140. digitalWrite(PIN\_NR\_ENCODER\_B, HIGH);
- 141.
- 142. // Activate interrupt for encoder pins.
- 143. // If either of the two pins changes, the function 'updateMotorPosition' is called:
- 144. attachInterrupt(0, updateMotorPosition, CHANGE); // Interrupt 0 is always attached to digital pin 2
- 145. attachInterrupt(1, updateMotorPosition, CHANGE); // Interrupt 1 is always attached to digital pin 3

- 147. // Begin serial communication for monitoring.
- 148. Serial.begin(115200);
- 149. Serial.println("Start Executing Program.");
- 150.
- 151. // Begin the operation of the color sensor and check if it works.

<sup>146.</sup>

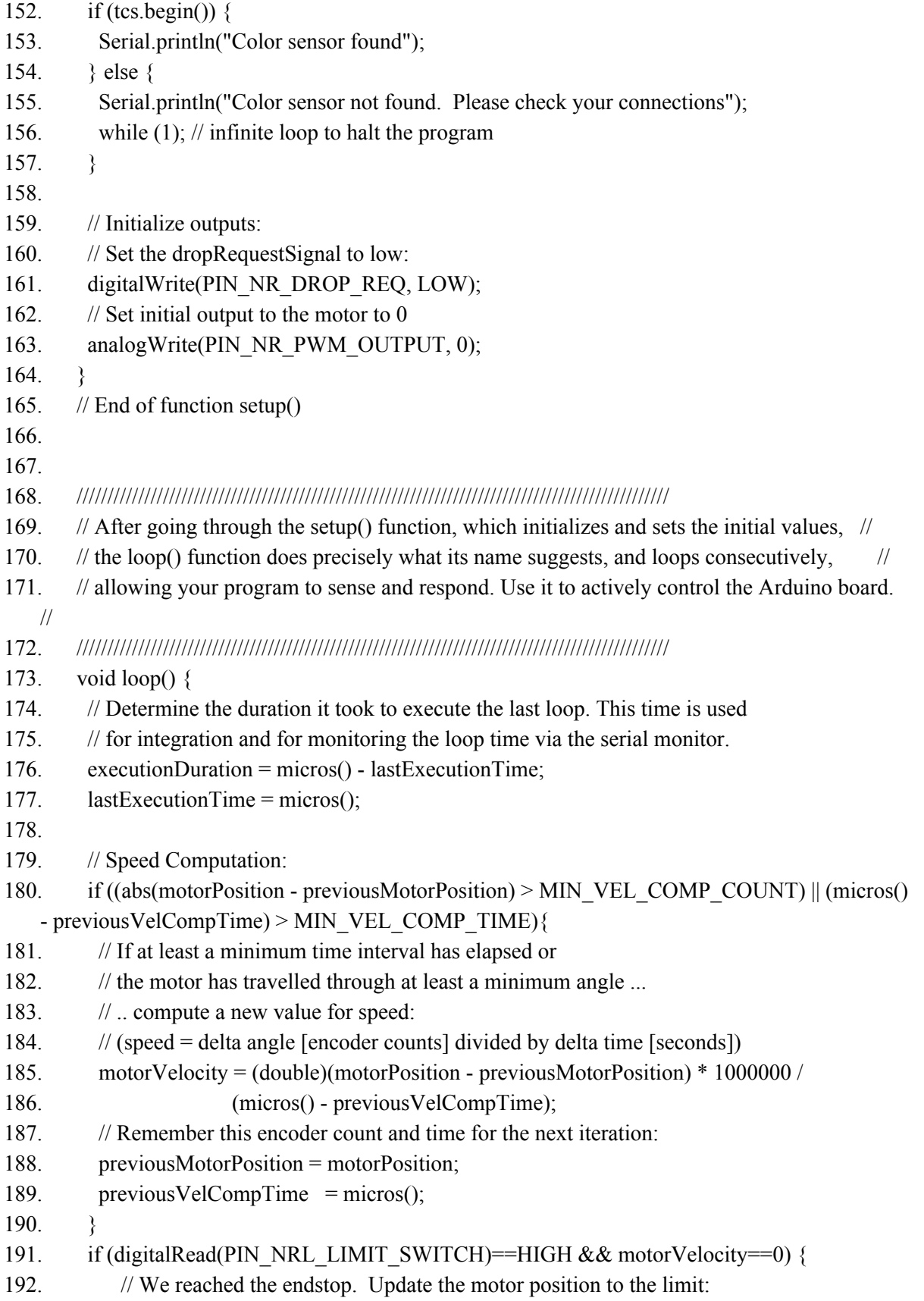
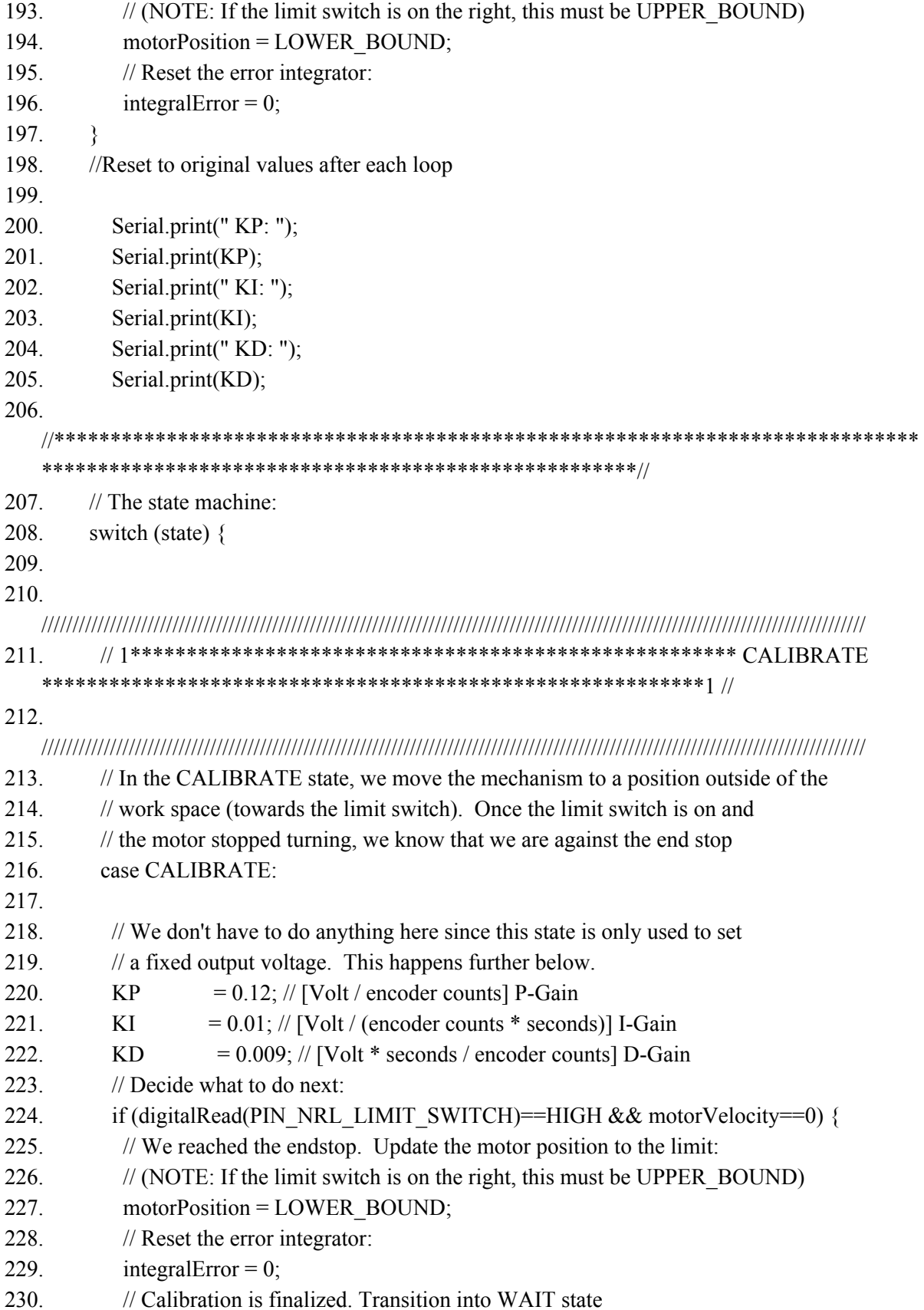

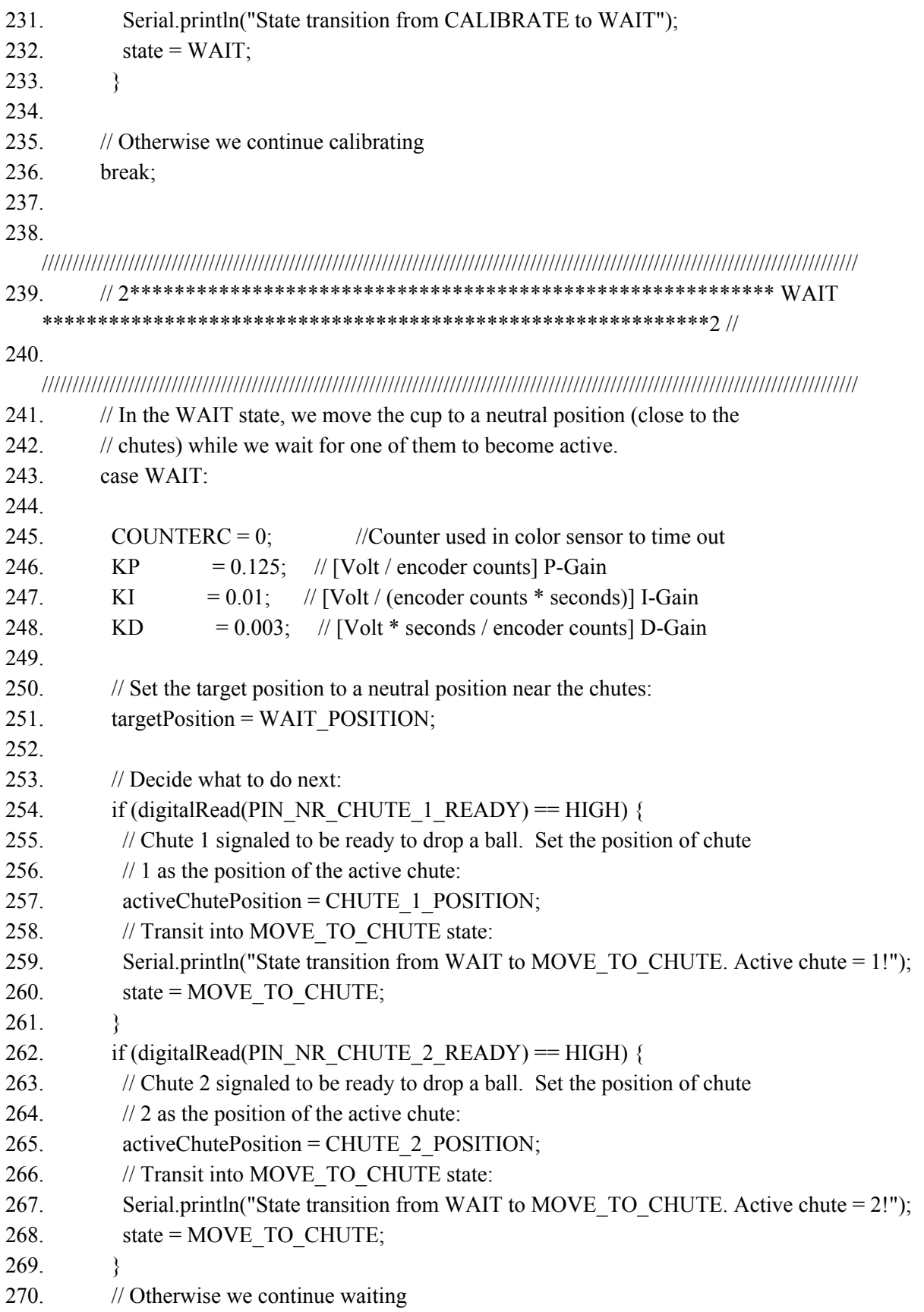

271. 272. break; 273. 274. ///////////////////////////////////////////////////////////////////////////////////////////////////////////////////////////////////// 275. // 3\*\*\*\*\*\*\*\*\*\*\*\*\*\*\*\*\*\*\*\*\*\*\*\*\*\*\*\*\*\*\*\*\*\*\*\*\*\*\*\*\*\*\*\*\*\*\*\*\*\*\*\*\*\* MOVE\_TO\_CHUTE \*\*\*\*\*\*\*\*\*\*\*\*\*\*\*\*\*\*\*\*\*\*\*\*\*\*\*\*\*\*\*\*\*\*\*\*\*\*\*\*\*\*\*\*\*\*\*\*\*\*\*\*\*\*\*\*3 // 276. ///////////////////////////////////////////////////////////////////////////////////////////////////////////////////////////////////// 277. // In the MOVE TO CHUTE state, we move the cup under one of the two chutes 278. // (indicated by the variable active chute). Once the position was reached 279. // (with some error) and the motor stopped turning, we know that we are under 280. // the chute. 281. case MOVE\_TO\_CHUTE: 282. 283. KP  $= 0.1$ ; // [Volt / encoder counts] P-Gain 284. KI  $= 0.01$ ; // [Volt / (encoder counts \* seconds)] I-Gain 285. KD  $= 0.005$ ; // [Volt \* seconds / encoder counts] D-Gain 286. 287. // Set the target position to chute 1 or 2: 288. targetPosition = activeChutePosition; 289. 290. // Decide what to do next: 291. if (motorPosition  $\leq$  (activeChutePosition + TARGET BAND) && motorPosition  $\geq$ (activeChutePosition - TARGET\_BAND) && motorVelocity == 0) { 292. // We reached the chute. Ask the playing field to drop a ball by 293. // setting chuteActivateSignal to HIGH: 294. if (digitalRead(PIN\_NRL\_LIMIT\_SWITCH)==HIGH && motorVelocity==0) {  $295.$  motorPosition = LOWER\_BOUND; 296. integralError =  $0$ ;  $297.$ 298. digitalWrite(PIN\_NR\_DROP\_REQ, HIGH); 299. // Start waiting timer: 300. startWaitTime = micros(); 301. // Transition into WAIT\_FOR\_BALL state 302. Serial.println("State transition from MOVE\_TO\_CHUTE to WAIT\_FOR\_BALL"); 303. state = WAIT\_FOR\_BALL; 304.  $305.$  } 306. // Otherwise we continue moving towards the chute 307. 308. break; 309.

310.

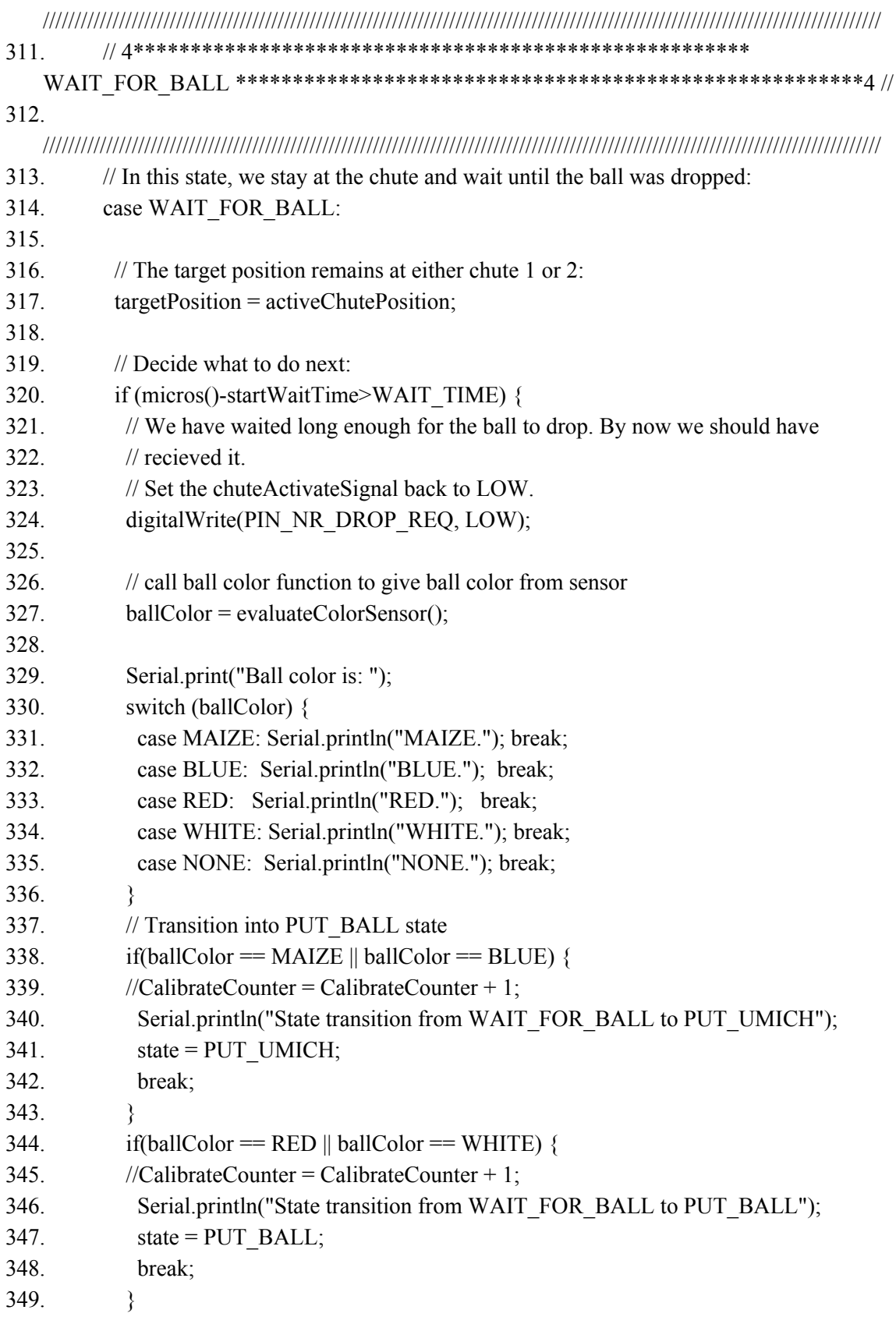

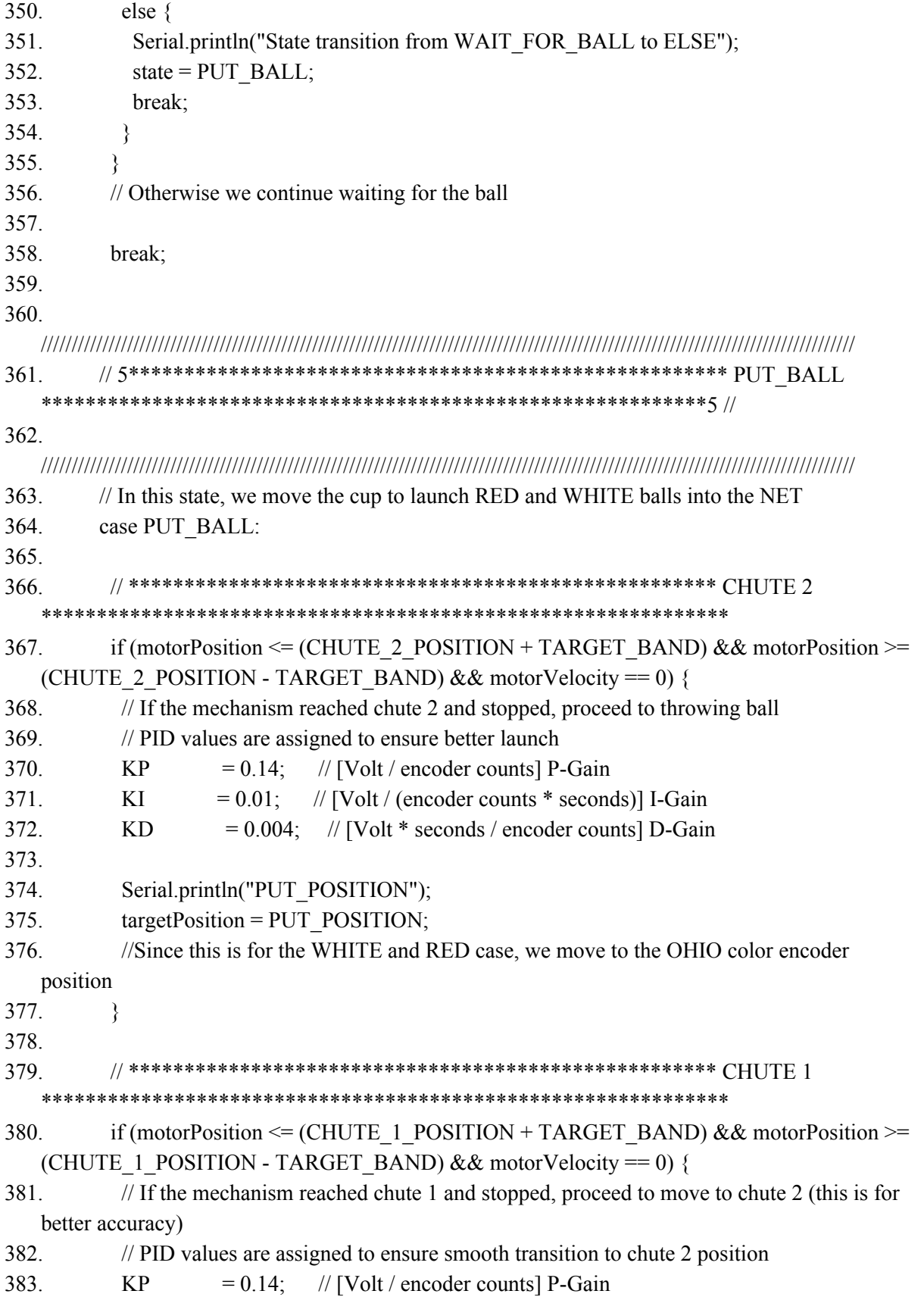

384. KI  $= 0.01$ ; // [Volt / (encoder counts \* seconds)] I-Gain 385. KD  $= 0.006$ ; // [Volt \* seconds / encoder counts] D-Gain 386. 387. targetPosition = CHUTE 2 POSITION; 388. //To ensure better accuracy throwing OHIO color balls, we move to chute 2 encoder position and wait for above loop to be true 389. } 390. 391. // Decide what to do next: 392. if (motorPosition  $\leq$  (PUT\_POSITION + TARGET\_BAND) && motorPosition  $\geq$ (PUT\_POSITION - TARGET\_BAND) && motorVelocity == 0 ) { 393. // We reached the basket and dropped the ball. 394. // Transition into WAIT state to restart the cycle 395. Serial.println("State transition from PUT\_BALL to WAIT");  $396.$  targetPosition = WAIT\_POSITION;  $397.$  } 398. if (motorPosition  $\leq$  (WAIT\_POSITION + TARGET\_BAND) && motorPosition  $\geq$ (WAIT\_POSITION - TARGET\_BAND) && motorVelocity == 0) { 399. // After reaching WAIT, we calibrate before picking up another ball  $400.$  state = CALIBRATE; 401. Serial.println("State transition from PUT\_BALL to CALIBRATE"); 402. break; 403. } 404. // Otherwise we continue moving towards the chute 405. break; 406. 407. 408. //////////////////////////////////////////////////////////////////////////////////////////////////////////////////////////////////// 409. // 6\*\*\*\*\*\*\*\*\*\*\*\*\*\*\*\*\*\*\*\*\*\*\*\*\*\*\*\*\*\*\*\*\*\*\*\*\*\*\*\*\*\*\*\*\*\*\*\*\*\*\*\*\*\* PUT\_UMICH \*\*\*\*\*\*\*\*\*\*\*\*\*\*\*\*\*\*\*\*\*\*\*\*\*\*\*\*\*\*\*\*\*\*\*\*\*\*\*\*\*\*\*\*\*\*\*\*\*\*\*\*\*\*\*\*\*\*\*6 // 410. //////////////////////////////////////////////////////////////////////////////////////////////////////////////////////////////////// 411. // In this state, we move to the correct position for placing MAIZE and BLUE balls into the bucket 412. case PUT\_UMICH: 413. 414. // \*\*\*\*\*\*\*\*\*\*\*\*\*\*\*\*\*\*\*\*\*\*\*\*\*\*\*\*\*\*\*\*\*\*\*\*\*\*\*\*\*\*\*\*\*\*\*\*\*\*\*\*\* CHUTE 2 \*\*\*\*\*\*\*\*\*\*\*\*\*\*\*\*\*\*\*\*\*\*\*\*\*\*\*\*\*\*\*\*\*\*\*\*\*\*\*\*\*\*\*\*\*\*\*\*\*\*\*\*\*\*\*\*\*\*\*\*\*\* 415. if if motor Position  $\leq$  (CHUTE 2 POSITION + TARGET BAND) && motor Position  $\geq$ (CHUTE 2 POSITION - TARGET BAND) && motorVelocity == 0) 416. // If the mechanism reached CHUTE 2 and stopped, proceed to placing ball 417. // PID values are assigned to ensure better placement

418.  $\{$ 419. **KP**  $= 0.11$ ; // [Volt / encoder counts] P-Gain 420. KI  $= 0.01$ ; // [Volt / (encoder counts \* seconds)] I-Gain  $421.$ **KD**  $= 0.006$ ; // [Volt \* seconds / encoder counts] D-Gain 422. 423. Serial.println("PUT\_UMICH"); 424.  $targetPosition = UMICH$  POSITION; 425. // Since this is for the BLUE and MAIZE case, we move to the UMICH color encoder position 426. ∤ 427. 428. \*\*\*\*\*\*\*\* 429. if(motorPosition  $\leq$  (CHUTE 1 POSITION + TARGET BAND) && motorPosition  $\geq$ (CHUTE 1 POSITION - TARGET BAND) & & motorVelocity == 0) 430. // If the mechanism reached CHUTE 1 and stopped, proceed to placing ball 431. // PID values are assigned to ensure better placement 432.  $\{$ 433 **KP**  $= 0.125$ ; // [Volt / encoder counts] P-Gain 434. KI  $= 0.01$ ; // [Volt / (encoder counts \* seconds)] I-Gain 435. **KD**  $= 0.006$ ; // [Volt \* seconds / encoder counts] D-Gain 436. 437. Serial.println("PUT\_UMICH"); 438.  $targetPosition = UMICH$  POSITION; 439. // Since this is for the BLUE and MAIZE case, we move to the UMICH color encoder position 440. ₹ 441. 442. 443. // Decide what to do next: 444. if (motorPosition  $\leq$  (UMICH POSITION + TARGET BAND) & & motorPosition  $\geq$ (UMICH POSITION - TARGET BAND) & & motorVelocity == 0) 445.  $\{$ 446. // We reached the basket and dropped the ball. 447. // Transition into WAIT state to restart the cycle 448. Serial.println("State transition from PUT BALL to WAIT"); 449.  $targetPosition = WAIT$  POSITION; 450.  $\mathcal{E}$ 451. if (motorPosition  $\leq$  (WAIT POSITION + TARGET BAND) && motorPosition  $\geq$ (WAIT POSITION - TARGET BAND) & & motorVelocity == 0) 452.  $\{$ 453. // After reaching WAIT, we calibrate before picking up another ball 454. state =  $CALIBRATE;$ 

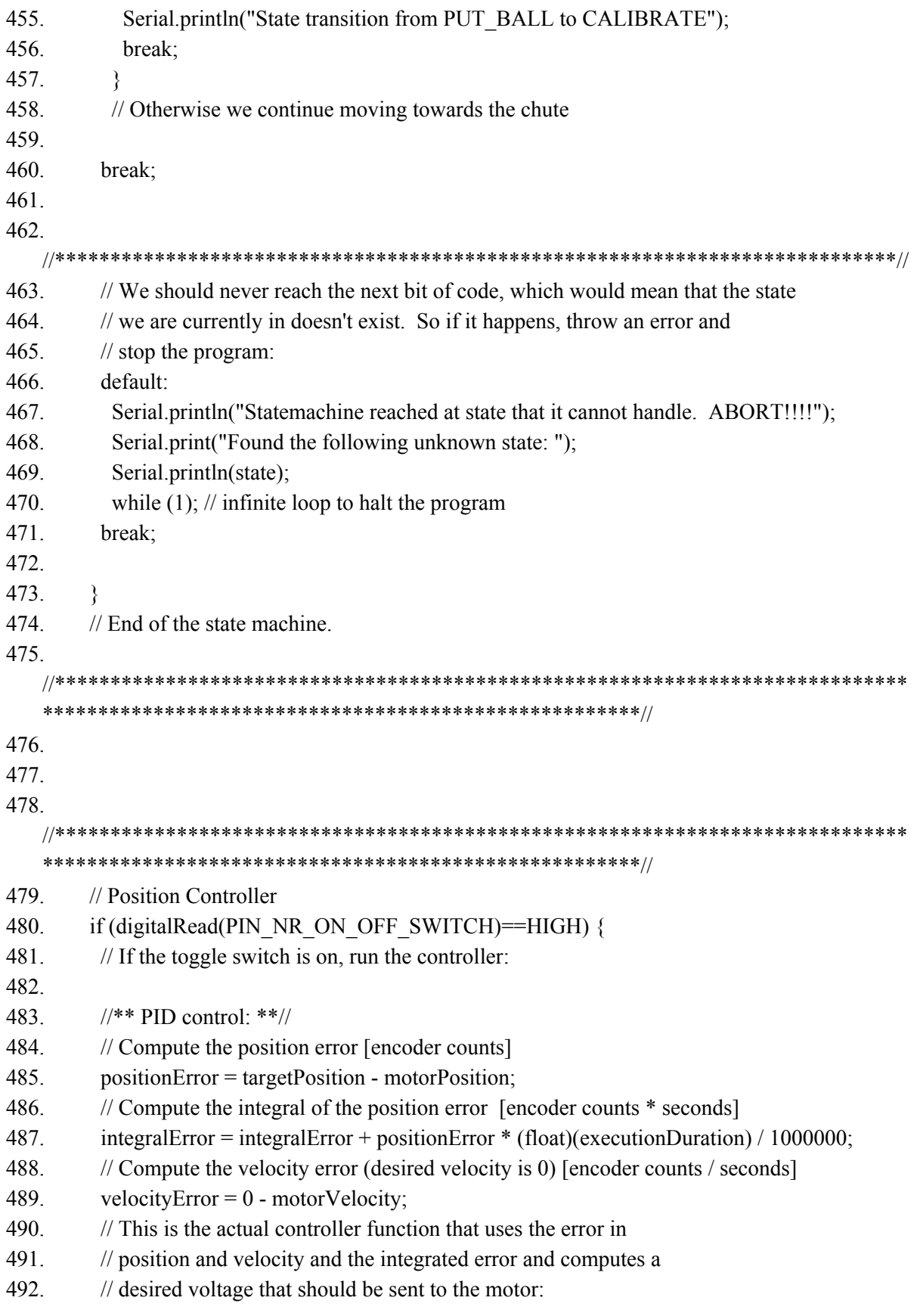

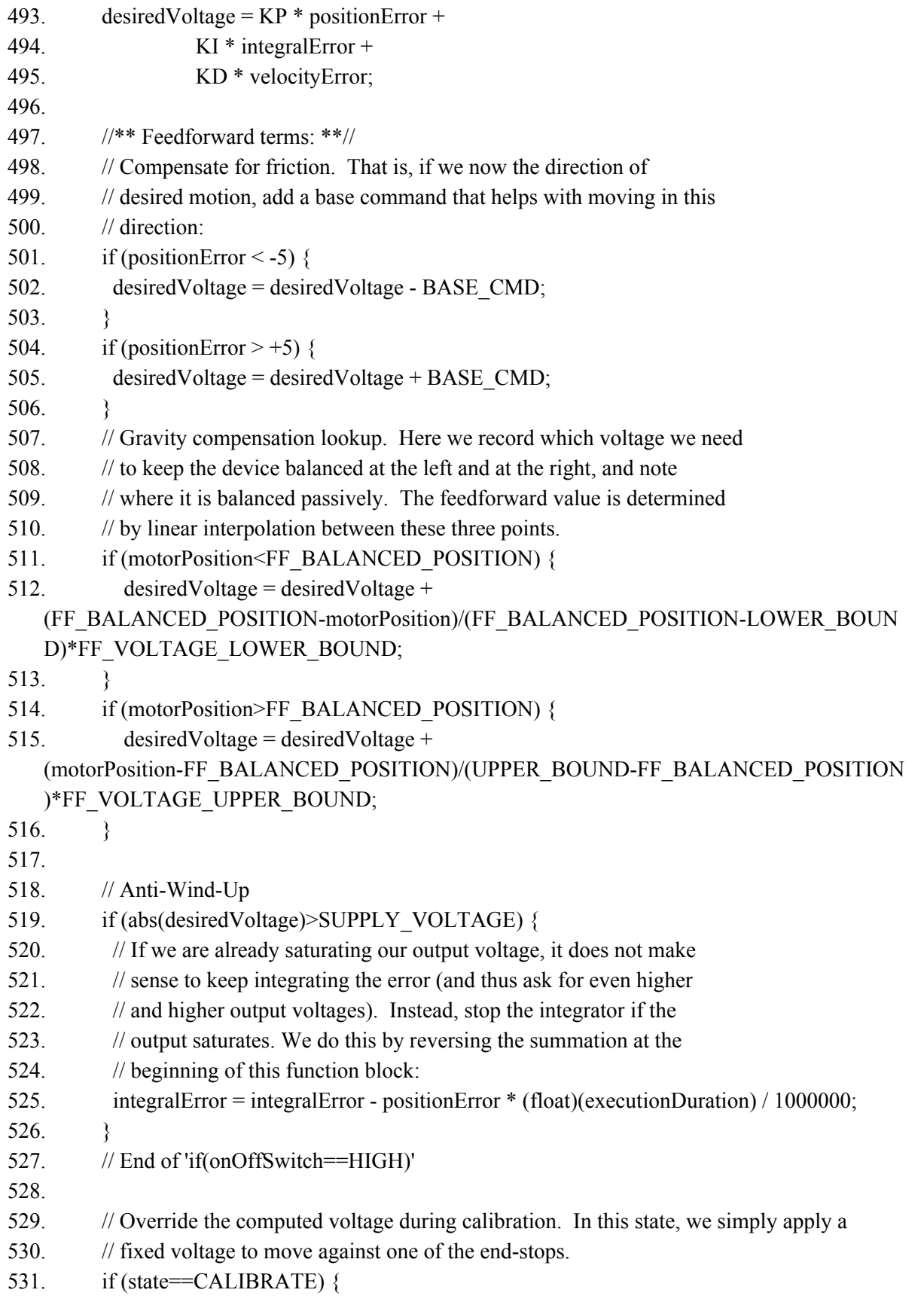

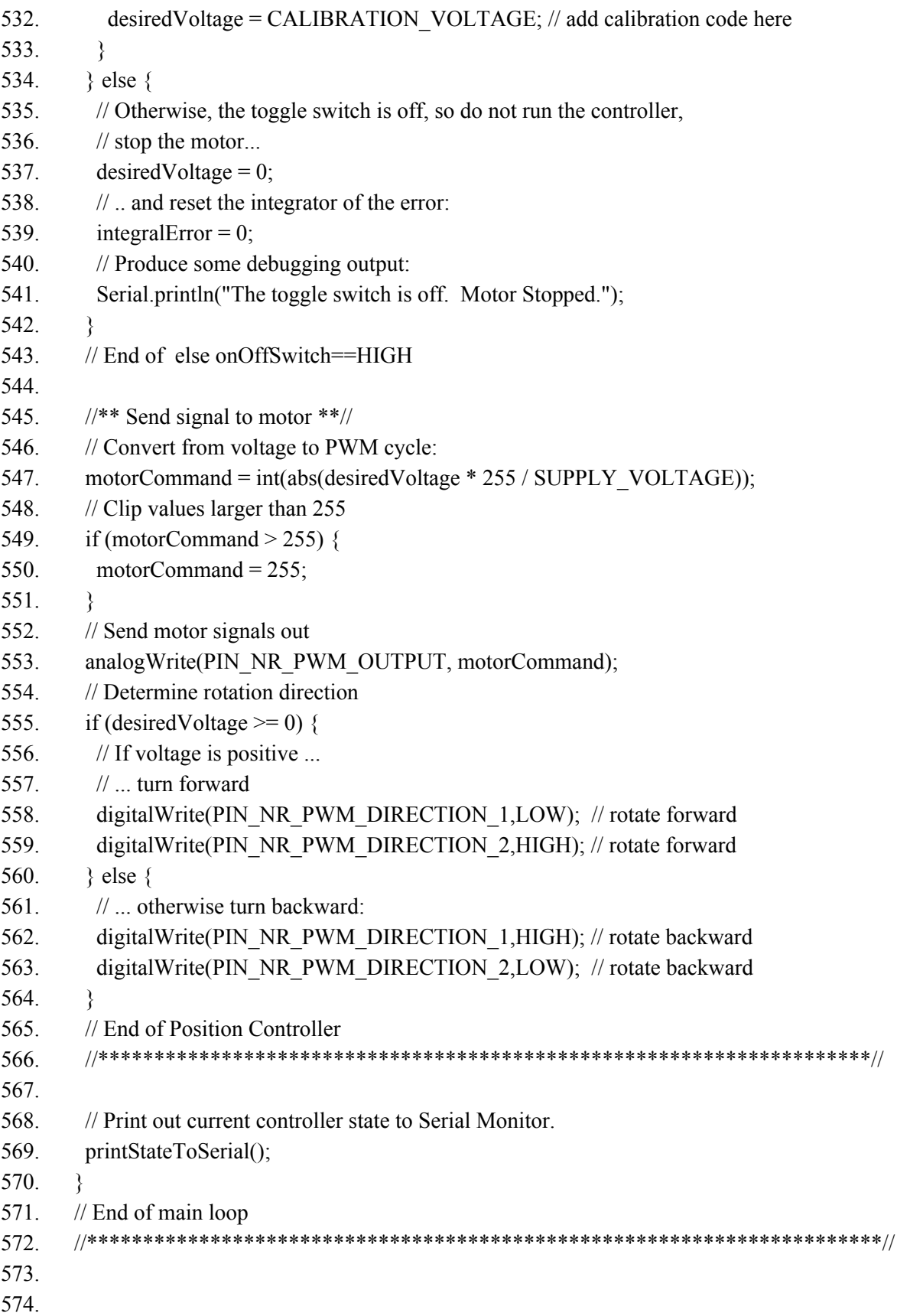

```
575. //////////////////////////////////////////////////////////////////////
576. // This is a function that returns the type of ball found in the //
577. \frac{1}{\sqrt{2}} // cup. It is called from the loop()-routine. It returns one of \frac{1}{\sqrt{2}}578. // the following values: //
579. // 'MAIZE', 'BLUE', 'RED', 'WHITE', 'NONE'. //
580. //////////////////////////////////////////////////////////////////////
581.
582. int evaluateColorSensor() {
583. // The ball sensor evaluation will read two values, then compare them to make a more
   accurate color assessment
584. // It will also continue to read until it times out, then will guess the ball as a UMICH color
   and proceed
585.
586. // initialize ball type with 'NONE'. Override later if a ball color was detected.
587. int ballType = \text{NONE};
588.
589. // ********************************************* 1ST COLOR READING
   ************************************************* //
590. tcs.setInterrupt(false); // turn on LED
591. delay(50); // Takes 0.05s to turn on the LED and stablize it
592. tcs.getRawData(&red, &green, &blue, &clear);
593. tcs.setInterrupt(true); // turn off LED
594.
595. // Check if the ball is MAIZE
596. if ((red>7500) && (red <12000) && (green>7500) && (green <13000)&& (blue>3500)
   && (blue <7000) && (clear>18000)){
597. ballType = MAIZE;
598. }
599. // Check if the ball is BLUE
600. if ((red>1000) && (red <2500) && (green>2500) && (green < 3800) && (blue>4200) &&
   (blue \leq 6500) && (clear >8000)) {
601. ballType = BLUE;
602. }
603. // Check if the ball is RED
604. if ((red>1950) && (red <4200) && (green>1600) && (green <3000)&& (blue>1600) &&
   (blue <3000) &&& (clear>5500)) {
605. ballType = RED;
606. }
607. // Check if the ball is WHITE
608. if ((red>8000) && (red <20000) && (green>10000) && (green <20000)&& (blue>10000)
   && (blue <20000) && (clear>15000) ){
609. ballType = WHITE;
610. }
```
611.

```
612. // ********************************************* 2ND COLOR READING
   *************************************************** //
613. tcs.setInterrupt(false); // turn on LED
614. delay(10); \frac{1}{2} // Set a small delay between reading the first and second value
615. tcs.getRawData(&red, &green, &blue, &clear);
616. tcs.setInterrupt(true); // turn off LED
617. int ballType2 = NONE; \frac{1}{10} Initialize the second ballType to compare to the first
618.
619. // Check if the ball is MAIZE
620. if ((red>7500) && (red <12000) && (green>7500) && (green <13000)&& (blue>3500)
   && (blue <7000) && (clear>18000)){
621. ballType2 = MAIZE;
622.623. // Check if the ball is BLUE
624. if ((red>1000) && (red <2500) && (green>2500) && (green < 3800) && (blue>4200) &&
   (blue <6500) && (clear>8000)){
625. ballType2 = BLUE;
626.627. // Check if the ball is RED
628. if ((red>1950) && (red <4200) && (green>1600) && (green <3000)&& (blue>1600) &&
   (blue <3000) &&& (clear>5300)) {
629. ballType2 = RED;
630. }
631. // Check if the ball is WHITE
632. if ((red>8000) && (red <20000) && (green>10000) && (green <20000)&& (blue>10000)
   && (blue <20000) && (clear>15000) ){
633. ballType2 = WHITE;
634.
635.636.
637. // If the program struggles to read a value, It will begin to spit out the values it reads onto
   serial monitor
638. // This is for debugging purposes to adjust ball color values
639. Serial.print(F("Raw R:"));
640. Serial.print(red);
641. Serial.print(F(" G:"));
642. Serial.print(green);
643. Serial.print(F(" B:"));
644. Serial.print(blue);
645. Serial.print(F(" C:"));
646. Serial.println(clear);
647.
```
648. // A counter that was initialized earlier, every time the loop reads another color value it adds to this value 649. COUNTERC = COUNTERC + 1; 650. Serial.print(COUNTERC); 651. 652. // \*\*\*\*\*\*\*\*\*\*\*\*\*\*\*\*\*\*\*\*\*\*\*\*\*\*\*\*\*\*\*\*\*\*\*\*\*\*\*\*\* COLOR COMPARISON \*\*\*\*\*\*\*\*\*\*\*\*\*\*\*\*\*\*\*\*\*\*\*\*\*\*\*\*\*\*\*\*\*\*\*\*\*\*\*\*\*\*\*\*\*\*\*\*\*\*\*\*\*\*\* // 653. // Code that compares the two ball type colors and will return their value if they are the same. 654. // NOTE: Two NONES will continue running the loop. This ensures the color sensor outputs an actual color. 655. if(ballType2 = ballType && ballType != 5) 656. { 657. return ballType; 658. } 659. 660. // If the ball color is still NONE, continue running the loop. 661. else 662. 663. if(COUNTERC  $\geq$  = 15) 664. // If the colors are measured 15 times and there is still no value, assign it as a UMICH ball and break the loop. 665. // This protects against balls being dropped or a ball outside of the color range (usually blues and yellows). 666. { 667. ballType = 1; 668. return ballType;  $669.$ 670. 671. // Keep running the color sensor evaluation until above If statement is true 672. return evaluateColorSensor() ;  $673.$ 674. 675. // End of function evaluateColorSensor() 676. 677. 678. ////////////////////////////////////////////////////////////////////// 679. // This is a function to update the encoder count in the Arduino. // 680.  $\frac{1}{16}$  is called via an interrupt whenever the value on encoder  $\frac{1}{16}$ 681. // channel A or B changes.  $\frac{1}{4}$ 682. ////////////////////////////////////////////////////////////////////// 683. void updateMotorPosition() { 684. // Bitwise shift left by one bit, to make room for a bit of new data:

```
685. encoderStatus <<= 1;
686. // Use a compound bitwise OR operator (=) to read the A channel of the encoder (pin 2)
687. // and put that value into the rightmost bit of encoderStatus:
688. encoderStatus = digitalRead(2);
689. // Bitwise shift left by one bit, to make room for a bit of new data:
690. encoderStatus <<= 1;
691. // Use a compound bitwise OR operator (=) to read the B channel of the encoder (pin 3)
692. // and put that value into the rightmost bit of encoderStatus:
693. encoderStatus = digitalRead(3);
694. // encoderStatus is truncated to only contain the rightmost 4 bits by using a
695. // bitwise AND operator on mstatus and 15(=1111):
696. encoderStatus &= 15;
697. if (encoderStatus==2 || encoderStatus==4 || encoderStatus==11 || encoderStatus==13) {
698. // the encoder status matches a bit pattern that requires counting up by one
699. motorPosition++; // increase the encoder count by one
700. }
701. else if (encoderStatus == 1 || encoderStatus == 7 || encoderStatus == 8 || encoderStatus ==
   14) {
702. // the encoder status does not match a bit pattern that requires counting up by one.
703. // Since this function is only called if something has changed, we have to count downwards
704. motorPosition--; // decrease the encoder count by one
705. }
706. }
707. // End of function updateMotorPosition()
708.
709.
710. //////////////////////////////////////////////////////////////////////
711. // This function sends a status of the controller to the serial //
712. // monitor. Each character will take 85 microseconds to send, so //
713. // be selective in what you write out: //
714. //////////////////////////////////////////////////////////////////////
715. void printStateToSerial() {
716. //*********************************************************************//
717. // Send a status of the controller to the serial monitor.
718. // Each character will take 85 microseconds to send, so be selective
719. // in what you write out:
720.
721. //Serial.print("State Number: [CALIBRATE = 1; WAIT = 2; MOVE TO CHUTE = 3;WAIT_FOR_BALL = 4; PUT_BALL = 5]: ");
722. Serial.print("State#: ");
723. Serial.print(state);
724.
725. //Serial.print("Power switch [on/off]: ");
```
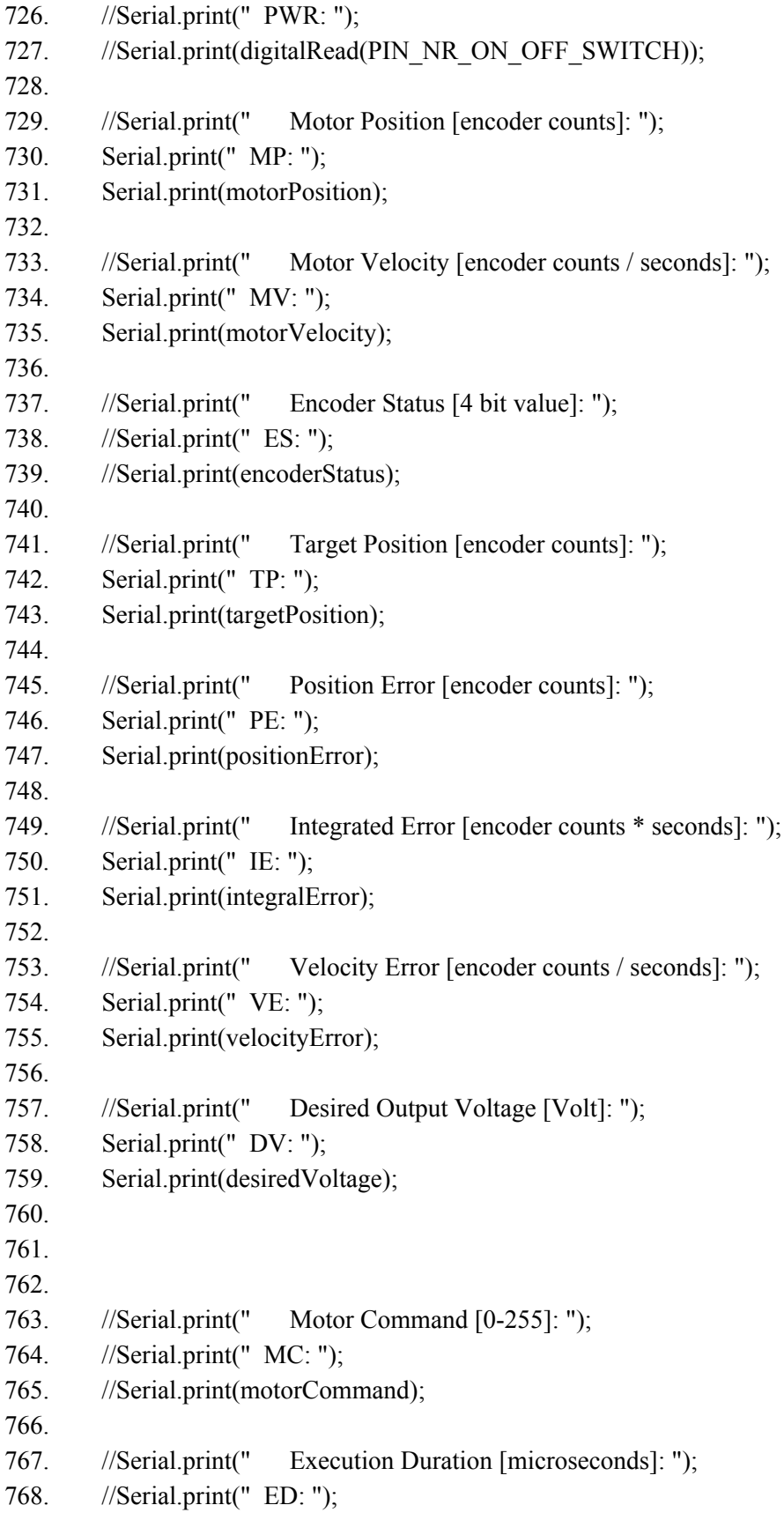

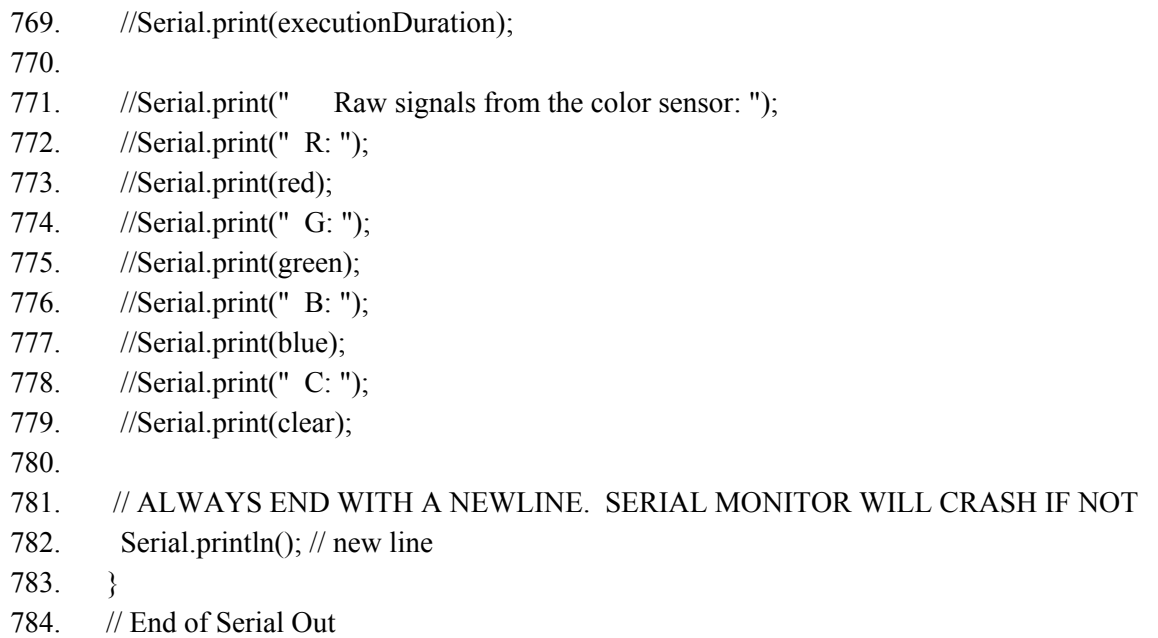

## **Calculations:**

We did not do any calculations to determine the encoder count that led to our desired position. This is because each of the test boards is slightly different and requires a different number of encoder counts to reach desired positions. Calculating the ideal count is pointless since the actual count needed varies greatly between the testing environments and the final testing board.

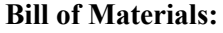

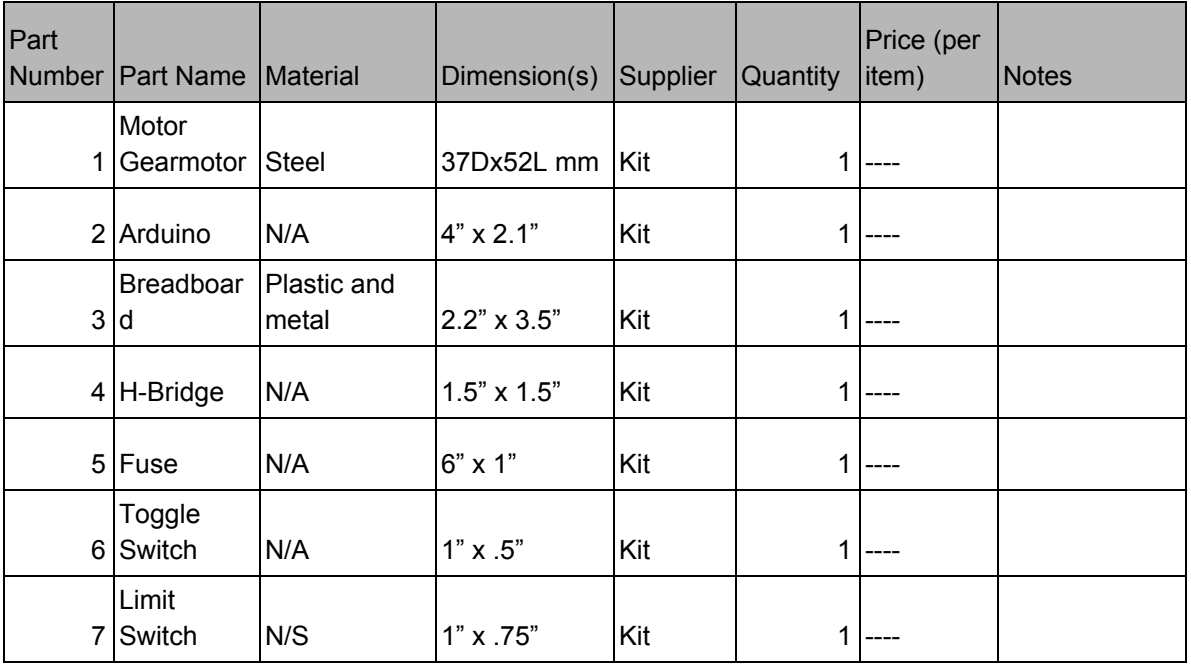